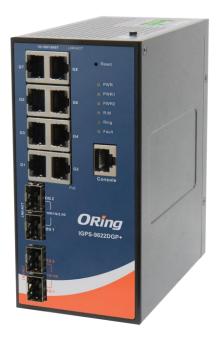

# IGPS-9822DGP+

# **Industrial Managed Ethernet Switch**

# User Manual Version 1.0

Mar, 2018

# Table of Content

| Getting  | Started                               | .5 |
|----------|---------------------------------------|----|
| 1.1      | About the IGPS-9822DGP+               | 5  |
| 1.2      | Software Features                     | 5  |
| 1.3      | Hardware Specifications               | 6  |
| Hardwa   | are Overview                          | .7 |
| 2.1      | Installing Switch on DIN-Rail         | 7  |
| 2.1.     | 1 Mount IGPS-9822DGP+ on DIN-Rail     | 7  |
| Hardwa   | are Overview                          | .9 |
| 3.1      | Front Panel                           | 9  |
| 3.2      | Front Panel LEDs                      | 10 |
| 3.3      | Top view Panel                        | 11 |
| Hardwa   | are Installation                      | 12 |
| 4.1      | Wiring                                | 12 |
| 4.1.1    | Fault Relay                           | 12 |
| 4.1.2    | Redundant Power Inputs                | 12 |
| 4.2      | Connection                            | 13 |
| 4.2.1    | Cables                                | 13 |
| 1000     | 0/100BASE-TX/10BASE-T Pin Assignments | 13 |
| RS-2     | 232 console port wiring               | 14 |
| 4.2.2    | SFP                                   | 15 |
| 4.2.3    | O-Ring                                | 16 |
| O-R      | ing                                   | 16 |
| Redund   | dancy                                 | 18 |
| 5.1      | O-Ring                                | 18 |
| 5.1.1    | Introduction                          | 18 |
| 5.1.2    | Configurations                        | 18 |
| 5.2      | MSTP                                  | 19 |
| 5.2.1    | STP Configurations                    | 19 |
| 5.2.2    | MSTI Mapping                          | 21 |
| Priority | /                                     | 22 |
| 5.2.3    | CIST                                  | 23 |
| Port S   | ettings                               | 23 |

| 5.2 | 2.4 | MST   | I Ports                       | 24   |
|-----|-----|-------|-------------------------------|------|
| 5.2 | 2.5 | Bridg | ge Status                     | 25   |
| 5.2 | 2.6 | Port  | Status                        | 28   |
| 5.2 | 2.7 | Port  | Statistics                    | 29   |
|     |     |       |                               |      |
|     | -   |       | t                             |      |
| 6.1 |     |       | c Settings                    |      |
| 6.1 |     |       | em Information                |      |
|     | -   | 1.2   | Auth Method                   |      |
|     | -   | 1.3   | Users                         |      |
|     | -   | 1.4   | IP Settings                   |      |
|     | -   | 1.5   | IP Status                     |      |
|     |     | 1.6   | Daylight Saving Time          |      |
|     | -   | 1.7   | HTTPS                         |      |
|     | -   | 1.8   | SSH                           |      |
|     |     | 1.9   | DBU01 Option Config           |      |
|     | -   | 1.10  | LLDP                          |      |
|     | -   | 1.11  | NTP                           |      |
|     | -   | 1.12  | Upnp                          |      |
|     | -   | 1.13  | ModbusTCP                     |      |
|     | -   | 1.14  | Ethernet/IP                   |      |
|     | 6.  | 1.15  | Backup/Restore Configurations |      |
|     | -   | 1.16  | Firmware Update               |      |
| (   | 6.2 | D     | НСР                           |      |
|     | -   | 2.1   | DHCP Server                   | -    |
|     | 6.  | 2.2   | DHCP Relay                    | . 56 |
|     | 6.  | 2.3   | DHCP Snooping                 | . 58 |
|     | 6.3 | Po    | ort Setting                   | . 61 |
|     | 6.  | 3.1   | Port Control                  |      |
|     | 6.  | 3.2   | Port Trunk                    | . 64 |
|     | 6.  | 3.3   | Loop Protection               | . 69 |
| 6.4 | ŀ   | VLA   | Ν                             | . 71 |
|     | 6.  | 4.1   | VLAN Membership               | . 71 |
|     | 6.  | 4.2   | Membership Status             | . 76 |
|     | 6.  | 4.3   | Port Status                   | . 77 |
|     | 6.  | 4.4   | Private VLAN                  | . 78 |
|     | 6.  | 4.5   | GVRP                          | . 80 |
| 6.5 | 5   | SNM   | P                             | . 82 |

|     | 6.5.1  | SNMP System Configurations            | 82  |
|-----|--------|---------------------------------------|-----|
|     | 6.5.2  | Тгар                                  | 83  |
|     | 6.5.3  | SNMP Community Configurations         | 85  |
|     | 6.5.4  | SNMP User Configurations              | 86  |
|     | 6.5.5  | SNMP Group Configurations             | 87  |
|     | 6.5.6  | SNMP View Configurations              | 88  |
|     | 6.5.7  | SNMP Access Configurations            | 89  |
|     | 6.5.8  | RMON                                  | 90  |
| 6.6 | Traff  | fic Prioritization                    | 96  |
|     | 6.6.1  | Storm Control                         | 96  |
|     | 6.6.2  | Port Classification                   | 97  |
|     | 6.6.3  | Port Tag Remaking                     | 99  |
|     | 6.6.4  | Port DSCP                             | 100 |
|     | 6.6.5  | Port Policing                         | 101 |
|     | 6.6.6  | Queue Policing                        | 102 |
|     | 5.6.7  | QoS Egress Port Scheduler and Shapers | 102 |
|     | 5.6.8  | Port Scheduler                        | 105 |
|     | 5.6.9  | Port Shaping                          | 105 |
|     | 5.6.10 | DSCP-Based QoS                        | 106 |
|     | 5.6.11 | DSCP Translation                      | 107 |
|     | 5.6.12 | DSCP Classification                   | 108 |
|     | 5.6.13 | QoS Control List                      | 108 |
|     | 5.6.14 | QoS Counters                          | 110 |
|     | 5.6.15 | QCL Status                            | 111 |
|     | 5.6.16 | WRED                                  | 112 |
| 6.7 | Multi  | icast                                 | 115 |
|     | 5.7.1  | IGMP Snooping                         | 115 |
| 6.8 | Secu   | urity                                 | 120 |
|     | 6.8.1  | Device Binding                        | 120 |
|     | 6.8.2  | Access Management                     | 125 |
|     | 6.8.3  | IP Source Guard                       | 126 |
|     | 6.8.4  | ACL                                   | 128 |
|     | 6.8.5  | AAA                                   | 140 |
|     | 6.8.6  | TACACS+                               | 141 |
|     | 6.8.8  | NAS (802.1x)                          | 144 |
|     | 6.8.9  | ARP Inspecition                       | 155 |
|     | 6.8.10 | Port Security                         | 157 |

| 6.9  | War     | ning 161                   |
|------|---------|----------------------------|
|      | 6.9.1   | Fault Alarm                |
|      | 6.9.2   | System Warning             |
| 6.10 | Mon     | itor and Diag163           |
|      | 6.10.1  | MAC Table                  |
|      | 6.10.2  | Port Statistics            |
|      | 6.10.3  | Port Monitoring169         |
|      | 6.10.4  | System Log Information 170 |
|      | 6.10.5  | Cable Diagnostics 172      |
|      | 6.10.6  | SFP Monitor 173            |
|      | 6.10.7  | SFP Type 173               |
|      | 6.10.8  | Ping 173                   |
|      | IPv6 Pi | ing 174                    |
| 6.11 | PoE     |                            |
|      | 6.11.1  | Configuration 175          |
|      | 6.11.2  | Status 178                 |
| 6.12 | Con     | figuration 179             |
|      | 6.12.1  | Activate179                |
|      | 6.12.2  | Delete                     |
| 6.13 | Save    | e 180                      |
| 6.14 | Trou    | Ibleshooting               |
|      | 6.14.1  | Factory Defaults           |
|      | 6.14.2  | System Reboot              |

# **Getting Started**

## 1.1 About the IGPS-9822DGP+

IGPS-9822DGP+ is managed Gigabit Ethernet switch with 8x10/100/1000Base-T(X) P.S.E ports and 2x 100/1G/2.5GBase-X + 2x 1G/10GBase-X SFP ports. The switch support Ethernet Redundancy protocol, O-Ring (recovery time < 30ms) and MSTP (RSTP/STP compatible) can protect your mission-critical applications from network interruptions or temporary malfunctions with its fast recovery technology. IGPS-9822DGP+ also support Power over Ethernet, a system to transmit electrical power up to 30 watts, along with data, to remote devices over standard twisted-pair cable in an Ethernet network. Each IGPS-9822DGP+ switch has 8x10/100/1000Base-T(X) P.S.E. (Power Sourcing Equipment) ports. P.S.E. is a device (switch or hub for instance) that will provide power in a PoE connection. And support wide operating temperature from -20 oC to 60 oC. IGPS-9822DGP+ can also be managed centralized and convenient by Open-Vision, Except the Web-based interface, Telnet and console (CLI) configuration. Therefore, the switch is one of the most reliable choice for highly-managed and Fiber Ethernet application.

# 1.2 Software Features

- Supports Redundant-Ring (recovery time < 30ms), and MSTP(RSTP/STP compatible) for Ethernet Redundancy
- Supports IEEE 802.3az Energy-Efficient Ethernet technology
- Supports IPV6 new Internet protocol version
- Supports HTTPS/SSH protocols for high network security
- Supports IP-based bandwidth management
- Supports application-based QoS management
- IGMP v2/v3 (IGMP snooping) support for filtering multicast traffic
- Supports SNMP v1/v2c/v3 & RMON & 802.1Q VLAN network management
- Supports ACL and 802.1x user authentication
- Supports 10K bytes Jumbo frame
- Multiple notifications during unexpected events
- Configuration via Web-based ,Telnet, Console (CLI), and Windows utility (Open-Vision)
- Supports LLDP Protocol
- Support DBU-01 backup unit device to quickly backup/restore configuration

## **1.3 Hardware Specifications**

- Redundant 12~48VDC power inputs
- 8 x 10/100/1000Base-T(X) ports, POE 30W
- 2x 1G/10GBase-X SFP+ sockets
- 2x 100/1G/2.5GBase-X SFP+ sockets
- 1 x console port
- Operating temperature: -20 to 60 oC at 10G, -40 to 75oC at Full Gigabit
- Storage temperature: -40 to 85°C
- Operating humidity: 5% to 95%, non-condensing
- Casing: IP-30
- DIN-Rail and wall mounting enabled
- Dimensions: 74.3 (W) x 125 (D) x 153.6 (H)mm

# Hardware Overview

## 2.1 Installing Switch on DIN-Rail

Each switch has a DIN-Rail kit on rear panel. The DIN-Rail kit helps switch to fix on the DIN-Rail. It is easy to install the switch on the DIN-Rail:

## 2.1.1 Mount IGPS-9822DGP+ on DIN-Rail

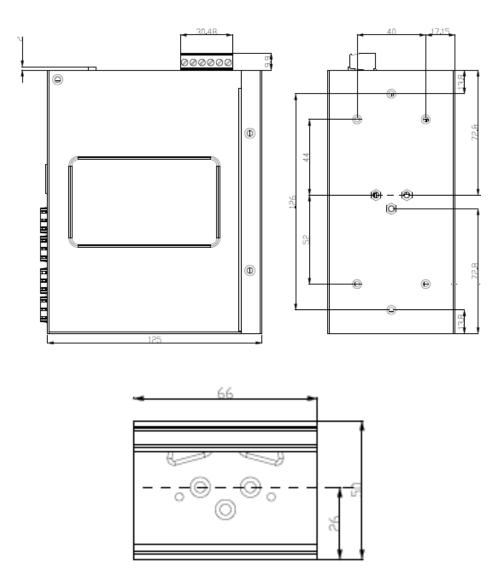

**DIN-Rail Size** 

#### Wall Mounting Installation

Each switch has another installation method for users to fix the switch. A wall mount panel can be found in the package. The following steps show how to mount the switch on the wall:

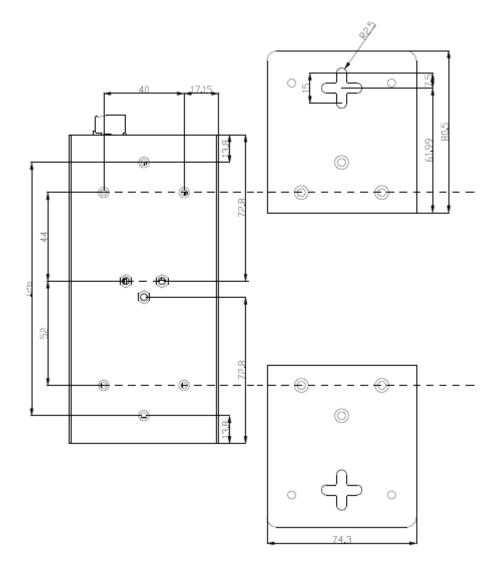

Wall-Mounting size

# Hardware Overview

# 3.1 Front Panel

The following table describes the labels that stick on the IGPS-9822DGP+.

| Port        | Description                                       |
|-------------|---------------------------------------------------|
| DG SFP Port | 2 x 100 / 1G / 2.5G                               |
| TG SFP Port | 2.x 1G / 10G                                      |
| Copper Port | 8 x 10/100/1000Base-T(X)                          |
| Console     | Use RS-232 with RJ-45 connecter to manage switch. |

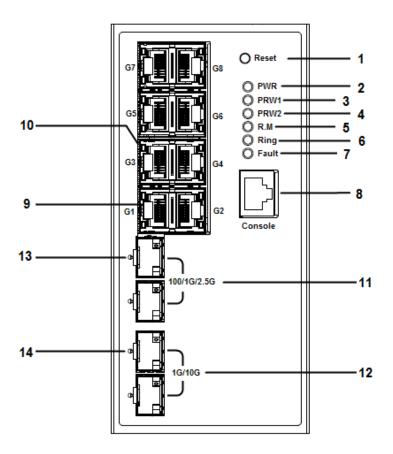

- 1. Reset button. Push the button 3 seconds for reset; 5 seconds for factory default.
- 2. LED for PWR. When the PWR UP, the green led will be light on
- 3. LED for PWR1
- 4. LED for PWR2
- 5. LED for R.M (Ring master). When the LED light on, it means that the switch is the ring master of Ring. LED for Ring. When the led light on, it means the Ring is activated.

- 6. LED for Ring. When the led light on, it means the Redundant-Ring is activated.
- 7. LED for Fault. When the light on, it means Power failure or Port down/fail.
- 8. Console port (RJ-45)
- 9. 10/100/1000Base-T(X) ports
- 10. LED for Ethernet ports link/act/speed status (right port indicator)
- 11. SFP Port support 100 / 1G / 2.5G  $\,$
- SFP+ Port support 1G / 10G
- 12. 10/100/1000Base-T(X) ports
- 13. LED for SFP Ports
- 14. LED for SFP Ports

| 3.2 | Front | Panel | LEDs |
|-----|-------|-------|------|
|-----|-------|-------|------|

| LED                 | Color       | Status          | Description                                                      |  |
|---------------------|-------------|-----------------|------------------------------------------------------------------|--|
| PWR                 | Green       | On              | DC power module up                                               |  |
| PW1                 | Green       | On              | DC power module<br>1activated.                                   |  |
| PW2                 | Green       | On              | DC Power module<br>2activated.                                   |  |
| R.M                 | Green       | On              | Ring Master.                                                     |  |
|                     |             | On              | Ring enabled.                                                    |  |
| Ring                | Green       | Slowly blinking | Ring has only One link.<br>(lack of one link to build the ring.) |  |
|                     |             | Fast blinking   | Ring work normally.                                              |  |
| Fault               | Amber       | On              | Fault relay. Power failure or Port down/fail.                    |  |
| Gigabit Ethernet po | orts        |                 |                                                                  |  |
| ACT/LNK/SPEED       | Green/Amber | Green           | Port link up on 1000Mbps<br>Link/Act at 1000Mbps                 |  |
| (Dual color)        | Green/Amber | Amber           | Link/Act at 100Mbps                                              |  |
|                     |             | OFF             | Link/Act at 10Mbps                                               |  |
| ΡοΕ                 | Amber       | On              | PoE enable                                                       |  |
| SFP ports           |             |                 |                                                                  |  |
| LNK/LNK             | Groop       | On              | Port link up.                                                    |  |
|                     | Green       | Blinking        | Data transmitted.                                                |  |

# 3.3 Top view Panel

The bottom panel components of IGPS-9822DGP+ are showed as below:

- 1. Terminal block includes: PWR1, PWR2 (50-57V DC)
- 2. Ground wire

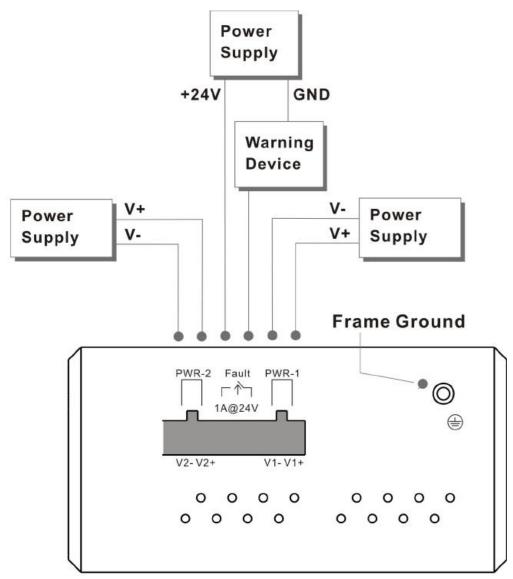

.

# Hardware Installation

## 4.1 Wiring

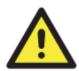

#### ATTENTION

- 1. Be sure to disconnect the power cord before installing and/or wiring your switches.
- 2. Calculate the maximum possible current in each power wire and common

wire. Observe all electrical codes dictating the maximum current allowable for each wire size.

- 3. If the current goes above the maximum ratings, the wiring could overheat, causing serious damage to your equipment.
- 4. Use separate paths to route wiring for power and devices. If power wiring and device wiring paths must cross, make sure the wires are perpendicular at the intersection point.
- 5. Do not run signal or communications wiring and power wiring through the same wire conduit. To avoid interference, wires with different signal characteristics should be routed separately.
- 6. You can use the type of signal transmitted through a wire to determine which wires should be kept separate. The rule of thumb is that wiring sharing similar electrical characteristics can be bundled together
- 7. You should separate input wiring from output wiring
- 8. It is advised to label the wiring to all devices in the system

### 4.1.1 Fault Relay

The three-pin fault relay terminal on the front panel is used to detect user-configured events. The two wires attached to the fault contacts form an open circuit when a user-configured when an event is triggered. If a user-configured event does not occur, the fault circuit remains closed.

### 4.1.2 Redundant Power Inputs

The switch has two sets of power inputs, power input 1 and power input 2. Follow the steps below to wire redundant power inputs.

Step 1: insert the negative/positive wires into the V-/V+ terminals, respectively.

Step 2: to keep the DC wires from pulling loose, use a small flat-blade screwdriver to tighten the wire-clamp screws on the front of the terminal block connector.

## 4.2 Connection

### 4.2.1 Cables

#### 1000/100BASE-TX/10BASE-T Pin Assignments

The device has standard Ethernet ports. According to the link type, the switch uses CAT 3, 4, 5,5e UTP cables to connect to any other network devices (PCs, servers, switches, routers, or hubs). Please refer to the following table for cable specifications.

| Cable      | Туре                          | Max. Length        | Connector |
|------------|-------------------------------|--------------------|-----------|
| 10BASE-T   | Cat. 3, 4, 5 100-ohm          | UTP 100 m (328 ft) | RJ-45     |
| 100BASE-TX | Cat. 5 100-ohm UTP            | UTP 100 m (328 ft) | RJ-45     |
| 1000BASE-T | Cat. 5/Cat. 5e 100-ohm<br>UTP | UTP 100 m (328ft)  | RJ-45     |

Cable Types and Specifications:

With 10/100/1000Base-T(X) cables, pins 1 and 2 are used for transmitting data, and pins 3 and 6 are used for receiving data.

#### 10/100Base-T(X) RJ-45 Port Pin Assignments:

| Pin Number | Assignment |
|------------|------------|
| 1          | TD+        |
| 2          | TD-        |
| 3          | RD+        |
| 6          | RD-        |

1000Base-T RJ-45 Port Pin Assignments:

| Pin Number | Assignment |
|------------|------------|
| 1          | BI_DA+     |
| 2          | BI_DA-     |
| 3          | BI_DB+     |
| 4          | BI_DC+     |
| 5          | BI_DC-     |
| 6          | BI_DB-     |
| 7          | BI_DD+     |
| 8          | BI_DD-     |

The device supports auto MDI/MDI-X operation. You can use a cable to connect the switch to a PC. The table below shows the 10/100Base-T(X) MDI and MDI-X port pin outs.

| Pin Number | MDI port      | MDI-X port    |
|------------|---------------|---------------|
| 1          | TD+(transmit) | RD+(receive)  |
| 2          | TD-(transmit) | RD-(receive)  |
| 3          | RD+(receive)  | TD+(transmit) |
| 4          | Not used      | Not used      |
| 5          | Not used      | Not used      |
| 6          | RD-(receive)  | TD-(transmit) |
| 7          | Not used      | Not used      |
| 8          | Not used      | Not used      |

10/100Base-T(X) MDI/MDI-X Pin Assignments:

1000Base-T MDI/MDI-X Pin Assignments:

| Pin Number | MDI port | MDI-X port |
|------------|----------|------------|
| 1          | BI_DA+   | BI_DB+     |
| 2          | BI_DA-   | BI_DB-     |
| 3          | BI_DB+   | BI_DA+     |
| 4          | BI_DC+   | BI_DD+     |
| 5          | BI_DC-   | BI_DD-     |
| 6          | BI_DB-   | BI_DA-     |
| 7          | BI_DD+   | BI_DC+     |
| 8          | BI_DD-   | BI_DC-     |

Note: "+" and "-" signs represent the polarity of the wires that make up each wire pair.

#### **RS-232** console port wiring

The device can be managed via console ports using a RS-232 cable which can be found in the package. You can connect the port to a PC via the RS-232 cable with a DB-9 female connector. The DB-9 female connector of the RS-232 cable should be connected the PC while the other end of the cable (RJ-45 connector) should be connected to the console port of the switch.

| PC pin out (male) assignment | RS-232 with DB9 female connector | DB9 to RJ 45 |
|------------------------------|----------------------------------|--------------|
| Pin #2 RD                    | Pin #2 TD                        | Pin #2       |
| Pin #3 TD                    | Pin #3 RD                        | Pin #3       |

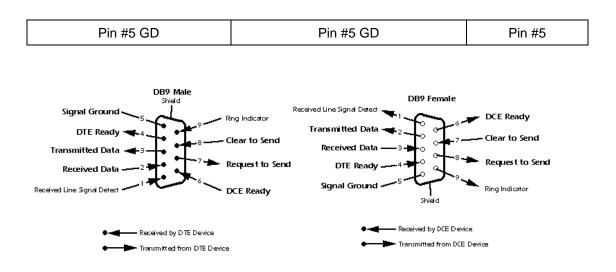

### 4.2.2 SFP

The switch comes with fiber optical ports that can connect to other devices using SFP modules. The fiber optical ports are in multi-mode and single-mode with LC connectors. Please remember that the TX port of Switch A should be connected to the RX port of Switch B.

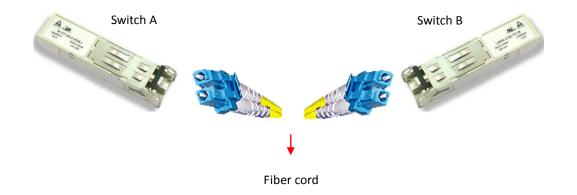

## 4.2.3 O-Ring

#### O-Ring

You can connect three or more switches to form a ring topology to gain network redundancy capabilities through the following steps.

1. Connect each switch to form a daisy chain using an Ethernet cable.

2. Set one of the connected switches to be the master and make sure the port setting of each connected switch on the management page corresponds to the physical ports connected. For information about the port setting, please refer to <u>5.1.2 Configurations</u>.

3. Connect the last switch to the first switch to form a ring topology.

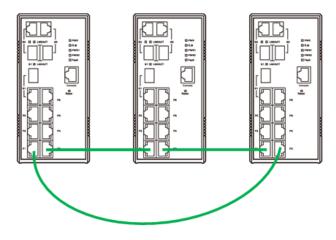

#### **Coupling Ring**

If you already have two Redundant-Ring topologies and would like to connect the rings, you can form them into a coupling ring. All you need to do is select two switches from each ring to be connected, for example, switch A and B from Ring 1 and switch C and D from ring 2. Decide which port on each switch to be used as the coupling port and then link them together, for example, port 1 of switch A to port 2 of switch C and port 1 of switch B to port 2 of switch D. Then, enable Coupling Ring option by checking the checkbox on the management page and select the coupling ring in correspondence to the connected port. For more information on port setting, please refer to <u>5.1.2 Configurations</u>. Once the setting is completed, one of the connections will act as the main path while the other will act as the backup path.

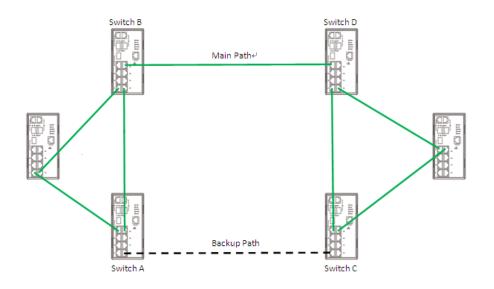

#### **Dual Homing**

If you want to connect your ring topology to a RSTP network environment, you can use dual homing. Choose two switches (Switch A & B) from the ring for connecting to the switches in the RSTP network (core switches). The connection of one of the switches (Switch A or B) will act as the primary path, while the other will act as the backup path that is activated when the primary path connection fails.

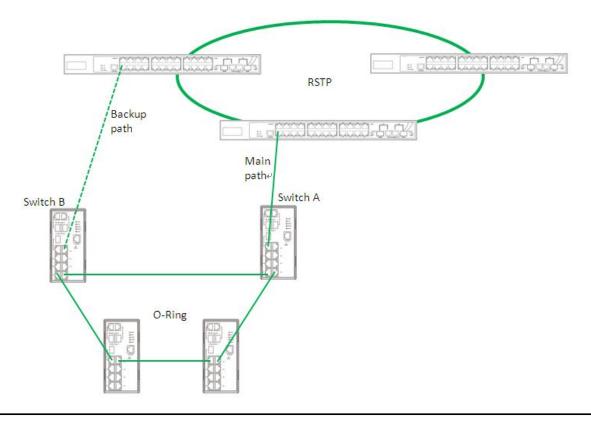

# **R**edundancy

Redundancy for minimized system downtime is one of the most important concerns for industrial networking devices. Hence, we has developed proprietary redundancy technologies including Redundant-Ring, featuring faster recovery time than existing redundancy technologies widely used in commercial applications, such as STP, RSTP, and MSTP. we proprietary redundancy technologies not only support different networking topologies, but also assure the reliability of the network.

# 5.1 O-Ring

## 5.1.1 Introduction

O-Ring recovery time of less than 10 milliseconds and up to 250 nodes. The ring protocols identify one switch as the master of the network, and then automatically block packets from traveling through any of the network's redundant loops. In the event that one branch of the ring gets disconnected from the rest of the network, the protocol automatically readjusts the ring so that the part of the network that was disconnected can reestablish contact with the rest of the network. The redundant ring technology can protect mission-critical applications from network interruptions or temporary malfunction with its fast recover technology.

## 5.1.2 Configurations

Redundant-Ring supports two ring topologies: **Coupling Ring**, and **Dual Homing**. You can configure the settings in the interface below.

| O-Ring Configuration |           |                                   |  |  |
|----------------------|-----------|-----------------------------------|--|--|
| O-Ring               |           |                                   |  |  |
| Ring Master          | Disable 🔻 | This switch is Not a Ring Master. |  |  |
| 1st Ring Port        | Port 1 🔻  | LinkDown                          |  |  |
| 2nd Ring Port        | Port 2 🔻  | LinkDown                          |  |  |
| Coupling Ring        |           |                                   |  |  |
| Coupling Port        | Port 3 🔻  | LinkDown                          |  |  |
| Dual Homing          |           | _                                 |  |  |
| Homing Port          | Port 4 🔻  | Inactive                          |  |  |
| Save Refresh         |           |                                   |  |  |

| Label                     | Description                                                              |
|---------------------------|--------------------------------------------------------------------------|
| O-Ring                    | Check to enable O-Ring topology.                                         |
|                           | Only one ring master is allowed in a ring. However, if more              |
|                           | than one switch are set to enable <b>Ring Master</b> , the switch with   |
| Ring Master               | the lowest MAC address will be the active ring master and the            |
|                           | others will be backup masters.                                           |
| 1 <sup>st</sup> Ring Port | The primary port when the switch is ring master                          |
| 2 <sup>nd</sup> Ring Port | The backup port when the switch is ring master                           |
| Coupling Ring             | Check to enable <b>Coupling Ring</b> . <b>Coupling Ring</b> can divide a |
|                           | big ring into two smaller rings to avoid network topology                |
|                           | changes affecting all switches. It is a good method for                  |
|                           | connecting two rings.                                                    |
|                           | Ports for connecting multiple rings. A coupling ring needs four          |
|                           | switches to build an active and a backup link.                           |
| Coupling Port             | Links formed by the coupling ports will run in active/backup             |
|                           | mode.                                                                    |
| Dual Homing               | Check to enable Dual Homing. When Dual Homing is                         |
|                           | enabled, the ring will be connected to normal switches through           |
|                           | two RSTP links (ex: backbone Switch). The two links work in              |
|                           | active/backup mode, and connect each ring to the normal                  |
|                           | switches in RSTP mode.                                                   |
| Apply                     | Click to apply the configurations.                                       |

**Note:** due to heavy loading, setting one switch as ring master and coupling ring at the same time is not recommended.

# 5.2 MSTP

## 5.2.1 STP Configurations

STP (Spanning Tree Protocol), and its advanced versions RSTP (Rapid Spanning Tree Protocol) and MSTP (Multiple Spanning Tree Protocol), are designed to prevent network loops and provide network redundancy. Network loops occur frequently in large networks as when two or more paths run to the same destination, broadcast packets may get in to an infinite loop and hence causing congestion in the network. STP can identify the best path to the destination, and block all other paths. The blocked links will stay connected but inactive. When the best path fails, the blocked links will be activated. Compared to STP which recovers a link in 30 to 50 seconds, RSTP can shorten the time to 5 to 6 seconds.

| Protocol Version                                                   | STP | • |  |      |
|--------------------------------------------------------------------|-----|---|--|------|
| Bridge Priority                                                    | 128 | ▼ |  |      |
| Hello Time                                                         | 2   |   |  |      |
| Forward Delay                                                      | 15  |   |  |      |
| Max Age                                                            | 20  |   |  |      |
| Maximum Hop Count                                                  | 20  |   |  |      |
|                                                                    | -   |   |  |      |
| Maximum Hop Count                                                  | 20  |   |  |      |
|                                                                    | 6   |   |  | <br> |
| Transmit Hold Count<br>Advanced Settings<br>Edge Port BPDU Filteri |     |   |  | <br> |
| Advanced Settings                                                  | ing |   |  | <br> |

| Label               | Description                                                         |
|---------------------|---------------------------------------------------------------------|
| Protocol Version    | The version of the STP protocol. Valid values include STP, RSTP     |
| Protocol version    | and MSTP.                                                           |
|                     | The delay used by STP bridges to transit root and designated        |
| Forward Delay       | ports to forwarding (used in STP compatible mode). The range of     |
|                     | valid values is 4 to 30 seconds.                                    |
|                     | The maximum time the information transmitted by the root bridge     |
| Max Age             | is considered valid. The range of valid values is 6 to 40 seconds,  |
|                     | and <b>Max Age</b> must be <= (FwdDelay-1)*2.                       |
|                     | This defines the initial value of remaining Hops for MSTI           |
| Maximum Hop Count   | information generated at the boundary of an MSTI region. It         |
|                     | defines how many bridges a root bridge can distribute its BPDU      |
|                     | information to. Valid values are in the range 6 to 40 hops.         |
|                     | The number of BPDUs a bridge port can send per second. When         |
| Transmit Hold Count | exceeded, transmission of the next BPDU will be delayed. The        |
|                     | range of valid values is 1 to 10 BPDUs per second.                  |
| Edge Port BPDU      | Control whether a port explicitly configured as Edge will transmit  |
| Filtering           | and receive BPDUs.                                                  |
| Edge Port BPDU      | Control whether a port explicitly configured as Edge will disable   |
| Guard               | itself upon reception of a BPDU. The port will enter the            |
|                     | error-disabled state, and will be removed from the active topology. |

| Port Error Recovery | Control whether a port in the error-disabled state automatically  |
|---------------------|-------------------------------------------------------------------|
|                     | will be enabled after a certain time. If recovery is not enabled, |
|                     | ports have to be disabled and re-enabled for normal STP           |
|                     | operation. The condition is also cleared by a system reboot.      |
| Port Error Recovery | The time to pass before a port in the error-disabled state can be |
| Timeout             | enabled. Valid values are between 30 and 86400 seconds (24        |
|                     | hours).                                                           |

#### 5.2.2 MSTI Mapping

Since the recovery time of STP and RSTP takes seconds, which are unacceptable in some industrial applications, MSTP was developed. The technology supports multiple spanning trees within a network by grouping and mapping multiple VLANs into different spanning-tree instances, known as MSTIs, to form individual MST regions. Each switch is assigned to an MST region. Hence, each MST region consists of one or more MSTP switches with the same VLANs, at least one MST instance, and the same MST region name. Therefore, switches can use different paths in the network to effectively balance loads.

This page allows you to examine and change the configurations of current MSTI ports. A MSTI port is a virtual port, which is instantiated separately for each active CIST (physical) port for each MSTI instance configured and applicable for the port. The MSTI instance must be selected before MSTI port configuration options are displayed.

### **MSTI** Configuration

Add VLANs separated by spaces or comma.

Unmapped VLANs are mapped to the CIST. (The default bridge instance).

| Configuration Identification  |                   |
|-------------------------------|-------------------|
| Configuration Name            | 00-1e-94-12-23-34 |
| <b>Configuration Revision</b> | 0                 |
| Configuration Revision        | 0                 |

| MSTI Ma | pping        |
|---------|--------------|
| MSTI    | VLANs Mapped |
| MSTI1   |              |
| MSTI2   |              |
| MSTI3   |              |
| MSTI4   |              |
| MSTI5   |              |
| MSTI6   |              |
| MSTI7   |              |

| Label              | Description                                                    |
|--------------------|----------------------------------------------------------------|
|                    | The name which identifies the VLAN to MSTI mapping. Bridges    |
|                    | must share the name and revision (see below), as well as the   |
| Configuration Name | VLAN-to-MSTI mapping configurations in order to share spanning |
|                    | trees for MSTIs (intra-region). The name should not exceed 32  |
|                    | characters.                                                    |
| Configuration      | Revision of the MSTI configuration named above. This must be   |
| Revision           | an integer between 0 and 65535.                                |
| MSTI               | The bridge instance. The CIST is not available for explicit    |
| WISTI              | mapping, as it will receive the VLANs not explicitly mapped.   |
|                    | The list of VLANs mapped to the MSTI. The VLANs must be        |
| VI ANE Mannad      | separated with commas and/or space. A VLAN can only be         |
| VLANS Mapped       | mapped to one MSTI. An unused MSTI will be left empty (ex.     |
|                    | without any mapped VLANs).                                     |

#### Priority

This page allows you to examine and change the configurations of current STP MSTI bridge instance priority.

**MSTI** Configuration

| MSTI | Priority |  |
|------|----------|--|
| CIST | 128 🚩    |  |
| MST1 | 128 💌    |  |
| MST2 | 128 💌    |  |
| MST3 | 128 💌    |  |
| MST4 | 128 💌    |  |
| MST5 | 128 💙    |  |
| MST6 | 128 💌    |  |
| MST7 | 128 💌    |  |
|      |          |  |

| Label    | Description                                                                         |
|----------|-------------------------------------------------------------------------------------|
| MSTI     | The bridge instance. CIST is the default instance, which is always active.          |
|          | Indicates bridge priority. The lower the value, the higher the priority. The bridge |
| Priority | priority, MSTI instance number, and the 6-byte MAC address of the switch            |
|          | forms a bridge identifier.                                                          |

| Save  | Click to save changes                                                        |
|-------|------------------------------------------------------------------------------|
| Reset | Click to undo any changes made locally and revert to previously saved values |

### 5.2.3 CIST

With the ability to cross regional boundaries, CIST is used by MSTP to communicate with other MSTP regions and with any RSTP and STP single-instance spanning trees in the network. Any boundary port, that is, if it is connected to another region, will automatically belongs solely to CIST, even if it is assigned to an MSTI. All VLANs that are not members of particular MSTIs are members of the CIST.

#### **Port Settings**

#### STP CIST Ports Configuration

| CIST A<br>Port | STP<br>Enabled | Path Cost                                                                                                    | Priority                | Admin Edge                 | Auto Edge             | Restricted<br>Role TCN | BPDU Guard | Point-to-<br>point |
|----------------|----------------|----------------------------------------------------------------------------------------------------|-------------------------|----------------------------|-----------------------|------------------------|------------|--------------------|
| -              |                | Auto 💌                                                                                                    | 128 💌                   | Edge 💌                     | <b>~</b>              |                        |            | Forced True 🛛      |
|                |                |                                                                                                    |                         |                            |                       |                        |            |                    |
|                | Normal Ports   | Configuration                                                                                                    |                         |                            |                       |                        |            |                    |
| Port           | STP<br>Enabled | Path Cost                                                                                                    | Priority                | Admin Edge                 | Auto Edge             | Restricted<br>Role TCN | BPDU Guard | Point-to-<br>point |
| 1              |                | A                                                                                                    | 100 11                  |                            |                       |                        |            |                    |
|                |                | Auto 🚩                                                                                                    | 128 🛩                   | Edge 💌                     | <b>~</b>              |                        |            | Auto               |
| 2              |                | Auto V                                                                                                    | 128 🗸                   | Edge 💌                     | <ul> <li>✓</li> </ul> |                        |            | Auto Auto          |
| 2<br>3         |                | Adco                                                                                                    |                         | - age                      |                       |                        |            |                    |
| -              |                | Auto V                                                                                                    | 128 🛩                   | Edge 💌                     |                       |                        |            | Auto               |
| 3              |                | Auto                                                                                                    | 128 ¥<br>128 ¥          | Edge V<br>Edge V           |                       |                        |            | Auto               |
| 3<br>4         |                | Auto  Auto | 128 ¥<br>128 ¥<br>128 ¥ | Edge V<br>Edge V<br>Edge V | ▼<br>▼<br>▼           |                        |            | Auto Auto          |

| Label         | Description                                                                 |  |  |
|---------------|-----------------------------------------------------------------------------|--|--|
| Port          | The switch port number to which the following settings will be applied.     |  |  |
| STP Enabled   | Enabled Check to enable STP for the port                                    |  |  |
|               | Configures the path cost incurred by the port. Auto will set the path cost  |  |  |
|               | according to the physical link speed by using the 802.1D-recommended        |  |  |
| Path Cost     | values. Specific allows you to enter a user-defined value. The path cost    |  |  |
| Fain Cost     | is used when establishing an active topology for the network. Lower path    |  |  |
|               | cost ports are chosen as forwarding ports in favor of higher path cost      |  |  |
|               | ports. The range of valid values is 1 to 200000000.                         |  |  |
| Priority      | Configures the priority for ports having identical port costs. (See above). |  |  |
| OpenEdge      | A flag indicating whether the port is connected directly to edge devices    |  |  |
| OpenEdge      | or not (no bridges attached). Transiting to the forwarding state is faster  |  |  |
| (setate flag) | for edge ports ( <b>operEdge</b> set to true) than other ports.             |  |  |
| AdminEdgo     | Configures the operEdge flag to start as set or cleared.(the initial        |  |  |
| AdminEdge     | operEdge state when a port is initialized).                                 |  |  |

|                 | Check to enable the bridge to detect edges at the bridge port               |
|-----------------|-----------------------------------------------------------------------------|
| AutoEdge        | automatically. This allows <b>operEdge</b> to be derived from whether BPDUs |
|                 | are received on the port or not.                                            |
|                 | When enabled, the port will not be selected as root port for CIST or any    |
|                 | MSTI, even if it has the best spanning tree priority vector. Such a port    |
|                 | will be selected as an alternate port after the root port has been          |
| Restricted Role | selected. If set, spanning trees will lose connectivity. It can be set by a |
| Restricted Role | network administrator to prevent bridges outside a core region of the       |
|                 | network from influencing the active spanning tree topology because          |
|                 | those bridges are not under the full control of the administrator. This     |
|                 | feature is also known as Root Guard.                                        |
|                 | When enabled, the port will not propagate received topology change          |
|                 | notifications and topology changes to other ports. If set, it will cause    |
|                 | temporary disconnection after changes in an active spanning trees           |
|                 | topology as a result of persistent incorrectly learned station location     |
| Restricted TCN  | information. It is set by a network administrator to prevent bridges        |
|                 | outside a core region of the network from causing address flushing in       |
|                 | that region because those bridges are not under the full control of the     |
|                 | administrator or is the physical link state for the attached LANs           |
|                 | transitions frequently.                                                     |
|                 | Configures whether the port connects to a point-to-point LAN rather than    |
| Point2Point     | a shared medium. This can be configured automatically or set to true or     |
| FORMEFORM       | false manually. Transiting to forwarding state is faster for point-to-point |
|                 | LANs than for shared media.                                                 |
| Save            | Click to save changes.                                                      |
| Reset           | Click to undo any changes made locally and revert to previously saved       |
| Nesel           | values.                                                                     |

## 5.2.4 MSTI Ports

This page allows you to configure STA attributes for interfaces in a specific MSTI, including path cost, and port priority. You may use a different priority or path cost for ports of the same media type to indicate the preferred path.

| MSTI Aggregated Ports Configuration |      |          |             |  |  |
|-------------------------------------|------|----------|-------------|--|--|
| Port                                | Pa   | th Cost  | Priority    |  |  |
| -                                   | Auto | 7        | 128 🔻       |  |  |
| MSTI Normal Ports Configuration     |      |          |             |  |  |
| Port                                | Pa   | th Cost  | Priority    |  |  |
| *                                   | <>   | 7        | <> <b>v</b> |  |  |
| 1                                   | Auto | ▼        | 128 🔻       |  |  |
| 2                                   | Auto | 7        | 128 🔻       |  |  |
| 3                                   | Auto | •        | 128 🔻       |  |  |
| 4                                   | Auto | ▼        | 128 🔻       |  |  |
| 5                                   | Auto | •        | 128 🔻       |  |  |
| 6                                   | Auto | <b>v</b> | 128 🔻       |  |  |

| Label     | Description                                                        |  |  |
|-----------|--------------------------------------------------------------------|--|--|
| Port      | The port identifier.                                               |  |  |
| Path Cost | As this parameter is used by the STA to determine the best         |  |  |
|           | path between devices, lower values are suggested for ports         |  |  |
|           | attached to faster media, and higher values for ports with         |  |  |
|           | slower media. (Path cost takes precedence over port priority.)     |  |  |
|           | The value will control the path cost incurred by the port. Auto    |  |  |
|           | will set the path cost as appropriate by the physical link         |  |  |
|           | speed, using the 802.1D recommended values. Specific will          |  |  |
|           | allow you to enter a user-defined value.                           |  |  |
| Priority  | Specify the priority for a port in the Spanning Tree Algorithm. If |  |  |
|           | the path cost for all ports on a switch are the same, the port     |  |  |
|           | with the highest priority (usually with the lowest value) will be  |  |  |
|           | used as an active link in the Spanning Tree. In this way, a port   |  |  |
|           | with higher priority is less likely to be blocked if the Spanning  |  |  |
|           | Tree Algorithm discovers network loops. Where more than            |  |  |
|           | one port is assigned the highest priority, the port with lowest    |  |  |
|           | numeric identifier will be enabled.                                |  |  |

## 5.2.5 Bridge Status

This page will show STA information on the global bridge such as the switch and individual ports.

#### **STP Bridges**

| Auto-refresh 🗌 Refresh |                         |                         |   |                  |                         |   |  |
|------------------------|-------------------------|-------------------------|---|------------------|-------------------------|---|--|
| MSTI Bridge ID         |                         | Root<br>ID Port Cost    |   | Topology<br>Flag | Topology<br>Change Last |   |  |
| CIST                   | 32768.00-1E-94-12-23-34 | 32768.00-1E-94-12-23-34 | - | 0                | Steady                  | - |  |

| Label                  | Description                                                       |  |  |
|------------------------|-------------------------------------------------------------------|--|--|
| MSTI                   | Indicates the bridge instance.                                    |  |  |
| Bridge ID              | A unique identifier for this bridge, consisting of the bridge     |  |  |
|                        | priority, and MAC address (where the address is taken from        |  |  |
|                        | the switch system).                                               |  |  |
| Root                   | Root ID: A unique identifier of the device in the Spanning Tree   |  |  |
|                        | that this switch has been accepted as the root device,            |  |  |
|                        | consisting of the priority and MAC address.                       |  |  |
|                        | Root Port: the number of the port on this switch that is closest  |  |  |
|                        | to the root. This switch communicates with the root device        |  |  |
|                        | through this port. If no root port is designated, it means this   |  |  |
|                        | switch has been accepted as the root device of the Spanning       |  |  |
|                        | Tree network.                                                     |  |  |
|                        | Root Cost: the path cost from the root port on this switch to     |  |  |
|                        | the root device. The cost for the root bridge zero. For all other |  |  |
|                        | bridges, it is the sum of the port path costs on the least cost   |  |  |
|                        | path to the root bridge.                                          |  |  |
| Technology Flag        | The current state of the Topology Change Notification flag        |  |  |
|                        | (TCN) for this bridge instance.                                   |  |  |
| Technology Change Last | Time since the Spanning Tree was last reconfigured.               |  |  |

Click on CIST will bring out the following information window. Regional Root is the bridge ID of the designated regional root bridge, inside the MSTP region of this bridge. Internal Root Path is the path cost regional root path cost. The cost for the Regional Root Bridge is zero, and for all other CIST instances in the same MSTP region, it is the sum of the Internal Port Path Costs on the least cost path to the Internal Root Bridge. Note that these parameters only apply to the CIST instance.

## **STP Detailed Bridge Status**

| Auto-refresh 🗆 Refresh |                         |
|------------------------|-------------------------|
| STP Brid               | ge Status               |
| Bridge Instance        | CIST                    |
| Bridge ID              | 32768.00-1E-94-12-23-34 |
| Root ID                | 32768.00-1E-94-12-23-34 |
| Root Cost              | 0                       |
| Root Port              | -                       |
| Regional Root          | 32768.00-1E-94-12-23-34 |
| Internal Root Cost     | 0                       |
| Topology Flag          | Steady                  |
| Topology Change Count  | 0                       |
| Topology Change Last   | -                       |

#### **CIST Ports & Aggregations State**

| Label          | Description                                                       |  |  |
|----------------|-------------------------------------------------------------------|--|--|
| Port           | The port identifier.                                              |  |  |
| Port ID        | The port identifier used by the RSTP protocol, consisting of      |  |  |
|                | the priority and the logical port index of the bridge port.       |  |  |
| Role           | The role of a port is assigned based on whether it is part of     |  |  |
|                | the active topology connecting the bridge to the root bridge      |  |  |
|                | (i.e., root port), connecting a LAN through the bridge to the     |  |  |
|                | root bridge (i.e., designated port); or is an alternate or backup |  |  |
|                | port that may provide connectivity if other bridges, bridge       |  |  |
|                | ports, or LANs fail or are removed.                               |  |  |
| State          | Displays the current state of this port in the Spanning Tree.     |  |  |
| Path Cost      | The path cost of the port contributed to the paths towards the    |  |  |
|                | spanning tree root which include this port. It can be a value     |  |  |
|                | assigned by the Auto setting or any explicitly configured         |  |  |
|                | value.                                                            |  |  |
| Edge           | The current RSTP port (operational) Edge Flag. An Edge Port       |  |  |
|                | is a switch port to which no bridges are attached. The flag       |  |  |
|                | may be automatically computed or explicitly configured. Each      |  |  |
|                | Edge Port transitions directly to the Forwarding Port State,      |  |  |
|                | since there is no possibility of it participating in a loop.      |  |  |
| Point-to-Point | Indicates a connection to exactly one other bridge. The flag      |  |  |
|                | may be automatically computed or explicitly configured. The       |  |  |
|                | point-to-point properties of a port affect how fast it can        |  |  |

|        | transition RSTP states.                              |  |
|--------|------------------------------------------------------|--|
| Uptime | The time since the bridge port was last initialized. |  |

## 5.2.6 Port Status

This page shows the STA functional status of participating ports.

| STP Port Status |                        |              |        |  |  |  |  |
|-----------------|------------------------|--------------|--------|--|--|--|--|
| Auto-re         | Auto-refresh 🔍 Refresh |              |        |  |  |  |  |
| Port            | CIST Ro                | e CIST State | Uptime |  |  |  |  |
| 1               | Non-STP                | Forwarding   | -      |  |  |  |  |
| 2               | Non-STP                | Forwarding   | -      |  |  |  |  |
| 3               | Non-STP                | Forwarding   | -      |  |  |  |  |
| 4               | Non-STP                | Forwarding   | -      |  |  |  |  |
|                 | Non-STP                | Forwarding   | -      |  |  |  |  |
| 6               | Non-STP                | Forwarding   | -      |  |  |  |  |
| 7               | Non-STP                | Forwarding   | -      |  |  |  |  |
| 8               | Non-STP                | Forwarding   | -      |  |  |  |  |
| 9               | Non-STP                | Forwarding   | -      |  |  |  |  |
| 10              | Non-STP                | Forwarding   | -      |  |  |  |  |
| 11              | Non-STP                | Forwarding   | -      |  |  |  |  |
| 12              | Non-STP                | Forwarding   | -      |  |  |  |  |
| 13              |                        | Forwarding   | -      |  |  |  |  |
| 14              | Non-STP                | Forwarding   | -      |  |  |  |  |
| 15              | Non-STP                | Forwarding   | -      |  |  |  |  |
| 16              |                        | Forwarding   | -      |  |  |  |  |
| 17              |                        | Forwarding   | -      |  |  |  |  |
| 18              |                        | Forwarding   | -      |  |  |  |  |
| 19              | Non-STP                | Forwarding   | -      |  |  |  |  |
| 20              | Non-STP                | Forwarding   | -      |  |  |  |  |

| Label      | Description                                                          |  |  |
|------------|----------------------------------------------------------------------|--|--|
| Port       | The port identifier.                                                 |  |  |
| CIST Role  | The role of a port is assigned based on whether it is part of the    |  |  |
|            | active topology connecting the bridge to the root bridge (i.e., root |  |  |
|            | port), connecting a LAN through the bridge to the root bridge (i.e., |  |  |
|            | designated port); or is an alternate or backup port that may provide |  |  |
|            | connectivity if other bridges, bridge ports, or LANs fail or are     |  |  |
|            | removed.                                                             |  |  |
| CIST State | Displays the current state of this port in the Spanning Tree. There  |  |  |
|            | are three states.                                                    |  |  |
|            | Blocking: the port will receive STA configuration messages, but      |  |  |
|            | will not forward packets.                                            |  |  |
|            | Learning: The port transmits configuration messages for an           |  |  |

|        | interval set by the Forward Delay parameter without receiving      |  |  |  |  |  |
|--------|--------------------------------------------------------------------|--|--|--|--|--|
|        | contradictory information. The port address table will be cleared, |  |  |  |  |  |
|        | and the port will learn addresses.                                 |  |  |  |  |  |
|        | Forwarding: The port will forward packets while learning           |  |  |  |  |  |
|        | addresses.                                                         |  |  |  |  |  |
| Uptime | The time since the bridge port was last initialized.               |  |  |  |  |  |

## 5.2.7 Port Statistics

### **STP Statistics**

| Auto-ref         | fresh 🗆   | Refresh | Clea | ar       |      |      |           |     |         |         |
|------------------|-----------|---------|------|----------|------|------|-----------|-----|---------|---------|
| Port Transmitted |           |         |      | Received |      |      | Discarded |     |         |         |
| Port             | MSTP      | RSTP    | STP  | TCN      | MSTP | RSTP | STP       | TCN | Unknown | Illegal |
| No por           | ts enable | d       |      |          |      |      |           |     |         |         |

| Label                | Description                                                      |  |  |  |  |  |  |
|----------------------|------------------------------------------------------------------|--|--|--|--|--|--|
| Port                 | The port identifier.                                             |  |  |  |  |  |  |
| Transmitted/Received | MSTP: the number of MSTP Configuration BPDUs received/           |  |  |  |  |  |  |
|                      | transmitted on a port.                                           |  |  |  |  |  |  |
|                      | RSTP: the number of RSTP Configuration BPDUs received/           |  |  |  |  |  |  |
|                      | transmitted on a port.                                           |  |  |  |  |  |  |
|                      | RTP: the number of legacy STP Configuration BPDU's received/     |  |  |  |  |  |  |
|                      | transmitted on a port.                                           |  |  |  |  |  |  |
|                      | TCN: the number of (legacy) Topology Change Notification         |  |  |  |  |  |  |
|                      | BPDUs received/transmitted on a port.                            |  |  |  |  |  |  |
| Discarded            | Unknown: the number of unknown Spanning Tree BPDUs               |  |  |  |  |  |  |
|                      | received (and discarded) on a port.                              |  |  |  |  |  |  |
|                      | Illegal: the number of illegal Spanning Tree BPDUs received (and |  |  |  |  |  |  |
|                      | discarded) on a port.                                            |  |  |  |  |  |  |

# <u>Management</u>

The switch can be controlled via a built-in web server which supports Internet Explorer (Internet Explorer 5.0 or above versions) and other Web browsers such as Chrome. Therefore, you can manage and configure the switch easily and remotely. You can also upgrade firmware via a web browser. The Web management function not only reduces network bandwidth consumption, but also enhances access speed and provides a user-friendly viewing screen.

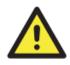

By default, IE5.0 or later version do not allow Java applets to open sockets. You need to modify the browser setting separately in order to enable Java applets for network ports.

#### **Preparing for Web Management**

You can access the management page of the switch via the following default values:

IP Address: **192.168.10.1** Subnet Mask: **255.255.255.0** Default Gateway: **192.168.10.254** User Name: **admin** Password: **admin** 

#### System Login

- 1. Launch the Internet Explorer.
- 2. Type http:// and the IP address of the switch. Press Enter.

| ~                            |         |        |      |      |         |                      |          | -         | -        |           | ×   |
|------------------------------|---------|--------|------|------|---------|----------------------|----------|-----------|----------|-----------|-----|
| $( \mathbf{e} ) \mathbf{e} $ | 192.168 | 3.10.1 |      |      | Q       | $\rightarrow \times$ | 🛃 Google |           | ×        | n         | ☆ 🕮 |
| +You                         | Search  | Images | Maps | Play | YouTube | News                 | Gmail    | Documents | Calendar | ar More + | *   |

- 3. A login screen appears.
- 4. Type in the username and password. The default username and password is admin.
- 5. Click Enter or OK button, the management Web page appears.

| 1224123-022 | twork Password<br>assword to connect to: PC-SWRD19 |
|-------------|----------------------------------------------------|
|             | admin                                              |
|             | Domain: ORING                                      |
|             | Remember my credentials                            |
| 🛞 L         | ogon failure: unknown user name or bad password.   |

After logging in, you can see the information of the switch as below.

| System Infor       | mation                                                                                                    |
|--------------------|----------------------------------------------------------------------------------------------------|
| System             |                                                                                                    |
| Name               | IGPS-9822DGP+                                                                                                    |
| Description        | Industrial 12-port managed Gigabit PoE Ethernet switch with<br>8x10/100/1000Base-T(X) P.S.E. ports and 2x100/1G/2.5GBase-X<br>+ 2x1G/10GBase-X, SFP socket. |
| Location           |                                                                                                    |
| Contact            |                                                                                                    |
| OID                | 1.3.6.1.4.1.25972.100.0.0.303                                                                                                    |
| Hardware           |                                                                                                    |
| MAC Address        | 00-1e-94-00-00-21                                                                                                    |
| Time               |                                                                                                    |
| System Date        | 1970-01-01T00:08:12+00:00                                                                                                    |
| System Uptime      | 0d 00:08:12                                                                                                    |
| Software           |                                                                                                    |
| Kernel Version     | K12.46                                                                                                    |
| Software Version   | V1.00                                                                                                    |
| Software Date      | 2018-08-10T15:39:29+08:00                                                                                                    |
| Auto-refresh 🗌 Ref | fresh                                                                                                    |

On the left hand side of the management interface shows links to various settings. You can click on the links to access the configuration pages of different functions.

# 6.1 Basic Settings

Basic Settings allow you to configure the basic functions of the switch.

## 6.1.1 System Information

This page shows the general information of the switch.

| System Information Configuration |                                |  |  |  |  |  |
|----------------------------------|--------------------------------|--|--|--|--|--|
| System Name IGPS-9822DGP+        |                                |  |  |  |  |  |
| System Description               | Industrial 12-port managed Gig |  |  |  |  |  |
| System Location                  |                                |  |  |  |  |  |
| System Contact                   |                                |  |  |  |  |  |
| Save Reset                       |                                |  |  |  |  |  |

| Label              | Description                                                          |
|--------------------|----------------------------------------------------------------------|
|                    | An administratively assigned name for the managed node. By           |
|                    | convention, this is the node's fully-qualified domain name. A        |
|                    | domain name is a text string consisting of alphabets (A-Z, a-z),     |
| System Name        | digits (0-9), and minus sign (-). Space is not allowed to be part of |
|                    | the name. The first character must be an alpha character. And the    |
|                    | first or last character must not be a minus sign. The allowed string |
|                    | length is 0 to 255.                                                  |
| System Description | Description of the device                                            |
|                    | The physical location of the node (e.g., telephone closet, 3rd       |
| System Location    | floor). The allowed string length is 0 to 255, and only ASCII        |
|                    | characters from 32 to 126 are allowed.                               |
|                    | The textual identification of the contact person for this managed    |
| System Contact     | node, together with information on how to contact this person.       |
| System Contact     | The allowed string length is 0 to 255, and only ASCII characters     |
|                    | from 32 to 126 are allowed.                                          |
| Save               | Click to save changes.                                               |
| Reset              | Click to undo any changes made locally and revert to previously      |
| Reset              | saved values.                                                        |

## 6.1.2 Auth Method

#### **Authentication Method Configuration**

The authentication section allows you to configure how a user is authenticated when he logs into the switch via one of the management client interfaces.

# **Authentication Method Configuration**

| Client  |         | Met | nods |    |   |
|---------|---------|-----|------|----|---|
| console | local 🔻 | no  | ▼    | no |   |
| telnet  | local 🔻 | no  | ▼    | no | ▼ |
| ssh     | local 🔻 | no  | ▼    | no | ▼ |
| http    | local 🔻 | no  | ▼    | no | ▼ |

| Label   | Description                                                               |  |  |  |  |  |
|---------|---------------------------------------------------------------------------|--|--|--|--|--|
| Client  | The management client for which the configuration below applies.          |  |  |  |  |  |
| Methods | Method can be set to one of the following values:                         |  |  |  |  |  |
|         | $\cdot$ <b>no</b> : Authentication is disabled and login is not possible. |  |  |  |  |  |
|         | $\cdot$ local: Use the local user database on the switch for              |  |  |  |  |  |
|         | authentication.                                                           |  |  |  |  |  |
|         | · radius: Use remote RADIUS server(s) for authentication.                 |  |  |  |  |  |
|         | • tacacs: Use remote TACACS+ server(s) for authentication.                |  |  |  |  |  |

### **Command Authorization Method Configuration**

The command authorization section allows you to limit the CLI commands available to a user.

## **Command Authorization Method Configuration**

| Client  | Met | nod | Cmd Lvl | Cfg Cmd |
|---------|-----|-----|---------|---------|
| console | no  | •   | 0       |         |
| telnet  | no  | •   | 0       |         |
| ssh     | no  | V   | 0       |         |

| Label   | Description                                                                                                    |
|---------|----------------------------------------------------------------------------------------------------|
| Client  | The management client for which the configuration below applies.                                                             |
| Methods | Method can be set to one of the following values:<br>• <b>no</b> : Command authorization is disabled. User is granted access |

| to CLI commands according to his privilege level.             |  |  |
|---------------------------------------------------------------|--|--|
| · tacacs: Use remote TACACS+ server(s) for command            |  |  |
| authorization. If all remote servers are offline, the user is |  |  |
| granted access to CLI commands according to his privilege     |  |  |
| level.                                                        |  |  |

#### **Accounting Method Configuration**

The accounting section allows you to configure command and exec (login) accounting.

| Accounting Method Configuration |                            |                          |                                                                 |  |
|---------------------------------|----------------------------|--------------------------|-----------------------------------------------------------------|--|
| Method                          | Cmd Lvl                    | Exec                     |                                                                 |  |
| tacacs 🔻                        |                            |                          |                                                                 |  |
| no 🔻                            |                            |                          |                                                                 |  |
| no 🔻                            |                            |                          |                                                                 |  |
|                                 | Method<br>tacacs V<br>no V | Method Cmd Lvl<br>tacacs | Method     Cmd Lvl     Exec       tacacs ▼     □       no     ▼ |  |

| Label   | Description                                                            |  |
|---------|------------------------------------------------------------------------|--|
| Client  | The management client for which the configuration below applies.       |  |
| Methods | Method can be set to one of the following values:                      |  |
|         | • <b>no</b> : Accounting is disabled.                                  |  |
|         | • tacacs: Use remote TACACS+ server(s) for accounting.                 |  |
| Cmd Lvl | Enable accounting of all commands with a privilege level higher        |  |
|         | than or equal to this level. Valid values are in the range of 0 to 15. |  |
|         | Leave the field empty to disable command accounting.                   |  |
| Exec    | Enable exec (login) accounting.                                        |  |

# 6.1.3 Users

## Configuration

This page provides an overview of the current users. Currently the only way to login as another user on the web server is to close and reopen the browser.

| User Settings    |     |  |  |  |
|------------------|-----|--|--|--|
| User Name        |     |  |  |  |
| Password         |     |  |  |  |
| Password (again) |     |  |  |  |
| Privilege Level  | 0 ▼ |  |  |  |

| Label           | Description                                                           |
|-----------------|-----------------------------------------------------------------------|
| User Name       | A string identifying the user name that this entry should belong to.  |
|                 | The allowed string length is 1 to 31. The valid user name can be      |
|                 | letters, numbers and underscores.                                     |
| Password        | The password of the user. The allowed string length is 0 to 31.       |
|                 | Any printable characters including space are accepted.                |
| Privilege Level | The privilege level of the user. The allowed range is 0 to 15. If the |
|                 | privilege level value is 15, it can access all groups, i.e. that is   |
|                 | granted the fully control of the device. But other values need to     |
|                 | refer to each group privilege level. User's privilege should be the   |
|                 | same or greater than the group privilege level to have the access     |
|                 | of that group. By default, the group privilege level of 5 has the     |
|                 | read-only access and the privilege level of 10 has the read-write     |
|                 | access. System maintenance (software upload, factory defaults         |
|                 | and etc.) requires the user privilege level of 15. Generally, the     |
|                 | privilege level of 15 can be used for an administrator account,       |
|                 | privilege level 10 for a standard user account and privilege level 5  |
|                 | for a guest account.                                                  |

## Privilege Levels

This page provides an overview of the privilege levels.

|               | Privilege Levels           |                                     |                                |                                 |  |
|---------------|----------------------------|-------------------------------------|--------------------------------|---------------------------------|--|
| Group Name    | Configuration<br>Read-only | Configuration/Execute<br>Read/write | Status/Statistics<br>Read-only | Status/Statistics<br>Read/write |  |
| Aggregation   | 5 🔻                        | 10 🔻                                | 5 🔻                            | 10 🔻                            |  |
| Debug         | 15 🔻                       | 15 🔻                                | 15 🔻                           | 15 🔻                            |  |
| DEVICEBINDING | 5 🔻                        | 10 🔻                                | 5 🔻                            | 10 🔻                            |  |
| DHCP          | 5 🔻                        | 10 🔻                                | 5 🔻                            | 10 🔻                            |  |
| DHCPv6_Client | 5 🔻                        | 10 🔻                                | 5 🔻                            | 10 🔻                            |  |
| Diagnostics   | 5 🔻                        | 10 🔻                                | 5 🔻                            | 10 🔻                            |  |
| FastRecovery  | 5 🔻                        | 10 🔻                                | 5 🔻                            | 10 🔻                            |  |
| INTP          | 5 🔻                        | 10 🔻                                | 5 🔻                            | 10 🔻                            |  |
| IP            | 5 🔻                        | 10 •                                | 5 🔻                            | 10 🔻                            |  |

Privilege Level Configuration

### Label Description The name identifying the privilege group. In most cases, a Group Name privilege level group consists of a single module (e.g. LACP, RSTP or QoS), but a few of them contains more than one. The following description defines these privilege level groups in details: System: Contact, Name, Location, Timezone, Daylight Saving Time, Log. Security: Authentication, System Access Management, Port (contains Dot1x port, MAC based and the MAC Address Limit), ACL, HTTPS, SSH, IP source guard. IP: Everything except 'ping'. Port: Everything except 'VeriPHY'. Diagnostics: 'ping' and 'VeriPHY'. Maintenance: CLI- System Reboot, System Restore Default, System Password, Configuration Save, Configuration Load and Firmware Load. Web- Users, Privilege Levels and everything in Maintenance. Debug: Only present in CLI. **Privilege Levels** Every group has an authorization Privilege level for the following sub groups: configuration read-only, configuration/execute read-write, status/statistics read-only, status/statistics read-write (e.g. for clearing of statistics). User Privilege should be same or greater than the authorization Privilege level to have the access to that group.

## 6.1.4 IP Settings

This page allows you to configure IP information for the switch. You can configure the settings of the device operating in host or router mode.

### **IP** Configuration

This page provides an overview of the privilege levels.

|      |              | DHCPv4   |                  | IPv4         |                |        | DHCPv6          |                  | IPv6    |                |
|------|--------------|----------|------------------|--------------|----------------|--------|-----------------|------------------|---------|----------------|
| /LAN | Enable       | Fallback | Current<br>Lease | Address      | Mask<br>Length | Enable | Rapid<br>Commit | Current<br>Lease | Address | Mask<br>Length |
| 1    |              | 0        |                  | 192.168.10.1 | 24             |        |                 |                  |         |                |
| Gate | way<br>. 254 |          |                  |              |                |        |                 |                  |         |                |

| Label              | Description                                                         |
|--------------------|---------------------------------------------------------------------|
|                    | The VLAN associated with the IP interface. Only ports in this       |
| VLAN               | VLAN will be able to access the IP interface. This field is only    |
|                    | available for input when creating a new interface.                  |
|                    | Enable the DHCPv4 client by checking this box. If this option is    |
|                    | enabled, the system will configure the IPv4 address and mask of     |
| IPv4 DHCP Enabled  | the interface using the DHCPv4 protocol. The DHCPv4 client will     |
|                    | announce the configured System Name as hostname to provide          |
|                    | DNS lookup.                                                         |
|                    | The number of seconds for trying to obtain a DHCP lease. After      |
| IPv4 DHCP Fallback | this period expires, a configured IPv4 address will be used as      |
| Timeout            | IPv4 interface address. A value of zero disables the fallback       |
| Timeout            | mechanism, such that DHCP will keep retrying until a valid lease    |
|                    | is obtained. Legal values are 0 to 4294967295 seconds.              |
| IPv4 DHCP Current  | For DHCP interfaces with an active lease, this column show the      |
| Lease              | current interface address, as provided by the DHCP server.          |
|                    | The IPv4 address of the interface in dotted decimal notation.       |
| IPv4 Address       | If DHCP is enabled, this field configures the fallback address. The |
| IPv4 Address       | field may be left blank if IPv4 operation on the interface is not   |
|                    | desired - or no DHCP fallback address is desired.                   |
|                    | The IPv4 network mask, in number of bits (prefix length). Valid     |
| IPv4 Mask          | values are between 0 and 30 bits for an IPv4 address.               |
|                    | If DHCP is enabled, this field configures the fallback address      |

|                    | notwork maply. The field may be left blank if IDy/ energtion on the    |
|--------------------|------------------------------------------------------------------------|
|                    | network mask. The field may be left blank if IPv4 operation on the     |
|                    | interface is not desired - or no DHCP fallback address is desired.     |
|                    | Enable the DHCPv6 client by checking this box. If this option is       |
| DHCPv6 Enable      | enabled, the system will configure the IPv6 address of the             |
|                    | interface using the DHCPv6 protocol.                                   |
|                    | Enable the DHCPv6 Rapid-Commit option by checking this box. If         |
| DHCPv6 Rapid       | this option is enabled, the DHCPv6 client terminates the waiting       |
| Commit             | process as soon as a Reply message with a Rapid Commit option          |
| Commit             | is received.                                                           |
|                    | This option is only manageable when DHCPv6 client is enabled.          |
| DHCPv6 Current     | For DHCPv6 interface with an active lease, this column shows the       |
| Lease              | interface address provided by the DHCPv6 server.                       |
| IPv6 Address       | The IPv6 address of the interface. An IPv6 address is in 128-bit       |
|                    | records represented as eight fields of up to four hexadecimal          |
|                    | digits with a colon separating each field (:). For                     |
|                    | example, fe80::215:c5ff:fe03:4dc7. The symbol :: is a special          |
|                    | syntax that can be used as a shorthand way of representing             |
|                    | multiple 16-bit groups of contiguous zeros; but it can appear only     |
|                    | once.                                                                  |
|                    | System accepts the valid IPv6 unicast address only, except             |
|                    | IPv4-Compatible address and IPv4-Mapped address.                       |
|                    | This field may be left blank if IPv6 operation on the interface is not |
|                    | desired.                                                               |
| IPv6 Mask          | The IPv6 network mask, in number of bits (prefix length). Valid        |
|                    | values are between 1 and 128 bits for an IPv6 address.                 |
|                    | This field may be left blank if IPv6 operation on the interface is not |
|                    | desired.                                                               |
| Resolving IPv6 DAD | The link-local address is formed from an interface identifier based    |
|                    | on the hardware address which is supposed to be uniquely               |
|                    | assigned. Once the DAD (Duplicate Address Detection) detects           |
|                    | the address duplication, the operation on the interface SHOULD         |
|                    | be disabled.                                                           |
|                    | At this moment, manual intervention is required to resolve the         |
|                    | address duplication. For example, check whether the loop occurs        |
|                    | in the VLAN or there is indeed other device occupying the same         |
|                    | hardware address as the device in the VLAN.                            |
|                    | After making sure the specific link-local address is unique on the     |
|                    |                                                                        |

|         | IPv6 link in use, delete and then add the specific IPv6 interface to |
|---------|----------------------------------------------------------------------|
|         | restart the IPv6 operations on this interface.                       |
| Gateway | Input gateway address .                                              |

## 6.1.5 IP Status

.....

This page displays the status of the IP protocol layer. The status is defined by the IP interfaces, the IP routes and the neighbor cache (ARP cache) status.

| Interface | Туре | Address                     | Status                                         |
|-----------|------|-----------------------------|------------------------------------------------|
| OS:lo     | LINK | 00-00-00-00-00              | <up loopback="" multicast="" running=""></up>  |
| OS:lo     | IPv4 | 127.0.0.1/8                 |                                                |
| OS:lo     | IPv6 | fe80::1/64                  |                                                |
| OS:lo     | IPv6 | ::1/128                     |                                                |
| VLAN1     | LINK | 00-1e-94-12-23-34           | <up broadcast="" multicast="" running=""></up> |
| VLAN1     | IPv4 | 192.168.10.1/24             |                                                |
| VLAN1     | IPv6 | fe80::21e:94ff:fe12:2334/64 |                                                |

#### **IP Routes**

| Network      | Gateway   | Status            |
|--------------|-----------|-------------------|
| 127.0.0.1/32 | 127.0.0.1 | <up host=""></up> |
| 224.0.0.0/4  | 127.0.0.1 | <up></up>         |
| ::1/128      | ::1       | <up host=""></up> |

## Neighbour cache

| IP Address               | Link Address            |
|--------------------------|-------------------------|
| 192.168.10.66            | VLAN1:18-66-da-40-88-11 |
| fe80::21e:94ff:fe12:2334 | VLAN1:00-1e-94-12-23-34 |

| Label          | Description                                                        |  |  |
|----------------|--------------------------------------------------------------------|--|--|
| IP Interface   |                                                                    |  |  |
| Interface      | The name of the interface.                                         |  |  |
| Туре           | The address type of the entry. This may be LINK or IPv4.           |  |  |
| Address        | The current address of the interface (of the given type).          |  |  |
| Status         | The status flags of the interface (and/or address).                |  |  |
| IP Routes      |                                                                    |  |  |
| Network        | The destination IP network or host address of this route.          |  |  |
| Gateway        | The gateway address of this route.                                 |  |  |
| Status         | The status flags of the route.                                     |  |  |
| Neighbor Cache | Neighbor Cache                                                     |  |  |
| IP Address     | The IP address of the entry.                                       |  |  |
| Link Address   | The Link (MAC) address for which a binding to the IP address given |  |  |
|                | exist.                                                             |  |  |

# 6.1.6 Daylight Saving Time

| Time Zone None                    | uratior   |
|-----------------------------------|-----------|
| Time zone None                    |           |
| Acronym (0-1                      | 16 charac |
|                                   |           |
| Devilight Coving Times Configurat |           |
| Daylight Saving Time Configurat   | lon       |
| Daylight Saving Time Mode         |           |
| Daylight Saving Time Disabled     | T         |
|                                   |           |
| Start Time settings               |           |
| Month Jan 🔻                       |           |
| Date 1                            |           |
| Year 2014 •                       |           |
| Hours 0 v                         |           |
| Minutes 0 v                       |           |
| End Time settings                 |           |
| Month Jan 🔻                       |           |
| Date 1                            |           |
| Year 2097 •                       |           |
| Hours 0 V                         |           |
| Minutes 0                         |           |
| Offset settings                   |           |
| Offset 1 (1 - 1440) M             | linutes   |

| Label                   | Description                                                      |  |
|-------------------------|------------------------------------------------------------------|--|
|                         | Time Zone: Set the switch location time zone. The following      |  |
|                         | table lists the different location time zone for your reference. |  |
| Time Zone Configuration | Acronym: User can set the acronym of the time zone. This is      |  |
| Time Zone Configuration | a User configurable acronym to identify the time zone.           |  |
|                         | (Range: Up to 16 alpha-numeric characters and can contain        |  |
|                         | '-', '_' or '.').                                                |  |
|                         | Daylight Saving Time Mode: Enable or disable daylight            |  |
|                         | saving time function. This is used to set the clock forward or   |  |
|                         | backward according to the configurations set below for a         |  |
|                         | defined daylight saving time duration. Select 'Disable' to       |  |
| Daylight Saving Time    | disable the daylight saving time configuration. Select           |  |
| , , ,                   | 'Recurring' and configure the Daylight Saving Time duration      |  |
| Configuration           | to repeat the configuration every year. Select                   |  |
|                         | 'Non-Recurring' and configure the daylight saving time           |  |
|                         | duration for single time configuration. ( Default : Disabled ).  |  |
|                         | Start Time Settings: Set up the start time of the daylight       |  |
|                         | saving time period.                                              |  |

| End Time Settings: Set up the ending time of the daylight |
|-----------------------------------------------------------|
| saving time period.                                       |
| Offset Settings: Set up the offset time.                  |

| Local Time Zone                                                                                                    | Conversion from UTC | Time at 12:00 UTC |  |
|----------------------------------------------------------------------------------------------------|---------------------|-------------------|--|
| November Time Zone                                                                                                    | - 1 hour            | 11 am             |  |
| Oscar Time Zone                                                                                                    | -2 hours            | 10 am             |  |
| ADT - Atlantic Daylight                                                                                                    | -3 hours            | 9 am              |  |
| AST - Atlantic Standard<br>EDT - Eastern Daylight                                                                               | -4 hours            | 8 am              |  |
| EST - Eastern Standard<br>CDT - Central Daylight                                                                                | -5 hours            | 7 am              |  |
| CST - Central Standard<br>MDT - Mountain Daylight                                                                               | -6 hours            | 6 am              |  |
| MST - Mountain Standard<br>PDT - Pacific Daylight                                                                               | -7 hours            | 5 am              |  |
| PST - Pacific Standard<br>ADT - Alaskan Daylight                                                                                | -8 hours            | 4 am              |  |
| ALA - Alaskan Standard                                                                                                    | -9 hours            | 3 am              |  |
| HAW - Hawaiian Standard                                                                                                    | -10 hours           | 2 am              |  |
| Nome, Alaska                                                                                                    | -11 hours           | 1 am              |  |
| CET - Central European<br>FWT - French Winter<br>MET - Middle European<br>MEWT - Middle European Winter<br>SWT - Swedish Winter | +1 hour             | 1 pm              |  |
| EET - Eastern European, USSR<br>Zone 1                                                                                          | +2 hours            | 2 pm              |  |
| BT - Baghdad, USSR Zone 2                                                                                                    | +3 hours            | 3 pm              |  |

| ZP4 - USSR Zone 3                    | +4 hours  | 4 pm     |  |
|--------------------------------------|-----------|----------|--|
| ZP5 - USSR Zone 4                    | +5 hours  | 5 pm     |  |
| ZP6 - USSR Zone 5                    | +6 hours  | 6 pm     |  |
| WAST - West Australian Standard      | +7 hours  | 7 pm     |  |
| CCT - China Coast, USSR Zone 7       | +8 hours  | 8 pm     |  |
| JST - Japan Standard, USSR<br>Zone 8 | +9 hours  | 9 pm     |  |
| EAST - East Australian Standard      |           |          |  |
| GST                                  | +10 hours | 10 pm    |  |
| Guam Standard, USSR Zone 9           |           |          |  |
| IDLE - International Date Line       |           |          |  |
| NZST - New Zealand Standard          | +12 hours | Midnight |  |
| NZT - New Zealand                    |           |          |  |

## 6.1.7 HTTPS

You can configure the HTTPS mode in this page.

| Mode                 | Enabled 🔹                                   |
|----------------------|---------------------------------------------|
| Automatic Redirect   | Disabled 🔹                                  |
| Certificate Maintain | None 🔻                                      |
| Certificate Status   | Switch secure HTTP certificate is presented |

| Label                | Description                                                        |  |  |
|----------------------|--------------------------------------------------------------------|--|--|
| Mode                 | Enables or disables HTTPS mode.                                    |  |  |
|                      | Enables or disables automatic redirect function. It is only        |  |  |
|                      | significant when HTTPS mode is enabled. When the redirect          |  |  |
|                      | mode is enabled, the HTTP connection will be redirected to         |  |  |
| Automatic Redirect   | HTTPS connection automatically. Notice that the browser may not    |  |  |
|                      | allow redirection due to security considerations unless the switch |  |  |
|                      | certificate is trusted to the browser. You need to initialize the  |  |  |
|                      | HTTPS connection manually for this case.                           |  |  |
| Certificate Maintain | The operation of certificate maintenance including:                |  |  |

|                    | None: No operation.                                      |  |  |  |  |
|--------------------|----------------------------------------------------------|--|--|--|--|
|                    | Delete: Delete the current certificate.                  |  |  |  |  |
|                    | Upload: Upload a certificate PEM file through a Web      |  |  |  |  |
|                    | browser or URL.                                          |  |  |  |  |
|                    | Generate: Generate a new self-signed RSA certificate.    |  |  |  |  |
|                    | Display the current status of certificate on the switch. |  |  |  |  |
|                    | Possible statuses are:                                   |  |  |  |  |
| Certificate Status | Switch secure HTTP certificate is presented.             |  |  |  |  |
|                    | Switch secure HTTP certificate is not presented.         |  |  |  |  |
|                    | Switch secure HTTP certificate is generating.            |  |  |  |  |

### 6.1.8 SSH

You can configure the SSH mode in this page.

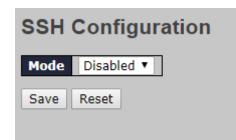

| Label | Description                                                                   |
|-------|-------------------------------------------------------------------------------|
| Mode  | Enable or disable SSH.                                                        |
| Save  | Click to save changes                                                         |
| Reset | Click to undo any changes made locally and revert to previously saved values. |

## 6.1.9 DBU01 Option Config

DBU01 is ORing Design ,backup/ restore unit . user can use DBU-01 Quickly restore/ backup switch configure , don't need use PC., In this page , user can enable or disable ,

| DBU01 Option Configuration |            |  |  |  |
|----------------------------|------------|--|--|--|
| Backup Option              | Disabled 🔻 |  |  |  |
| <b>Restore Option</b>      | Disabled 🔻 |  |  |  |
| Save Reset                 |            |  |  |  |

## 6.1.10 LLDP LLDP Configurations

This page allows you to examine and configure current LLDP port settings.

| LLDP Configuration     |  |  |  |  |  |  |
|------------------------|--|--|--|--|--|--|
| LLDP Parameters        |  |  |  |  |  |  |
| Tx Interval 30 seconds |  |  |  |  |  |  |
| Tx Hold 4 times        |  |  |  |  |  |  |
| Tx Delay 2 seconds     |  |  |  |  |  |  |
| Tx Reinit 2 seconds    |  |  |  |  |  |  |

| Label       | Description                                                        |  |  |
|-------------|--------------------------------------------------------------------|--|--|
|             | The switch periodically transmits LLDP frames to its neighbors to  |  |  |
|             | update the network discovery information. The interval between     |  |  |
| Tx Interval | each LLDP frame is determined by the Tx Interval value which       |  |  |
|             | must be between 5 - 32768 seconds.                                 |  |  |
|             | Each LLDP frame contains information about how long time the       |  |  |
|             | information in the LLDP frame shall be considered valid.           |  |  |
| Tx Hold     | The LLDP information valid period is set to Tx Hold multiplied     |  |  |
|             | by Tx Interval seconds. Valid values must be between 2 - 10        |  |  |
|             | times.                                                             |  |  |
|             | When a setting is changed (e.g. the IP address), a new LLDP        |  |  |
|             | frame is transmitted, but the time between the LLDP frames will    |  |  |
| Tx Delay    | always be at least the value of <b>Tx Delay</b> seconds. <b>Tx</b> |  |  |
|             | Delay cannot be larger than 1/4 of the Tx Interval value. Valid    |  |  |
|             | values must be between 1 - 8192 seconds.                           |  |  |
|             | When an interface is disabled, LLDP is disabled or the switch is   |  |  |
|             | rebooted, a LLDP shutdown frame is transmitted to the              |  |  |
| Tx Reinit   | neighboring units, signaling that the LLDP information isn't valid |  |  |
|             | anymore. Tx Reinit controls the amount of seconds between the      |  |  |
|             | shutdown frame and a new LLDP initialization. Valid values must    |  |  |
|             | be between 1 - 10 seconds.                                         |  |  |

|                     | -         | _             |          |           |                                                                                                    |           |
|---------------------|-----------|---------------|----------|-----------|----------------------------------------------------------------------------------------------------|-----------|
|                     |           | Optional TLVs |          |           |                                                                                                    |           |
| Interface           | Mode      | Port Descr    | Sys Name | Sys Descr | Sys Capa                                                                                                    | Mgmt Addr |
| *                   | <> •      |               |          |           |                                                                                                    |           |
| GigabitEthernet 1/1 | Enabled 🔻 |               |          |           | s and a second second s | <b>s</b>  |
| GigabitEthernet 1/2 | Enabled 🔻 |               |          |           |                                                                                                    |           |
| GigabitEthernet 1/3 | Enabled 🔻 |               |          |           | 1                                                                                                    | <b>s</b>  |
| GigabitEthernet 1/4 | Enabled 🔻 |               |          |           |                                                                                                    |           |
| GigabitEthernet 1/5 | Enabled 🔻 |               |          |           | <b>1</b>                                                                                                    | <b>s</b>  |
| GigabitEthernet 1/6 | Enabled 🔻 |               |          |           |                                                                                                    |           |

#### LLDP Interface Configuration

| Label      | Description                                                       |  |  |
|------------|-------------------------------------------------------------------|--|--|
| Interface  | The switch interface name of the logical LLDP interface.          |  |  |
|            | Select a LLDP mode from the drop down list.                       |  |  |
|            | Rx only: The switch will not send out LLDP information, but LLDP  |  |  |
|            | information from neighbor units is analyzed.                      |  |  |
|            | Tx only: The switch will drop LLDP information received from      |  |  |
| Mode       | neighbors, but will send out LLDP information.                    |  |  |
|            | Disabled: The switch will not send out LLDP information, and will |  |  |
|            | drop LLDP information received from neighbors.                    |  |  |
|            | Enabled: The switch will send out LLDP information, and will      |  |  |
|            | analyze LLDP information received from neighbors.                 |  |  |
| Port Descr | Optional TLV: When checked, the "port description" is included    |  |  |
| For Desci  | in LLDP information transmitted.                                  |  |  |
| Sys Name   | Optional TLV: When checked, the "system name" is included         |  |  |
| Sys Name   | in LLDP information transmitted.                                  |  |  |
| Sys Descr  | Optional TLV: When checked, the "system description" is included  |  |  |
| Sys Desci  | in LLDP information transmitted.                                  |  |  |
| Sys Capa   | Optional TLV: When checked, the "system capability" is included   |  |  |
| Sys Capa   | in LLDP information transmitted.                                  |  |  |
| Mamt Addr  | Optional TLV: When checked, the "management address" is           |  |  |
| Mgmt Addr  | included in LLDP information transmitted.                         |  |  |

#### **LLDP Neighbor Information**

This page provides a status overview for all LLDP neighbors. The following table contains information for each port on which an LLDP neighbor is detected.

| Auto-refresh | Refresh           |                |             |                  |                     |                      |
|--------------|-------------------|----------------|-------------|------------------|---------------------|----------------------|
| Local Port   | Chassis ID        | Remote Port ID | System Name | Port Description | System Capabilities | Management Address   |
| Port 8       | 00-1E-94-12-45-78 | 7              | IGS-9812GP  | Port #7          | Bridge(+)           | 192.168.10.14 (IPv4) |
|              |                   |                |             |                  |                     |                      |

| Label | Description |
|-------|-------------|
|-------|-------------|

| Local Port          | The port that you use to transmits and receives LLDP frames.          |  |  |
|---------------------|-----------------------------------------------------------------------|--|--|
| Chassis ID          | The identification number of the neighbor sending out the LLDP        |  |  |
|                     | frames.                                                               |  |  |
| Remote Port ID      | The identification of the neighbor port                               |  |  |
| System Name         | The name advertised by the neighbor.                                  |  |  |
| Port Description    | The description of the port advertised by the neighbor.               |  |  |
|                     | Description of the neighbor's capabilities. The capabilities include: |  |  |
|                     | 1. Other                                                              |  |  |
|                     | 2. Repeater                                                           |  |  |
|                     | 3. Bridge                                                             |  |  |
|                     | 4. WLAN Access Point                                                  |  |  |
| System Canabilities | 5. Router                                                             |  |  |
| System Capabilities | 6. Telephone                                                          |  |  |
|                     | 7. DOCSIS Cable Device                                                |  |  |
|                     | 8. Station Only                                                       |  |  |
|                     | 9. Reserved                                                           |  |  |
|                     | When a capability is enabled, a (+) will be displayed. If the         |  |  |
|                     | capability is disabled, a (-) will be displayed.                      |  |  |
| Management          | The neighbor's address which can be used to help network              |  |  |
| Address             | management. This may contain the neighbor's IP address.               |  |  |
| Refresh             | Click to refresh the page immediately.                                |  |  |
| Auto rofroch        | Check to enable an automatic refresh of the page at regular           |  |  |
| Auto-refresh        | intervals.                                                            |  |  |
|                     |                                                                       |  |  |

#### **Port Statistics**

This page provides an overview of all LLDP traffic. Two types of counters are shown. Global counters will apply settings to the whole switch stack, while local counters will apply settings to specified switches.

#### LLDP Global Counters

| Global Counters                    |                                            |  |  |
|------------------------------------|--------------------------------------------|--|--|
| Clear global counters              |                                            |  |  |
| Neighbor entries were last changed | 1970-01-01T00:00:00+00:00 (6549 secs. ago) |  |  |
| Total Neighbors Entries Added      | 0                                          |  |  |
| Total Neighbors Entries Deleted    | 0                                          |  |  |
| Total Neighbors Entries Dropped    | 0                                          |  |  |
| Total Neighbors Entries Aged Out   | 0                                          |  |  |

#### LLDP Statistics Local Counters

| Local<br>Interface     | Tx<br>Frames | Rx<br>Frames | Rx<br>Errors | Frames<br>Discarded | TLVs<br>Discarded | TLVs<br>Unrecognized | Org.<br>Discarded | Age-<br>Outs | Clear |
|------------------------|--------------|--------------|--------------|---------------------|-------------------|----------------------|-------------------|--------------|-------|
| *                      | *            | *            | 90           | *                   | *                 | *                    | *                 | *            |       |
| GigabitEthernet<br>1/1 | 0            | 0            | 0            | 0                   | 0                 | 0                    | 0                 | 0            |       |
| GigabitEthernet<br>1/2 | 0            | 0            | 0            | 0                   | 0                 | 0                    | 0                 | 0            |       |
| GigabitEthernet<br>1/3 | 0            | 0            | 0            | 0                   | 0                 | 0                    | 0                 | 0            |       |
| Circle History         |              |              |              |                     |                   |                      |                   |              |       |

#### **Global Counters**

| Label             | Description                                                              |  |  |
|-------------------|--------------------------------------------------------------------------|--|--|
| Clear Global      | If checked the global counters are cleared when <b>Clear</b> is pressed  |  |  |
| Counters          | If checked the global counters are cleared when <b>Clear</b> is pressed. |  |  |
| Neighbor entries  | Shows the time when the last entry was last deleted or added. It         |  |  |
| were last changed | also shows the time elapsed since the last change was detected.          |  |  |
| Total Neighbors   | Shows the number of new entries added since switch reboot                |  |  |
| Entries Added     | Shows the number of new entries added since switch reboot                |  |  |
| Total Neighbors   | Shows the number of new entries deleted since switch reboot              |  |  |
| Entries Deleted   |                                                                          |  |  |
| Total Neighbors   | Shows the number of LLDP frames dropped due to full entry table          |  |  |
| Entries Dropped   |                                                                          |  |  |
| Total Neighbors   | Shows the number of optrice deleted due to expired time to live          |  |  |
| Entries Aged Out  | Shows the number of entries deleted due to expired time-to-live          |  |  |

#### **Local Counters**

| Label            | Description                                                          |
|------------------|----------------------------------------------------------------------|
| Local Port       | The port that receives or transmits LLDP frames                      |
| Tx Frames        | The number of LLDP frames transmitted on the port                    |
| Rx Frames        | The number of LLDP frames received on the port                       |
| Rx Errors        | The number of received LLDP frames containing errors                 |
|                  | If a port receives an LLDP frame, and the switch's internal table is |
|                  | full, the LLDP frame will be counted and discarded. This situation   |
| Frames Discarded | is known as "too many neighbors" in the LLDP standard. LLDP          |
|                  | frames require a new entry in the table if Chassis ID or Remote      |
|                  | Port ID is not included in the table. Entries are removed from the   |

|                   | []                                                                                                    |  |  |  |
|-------------------|----------------------------------------------------------------------------------------------------|--|--|--|
|                   | table when a given port links down, an LLDP shutdown frame is                                                                           |  |  |  |
|                   | received, or when the entry ages out.                                                                                                   |  |  |  |
|                   | Each LLDP frame can contain multiple pieces of information,                                                                             |  |  |  |
| TLVs Discarded    | known as TLVs (Type Length Value). If a TLV is malformed, it will                                                                       |  |  |  |
|                   | be counted and discarded.                                                                                                    |  |  |  |
| TLVs Unrecognized | The number of well-formed TLVs, but with an unknown type value                                                                          |  |  |  |
| Org. Discarded    | The number of organizationally TLVs received                                                                                            |  |  |  |
|                   | Each LLDP frame contains information about how long the LLDP                                                                            |  |  |  |
|                   | information is valid (age-out time). If no new LLDP frame is                                                                            |  |  |  |
| Age-Outs          | received during the age-out time, the LLDP information will be                                                                          |  |  |  |
|                   | removed, and the value of the age-out counter will be                                                                                   |  |  |  |
|                   | incremented.                                                                                                    |  |  |  |
|                   | If checked the counters for the specific interface are cleared                                                                          |  |  |  |
| Clear             | when <b>Clear</b> is pressed.                                                                                                    |  |  |  |
| Age-Outs<br>Clear | removed, and the value of the age-out counter will be<br>incremented.<br>If checked the counters for the specific interface are cleared |  |  |  |

### 6.1.11 NTP

The function allows you to specify the Network Time Protocol (NTP) servers to query for the current time to maintain an accurate time on the switch, ensuring the system log record meaningful dates and times for event entries. With NTP, the switch can set its internal clock periodically according to an NTP time server. Otherwise, the switch will only record the time from the factory default set at the last bootup. When the NTP client is enabled, the switch regularly sends a request for a time update to a configured time server. A maximum of five time servers are supported. The switch will attempt to poll each server in the configured sequence.

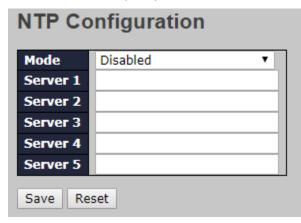

| Label  | Description                                                      |
|--------|------------------------------------------------------------------|
| Mode   | Select a NTP mode from the drop down list.                       |
| Server | Sets the IP address for up to five time servers. The switch will |
|        | update the time from the servers, starting from the first to the |

| fifth in sequence if any of them fails. The polling interval is |
|-----------------------------------------------------------------|
| fixed at 15 minutes.                                            |

## 6.1.12 Upnp

UPnP is an acronym for Universal Plug and Play. The goals of UPnP are to allow devices to connect seamlessly and to simplify the implementation of networks in the home (data sharing, communications, and entertainment) and in corporate environments for simplified installation of computer components

| UPnP Configuration   |            |  |
|----------------------|------------|--|
| Mode                 | Disabled 🔹 |  |
| TTL                  | 4          |  |
| Advertising Duration | 100        |  |
| Save Reset           |            |  |

| Label                | Description                                                          |
|----------------------|----------------------------------------------------------------------|
| Mode                 | Indicates the UPnP operation mode. Possible modes are:               |
|                      | Enabled: Enable UPnP mode operation.                                 |
|                      | Disabled: Disable UPnP mode operation.                               |
|                      | When the mode is enabled, two ACEs are added automatically           |
|                      | to trap UPNP related packets to CPU. The ACEs are                    |
|                      | automatically removed when the mode is disabled.                     |
| TTL                  | The TTL value is used by UPnP to send SSDP advertisement             |
|                      | messages. Valid values are in the range 1 to 255.                    |
| Advertising Duration | The duration, carried in SSDP packets, is used to inform a           |
|                      | control point or control points how often it or they should          |
|                      | receive an SSDP advertisement message from this switch. If a         |
|                      | control point does not receive any message within the                |
|                      | duration, it will think that the switch no longer exists. Due to the |
|                      | unreliable nature of UDP, in the standard it is recommended          |
|                      | that such refreshing of advertisements to be done at less than       |
|                      | one-half of the advertising duration. In the implementation, the     |
|                      | switch sends SSDP messages periodically at the interval              |
|                      | one-half of the advertising duration minus 30 seconds. Valid         |
|                      | values are in the range 100 to 86400.                                |

## 6.1.13 ModbusTCP

Support Modbus TCP. (About Modbus please reference http://www.modbus.org/)

| MODBUS Configuration |            |  |
|----------------------|------------|--|
| Mode                 | Disabled 🔻 |  |
| Save                 | Reset      |  |

The following table describes the labels in this screen.

| Label | Description                            |  |
|-------|----------------------------------------|--|
| Mode  | Enable or Disalble Modbus TCP function |  |

## 6.1.14 Ethernet/IP

EtherNet/IP is an industrial network protocol that adapts the Common Industrial Protocol to standard Ethernet.[1] EtherNet/IP is one of the leading industrial protocols in the United States and is widely used in a range of industries including factory, hybrid and process.

| EtherNet/IP Configuration    |         |      |  |
|------------------------------|---------|------|--|
| Mode                         | Disable | ed 🔻 |  |
| Save Reset Download EDS file |         |      |  |

| Label             | Description                                              |
|-------------------|----------------------------------------------------------|
| Mode              | Indicates the EtherNet/IP mode operation. Possible modes |
|                   | are:                                                     |
|                   | Enabled: Enable EtherNet/IP mode operation.              |
|                   | Disabled: Disable EtherNet/IP mode operation.            |
| Download EDS File | Download to EDS File .                                   |

## 6.1.15 Backup/Restore Configurations

You can save/view or load switch configurations.

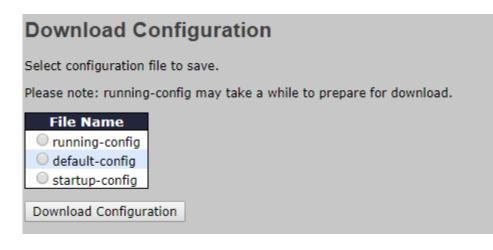

| Upload Configuration |         |       |
|----------------------|---------|-------|
| File To Upload       |         |       |
| 選擇檔案 未選擇任何檔案         |         |       |
| Destination File     |         |       |
| File Name            | Param   | eters |
| running-config       | Replace | Merge |
| startup-config       |         |       |
| Create new file      |         |       |
|                      | _       |       |
| Upload Configuration |         |       |

## 6.1.16 Firmware Update

This page allows you to update the firmware of the switch.

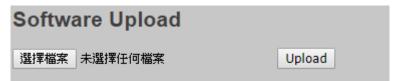

# 6.2 DHCP

## 6.2.1 DHCP Server

This page configures global mode and VLAN mode to enable/disable DHCP server per system and per VLAN.and per VLAN.

#### Mode

| DHCP Se    | rver Mode  | Configura | ation |  |
|------------|------------|-----------|-------|--|
| Global Mod | e          |           |       |  |
| Mode Enab  | led 🔻      |           |       |  |
| VLAN Mode  | VLAN Mode  |           |       |  |
| Delete     | AN Dange   |           |       |  |
| Delete \   | /LAN Range | Mode      |       |  |
| Delete     |            | Enabled V |       |  |

| Label       | Description                                                      |
|-------------|------------------------------------------------------------------|
| Global Mode |                                                                  |
| Mode        | Configure the operation mode per system. Possible modes          |
|             | are:                                                             |
|             | Enabled: Enable DHCP server per system.                          |
|             | Disabled: Disable DHCP server pre system.                        |
| VLAN Mode   |                                                                  |
| VLAN Range  | Indicate the VLAN range in which DHCP server is enabled or       |
|             | disabled. The first VLAN ID must be smaller than or equal to     |
|             | the second VLAN ID. BUT, if the VLAN range contains only 1       |
|             | VLAN ID, then you can just input it into either one of the first |
|             | and second VLAN ID or both.                                      |
|             | On the other hand, if you want to disable existed VLAN range,    |
|             | then you can follow the steps.                                   |
|             | 1. Press Add VLAN Range to add a new VLAN range.                 |
|             | 2. input the VLAN range that you want to disable.                |
|             | 3. choose Mode to be <b>Disabled</b> .                           |
|             | 4. press Save to apply the change.                               |

|      | Then, you will see the disabled VLAN range is removed from |
|------|------------------------------------------------------------|
|      | the DHCP Server mode configuration page.                   |
| Mode | Indicate the operation mode per VLAN. Possible modes are:  |
|      | Enabled: Enable DHCP server per VLAN.                      |
|      | <b>Disabled</b> : Disable DHCP server pre VLAN.            |

#### **Excluded IP**

This page configures excluded IP addresses. DHCP server will not allocate these excluded IP addresses to DHCP client

| DHCP Se       | rver Excluded IP Configuration |
|---------------|--------------------------------|
| Excluded I    | Address                        |
| Delete Delete | IP Range<br>-                  |
| Add IP Range  | ]                              |

| Label    | Description                                                             |
|----------|-------------------------------------------------------------------------|
| IP Range | Define the IP range to be excluded IP addresses. The first excluded     |
|          | IP must be smaller than or equal to the second excluded IP. BUT, if     |
|          | the IP range contains only 1 excluded IP, then you can just input it to |
|          | either one of the first and second excluded IP or both.                 |

#### Pool

This page manages DHCP pools. According to the DHCP pool, DHCP server will allocate IP address and deliver configuration parameters to DHCP client.

#### DHCP Server Pool Configuration

Pool Setting

| Delete    | Name | Туре | IP | Subnet<br>Mask | Lease Time               |
|-----------|------|------|----|----------------|--------------------------|
| Delete    |      | -    | -  | -              | 1 days 0 hours 0 minutes |
| Add New P | ool  |      |    |                |                          |

| Label | Description                                                              |
|-------|--------------------------------------------------------------------------|
| Name  | Configure the pool name that accepts all printable characters, except    |
|       | white space. If you want to configure the detail settings, you can click |
|       | the pool name to go into the configuration page.                         |
| Туре  | Display which type of the pool is.                                       |

|             | Network: the pool defines a pool of IP addresses to service more        |
|-------------|-------------------------------------------------------------------------|
|             | than one DHCP client.                                                   |
|             | Host: the pool services for a specific DHCP client identified by client |
|             | identifier or hardware address. If "-" is displayed, it means not       |
|             | defined.                                                                |
| IP          | Display network number of the DHCP address pool.                        |
|             | If "-" is displayed, it means not defined.                              |
| Subnet Mask | Display subnet mask of the DHCP address pool.                           |
|             | If "-" is displayed, it means not defined.                              |
| Lease Time  | Display lease time of the pool.                                         |

#### **Statistics**

This page displays the database counters and the number of DHCP messages sent and received by DHCP server.

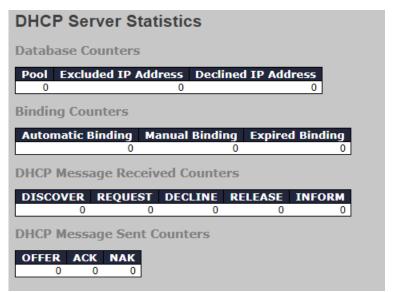

| Label             | Description                                                      |  |
|-------------------|------------------------------------------------------------------|--|
| Database Counters |                                                                  |  |
| Pool              | Number of pools.                                                 |  |
| Excluded IP       | Number of excluded IP address ranges.                            |  |
| Address           | Number of excluded in address ranges.                            |  |
| Declined IP       | Number of declined IP addresses.                                 |  |
| Address           |                                                                  |  |
| Binding Counters  |                                                                  |  |
| Automatic         | Number of bindings with network-type pools.                      |  |
| Binding           |                                                                  |  |
| Manual Binding    | Number of bindings that administrator assigns an IP address to a |  |

|                            | client. That is, the pool is of host type.                           |  |  |
|----------------------------|----------------------------------------------------------------------|--|--|
| Expired Binding            | Number of bindings that their lease time expired or they are cleared |  |  |
|                            | from Automatic/Manual type bindings.                                 |  |  |
| DHCP Message R             | eceived Counters                                                     |  |  |
| DISCOVER                   | Number of DHCP DISCOVER messages received.                           |  |  |
| REQUEST                    | Number of DHCP REQUEST messages received.                            |  |  |
| DECLINE                    | Number of DHCP DECLINE messages received.                            |  |  |
| RELEASE                    | Number of DHCP RELEASE messages received.                            |  |  |
| INFORM                     | Number of DHCP INFORM messages received.                             |  |  |
| DHCP Message Sent Counters |                                                                      |  |  |
| OFFER                      | Number of DHCP OFFER messages sent.                                  |  |  |
| ACK                        | Number of DHCP ACK messages sent.                                    |  |  |
| NAK                        | Number of DHCP NAK messages sent.                                    |  |  |

#### Binding

This page displays bindings generated for DHCP clients.

## **DHCP Server Binding IP**

**Binding IP Address** 

| Delete | IP | Туре | State | Pool<br>Name | Server ID |
|--------|----|------|-------|--------------|-----------|
|        |    |      |       |              |           |
|        |    |      |       |              |           |

| Label     | Description                                                          |
|-----------|----------------------------------------------------------------------|
| IP        | IP address allocated to DHCP client.                                 |
| Туре      | Type of binding. Possible types are Automatic, Manual, Expired.      |
| State     | State of binding. Possible states are Committed, Allocated, Expired. |
| Pool Name | The pool that generates the binding.                                 |
| Server ID | Server IP address to service the binding.                            |

#### **Declined IP**

Display IP addresses declined by DHCP clients.

## **DHCP Server Declined IP**

**Declined IP Address** 

Declined IP

| Label       | Description                    |
|-------------|--------------------------------|
| Declined IP | List of IP addresses declined. |

# 6.2.2 DHCP Relay

DHCP relay is used to forward and transfer DHCP messages between the clients and the server when they are not in the same subnet domain. You can configure the function in this page.

| DHCP Relay Configuration        |            |  |
|---------------------------------|------------|--|
| Relay Mode                      | Disabled 🔻 |  |
| Relay Server                    | 0.0.0      |  |
| Relay Information Mode Disabled |            |  |
| Relay Information Policy Keep   |            |  |
| Save Reset                      |            |  |

| Label             | Description                                                          |
|-------------------|----------------------------------------------------------------------|
| Relay Mode        | Indicates the existing DHCP relay mode. The modes include:           |
|                   | Enabled: activate DHCP relay. When DHCP relay is enabled, the        |
|                   | agent forwards and transfers DHCP messages between the clients       |
|                   | and the server when they are not in the same subnet domain to        |
|                   | prevent the DHCP broadcast message from flooding for security        |
|                   | considerations.                                                      |
|                   | Disabled: disable DHCP relay                                         |
| Relay Server      | Indicates the DHCP relay server IP address. A DHCP relay agent is    |
|                   | used to forward and transfer DHCP messages between the clients       |
|                   | and the server when they are not in the same subnet domain.          |
| Relay Information | Indicates the existing DHCP relay information mode. The format of    |
| Mode              | DHCP option 82 circuit ID format is "[vlan_id][module_id][port_no]". |
|                   | The first four characters represent the VLAN ID, and the fifth and   |

|                             | sixth characters are the module ID. In stand-alone devices, the                                                                                                    |
|-----------------------------|----------------------------------------------------------------------------------------------------|
|                             | module ID always equals to 0; in stacked devices, it means switch                                                                                                    |
|                             | ID. The last two characters are the port number. For example,                                                                                                    |
|                             | "00030108" means the DHCP message received form VLAN ID 3,                                                                                                    |
|                             | switch ID 1, and port No. 8. The option 82 remote ID value equals                                                                                                    |
|                             | to the switch MAC address.                                                                                                    |
|                             | The modes include:                                                                                                    |
|                             | Enabled: activate DHCP relay information. When DHCP relay                                                                                                    |
|                             | information is enabled, the agent inserts specific information                                                                                                    |
|                             | (option 82) into a DHCP message when forwarding to a DHCP                                                                                                    |
|                             | server and removes it from a DHCP message when transferring to                                                                                                    |
|                             |                                                                                                    |
|                             | a DHCP client. It only works when DHCP relay mode is enabled.                                                                                                    |
|                             | a DHCP client. It only works when DHCP relay mode is enabled.<br><b>Disabled</b> : disable DHCP relay information                                                                                                    |
| Relay Information           |                                                                                                    |
| Relay Information<br>Policy | Disabled: disable DHCP relay information                                                                                                    |
| 2                           | <b>Disabled</b> : disable DHCP relay information<br>Indicates the policies to be enforced when receiving DHCP relay                                                                                                    |
| 2                           | <b>Disabled</b> : disable DHCP relay information<br>Indicates the policies to be enforced when receiving DHCP relay<br>information. When DHCP relay information mode is enabled, if the                                                                                                    |
| 2                           | <b>Disabled</b> : disable DHCP relay information<br>Indicates the policies to be enforced when receiving DHCP relay<br>information. When DHCP relay information mode is enabled, if the<br>agent receives a DHCP message that already contains relay agent                                                                                                    |
| 2                           | <b>Disabled</b> : disable DHCP relay information<br>Indicates the policies to be enforced when receiving DHCP relay<br>information. When DHCP relay information mode is enabled, if the<br>agent receives a DHCP message that already contains relay agent<br>information, it will enforce the policy. The Replace option is invalid                                                                                                    |
| 2                           | <b>Disabled</b> : disable DHCP relay information<br>Indicates the policies to be enforced when receiving DHCP relay<br>information. When DHCP relay information mode is enabled, if the<br>agent receives a DHCP message that already contains relay agent<br>information, it will enforce the policy. The Replace option is invalid<br>when relay information mode is disabled. The policies includes:                                                                                                    |
| 2                           | <b>Disabled</b> : disable DHCP relay information<br>Indicates the policies to be enforced when receiving DHCP relay<br>information. When DHCP relay information mode is enabled, if the<br>agent receives a DHCP message that already contains relay agent<br>information, it will enforce the policy. The Replace option is invalid<br>when relay information mode is disabled. The policies includes:<br><b>Replace</b> : replace the original relay information when a DHCP                                                                                                    |
| 2                           | <b>Disabled</b> : disable DHCP relay information<br>Indicates the policies to be enforced when receiving DHCP relay<br>information. When DHCP relay information mode is enabled, if the<br>agent receives a DHCP message that already contains relay agent<br>information, it will enforce the policy. The Replace option is invalid<br>when relay information mode is disabled. The policies includes:<br><b>Replace</b> : replace the original relay information when a DHCP<br>message containing the information is received.                                                                          |
| 2                           | <b>Disabled</b> : disable DHCP relay information<br>Indicates the policies to be enforced when receiving DHCP relay<br>information. When DHCP relay information mode is enabled, if the<br>agent receives a DHCP message that already contains relay agent<br>information, it will enforce the policy. The Replace option is invalid<br>when relay information mode is disabled. The policies includes:<br><b>Replace</b> : replace the original relay information when a DHCP<br>message containing the information is received.<br><b>Keep</b> : keep the original relay information when a DHCP message |

The relay statistics shows the information of relayed packets of the switch.

| DHCP R                   | elay Sta          | tistics                   |                                    |                                  |                                |                      |                             |
|--------------------------|-------------------|---------------------------|------------------------------------|----------------------------------|--------------------------------|----------------------|-----------------------------|
| Server Sta               | tistics           |                           |                                    |                                  |                                |                      |                             |
| Transmit<br>to<br>Server | Transmit<br>Error | Receive<br>from<br>Server | Receive<br>Missing<br>Agent Option | Receive<br>Missing<br>Circuit ID | Receive<br>Missing<br>Remote I | Bad                  | Receive<br>Bad<br>Remote ID |
| 0                        | 0                 | 0                         | 0                                  | )                                | 0                              | 0 0                  | 0                           |
| Client Stat              | tistics           | 2                         |                                    |                                  |                                |                      |                             |
| Transmit<br>to Client    | Transmit<br>Error | Receive<br>from Client    | Receive<br>Agent Option            | Replace<br>Agent Option          | Keep<br>Agent Option           | Drop<br>Agent Option |                             |
| 0                        | 0                 | 0                         | 0                                  | 0                                | 0                              | 0                    |                             |

| Label             | Description                                                  |
|-------------------|--------------------------------------------------------------|
| Transmit to Sever | The number of packets relayed from the client to the server  |
| Transmit Error    | The number of packets with errors when being sent to clients |

| Receive from Server          | The number of packets received from the server               |
|------------------------------|--------------------------------------------------------------|
| <b>Receive Missing Agent</b> | The number of packets received without agent information     |
| Option                       |                                                              |
| Receive Missing              | The number of packets received with Circuit ID               |
| Circuit ID                   |                                                              |
| Receive Missing              | The number of packets received with the Remote ID option     |
| Remote ID                    | missing.                                                     |
| Receive Bad Circuit ID       | The number of packets whose Circuit ID do not match the      |
|                              | known circuit ID                                             |
| Receive Bad Remote ID        | The number of packets whose Remote ID do not match the       |
|                              | known Remote ID                                              |
| Transmit to Client           | The number of packets relayed from the server to the client  |
| Transmit Error               | The number of packets with errors when being sent to servers |
| Receive from Client          | The number of packets received from the server               |
| Receive Agent Option         | The number of received packets containing relay agent        |
|                              | information                                                  |
| Replace Agent Option         | The number of packets replaced when received messages        |
|                              | contain relay agent information.                             |
| Keep Agent Option            | The number of packets whose relay agent information is       |
|                              | retained                                                     |
| Drop Agent Option            | The number of packets dropped when received messages         |
|                              | contain relay agent information.                             |

## 6.2.3 DHCP Snooping

#### Snooping

Configure DHCP Snooping on this page.

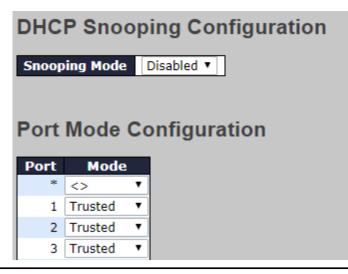

| Label         | Description                                                      |
|---------------|------------------------------------------------------------------|
| Snooping Mode | Indicates the DHCP snooping mode operation. Possible modes       |
|               | are:                                                             |
|               | Enabled: Enable DHCP snooping mode operation. When DHCP          |
|               | snooping mode operation is enabled, the DHCP request             |
|               | messages will be forwarded to trusted ports and only allow reply |
|               | packets from trusted ports.                                      |
|               | <b>Disabled</b> : Disable DHCP snooping mode operation.          |
| Port Mode     | Indicates the DHCP snooping port mode. Possible port modes       |
| Configuration | are:                                                             |
|               | Trusted: Configures the port as trusted source of the DHCP       |
|               | messages.                                                        |
|               | Untrusted: Configures the port as untrusted source of the DHCP   |
|               | messages.                                                        |

#### **Snooping Table**

This page display the dynamic IP assigned information after DHCP Snooping mode is disabled. All DHCP clients obtained the dynamic IP address from the DHCP server will be listed in this table except for local VLAN interface IP addresses. Entries in the Dynamic DHCP snooping Table are shown on this page.

| Dynamic DHCP Snooping Table                                                              |   |  |  |  |  |  |
|------------------------------------------------------------------------------------------|---|--|--|--|--|--|
| Auto-refresh Refresh I<< >>                                                              |   |  |  |  |  |  |
| Start from MAC address 00-00-00-00-00 , VLAN 0 with 20 entries per page.                 |   |  |  |  |  |  |
| MAC Address VLAN ID Source Port IP Address IP Subnet Mask DHCP Server<br>No more entries |   |  |  |  |  |  |
|                                                                                          | _ |  |  |  |  |  |

| Label          | Description                                             |  |  |  |
|----------------|---------------------------------------------------------|--|--|--|
| MAC Address    | User MAC address of the entry.                          |  |  |  |
| VLAN ID        | VLAN-ID in which the DHCP traffic is permitted.         |  |  |  |
| Source Port    | Switch Port Number for which the entries are displayed. |  |  |  |
| IP Address     | User IP address of the entry.                           |  |  |  |
| IP Subnet Mask | User IP subnet mask of the entry.                       |  |  |  |
| DHCP Server    | DUCD Server address of the entry                        |  |  |  |
| Address        | DHCP Server address of the entry.                       |  |  |  |

#### **Detailed Statistics**

This page provides statistics for <u>DHCP snooping</u>. Notice that the normal forward per-port TX statistics isn't increased if the incoming DHCP packet is done by L3 forwarding mechanism. And clear the statistics on specific port may not take effect on global statistics since it gathers the different layer overview.

# **DHCP Detailed Statistics Port 1**

| Combined 🔻 Port 1 🔻 Au      | to-refresh 🗌 Refresh Clear |
|-----------------------------|----------------------------|
| Receive Packets             | Transmit Packets           |
| Rx Discover                 | 0 Tx Discover 0            |
| Rx Offer                    | 0 Tx Offer 0               |
| Rx Request                  | 0 Tx Request 0             |
| Rx Decline                  | 0 Tx Decline 0             |
| Rx ACK                      | 0 Tx ACK 0                 |
| Rx NAK                      | 0 Tx NAK 0                 |
| Rx Release                  | 0 Tx Release 0             |
| Rx Inform                   | 0 Tx Inform 0              |
| Rx Lease Query              | 0 Tx Lease Query 0         |
| Rx Lease Unassigned         | 0 Tx Lease Unassigned 0    |
| Rx Lease Unknown            | 0 Tx Lease Unknown 0       |
| Rx Lease Active             | 0 Tx Lease Active 0        |
| Rx Discarded Checksum Error | 0                          |
| Rx Discarded from Untrusted | 0                          |

| Label              | Description                                                       |
|--------------------|-------------------------------------------------------------------|
| Rx and Tx Discover | The number of discover (option 53 with value 1) packets received  |
|                    | and transmitted.                                                  |
| Rx and Tx Offer    | The number of offer (option 53 with value 2) packets received and |
|                    | transmitted.                                                      |
| Rx and Tx Request  | The number of request (option 53 with value 3) packets received   |
|                    | and transmitted.                                                  |
| Rx and Tx Decline  | The number of decline (option 53 with value 4) packets received   |
|                    | and transmitted.                                                  |
| Rx and Tx ACK      | The number of ACK (option 53 with value 5) packets received and   |
|                    | transmitted.                                                      |
| Rx and Tx NAK      | The number of NAK (option 53 with value 6) packets received and   |
|                    | transmitted.                                                      |
| Rx and Tx Release  | The number of release (option 53 with value 7) packets received   |
|                    | and transmitted.                                                  |
| Rx and Tx Inform   | The number of inform (option 53 with value 8) packets received    |

|                   | and transmitted.                                              |  |  |  |  |
|-------------------|---------------------------------------------------------------|--|--|--|--|
| Rx and Tx Lease   | The number of lease query (option 53 with value 10) packets   |  |  |  |  |
| Query             | received and transmitted.                                     |  |  |  |  |
| Rx and Tx Lease   | The number of lease unassigned (option 53 with value 11)      |  |  |  |  |
| Unassigned        | packets received and transmitted.                             |  |  |  |  |
| Rx and Tx Lease   | The number of lease unknown (option 53 with value 12) packets |  |  |  |  |
| Unknown           | received and transmitted.                                     |  |  |  |  |
| Rx and Tx Lease   | The number of lease active (option 53 with value 13) packets  |  |  |  |  |
| Active            | received and transmitted.                                     |  |  |  |  |
| Rx Discarded      | The number of discord peaket that ID/UDD sheekeum is error    |  |  |  |  |
| checksum error    | The number of discard packet that IP/UDP checksum is error.   |  |  |  |  |
| Rx Discarded from | The number of discarded packet that are coming from untrusted |  |  |  |  |
| Untrusted         | port.                                                         |  |  |  |  |

# 6.3 Port Setting

Port Setting allows you to manage individual ports of the switch, including traffic, power, and trunks.

## 6.3.1 Port Control

This page shows current port configurations. Ports can also be configured here.

|         | Port Configuration |      |         |            |     |     |            |          |                                                                                                    |    |        |            |            |        |          |
|---------|--------------------|------|---------|------------|-----|-----|------------|----------|----------------------------------------------------------------------------------------------------|----|--------|------------|------------|--------|----------|
| Refresh | •                  | Link |         | Speed      | _   |     | dv<br>plex | A        | lv speed                                                                                                    | 1  | Flow   | Contr      | ol         | PI     | FC       |
| Port    | Description        | LINK | Current | Configu    | red | Fdx | Hdx        | 10M      | 100M                                                                                                    | 1G | Enable | Curr<br>Rx | Curr<br>Tx | Enable | Priority |
| *       |                    |      |         | $\diamond$ | ۲   | 1   | <b>√</b>   | <b>√</b> | <ul> <li>Image: A start of the start of the start of</li></ul>  | 1  |        |            |            |        | 0-7      |
| 1       |                    |      | Down    | Auto       | •   | 1   |            | -        | 1                                                                                                    | -  |        | x          | x          |        | 0-7      |
| 2       |                    | •    | Down    | Auto       | •   | 1   | 1          |          | 1                                                                                                    | 1  |        | x          | X          |        | 0-7      |
| 3       |                    |      | Down    | Auto       | ۲   | 1   |            |          | 1                                                                                                    |    |        | ×          | x          |        | 0-7      |
| 4       |                    |      | Down    | Auto       | •   | 1   |            | 1        |                                                                                                    | -  |        | x          | x          |        | 0-7      |
| 5       |                    | •    | Down    | Auto       | ۲   | 1   | 1          | 1        | <ul> <li>Image: A second second s</li></ul> |    |        | x          | ×          |        | 0-7      |

| Label              | Description                                            |
|--------------------|--------------------------------------------------------|
| Port               | This is the logical port number for this row.          |
| Description        | The description of the port. It is an ASCII string no  |
| Description        | longer than 256 characters.                            |
| Link               | The current link state is displayed graphically. Green |
|                    | indicates the link is up and red that it is down.      |
| Current Link Speed | Provides the current link speed of the port.           |

|                       | Selects any available link speed for the given switch                                      |  |  |  |  |  |
|-----------------------|--------------------------------------------------------------------------------------------|--|--|--|--|--|
|                       | port. Only speeds supported by the specific port are                                       |  |  |  |  |  |
|                       | shown. Possible speeds are:                                                                |  |  |  |  |  |
|                       | <b>Disabled</b> - Disables the switch port operation.                                      |  |  |  |  |  |
|                       | Auto - Port auto negotiating speed with the link                                           |  |  |  |  |  |
|                       |                                                                                            |  |  |  |  |  |
|                       | partner and selects the highest speed that is                                              |  |  |  |  |  |
|                       | compatible with the link partner.<br><b>10Mbps HDX</b> - Forces the cu port in 10Mbps half |  |  |  |  |  |
|                       | duplex mode.                                                                               |  |  |  |  |  |
|                       | <b>10Mbps FDX</b> - Forces the cu port in 10Mbps full                                      |  |  |  |  |  |
|                       | duplex mode.                                                                               |  |  |  |  |  |
|                       |                                                                                            |  |  |  |  |  |
|                       | <b>100Mbps HDX</b> - Forces the cu port in 100Mbps half duplex mode.                       |  |  |  |  |  |
|                       |                                                                                            |  |  |  |  |  |
|                       | <b>100Mbps FDX</b> - Forces the cu port in 100Mbps full                                    |  |  |  |  |  |
|                       | duplex mode.                                                                               |  |  |  |  |  |
| Configured Link Croad | <b>1Gbps FDX</b> - Forces the port in 1Gbps full duplex                                    |  |  |  |  |  |
| Configured Link Speed | <b>2.5Gbps FDX</b> - Forces the Serdes port in 2.5Gbps full                                |  |  |  |  |  |
|                       | duplex mode.                                                                               |  |  |  |  |  |
|                       | SFP_Auto_AMS - Automatically determines the                                                |  |  |  |  |  |
|                       | speed of the SFP. Note: There is no standardized way                                       |  |  |  |  |  |
|                       | to do SFP auto detect, so here it is done by reading                                       |  |  |  |  |  |
|                       | the SFP rom. Due to the missing standardized way of                                        |  |  |  |  |  |
|                       | doing SFP auto detect some SFPs might not be                                               |  |  |  |  |  |
|                       | detectable. The port is set in <u>AMS</u> mode. Cu port is set                             |  |  |  |  |  |
|                       | in Auto mode.                                                                              |  |  |  |  |  |
|                       | <b>100-FX</b> - SFP port in 100-FX speed. Cu port disabled.                                |  |  |  |  |  |
|                       | <b>1000-X</b> - SFP port in 1000-X speed. Cu port disabled.                                |  |  |  |  |  |
|                       | Ports in AMS mode with 1000-X speed have Cu port                                           |  |  |  |  |  |
|                       | preferred.                                                                                 |  |  |  |  |  |
|                       | Ports in AMS mode with 1000-X speed have fiber port                                        |  |  |  |  |  |
|                       | preferred.                                                                                 |  |  |  |  |  |
|                       | Ports in AMS mode with 100-FX speed have fiber port                                        |  |  |  |  |  |
|                       | preferred.                                                                                 |  |  |  |  |  |
|                       | When duplex is set as auto i.e auto negotiation, the                                       |  |  |  |  |  |
| Advertise Duplex      | port will only advertise the specified duplex as                                           |  |  |  |  |  |
|                       | either Fdx or Hdxto the link partner. By default port                                      |  |  |  |  |  |
|                       | will advertise all the supported duplexes if the Duplex                                    |  |  |  |  |  |

|                          | is Auto.                                                      |  |  |  |  |
|--------------------------|---------------------------------------------------------------|--|--|--|--|
|                          | When Speed is set as auto i.e auto negotiation, the           |  |  |  |  |
|                          | port will only advertise the specified speeds                 |  |  |  |  |
| Advertise Speed          | (10M 100M 1G) to the link partner. By default port will       |  |  |  |  |
|                          | advertise all the supported speeds if speed is set as         |  |  |  |  |
|                          | Auto.                                                         |  |  |  |  |
|                          | When Auto Speed is selected on a port, this section           |  |  |  |  |
|                          | indicates the flow control capability that is advertised      |  |  |  |  |
|                          | to the link partner.                                          |  |  |  |  |
|                          | When a fixed-speed setting is selected, that is what is       |  |  |  |  |
|                          | used. The Current Rx column indicates whether pause           |  |  |  |  |
|                          | frames on the port are obeyed, and the Current Tx             |  |  |  |  |
|                          | column indicates whether pause frames on the port             |  |  |  |  |
| Flow Control             | are transmitted. The Rx and Tx settings are                   |  |  |  |  |
|                          | determined by the result of the last Auto Negotiation.        |  |  |  |  |
|                          | Check the configured column to use flow control. This         |  |  |  |  |
|                          | setting is related to the setting for Configured Link         |  |  |  |  |
|                          | Speed.                                                        |  |  |  |  |
|                          | NOTICE: The 100FX standard doesn't support Auto               |  |  |  |  |
|                          | Negotiation, so when in 100FX mode the flow control           |  |  |  |  |
|                          | capabilities will always be shown as "disabled".              |  |  |  |  |
|                          | When PFC (802.1Qbb Priority Flow Control) is                  |  |  |  |  |
|                          | enabled on a port then flow control on a priority level is    |  |  |  |  |
|                          | enabled. Through the Priority field, range (one or            |  |  |  |  |
| PFC                      | more) of priorities can be configured, e.g. '0-3,7' which     |  |  |  |  |
|                          | equals '0,1,2,3,7'. PFC is not supported through auto         |  |  |  |  |
|                          | negotiation. PFC and Flow control cannot both be              |  |  |  |  |
|                          | enabled on the same port.                                     |  |  |  |  |
| Maximum Frame Size       | Enter the maximum frame size allowed for the switch           |  |  |  |  |
|                          | port, including FCS. The range is 1518-10240 bytes.           |  |  |  |  |
|                          | Configure port transmit collision behavior.                   |  |  |  |  |
| Excessive Collision Mode | <b>Discard</b> : Discard frame after 16 collisions (default). |  |  |  |  |
|                          | Restart: Restart backoff algorithm after 16 collisions.       |  |  |  |  |
|                          | Configures if frames with incorrect frame length in the       |  |  |  |  |
| Frame Length Check       | EtherType/Length field shall be dropped. An Etherne           |  |  |  |  |
|                          | frame contains a field EtherType which can be used to         |  |  |  |  |
|                          | indicate the frame payload size (in bytes) for values of      |  |  |  |  |

| 1535 and below. If the EtherType/Length field is above    |
|-----------------------------------------------------------|
| 1535, it indicates that the field is used as an EtherType |
| (indicating which protocol is encapsulated in the         |
| payload of the frame). If "frame length check" is         |
| enabled, frames with payload size less than 1536          |
| bytes are dropped, if the EtherType/Length field          |
| doesn't match the actually payload length. If "frame      |
| length check" is disabled, frames are not dropped due     |
| to frame length mismatch. Note: No drop counters          |
| count frames dropped due to frame length mismatch         |

## 6.3.2 Port Trunk

A port trunk is a group of ports that have been grouped together to function as one logical path. This method provides an economical way for you to increase the bandwidth between the switch and another networking device. In addition, it is useful when a single physical link between the devices is insufficient to handle the traffic load. This page allows you to configure the aggregation hash mode and the aggregation group.

### Configurations

| Aggregation Mode Configuration |      |  |  |  |  |  |
|--------------------------------|------|--|--|--|--|--|
| Hash Code Contribut            | tors |  |  |  |  |  |
| Source MAC Address             | 1    |  |  |  |  |  |
| Destination MAC Address        |      |  |  |  |  |  |
| IP Address                     | 1    |  |  |  |  |  |
| TCP/UDP Port Number            | 1    |  |  |  |  |  |
| -                              |      |  |  |  |  |  |

| Label              | Description                                                                |  |  |  |  |
|--------------------|----------------------------------------------------------------------------|--|--|--|--|
| Source MAC Address | Calculates the destination port of the frame. You can check this           |  |  |  |  |
|                    | box to enable the source MAC address, or uncheck to disable. By            |  |  |  |  |
|                    | default, Source MAC Address is enabled.                                    |  |  |  |  |
| Destination MAC    | Calculates the destination port of the frame. You can check this           |  |  |  |  |
| Address            | box to enable the destination MAC address, or uncheck to                   |  |  |  |  |
|                    | disable. By default, Destination MAC Address is disabled.                  |  |  |  |  |
| IP Address         | Calculates the destination port of the frame. You can check this           |  |  |  |  |
|                    | box to enable the IP address, or uncheck to disable. By default, <b>IP</b> |  |  |  |  |
|                    | Address is enabled.                                                        |  |  |  |  |

| TCP/UDP | Port | Calculates the destination port of the frame. You can check this |
|---------|------|------------------------------------------------------------------|
| Number  |      | box to enable the TCP/UDP port number, or uncheck to disable.    |
|         |      | By default, TCP/UDP Port Number is enabled.                      |

## Aggregation Group Configuration

|          |            |            |            |            |            |            |            |            |            |            |            |            |            |            |            |            |            |            |            | _          |
|----------|------------|------------|------------|------------|------------|------------|------------|------------|------------|------------|------------|------------|------------|------------|------------|------------|------------|------------|------------|------------|
|          |            |            |            |            |            |            |            |            |            | t Me       |            |            |            |            |            |            |            |            |            |            |
| Group ID | 1          | 2          | 3          | 4          | 5          | 6          | 7          | 8          | 9          | 10         | 11         | 12         | 13         | 14         | 15         | <b>16</b>  | 17         | <b>18</b>  | 19         | 20         |
| Normal   | ۲          | ۲          | ۲          | ۲          | ۲          | ۲          | ۲          | ۲          | ۲          | ۲          | ۲          | ۲          | ۲          | ۲          | ۲          | ۲          | ۲          | ۲          | ۲          | ۲          |
| 1        | $\bigcirc$ | $\bigcirc$ | $\bigcirc$ | $\bigcirc$ | $\bigcirc$ | $\bigcirc$ | $\bigcirc$ | $\bigcirc$ | $\bigcirc$ | $\bigcirc$ | $\bigcirc$ | $\bigcirc$ | $\bigcirc$ | $\bigcirc$ | $\bigcirc$ | $\bigcirc$ | $\bigcirc$ | $\bigcirc$ | $\bigcirc$ | $\bigcirc$ |
| 2        | $\bigcirc$ | $\bigcirc$ | $\bigcirc$ | $\bigcirc$ | $\bigcirc$ | $\bigcirc$ | $\bigcirc$ | $\bigcirc$ | $\bigcirc$ | $\bigcirc$ | $\bigcirc$ | $\bigcirc$ | $\bigcirc$ | $\bigcirc$ | $\bigcirc$ | $\bigcirc$ | $\bigcirc$ | $\bigcirc$ | $\bigcirc$ | $\bigcirc$ |
| 3        | $\bigcirc$ | $\bigcirc$ | $\bigcirc$ | $\bigcirc$ | $\bigcirc$ | $\bigcirc$ | $\bigcirc$ | $\bigcirc$ | $\bigcirc$ | $\bigcirc$ | $\bigcirc$ | $\bigcirc$ | $\bigcirc$ | $\bigcirc$ | $\bigcirc$ | $\bigcirc$ | $\bigcirc$ | $\bigcirc$ | $\bigcirc$ | $\bigcirc$ |

| Label        | Description                                                    |
|--------------|----------------------------------------------------------------|
| Group ID     | Indicates the ID of each aggregation group. Normal means       |
|              | no aggregation. Only one group ID is valid per port.           |
| Port Members | Lists each switch port for each group ID. Select a radio       |
|              | button to include a port in an aggregation, or clear the radio |
|              | button to remove the port from the aggregation. By default,    |
|              | no ports belong to any aggregation group. Only full duplex     |
|              | ports can join an aggregation and the ports must be in the     |
|              | same speed in each group.                                      |

## LACP

LACP (Link Aggregation Control Protocol) trunks are similar to static port trunks, but they are more flexible because LACP is compliant with the IEEE 802.3ad standard. Hence, it is interoperable with equipment from other vendors that also comply with the standard. This page allows you to enable LACP functions to group ports together to form single virtual links and change associated settings, thereby increasing the bandwidth between the switch and other LACP-compatible devices.

|      |              | guiunoi |   |          |         |       |
|------|--------------|---------|---|----------|---------|-------|
| Port | LACP Enabled | Key     | / | Role     | Timeout | Prio  |
| *    |              | <> ▼    |   | <> •     | <> •    | 32768 |
| 1    |              | Auto 🔻  |   | Active 🔻 | Fast 🔻  | 32768 |
| 2    |              | Auto 🔻  |   | Active 🔻 | Fast 🔻  | 32768 |
| 3    |              | Auto 🔻  |   | Active 🔻 | Fast 🔻  | 32768 |
| 4    |              | Auto 🔻  |   | Active 🔻 | Fast 🔻  | 32768 |
| 5    |              | Auto 🔻  |   | Active 🔻 | Fast ▼  | 32768 |
| 6    |              | Auto 🔻  |   | Active 🔻 | Fast 🔻  | 32768 |
| 7    |              | Auto 🔻  |   | Active 🔻 | Fast 🔻  | 32768 |

# LACP Port Configuration

| Label        | Description                                                              |  |  |  |  |  |  |
|--------------|--------------------------------------------------------------------------|--|--|--|--|--|--|
| Port         | Indicates the ID of each aggregation group. Normal indicates             |  |  |  |  |  |  |
|              | there is no aggregation. Only one group ID is valid per port.            |  |  |  |  |  |  |
| LACP Enabled | Lists each switch port for each group ID. Check to include a             |  |  |  |  |  |  |
|              | port in an aggregation, or clear the box to remove the port from         |  |  |  |  |  |  |
|              | the aggregation. By default, no ports belong to any                      |  |  |  |  |  |  |
|              | aggregation group. Only full duplex ports can join an                    |  |  |  |  |  |  |
|              | aggregation and the ports must be in the same speed in each              |  |  |  |  |  |  |
|              | group.                                                                   |  |  |  |  |  |  |
| Кеу          | The Key value varies with the port, ranging from 1 to 6553               |  |  |  |  |  |  |
|              | Auto will set the key according to the physical link speed               |  |  |  |  |  |  |
|              | (10Mb = 1, 100Mb = 2, 1Gb = 3). Specific allows you to enter             |  |  |  |  |  |  |
|              | a user-defined value. Ports with the same key value can join in          |  |  |  |  |  |  |
|              | the same aggregation group, while ports with different keys              |  |  |  |  |  |  |
|              | cannot.                                                                  |  |  |  |  |  |  |
| Role         | Indicates LACP activity status. Active will transmit LACP                |  |  |  |  |  |  |
|              | packets every second, while Passive will wait for a LACP                 |  |  |  |  |  |  |
|              | packet from a partner (speak if spoken to).                              |  |  |  |  |  |  |
| Timeout      | The <b>Timeout</b> controls the period between BPDU                      |  |  |  |  |  |  |
|              | transmissions. Fast will transmit LACP packets each second,              |  |  |  |  |  |  |
|              | while Slow will wait for 30 seconds before sending a LACP                |  |  |  |  |  |  |
|              | packet.                                                                  |  |  |  |  |  |  |
| Prio         | The <b>Prio</b> controls the priority of the port, range 1-65535. If the |  |  |  |  |  |  |
|              | LACP partner wants to form a larger group than is supported              |  |  |  |  |  |  |

| by this device then this parameter will control which ports will |
|------------------------------------------------------------------|
| be active and which ports will be in a backup role. Lower        |
| number means greater priority.                                   |

## LACP System Status

This page provides a status overview for all LACP instances.

| LACP System Status                       |                      |                |                 |                 |                |  |
|------------------------------------------|----------------------|----------------|-----------------|-----------------|----------------|--|
| Auto-refresh 🗆 Refresh                   |                      |                |                 |                 |                |  |
| Aggr ID                                  | Partner<br>System ID | Partner<br>Key | Partner<br>Prio | Last<br>Changed | Local<br>Ports |  |
| No ports enabled or no existing partners |                      |                |                 |                 |                |  |
|                                          |                      |                |                 |                 |                |  |

| Label             | Description                                                    |  |  |  |  |  |  |
|-------------------|----------------------------------------------------------------|--|--|--|--|--|--|
| Aggr ID           | The aggregation ID is associated with the aggregation          |  |  |  |  |  |  |
|                   | instance. For LLAG, the ID is shown as 'isid:aggr-id' and for  |  |  |  |  |  |  |
|                   | GLAGs as ' <b>aggr-id</b> '                                    |  |  |  |  |  |  |
| Partner System ID | System ID (MAC address) of the aggregation partner             |  |  |  |  |  |  |
| Partner Key       | When connecting the device to other manufactures' devices,     |  |  |  |  |  |  |
|                   | you may need to configure LACP partner key. Partner key is     |  |  |  |  |  |  |
|                   | the operational key value assigned to the port associated with |  |  |  |  |  |  |
|                   | this link by the Partner.                                      |  |  |  |  |  |  |
| Last Changed      | The time since this aggregation is changed.                    |  |  |  |  |  |  |
| Local Ports       | Indicates which ports belong to the aggregation of the         |  |  |  |  |  |  |
|                   | switch/stack. The format is: "Switch ID:Port".                 |  |  |  |  |  |  |
| Refresh           | Click to refresh the page immediately                          |  |  |  |  |  |  |
|                   | Check to enable an automatic refresh of the page at regular    |  |  |  |  |  |  |
| Auto-refresh      | intervals                                                      |  |  |  |  |  |  |

## **LACP Port Status**

This page provides an overview of the LACP status for all ports.

| LAC     | ACP Status |       |         |                      |                 |                 |  |
|---------|------------|-------|---------|----------------------|-----------------|-----------------|--|
| Auto-re | fresh 🗌    | Refre | sh      |                      |                 |                 |  |
| Port    | LACP       | Key   | Aggr ID | Partner<br>System ID | Partner<br>Port | Partner<br>Prio |  |
| 1       | No         | -     | -       | -                    | -               | -               |  |
| 2       | No         | -     | -       | -                    | -               | -               |  |
| 3       | No         | -     | -       | -                    | -               | -               |  |
| 4       | No         | -     | -       | -                    | -               | -               |  |
| 5       | No         | -     | -       | -                    | -               | -               |  |
| 6       | No         | -     | -       | -                    | -               | -               |  |
| 7       | No         | -     | -       | -                    | -               | -               |  |

| Label             | Description                                                       |
|-------------------|-------------------------------------------------------------------|
| Port              | Switch port number                                                |
| LACP              | Yes means LACP is enabled and the port link is up. No means       |
|                   | LACP is not enabled or the port link is down. Backup means the    |
|                   | port cannot join in the aggregation group unless other ports are  |
|                   | removed. The LACP status is disabled.                             |
| Кеу               | The key assigned to the port. Only ports with the same key can be |
|                   | aggregated                                                        |
| Aggr ID           | The aggregation ID assigned to the aggregation group              |
| Partner System ID | The partner's system ID (MAC address)                             |
| Partner Port      | The partner's port number associated with the port                |
| Partner Prio      | The partner's port priority.                                      |
| Refresh           | Click to refresh the page immediately                             |
| Auto-refresh      | Check to enable an automatic refresh of the page at regular       |
| Auto-remesh       | intervals                                                         |

## **LACP Port Statistics**

This page provides an overview of the LACP statistics for all ports.

| LACI     | LACP Statistics |             |         |         |  |
|----------|-----------------|-------------|---------|---------|--|
| Auto-ref | fresh 🗆 🛛 Ref   | resh Clear  |         |         |  |
| Port     | LACP            | LACP        | Discar  | ded     |  |
| Port     | Received        | Transmitted | Unknown | Illegal |  |
| 1        | 0               | 0           | 0       | 0       |  |
| 2        | 0               | 0           | 0       | 0       |  |
| 3        | 0               | 0           | 0       | 0       |  |
| 4        | 0               | 0           | 0       | 0       |  |
| 5        | 0               | 0           | 0       | 0       |  |
| 6        | 0               | 0           | 0       | 0       |  |
| 7        | 0               | 0           | 0       | 0       |  |
| 8        | 0               | 0           | 0       | 0       |  |

| Label            | Description                                                    |
|------------------|----------------------------------------------------------------|
| Port             | Switch port number                                             |
| LACP Transmitted | The number of LACP frames sent from each port                  |
| LACP Received    | The number of LACP frames received at each port                |
| Discarded        | The number of unknown or illegal LACP frames discarded at each |
|                  | port.                                                          |
| Refresh          | Click to refresh the page immediately                          |
| Auto-refresh     | Check to enable an automatic refresh of the page at regular    |
| Auto-refresh     | intervals                                                      |
| Clear            | Click to clear the counters for all ports                      |

## 6.3.3 Loop Protection

This feature prevents loop attack. When receiving loop packets, the port will be disabled automatically, preventing the loop attack from affecting other network devices.

#### Configuration

| Loop Protection Configuration |           |         |  |
|-------------------------------|-----------|---------|--|
| General Settings              |           |         |  |
| Global Configuration          |           |         |  |
| Enable Loop Protection        | Disable 🔻 |         |  |
| Transmission Time             | 5         | seconds |  |
| Shutdown Time                 | 180       | seconds |  |

| Label                  | Description                                                |
|------------------------|------------------------------------------------------------|
| Enable Loop Protection | Activate loop protection functions (as a whole)            |
| Transmission Time      | The interval between each loop protection PDU sent on      |
|                        | each port. The valid value is 1 to 10 seconds.             |
| Shutdown Time          | The period (in seconds) for which a port will be kept      |
|                        | disabled when a loop is detected (shutting down the        |
|                        | port). The valid value is 0 to 604800 seconds (7 days). A  |
|                        | value of zero will keep a port disabled permanently (until |
|                        | the device is restarted).                                  |

| Port Co | onfiguration | 1             |   |          |
|---------|--------------|---------------|---|----------|
| Port    | Enable       | Action        |   | Tx Mode  |
| *       | <b>v</b>     | $\diamond$    | • | <> ▼     |
| 1       | -            | Shutdown Port | ۲ | Enable 🔻 |
| 2       | <b>v</b>     | Shutdown Port | • | Enable 🔻 |
| 3       | <b>\$</b>    | Shutdown Port | • | Enable 🔻 |
| 4       | <b>v</b>     | Shutdown Port | • | Enable 🔻 |

| Label   | Description                                                      |
|---------|------------------------------------------------------------------|
| Port    | Switch port number                                               |
| Enable  | Activate loop protection functions (as a whole)                  |
| Action  | Configures the action to take when a loop is detected. Valid     |
|         | values include Shutdown Port, Shutdown Port, and Log or          |
|         | Log Only.                                                        |
| Tx Mode | Controls whether the port is actively generating loop protection |
|         | PDUs or only passively look for looped PDUs.                     |

# 6.4 VLAN

## 6.4.1 VLAN Membership

A VLAN is a group of end devices with a common set of requirements, independent of physical location. With the same attributes as a physical LAN, VLANs enable you to group end devices even if they are not located physically on the same LAN segment. By splitting up a network into sets of VLANs, assigning ports to individual VLANs, and defining criteria for VLAN membership for workstations connected to those ports, traffic for the same VLAN can be sent between switches.

#### **Global VLAN Configuration**

# **Global VLAN Configuration**

| Allowed Access VLANs         | 1    |  |
|------------------------------|------|--|
| Ethertype for Custom S-ports | 88A8 |  |

| Label                           | Description                                                        |
|---------------------------------|--------------------------------------------------------------------|
| Allowed Access VLANs            | This field shows the allowed Access VLANs, i.e. it only affects    |
|                                 | ports configured as <u>Access ports</u> . Ports in other modes are |
|                                 | members of the VLANs specified in the <u>Allowed VLANs</u> field.  |
|                                 | By default, only VLAN 1 is enabled. More VLANs may be              |
|                                 | created by using a list syntax where the individual elements       |
|                                 | are separated by commas. Ranges are specified with a dash          |
|                                 | separating the lower and upper bound.                              |
|                                 | The following example will create VLANs 1, 10, 11, 12, 13,         |
|                                 | 200, and 300: 1,10-13,200,300. Spaces are allowed in               |
|                                 | between the delimiters.                                            |
| Ethertype for Custom<br>S-ports | This field specifies the ethertype/TPID (specified in              |
|                                 | hexadecimal) used for Custom S-ports. The setting is in force      |
|                                 | for all ports whose Port Type is set to S-Custom-Port.             |

#### **Port VLAN Configuration**

#### Port VLAN Configuration

| Port | Mode            | Port<br>VLAN | Port Type | Ingress<br>Filtering | Ingress<br>Acceptance | Egress<br>Tagging | Allowed<br>VLANs | Forbidden<br>VLANs |
|------|-----------------|--------------|-----------|----------------------|-----------------------|-------------------|------------------|--------------------|
| *    | <> •            | 1            | <>        | •                    | <> •                  | <> •              | 1                |                    |
| 1    | Access <b>v</b> | 1            | C-Port    | 4                    | Tagged and Untagged 🔻 | Untag All 🔹       | 1                |                    |
| 2    | Access 🔻        | 1            | C-Port    |                      | Tagged and Untagged 🔻 | Untag All 🛛 🔻     | 1                |                    |
| 3    | Access 🔻        | 1            | C-Port    | -                    | Tagged and Untagged 🔻 | Untag All 🛛 🔻     | 1                |                    |
| 4    | Access 🔻        | 1            | C-Port    | ·                    | Tagged and Untagged 🔻 | Untag All 🔹 🔻     | 1                |                    |
| 5    | Access 🔻        | 1            | C-Port    |                      | Tagged and Untagged 🔻 | Untag All 🔹       | 1                |                    |

| Label | Description                                                                                         |
|-------|----------------------------------------------------------------------------------------------------|
| Port  | This is the logical port number of this row.                                                        |
|       |                                                                                                    |
|       |                                                                                                    |
|       | and are normally used to connect to other switches. Trunk ports have the following characteristics: |
|       | <ul> <li>By default, a trunk port is member of all VLANs<br/>(1-4095)</li> </ul>                    |
|       | The VLANs that a trunk port is member of may be<br>limited by the use of <u>Allowed VLANs</u>       |

|           | <ul> <li>Frames classified to a VLAN that the port is not a member of are discarded</li> <li>By default, all frames but frames classified to the Port VLAN (a.k.a. Native VLAN) get tagged on egress. Frames classified to the Port VLAN do not get</li> </ul>                                                                                                    |
|-----------|----------------------------------------------------------------------------------------------------|
|           | <ul> <li>C-tagged on egress</li> <li>Egress tagging can be changed to tag all frames, in which case only tagged frames are accepted on ingress</li> </ul>                                                                                                    |
|           | Hybrid:<br>Hybrid ports resemble trunk ports in many ways, but adds<br>additional port configuration features. In addition to the<br>characteristics described for trunk ports, hybrid ports have<br>these abilities:                                                                                                    |
|           | <ul> <li>Can be configured to be VLAN tag unaware, C-tag aware, S-tag aware, or S-custom-tag aware</li> <li>Ingress filtering can be controlled</li> <li>Ingress acceptance of frames and configuration of egress tagging can be configured independently</li> </ul>                                                                                                    |
| Port VLAN | Determines the port's VLAN ID (a.k.a. PVID). Allowed VLANs<br>are in the range 1 through 4095, default being 1.<br>On ingress, frames get classified to the Port VLAN if the port is<br>configured as VLAN unaware, the frame is untagged, or VLAN<br>awareness is enabled on the port, but the frame is priority<br>tagged (VLAN ID = 0).<br>On egress, frames classified to the Port VLAN do not get<br>tagged if <u>Egress Tagging</u> configuration is set to untag Port<br>VLAN.<br>The Port VLAN is called an "Access VLAN" for ports in Access<br>mode and Native VLAN for ports in Trunk or Hybrid mode. |
| Port Type | Ports in hybrid mode allow for changing the port type, that is,<br>whether a frame's VLAN tag is used to classify the frame on<br>ingress to a particular VLAN, and if so, which TPID it reacts on.<br>Likewise, on egress, the Port Type determines the TPID of the<br>tag, if a tag is required.                                                                                                    |

|                   | Unaware:                                                           |
|-------------------|--------------------------------------------------------------------|
|                   | On ingress, all frames, whether carrying a VLAN tag or not, get    |
|                   | classified to the Port VLAN, and possible tags are not removed     |
|                   | on egress.                                                         |
|                   | <u>C-Port:</u>                                                     |
|                   | On ingress, frames with a VLAN tag with TPID = 0x8100 get          |
|                   | classified to the VLAN ID embedded in the tag.                     |
|                   | If a frame is untagged or priority tagged, the frame gets          |
|                   | classified to the Port VLAN.                                       |
|                   | If frames must be tagged on egress, they will be tagged with a     |
|                   | C-tag.                                                             |
|                   | <u>S-Port:</u>                                                     |
|                   | On ingress, frames with a VLAN tag with TPID = 0x88A8 get          |
|                   | classified to the VLAN ID embedded in the tag.                     |
|                   | Priority-tagged frames are classified to the Port VLAN.            |
|                   | If the port is configured to accept Tagged Only frames             |
|                   | (see Ingress Acceptance below), frames without this TPID are       |
|                   | dropped.                                                           |
|                   | If frames must be tagged on egress, they will be tagged with       |
|                   | an S-tag.                                                          |
|                   | S-Custom-Port:                                                     |
|                   | On ingress, frames with a VLAN tag with a TPID equal to            |
|                   | the Ethertype configured for Custom-S ports get classified to      |
|                   | the VLAN ID embedded in the tag.                                   |
|                   | Priority-tagged frames are classified to the Port VLAN.            |
|                   | If the port is configured to accept Tagged Only frames             |
|                   | (see Ingress Acceptance below), frames without this TPID are       |
|                   | dropped.                                                           |
|                   | If frames must be tagged on egress, they will be tagged with       |
|                   | the custom S-tag.                                                  |
|                   | Hybrid ports allow for changing ingress filtering. Access and      |
|                   | Trunk ports always have ingress filtering enabled.                 |
|                   | If ingress filtering is enabled (checkbox is checked), frames      |
| Ingress Filtering | classified to a VLAN that the port is not a member of get          |
|                   | discarded.                                                         |
|                   | If ingress filtering is disabled, frames classified to a VLAN that |
|                   | the port is not a member of are accepted and forwarded to the      |
|                   | If ingress filtering is disabled, frames classified to a VLAN that |

|                    | switch engine. However, the port will never transmit frames           |  |  |  |  |  |  |  |
|--------------------|-----------------------------------------------------------------------|--|--|--|--|--|--|--|
|                    | classified to VLANs that it is not a member of.                       |  |  |  |  |  |  |  |
|                    | Hybrid ports allow for changing the type of frames that are           |  |  |  |  |  |  |  |
|                    | accepted on ingress.                                                  |  |  |  |  |  |  |  |
|                    | Tagged and Untagged                                                   |  |  |  |  |  |  |  |
|                    |                                                                       |  |  |  |  |  |  |  |
|                    | Both tagged and untagged frames are accepted. See Port                |  |  |  |  |  |  |  |
| I                  | <u>Type</u> for a description of when a frame is considered tagged.   |  |  |  |  |  |  |  |
| Ingress Acceptance | Tagged Only                                                           |  |  |  |  |  |  |  |
|                    | Only frames tagged with the corresponding <u>Port Type</u> tag are    |  |  |  |  |  |  |  |
|                    | accepted on ingress.                                                  |  |  |  |  |  |  |  |
|                    | Untagged Only                                                         |  |  |  |  |  |  |  |
|                    | Only untagged frames are accepted on ingress. See Port                |  |  |  |  |  |  |  |
|                    | <u>Type</u> for a description of when a frame is considered untagged. |  |  |  |  |  |  |  |
|                    | Ports in Trunk and Hybrid mode may control the tagging of             |  |  |  |  |  |  |  |
|                    | frames on egress.                                                     |  |  |  |  |  |  |  |
|                    | Untag Port VLAN                                                       |  |  |  |  |  |  |  |
|                    | Frames classified to the Port VLAN are transmitted untagged           |  |  |  |  |  |  |  |
|                    | Other frames are transmitted with the relevant tag.                   |  |  |  |  |  |  |  |
|                    | Tag All                                                               |  |  |  |  |  |  |  |
| Egress Tagging     | All frames, whether classified to the Port VLAN or not, are           |  |  |  |  |  |  |  |
|                    | transmitted with a tag.                                               |  |  |  |  |  |  |  |
|                    | Untag All                                                             |  |  |  |  |  |  |  |
|                    | All frames, whether classified to the Port VLAN or not, are           |  |  |  |  |  |  |  |
|                    | transmitted without a tag.                                            |  |  |  |  |  |  |  |
|                    | This option is only available for ports in Hybrid mode.               |  |  |  |  |  |  |  |
|                    | Ports in Trunk and Hybrid mode may control which VLANs                |  |  |  |  |  |  |  |
|                    | they are allowed to become members of. Access ports can               |  |  |  |  |  |  |  |
|                    | only be member of one VLAN, the Access VLAN.                          |  |  |  |  |  |  |  |
|                    | The field's syntax is identical to the syntax used in the Enabled     |  |  |  |  |  |  |  |
| Allowed VLANs      | VLANs field. By default, a Trunk or Hybrid port will become           |  |  |  |  |  |  |  |
|                    | member of all VLANs, and is therefore set to <b>1-4095</b> .          |  |  |  |  |  |  |  |
|                    | The field may be left empty, which means that the port will not       |  |  |  |  |  |  |  |
|                    | become member of any VLANs                                            |  |  |  |  |  |  |  |
|                    | A port may be configured to never become member of one or             |  |  |  |  |  |  |  |
|                    |                                                                       |  |  |  |  |  |  |  |
| Forbidden VLANs    | more VLANs. This is particularly useful when dynamic VLAN             |  |  |  |  |  |  |  |
|                    | protocols like MVRP and GVRP must be prevented from                   |  |  |  |  |  |  |  |
|                    | dynamically adding ports to VLANs.                                    |  |  |  |  |  |  |  |

| The trick is to mark such VLANs as forbidden on the port in    |
|----------------------------------------------------------------|
| question. The syntax is identical to the syntax used in        |
| the <u>Enabled VLANs</u> field.                                |
| By default, the field is left blank, which means that the port |
| may become a member of all possible VLANs.                     |

## 6.4.2 Membership Status

This page provides an overview of membership status of VLAN users.

| VLAN M            | embership Status for Combined users                |
|-------------------|----------------------------------------------------|
| Combined <b>v</b> | Auto-refresh 🗌 Refresh                             |
| Start from VL     | AN 1 with 20 entries per page.  << >>              |
|                   | Port Members                                       |
| VLAN ID           | 1 2 3 4 5 6 7 8 9 10 11 12 13 14 15 16 17 18 19 20 |
| 1                 |                                                    |

| Label        | Description                                                            |  |  |  |  |  |  |  |
|--------------|------------------------------------------------------------------------|--|--|--|--|--|--|--|
|              | Various internal software modules may use VLAN services to             |  |  |  |  |  |  |  |
|              | configure VLAN memberships on the fly.                                 |  |  |  |  |  |  |  |
|              | The drop-down list on the right allows for selecting between showing   |  |  |  |  |  |  |  |
| VLAN User    | VLAN memberships as configured by an administrator (Admin) or as       |  |  |  |  |  |  |  |
| VLAN OSER    | configured by one of these internal software modules.                  |  |  |  |  |  |  |  |
|              | The "Combined" entry will show a combination of the administrator      |  |  |  |  |  |  |  |
|              | and internal software modules configuration, and basically reflects    |  |  |  |  |  |  |  |
|              | what is actually configured in hardware                                |  |  |  |  |  |  |  |
| VLAN ID      | VLAN ID for which the Port members are displayed.                      |  |  |  |  |  |  |  |
|              | A row of check boxes for each port is displayed for each VLAN ID.      |  |  |  |  |  |  |  |
|              | If a port is included in a VLAN, the following image will be           |  |  |  |  |  |  |  |
|              | displayed: 🗸 .                                                         |  |  |  |  |  |  |  |
| Port Members | If a port is in the forbidden port list, the following image will be   |  |  |  |  |  |  |  |
| Port members | displayed: 🔀.                                                          |  |  |  |  |  |  |  |
|              | If a port is in the forbidden port list and at the same time attempted |  |  |  |  |  |  |  |
|              | included in the VLAN, the following image will be displayed: 🔀. The    |  |  |  |  |  |  |  |
|              | port will not be a member of the VLAN in this case.                    |  |  |  |  |  |  |  |

#### 6.4.3 Port Status

This page provides VLAN Port Status

| VLA    | N Port S     | Status for           | Combine       | ed users        |              |                     |           |
|--------|--------------|----------------------|---------------|-----------------|--------------|---------------------|-----------|
| Combir | ned 🔻 Auto-  | -refresh 🗆 Ref       | fresh         |                 |              |                     |           |
| Port   | Port<br>Type | Ingress<br>Filtering | Frame<br>Type | Port<br>VLAN ID | Tx<br>Tag    | Untagged<br>VLAN ID | Conflicts |
| 1      | C-Port       |                      | All           | 1               | Untag<br>All |                     | No        |
| 2      | C-Port       |                      | All           | 1               | Untag<br>All |                     | No        |
| 3      | C-Port       |                      | All           | 1               | Untag<br>All |                     | No        |
| 4      | C-Port       |                      | All           | 1               | Untag<br>All |                     | No        |
| 5      | C-Port       |                      | All           | 1               | Untag<br>All |                     | No        |

| Label             | Description                                                     |  |  |  |  |  |  |  |
|-------------------|-----------------------------------------------------------------|--|--|--|--|--|--|--|
|                   | Various internal software modules may use VLAN services to      |  |  |  |  |  |  |  |
|                   | configure VLAN port configuration on the fly.                   |  |  |  |  |  |  |  |
|                   | The drop-down list on the right allows for selecting between    |  |  |  |  |  |  |  |
|                   | showing VLAN memberships as configured by an                    |  |  |  |  |  |  |  |
|                   | administrator (Admin) or as configured by one of these internal |  |  |  |  |  |  |  |
|                   | software modules.                                               |  |  |  |  |  |  |  |
| VLAN User         | The "Combined" entry will show a combination of the             |  |  |  |  |  |  |  |
|                   | administrator and internal software modules configuration, and  |  |  |  |  |  |  |  |
|                   | basically reflects what is actually configured in hardware.     |  |  |  |  |  |  |  |
|                   | If a given software modules hasn't overridden any of the port   |  |  |  |  |  |  |  |
|                   | settings, the text "No data exists for the selected user" is    |  |  |  |  |  |  |  |
|                   | shown in the table.                                             |  |  |  |  |  |  |  |
| Port              | The logical port for the settings contained in the same row.    |  |  |  |  |  |  |  |
|                   | Shows the port type (Unaware, C-Port, S-Port,                   |  |  |  |  |  |  |  |
| Port Type         | S-Custom-Port.) that a given user wants to configure on the     |  |  |  |  |  |  |  |
| For Type          | port.                                                           |  |  |  |  |  |  |  |
|                   | The field is empty if not overridden by the selected user.      |  |  |  |  |  |  |  |
|                   | Shows whether a given user wants ingress filtering enabled or   |  |  |  |  |  |  |  |
| Ingress Filtering | not.                                                            |  |  |  |  |  |  |  |
|                   | The field is empty if not overridden by the selected user.      |  |  |  |  |  |  |  |
|                   | Shows the acceptable frame types (All, Taged, Untagged) that    |  |  |  |  |  |  |  |
| Frame Type        | a given user wants to configure on the port.                    |  |  |  |  |  |  |  |
|                   | The field is empty if not overridden by the selected user.      |  |  |  |  |  |  |  |
| Port VLAN ID      | Shows the Port VLAN ID (PVID) that a given user wants the       |  |  |  |  |  |  |  |

|                  | port to have.                                                     |  |  |  |  |  |
|------------------|-------------------------------------------------------------------|--|--|--|--|--|
|                  |                                                                   |  |  |  |  |  |
|                  | The field is empty if not overridden by the selected user.        |  |  |  |  |  |
|                  | Shows the Tx Tag requirements (Tag All, Tag PVID, Tag UVID,       |  |  |  |  |  |
| Ty Tog           | Untag All, Untag PVID, Untag UVID) that a given user has on a     |  |  |  |  |  |
| Tx Tag           | port.                                                             |  |  |  |  |  |
|                  | The field is empty if not overridden by the selected user.        |  |  |  |  |  |
|                  | If Tx Tag is overridden by the selected user and is set to Tag or |  |  |  |  |  |
| Untagged VLAN ID | Untag UVID, then this field will show the VLAN ID the user        |  |  |  |  |  |
| Untagged VLAN ID | wants to tag or untag on egress.                                  |  |  |  |  |  |
|                  | The field is empty if not overridden by the selected user.        |  |  |  |  |  |
|                  | Two users may have conflicting requirements to a port's           |  |  |  |  |  |
|                  | configuration. For instance, one user may require all frames to   |  |  |  |  |  |
|                  | be tagged on egress while another requires all frames to be       |  |  |  |  |  |
|                  | untagged on egress.                                               |  |  |  |  |  |
|                  | Since both users cannot win, this gives rise to a conflict, whi   |  |  |  |  |  |
|                  | is solved in a prioritized way. The Administrator has the least   |  |  |  |  |  |
| Conflicts        | priority. Other software modules are prioritized according to     |  |  |  |  |  |
|                  | their position in the drop-down list: The higher in the list, the |  |  |  |  |  |
|                  | higher priority.                                                  |  |  |  |  |  |
|                  | If conflicts exist, it will be displayed as "Yes" for the         |  |  |  |  |  |
|                  | "Combined" user and the offending software module.                |  |  |  |  |  |
|                  | The "Combined" user reflects what is actually configured in       |  |  |  |  |  |
|                  | hardware.                                                         |  |  |  |  |  |

#### 6.4.4 Private VLAN

The private VLAN membership configuration for the switch can be monitored and modified here. Private VLANs can be added or deleted here. Port members of each private VLAN can be added or removed here. Private VLANs are based on the source port mask, and there are no connections to VLANs. This means that VLAN IDs and private VLAN IDs can be identical.

A port must be a member of both a VLAN and a private VLAN to be able to forward packets. By default, all ports are VLAN unaware and members of VLAN 1 and private VLAN 1.

A VLAN-unaware port can only be a member of one VLAN, but it can be a member of multiple private VLANs.

## Private VLAN Membership Configuration

|                      |   | Port Members |   |   |   |   |   |   |   |    |    |    |           |           |    |    |    |    |    |    |
|----------------------|---|--------------|---|---|---|---|---|---|---|----|----|----|-----------|-----------|----|----|----|----|----|----|
| Delete PVLAN ID      | 1 | 2            | 3 | 4 | 5 | 6 | 7 | 8 | 9 | 10 | 11 | 12 | <b>13</b> | <b>14</b> | 15 | 16 | 17 | 18 | 19 | 20 |
| 1                    |   |              |   |   |   |   |   |   |   |    |    |    |           |           |    |    |    |    |    |    |
| Add New Private VLAN |   |              |   |   |   |   |   |   |   |    |    |    |           |           |    |    |    |    |    |    |
| Save Reset           |   |              |   |   |   |   |   |   |   |    |    |    |           |           |    |    |    |    |    |    |

| Label               | Description                                                   |  |
|---------------------|---------------------------------------------------------------|--|
| Delete              | Check to delete the entry. It will be deleted during the next |  |
| Delete              | save.                                                         |  |
| Private VLAN ID     | Indicates the ID of this particular private VLAN.             |  |
| MAC Address         | The MAC address for the entry.                                |  |
|                     | A row of check boxes for each port is displayed for each      |  |
|                     | private VLAN ID. You can check the box to include a port in a |  |
| Port Members        | private VLAN. To remove or exclude the port from the private  |  |
|                     | VLAN, make sure the box is unchecked. By default, no ports    |  |
|                     | are members, and all boxes are unchecked.                     |  |
|                     | Click Add New Private WLAN to add a new private VLAN ID.      |  |
|                     | An empty row is added to the table, and the private VLAN can  |  |
|                     | be configured as needed. The allowed range for a private      |  |
|                     | VLAN ID is the same as the switch port number range. Any      |  |
| Adding a New Static | values outside this range are not accepted, and a warning     |  |
| Entry               | message appears. Click OK to discard the incorrect entry, or  |  |
|                     | click Cancel to return to the editing and make a correction.  |  |
|                     | The private VLAN is enabled when you click Save.              |  |
|                     | The Delete button can be used to undo the addition of new     |  |
|                     | private VLANs.                                                |  |

# Port Isolation Configuration Port Number 1 2 3 4 5 6 7 8 9 10 11 12 13 14 15 16 17 18 19 20 Save Reset

| Label        | Description                                               |
|--------------|-----------------------------------------------------------|
|              | A check box is provided for each port of a private VLAN.  |
| Port Members | When checked, port isolation is enabled for that port.    |
| Port members | When unchecked, port isolation is disabled for that port. |
|              | By default, port isolation is disabled for all ports.     |

#### 6.4.5 GVRP

<u>GVRP</u> is an acronym for <u>GARP</u> <u>VLAN</u> <u>Registration</u> <u>Protocol</u>. It is a protocol for dynamicaly registering VLANs on ports, and is specified in IEEE 802.1Q-2005, clause 11. GVRP is an example of the use of GARP, hence the G in GVRP.

#### **GVRP** Config

This page allows you to configure the global <u>GVRP</u> configuration settings that are commonly applied to all GVRP enabled ports.

| GVRP Configuration |       |  |
|--------------------|-------|--|
| Parameter          | Value |  |
| Join-time:         | 20    |  |
| Leave-time:        | 60    |  |
| LeaveAll-time:     | 1000  |  |
| Max VLANs:         | 20    |  |
| Save               |       |  |

| Label                | Description                                                       |
|----------------------|-------------------------------------------------------------------|
|                      | The GVRP feature is globally enabled by setting the check         |
| Enable VRRP Globally | mark in the checkbox named Enable GVRP and pressing the           |
|                      | Save button.                                                      |
|                      | Join-time is a value in the range of 1-20cs, i.e. in units of one |
|                      | hundredth of a second. The default value is 20cs.                 |
| GVRP Protocol Timers | Leave-time is a value in the range of 60-300cs, i.e. in units of  |
|                      | one hundredth of a second. The default is 60cs.                   |
|                      | LeaveAll-time is a value in the range of 1000-5000cs, i.e. in     |

|                     | units of one hundredth of a second. The default is 1000cs. |
|---------------------|------------------------------------------------------------|
| Max number of VLANs | When GVRP is enabled, a maximum number of VLANs            |
|                     | supported by GVRP is specified. By default this number is  |
|                     | 20. This number can only be changed when GVRP is turned    |
|                     | off.                                                       |

#### **Port Config**

This page allows you to enable or disable a port for GVRP operation. This configuration can be performed either before or after GVRP is configured globally - the protocol operation will be the same.

# **GVRP** Port Configuration

| Port | Mode     |   |
|------|----------|---|
| *    | <>       | • |
| 1    | Disabled | • |
| 2    | Disabled | • |
| 3    | Disabled | • |
| 4    | Disabled | • |
| 5    | Disabled | • |
| 6    | Disabled | • |

| Label | Description                                                            |
|-------|------------------------------------------------------------------------|
| Port  | The logical port that is to be configured.                             |
| Mada  | Mode can be either 'Disabled' or 'GVRP enabled'. These values turn the |
| Mode  | GVRP feature off or on respectively for the port in question.          |

## 6.5 SNMP

#### 6.5.1 SNMP System Configurations

Reset

Save

**SNMP System Configuration** 

| Mode                         | Enabled 🔻  |  |  |
|------------------------------|------------|--|--|
| Version                      | SNMP v2c 🔻 |  |  |
| <b>Read Community</b>        | public     |  |  |
| Write Community              | private    |  |  |
| Engine ID 800007e5017f000001 |            |  |  |

Label Description Indicates existing SNMP mode. Possible modes include: Mode Enabled: enable SNMP mode Disabled: disable SNMP mode Indicates the supported SNMP version. Possible versions include: SNMP v1: supports SNMP version 1. Version SNMP v2c: supports SNMP version 2c. SNMP v3: supports SNMP version 3. Indicates the read community string to permit access to SNMP agent. The allowed string length is 0 to 255, and only ASCII characters from 33 to 126 are allowed. **Read Community** The field only suits to SNMPv1 and SNMPv2c. SNMPv3 uses USM for authentication and privacy and the community string will be associated with SNMPv3 community table. Indicates the write community string to permit access to SNMP agent. The allowed string length is 0 to 255, and only ASCII characters from 33 to 126 are allowed. Write Community The field only suits to SNMPv1 and SNMPv2c. SNMPv3 uses USM for authentication and privacy and the community string will be associated with SNMPv3 community table. Indicates the SNMPv3 engine ID. The string must contain an even number between 10 and 64 hexadecimal digits, but all-zeros and Engine ID all-'F's are not allowed. Change of the Engine ID will clear all original local users.

## 6.5.2 Trap

#### SNMP Trap Detailed Configuration

| Trap Config Name              |            |  |
|-------------------------------|------------|--|
| Trap Mode                     | Disabled 🔻 |  |
| Trap Version                  | SNMP v2c 🔻 |  |
| Trap Community                | Public     |  |
| Trap Destination Address      |            |  |
| Trap Destination Port         | 162        |  |
| Trap Inform Mode              | Disabled 🔻 |  |
| Trap Inform Timeout (seconds) | 3          |  |
| Trap Inform Retry Times       | 5          |  |
| Trap Probe Security Engine ID | Enabled 🔻  |  |
| Trap Security Engine ID       |            |  |
| Trap Security Name            | None 🔻     |  |

| Label            | Description                                                         |  |  |
|------------------|---------------------------------------------------------------------|--|--|
|                  | Indicates which trap Configuration's name for configuring. The      |  |  |
| Trap Config Name | allowed string length is 1 to 32, and the allowed content is ASCII  |  |  |
|                  | characters from 33 to 126.                                          |  |  |
|                  | Indicates existing SNMP trap mode. Possible modes include:          |  |  |
| Trap Mode        | Enabled: enable SNMP trap mode                                      |  |  |
|                  | Disabled: disable SNMP trap mode                                    |  |  |
|                  | Indicates the supported SNMP trap version. Possible versions        |  |  |
|                  | include:                                                            |  |  |
| Trap Version     | SNMP v1: supports SNMP trap version 1                               |  |  |
|                  | SNMP v2c: supports SNMP trap version 2c                             |  |  |
|                  | SNMP v3: supports SNMP trap version 3                               |  |  |
|                  | Indicates the community access string when sending SNMP trap        |  |  |
| Trap Community   | packets. The allowed string length is 0 to 255, and only ASCII      |  |  |
|                  | characters from 33 to 126 are allowed.                              |  |  |
|                  | Indicates the SNMP trap destination address. It allow a valid IP    |  |  |
|                  | address in dotted decimal notation ('x.y.z.w').                     |  |  |
| Trap Destination | And it also allows a valid hostname. A valid hostname is a string   |  |  |
| Address          | drawn from the alphabet (A-Za-z), digits (0-9), dot (.), dash (-).  |  |  |
|                  | Spaces are not allowed, the first character must be an alpha        |  |  |
|                  | character, and the first and last characters must not be a dot or a |  |  |

|                        | dash.                                                                    |  |
|------------------------|--------------------------------------------------------------------------|--|
|                        | Indicates the SNMP trap destination IPv6 address. IPv6 address is in     |  |
|                        | 128-bit records represented as eight fields of up to four hexadecimal    |  |
|                        | digits with a colon separating each field (:). For example,              |  |
|                        | 'fe80::215:c5ff:fe03:4dc7'. The symbol '::' is a special syntax that can |  |
|                        | be used as a shorthand way of representing multiple 16-bit groups of     |  |
|                        | contiguous zeros; but it can appear only once. It can also represent a   |  |
|                        | legally valid IPv4 address. For example, '::192.1.2.34'.                 |  |
| Trap Destination       | Indicates the SNMP trap destination port. SNMP Agent will send           |  |
| Port                   | SNMP message via this port, the port range is 1~65535.                   |  |
|                        | Indicates the SNMP trap inform mode. Possible modes include:             |  |
| Trap Inform Mode       | Enabled: enable SNMP trap inform mode                                    |  |
|                        | Disabled: disable SNMP trap inform mode                                  |  |
| Trap Inform            | Configures the SNMP trap inform timeout. The allowed range is 0 to       |  |
| Timeout(seconds) 2147. |                                                                          |  |
| Trap Inform Retry      | Configures the retry times for SNMP trap inform. The allowed range       |  |
| Times                  | is 0 to 255.                                                             |  |
|                        | Indicates the SNMP trap probe security engine ID mode of operation.      |  |
|                        | Possible values are:                                                     |  |
| Trap Probe             | Enabled: Enable SNMP trap probe security engine ID mode of               |  |
| Secuirty Engine ID     | operation.                                                               |  |
|                        | Disabled: Disable SNMP trap probe security engine ID mode of             |  |
|                        | operation.                                                               |  |
|                        | Indicates the SNMP trap security engine ID. SNMPv3 sends traps           |  |
|                        | and informs using USM for authentication and privacy. A unique           |  |
| Trap Security          | engine ID for these traps and informs is needed. When "Trap Probe        |  |
| Engine ID              | Security Engine ID" is enabled, the ID will be probed automatically.     |  |
|                        | Otherwise, the ID specified in this field is used. The string must       |  |
|                        | contain an even number (in hexadecimal format) with number of            |  |
|                        | digits between 10 and 64, but all-zeros and all-'F's are not allowed.    |  |
| Trap Security          | Indicates the SNMP trap security name. SNMPv3 traps and informs          |  |
| Name                   | using USM for authentication and privacy. A unique security name is      |  |
|                        | needed when traps and informs are enabled.                               |  |

#### SNMP Trap Event

| SNMP Trap Ev   | ent                                                                                                    |            |
|----------------|----------------------------------------------------------------------------------------------------|------------|
| System         | 🔲 * 🔲 Warm Start                                                                                                 | Cold Start |
| Interface      | Link up  none  specific  all switches Link down  none  specific  all switches LLDP  none  specific  all switches | _          |
| Authentication | * SNMP Authentication Fail                                                                                       |            |
| Switch         | □ * □ STP                                                                                                    | RMON       |

| Label          | Description                                                          |  |  |
|----------------|----------------------------------------------------------------------|--|--|
|                | Enable/disable that the Interface group's traps. Possible traps are: |  |  |
| System         | Warm Start: Enable/disable Warm Start trap.                          |  |  |
|                | Cold Start: Enable/disable Cold Start trap.                          |  |  |
|                | Indicates that the Interface group's traps. Possible traps are:      |  |  |
|                | Indicates that the SNMP entity is permitted to generate              |  |  |
| Interface      | authentication failure traps. Possible modes are:                    |  |  |
| Interface      | Link Up: Enable/disable Link up trap.                                |  |  |
|                | Link Down: Enable/disable Link down trap.                            |  |  |
|                | LLDP: Enable/disable LLDP trap.                                      |  |  |
|                | Indicates that the authentication group's traps. Possible traps are: |  |  |
| Authentication | SNMP Authentication Fail: Enable/disable SNMP trap                   |  |  |
|                | authentication failure trap.                                         |  |  |
|                | Indicates the Switch group's traps. Possible traps are:              |  |  |
| Switch         | <b>STP</b> : Enable/disable STP trap.                                |  |  |
|                | RMON: Enable/disable RMON trap.                                      |  |  |

## 6.5.3 SNMP Community Configurations

This page allows you to configure SNMPv3 community table. The entry index key is **Community**.

| SNMP    | v3 Commu   | unity Cor | figuration  |
|---------|------------|-----------|-------------|
| Delete  | Community  | Source IP | Source Mask |
|         | public     | 0.0.0.0   | 0.0.0.0     |
|         | private    | 0.0.0.0   | 0.0.0.0     |
| Add New | Entry Save | Reset     |             |

| Label       | Description                                                         |
|-------------|---------------------------------------------------------------------|
| Delete      | Check to delete the entry. It will be deleted during the next save. |
|             | Indicates the community access string to permit access to           |
| Community   | SNMPv3 agent. The allowed string length is 1 to 32, and only        |
|             | ASCII characters from 33 to 126 are allowed.                        |
| Source IP   | Indicates the SNMP source address                                   |
| Source Mask | Indicates the SNMP source address mask                              |

## 6.5.4 SNMP User Configurations

This page allows you to configure SNMPv3 user table. The entry index keys are **Engine ID** and **User Name**.

| SNMP    | v3 User Config     | uration      |                   |                            |                            |      |                     |
|---------|--------------------|--------------|-------------------|----------------------------|----------------------------|------|---------------------|
| Delete  | Engine ID          | User<br>Name | Security<br>Level | Authentication<br>Protocol | Authentication<br>Password |      | Privacy<br>Password |
|         | 800007e5017f000001 | default_user | NoAuth,<br>NoPriv | None                       | None                       | None | None                |
| Add New | Entry Save Rese    | et           |                   |                            |                            |      |                     |

| Label          | Description                                                           |
|----------------|-----------------------------------------------------------------------|
| Delete         | Check to delete the entry. It will be deleted during the next save.   |
|                | An octet string identifying the engine ID that this entry should      |
|                | belong to. The string must contain an even number between 10          |
|                | and 64 hexadecimal digits, but all-zeros and all-'F's are not         |
|                | allowed. The SNMPv3 architecture uses User-based Security             |
|                | Model (USM) for message security and View-based Access                |
|                | Control Model (VACM) for access control. For the USM entry,           |
| Engine ID      | the <b>usmUserEngineID</b> and <b>usmUserName</b> are the entry keys. |
|                | In a simple agent, usmUserEngineID is always that agent's own         |
|                | snmpEngineID value. The value can also take the value of the          |
|                | snmpEngineID of a remote SNMP engine with which this user             |
|                | can communicate. In other words, if user engine ID is the same        |
|                | as system engine ID, then it is local user; otherwise it's remote     |
|                | user.                                                                 |
|                | A string identifying the user name that this entry should belong      |
| User Name      | to. The allowed string length is 1 to 32, and only ASCII              |
|                | characters from 33 to 126 are allowed.                                |
| Security Level | Indicates the security model that this entry should belong to.        |

| [                | Dessible acquity models include:                                   |
|------------------|--------------------------------------------------------------------|
|                  | Possible security models include:                                  |
|                  | NoAuth, NoPriv: no authentication and none privacy                 |
|                  | Auth, NoPriv: Authentication and no privacy                        |
|                  | Auth, Priv: Authentication and privacy                             |
|                  | The value of security level cannot be modified if the entry        |
|                  | already exists, which means the value must be set correctly at     |
|                  | the time of entry creation.                                        |
|                  | Indicates the authentication protocol that this entry should       |
|                  | belong to. Possible authentication protocols include:              |
|                  | None: no authentication protocol                                   |
|                  | MD5: an optional flag to indicate that this user is using MD5      |
| Authentication   | authentication protocol                                            |
| Protocol         | SHA: an optional flag to indicate that this user is using SHA      |
|                  | authentication protocol                                            |
|                  | The value of security level cannot be modified if the entry        |
|                  | already exists, which means the value must be set correctly at     |
|                  | the time of entry creation.                                        |
|                  | A string identifying the authentication pass phrase. For MD5       |
| Authentication   | authentication protocol, the allowed string length is 8 to 32. For |
| Password         | SHA authentication protocol, the allowed string length is 8 to 40. |
|                  | Only ASCII characters from 33 to 126 are allowed.                  |
|                  | Indicates the privacy protocol that this entry should belong to.   |
|                  | Possible privacy protocols include:                                |
| Privacy Protocol | None: no privacy protocol                                          |
|                  | DES: an optional flag to indicate that this user is using DES      |
|                  | authentication protocol                                            |
|                  | A string identifying the privacy pass phrase. The allowed string   |
| Privacy Password | length is 8 to 32, and only ASCII characters from 33 to 126 are    |
|                  | allowed.                                                           |
|                  |                                                                    |

#### 6.5.5 SNMP Group Configurations

This page allows you to configure SNMPv3 group table. The entry index keys are **Security Model** and **Security Name**.

| Delete | Security Model | Security Name | Group Name       |
|--------|----------------|---------------|------------------|
|        | v1             | public        | default_ro_group |
|        | v1             | private       | default_rw_group |
|        | v2c            | public        | default_ro_group |
|        | v2c            | private       | default_rw_group |
|        | usm            | default user  | default_rw_group |

| Label          | Description                                                              |
|----------------|--------------------------------------------------------------------------|
| Delete         | Check to delete the entry. It will be deleted during the next save.      |
|                | Indicates the security model that this entry should belong to. Possible  |
|                | security models included:                                                |
| Security Model | v1: Reserved for SNMPv1.                                                 |
|                | v2c: Reserved for SNMPv2c.                                               |
|                | usm: User-based Security Model (USM).                                    |
|                | A string identifying the security name that this entry should belong to. |
| Security Name  | The allowed string length is 1 to 32, and only ASCII characters from     |
|                | 33 to 126 are allowed.                                                   |
|                | A string identifying the group name that this entry should belong to.    |
| Group Name     | The allowed string length is 1 to 32, and only ASCII characters from     |
|                | 33 to 126 are allowed.                                                   |

## 6.5.6 SNMP View Configurations

This page allows you to configure SNMPv3 view table. The entry index keys are **View Name** and **OID Subtree**.

| SNMP    | v3 View C    | onfigurat         | ion                |
|---------|--------------|-------------------|--------------------|
| Delete  | View Name    | View Type         | <b>OID Subtree</b> |
|         | default_view | included <b>v</b> | .1                 |
| Add New | Entry Save   | Reset             |                    |

| Label  | Description                                                         |
|--------|---------------------------------------------------------------------|
| Delete | Check to delete the entry. It will be deleted during the next save. |

|             | A string identifying the view name that this entry should belong to.            |
|-------------|---------------------------------------------------------------------------------|
|             |                                                                                 |
| View Name   | The allowed string length is 1 to 32, and only ASCII characters from            |
|             | 33 to 126 are allowed.                                                          |
|             | Indicates the view type that this entry should belong to. Possible view         |
|             | types include:                                                                  |
|             | Included: an optional flag to indicate that this view subtree should be         |
|             | included.                                                                       |
| View Type   | Excluded: An optional flag to indicate that this view subtree should            |
|             | be excluded.                                                                    |
|             | Generally, if an entry's view type is <b>Excluded</b> , it should exist another |
|             | entry whose view type is Included, and its OID subtree oversteps                |
|             | the <b>Excluded</b> entry.                                                      |
|             | The OID defining the root of the subtree to add to the named view.              |
| OID Subtree | The allowed OID length is 1 to 128. The allowed string content is               |
|             | digital number or asterisk (*).                                                 |

#### 6.5.7 SNMP Access Configurations

This page allows you to configure SNMPv3 access table. The entry index keys are **Group** Name, Security Model, and Security Level.

| Delete | Group Name       | Security Model | Security Level | Read View Name | Write View Name |
|--------|------------------|----------------|----------------|----------------|-----------------|
|        | default_ro_group | any            | NoAuth, NoPriv | default_view ▼ | None 🔻          |
|        | default_rw_group | any            | NoAuth, NoPriv | default_view ▼ | default_view ▼  |

| Label          | Description                                                             |  |  |  |
|----------------|-------------------------------------------------------------------------|--|--|--|
| Delete         | Check to delete the entry. It will be deleted during the next save.     |  |  |  |
|                | A string identifying the group name that this entry should belong to.   |  |  |  |
| Group Name     | The allowed string length is 1 to 32, and only ASCII characters from    |  |  |  |
|                | 33 to 126 are allowed.                                                  |  |  |  |
|                | Indicates the security model that this entry should belong to. Possible |  |  |  |
|                | security models include:                                                |  |  |  |
| Security Medal | <b>any</b> : Accepted any security model (v1 v2c usm).                  |  |  |  |
| Security Model | v1: Reserved for SNMPv1.                                                |  |  |  |
|                | v2c: Reserved for SNMPv2c.                                              |  |  |  |
|                | usm: User-based Security Model (USM).                                   |  |  |  |

|                 | Indicates the security model that this entry should belong to. Possible |  |  |  |  |
|-----------------|-------------------------------------------------------------------------|--|--|--|--|
|                 | security models include:                                                |  |  |  |  |
| Security Level  | NoAuth, NoPriv: no authentication and no privacy                        |  |  |  |  |
|                 | Auth, NoPriv: Authentication and no privacy                             |  |  |  |  |
|                 | Auth, Priv: Authentication and privacy                                  |  |  |  |  |
|                 | The name of the MIB view defining the MIB objects for which this        |  |  |  |  |
| Read View Name  | request may request the current values. The allowed string length is    |  |  |  |  |
|                 | 1 to 32, and only ASCII characters from 33 to 126 are allowed.          |  |  |  |  |
|                 | The name of the MIB view defining the MIB objects for which this        |  |  |  |  |
| Write View Name | request may potentially SET new values. The allowed string length is    |  |  |  |  |
|                 | 1 to 32, and only ASCII characters from 33 to 126 are allowed.          |  |  |  |  |

#### 6.5.8 RMON Statistics Configuration

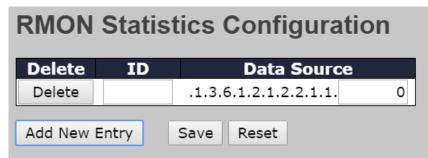

| Label       | Description                                                           |
|-------------|-----------------------------------------------------------------------|
| Delete      | Check to delete the entry. It will be deleted during the next save.   |
| ID          | Indicates the index of the entry. The range is from 1 to 65535.       |
|             | Indicates the port ID which wants to be monitored. If in stacking     |
| Data Source | switch, the value must add 1000000*(switch ID-1), for example, if the |
|             | port is switch 3 port 5, the value is 2000005.                        |

## **History Configuration**

**RMON History Configuration** 

| Delete    | ID    | Data Source           |   | Interval | Buckets | Buckets<br>Granted |
|-----------|-------|-----------------------|---|----------|---------|--------------------|
| Delete    |       | .1.3.6.1.2.1.2.2.1.1. | 0 | 1800     | 50      |                    |
| Add New E | intry | Save Reset            |   |          |         |                    |

| Label                                                   | Description                                                           |
|---------------------------------------------------------|-----------------------------------------------------------------------|
| Delete                                                  | Check to delete the entry. It will be deleted during the next save.   |
| ID                                                      | Indicates the index of the entry. The range is from 1 to 65535.       |
|                                                         | Indicates the port ID which wants to be monitored. If in stacking     |
| Data Source                                             | switch, the value must add 1000000*(switch ID-1), for example, if the |
|                                                         | port is switch 3 port 5, the value is 2000005.                        |
| Interval                                                | Indicates the interval in seconds for sampling the history statistics |
| Interval                                                | data. The range is from 1 to 3600, default value is 1800 seconds.     |
| Indicates the maximum data entries associated this Hist |                                                                       |
| Buckets                                                 | entry stored in RMON. The range is from 1 to 3600, default value is   |
|                                                         | 50.                                                                   |
| Buckets Granted                                         | The number of data shall be saved in the RMON.                        |

## **Alarm Configuration**

**RMON Alarm Configuration** 

| Delete  | ID    | Interval   | Variable                   | Sample<br>Type | Value | Startup<br>Alarm  | Rising<br>Threshold | Rising<br>Index | Falling<br>Threshold | Falling<br>Index |
|---------|-------|------------|----------------------------|----------------|-------|-------------------|---------------------|-----------------|----------------------|------------------|
| Delete  |       | 30         | .1.3.6.1.2.1.2.2.1.<br>0.0 | Delta 🔻        | 0     | RisingOrFalling ▼ | 0                   | 0               | 0                    | 0                |
| Add New | Entry | Save Reset |                            |                |       |                   |                     |                 |                      |                  |

| Label    | Description                                                             |
|----------|-------------------------------------------------------------------------|
| Delete   | Check to delete the entry. It will be deleted during the next save.     |
| ID       | Indicates the index of the entry. The range is from 1 to 65535.         |
| Interval | Indicates the interval in seconds for sampling and comparing the        |
| Interval | rising and falling threshold. The range is from 1 to 2^31-1.            |
|          | Indicates the particular variable to be sampled, the possible variables |
|          | are:                                                                    |
|          | InOctets: The total number of octets received on the interface,         |
|          | including framing characters.                                           |
|          | InUcastPkts: The number of uni-cast packets delivered to a              |
|          | higher-layer protocol.                                                  |
| Variable | InNUcastPkts: The number of broad-cast and multi-cast packets           |
|          | delivered to a higher-layer protocol.                                   |
|          | InDiscards: The number of inbound packets that are discarded even       |
|          | the packets are normal.                                                 |
|          | InErrors: The number of inbound packets that contained errors           |
|          | preventing them from being deliverable to a higher-layer protocol.      |
|          | InUnknownProtos: the number of the inbound packets that were            |

|                         | discarded because of the unknown or un-support protocol.             |
|-------------------------|----------------------------------------------------------------------|
|                         | OutOctets: The number of octets transmitted out of the interface ,   |
|                         | including framing characters.                                        |
|                         | OutUcastPkts: The number of uni-cast packets that request to         |
|                         | transmit.                                                            |
|                         | OutNUcastPkts: The number of broad-cast and multi-cast packets       |
|                         | that request to transmit.                                            |
|                         | OutDiscards: The number of outbound packets that are discarded       |
|                         | even the packets are normal.                                         |
|                         | OutErrors: The number of outbound packets that could not be          |
|                         | transmitted because of errors.                                       |
|                         | OutQLen: The length of the output packet queue (in packets).         |
|                         | The method of sampling the selected variable and calculating the     |
|                         | value to be compared against the thresholds, possible sample types   |
| Sample Type             | are:                                                                 |
|                         | Absolute: Get the sample directly.                                   |
|                         | Delta: Calculate the difference between samples (default).           |
| Value                   | The value of the statistic during the last sampling period.          |
|                         | The method of sampling the selected variable and calculating the     |
|                         | value to be compared against the thresholds, possible sample types   |
|                         | are:                                                                 |
|                         | RisingTrigger alarm when the first value is larger than the rising   |
| Startup Alarm           | threshold.                                                           |
|                         | FallingTrigger alarm when the first value is less than the falling   |
|                         | threshold.                                                           |
|                         | RisingOrFallingTrigger alarm when the first value is larger than the |
|                         | rising threshold or less than the falling threshold (default).       |
| <b>Rising Threshold</b> | Rising threshold value (-2147483648-2147483647).                     |
| Rising Index            | Rising event index (1-65535).                                        |
| Falling Threshold       | Falling threshold value (-2147483648-2147483647)                     |
| Falling Index           | Falling event index (1-65535).                                       |
|                         |                                                                      |

## **Event Configuration**

**RMON Alarm Configuration** 

| Delete  | ID    | Interval   | Variable | Sample<br>Type | Value | Startup<br>Alarm  | Rising<br>Threshold | Rising<br>Index | Falling<br>Threshold | Falling<br>Index |
|---------|-------|------------|----------|----------------|-------|-------------------|---------------------|-----------------|----------------------|------------------|
| Delete  |       | 3          | 0.0      | Delta 🔻        | 0     | RisingOrFalling ▼ | 0                   | 0               | 0                    | 0                |
| Add New | Entry | Save Reset |          |                |       |                   |                     |                 |                      |                  |

| Label           | Description                                                                 |
|-----------------|-----------------------------------------------------------------------------|
| Delete          | Check to delete the entry. It will be deleted during the next save.         |
| ID              | Indicates the index of the entry. The range is from 1 to 65535.             |
| Daga            | Indicates this event, the string length is from 0 to 127, default is a null |
| Desc            | string.                                                                     |
|                 | Indicates the notification of the event, the possible types are:            |
|                 | none: No SNMP log is created, no SNMP trap is sent.                         |
| Turno           | log: Create SNMP log entry when the event is triggered.                     |
| Туре            | snmptrap: Send SNMP trap when the event is triggered.                       |
|                 | logandtrap: Create SNMP log entry and sent SNMP trap when the               |
|                 | event is triggered.                                                         |
| Community       | Specify the community when trap is sent, the string length is from 0 to     |
| Community       | 127, default is "public".                                                   |
| Event Last Time | Indicates the value of sysUpTime at the time this event entry last          |
|                 | generated an event.                                                         |

#### **Statistics Stauts**

| RMON Statistics Status Overview                 |                                                   |                           |                          |                            |                              |  |
|-------------------------------------------------|---------------------------------------------------|---------------------------|--------------------------|----------------------------|------------------------------|--|
| Auto-refresh Refresh I<< >>                     | Auto-refresh 🛛 Refresh  << >>                     |                           |                          |                            |                              |  |
| Start from Control Index 0 with 20              | entries per page.                                 |                           |                          |                            |                              |  |
| Data<br>ID Source Drop Octets Pkts<br>(ifIndex) | Broad- Multi- CRC Under-<br>cast cast Errors size | Over-<br>size Frag. Jabb. | Coll. 64 65<br>Bytes 127 | 128 256<br>~~~~<br>255 511 | 512 1024<br>~ ~<br>1023 1588 |  |
| No more entries                                 |                                                   |                           |                          |                            |                              |  |

| Label                                                        | Description                                                         |  |  |  |  |  |
|--------------------------------------------------------------|---------------------------------------------------------------------|--|--|--|--|--|
| ID                                                           | Indicates the index of Statistics entry.                            |  |  |  |  |  |
| Data Source                                                  | The port ID which wants to be monitored.                            |  |  |  |  |  |
| Octets                                                       | The total number of events in which packets were dropped by the     |  |  |  |  |  |
| Ocleis                                                       | probe due to lack of resources.                                     |  |  |  |  |  |
| Pkts                                                         | The total number of packets (including bad packets, broadcast       |  |  |  |  |  |
| PKIS                                                         | packets, and multicast packets) received.                           |  |  |  |  |  |
| Broad-Cast                                                   | The total number of good packets received that were directed to the |  |  |  |  |  |
| Broau-Cast                                                   | broadcast address.                                                  |  |  |  |  |  |
| The total number of good packets received that were directed |                                                                     |  |  |  |  |  |
| Muulti-Cast                                                  | multicast address.                                                  |  |  |  |  |  |
| CRC Errors                                                   | The total number of packets received that had a length (excluding   |  |  |  |  |  |
| CRC EIIOIS                                                   | framing bits, but including FCS octets) of between 64 and 1518      |  |  |  |  |  |

|            | octets, inclusive, but had either a bad Frame Check Sequence (FCS)    |
|------------|-----------------------------------------------------------------------|
|            | with an integral number of octets (FCS Error) or a bad FCS with a     |
|            | non-integral number of octets (Alignment Error).                      |
| Under-size | The total number of packets received that were less than 64 octets.   |
|            | The total number of packets received that were longer than 1518       |
| Over-size  | octets.                                                               |
| _          | The number of frames which size is less than 64 octets received with  |
| Frag       | invalid CRC.                                                          |
|            | The number of frames which size is larger than 64 octets received     |
| Jabb       | with invalid CRC.                                                     |
|            | The best estimate of the total number of collisions on this Ethernet  |
| Coll.      | segment.                                                              |
|            | The total number of packets (including bad packets) received that     |
| 64         | were 64 octets in length.                                             |
|            | The total number of packets (including bad packets) received that are |
| 65~127     | between 65 to 127 octets in length.                                   |
| 400.055    | The total number of packets (including bad packets) received that are |
| 128~255    | between 128 to 255 octets in length.                                  |
| 050 544    | The total number of packets (including bad packets) received that are |
| 256~511    | between 256 to 511 octets in length.                                  |
| 540,4000   | The total number of packets (including bad packets) received that are |
| 512~1023   | between 512 to 1023 octets in length.                                 |
| 4004 4500  | The total number of packets (including bad packets) received that     |
| 1024~1588  | were between 1024 to 1588 octets in length.                           |
|            |                                                                       |

## **History Status**

|                                                                                                    |       | Drop    | Octets     | Pkts | cast    |        |             | size | size | Frag. | Jabb. | Coll. | Utilization |
|----------------------------------------------------------------------------------------------------|-------|---------|------------|------|---------|--------|-------------|------|------|-------|-------|-------|-------------|
| History Sample Sample Drop Octets Pkts Broad- Multi- CRC Under- Over- Frag. Jabb. Coll. Utilization Index Index Start |       |         |            |      |         |        |             |      |      |       |       |       |             |
| Start from Control Ir                                                                                                 | dex 0 | and San | nple Index | 0    | with 20 | ) entr | ies per pag | je.  |      |       |       |       |             |
| Auto-refresh  Refresh  << >>                                                                                          |       |         |            |      |         |        |             |      |      |       |       |       |             |
| RMON History Overview                                                                                                 |       |         |            |      |         |        |             |      |      |       |       |       |             |

| Label         | Description                                                              |
|---------------|--------------------------------------------------------------------------|
| History Index | Indicates the index of History control entry.                            |
| Sample Index  | Indicates the index of the data entry associated with the control entry. |
| Somalo Stort  | The value of sysUpTime at the start of the interval over which this      |
| Sample Start  | sample was measured.                                                     |

| Drop        | The total number of events in which packets were dropped by the      |  |  |
|-------------|----------------------------------------------------------------------|--|--|
| ыор         | probe due to lack of resources.                                      |  |  |
| Octets      | The total number of octets of data (including those in bad packets)  |  |  |
| Ociels      | received on the network.                                             |  |  |
| Pkts        | The total number of packets (including bad packets, broadcast        |  |  |
| rkis        | packets, and multicast packets) received.                            |  |  |
| Dreadeast   | The total number of good packets received that were directed to the  |  |  |
| Broadcast   | broadcast address.                                                   |  |  |
|             | The total number of good packets received that were directed to a    |  |  |
| Multicast   | multicast address.                                                   |  |  |
|             | The total number of packets received that had a length (excluding    |  |  |
|             | framing bits, but including FCS octets) of between 64 and 1518       |  |  |
| CRC Error   | octets, inclusive, but had either a bad Frame Check Sequence (FCS)   |  |  |
|             | with an integral number of octets (FCS Error) or a bad FCS with a    |  |  |
|             | non-integral number of octets (Alignment Error).                     |  |  |
| Undersize   | The total number of packets received that were less than 64 octets.  |  |  |
|             | The total number of packets received that were longer than 1518      |  |  |
| Oversize    | octets.                                                              |  |  |
| _           | The number of frames which size is less than 64 octets received with |  |  |
| Frag.       | invalid CRC.                                                         |  |  |
|             | The total number of packets received that were longer than 1518      |  |  |
| Jabb.       | octets.                                                              |  |  |
| 0.1         | The best estimate of the total number of collisions on this Ethernet |  |  |
| Coll.       | segment.                                                             |  |  |
|             | The best estimate of the mean physical layer network utilization on  |  |  |
| Utilization | this interface during this sampling interval, in hundredths of a     |  |  |
|             | percent.                                                             |  |  |
|             |                                                                      |  |  |

#### **Alarm Status**

| RMON Alarm Overview                                                                            |  |  |  |  |  |  |
|------------------------------------------------------------------------------------------------|--|--|--|--|--|--|
| Auto-refresh Refresh  << >>                                                                    |  |  |  |  |  |  |
| Start from Control Index 0 with 20 entries per page.                                           |  |  |  |  |  |  |
| ID Interval Variable Sample Value Startup Rising Rising Falling Falling Interval Variable Type |  |  |  |  |  |  |
| No more entries                                                                                |  |  |  |  |  |  |

| Label                                                    | Description                                                       |
|----------------------------------------------------------|-------------------------------------------------------------------|
| ID                                                       | Indicates the index of Alarm control entry.                       |
| Interval                                                 | Indicates the interval in seconds for sampling and comparing the  |
| Interval                                                 | rising and falling threshold.                                     |
| Variable Indicates the particular variable to be sampled |                                                                   |
| Sampla Tuna                                              | The method of sampling the selected variable and calculating the  |
| Sample Type                                              | value to be compared against the thresholds.                      |
| Value                                                    | The value of the statistic during the last sampling period.       |
| Startup Alarm                                            | The alarm that may be sent when this entry is first set to valid. |
| <b>Rising Threshold</b>                                  | Rising threshold value.                                           |
| Rising Index                                             | Rising threshold value.                                           |
| Filing Threshold                                         | Falling threshold value.                                          |
| Falling Index                                            | Falling event index.                                              |

#### **Event Status**

| RMON Event Overview         |         |                   |         |                   |  |
|-----------------------------|---------|-------------------|---------|-------------------|--|
| Auto-refresh Refresh  << >> |         |                   |         |                   |  |
| Start from Control Index    | 0 a     | nd Sample Index 0 | with 20 | entries per page. |  |
| Event<br>Index LogIndex     | LogTime | LogDescription    |         |                   |  |
| No more entries             |         |                   | ]       |                   |  |

| Label                                                      | Description                      |
|------------------------------------------------------------|----------------------------------|
| <b>Event Index</b> Indicates the index of the event entry. |                                  |
| Log Index         Indicates the index of the log entry.    |                                  |
| Log Time                                                   | Indicates Event log time         |
| LogDescripi                                                | Indicates the Event description. |

## 6.6 Traffic Prioritization

#### 6.6.1 Storm Control

There is a unicast storm rate control, multicast storm rate control, and a broadcast storm rate control. These only affect flooded frames, i.e. frames with a (VLAN ID, DMAC) pair not present on the MAC Address table.

The rate is 2<sup>n</sup>, where n is equal to or less than 15, or "No Limit". The unit of the rate can be either pps (packets per second) or kpps (kilopackets per second). The configuration indicates the permitted packet rate for unicast, multicast, or broadcast traffic across the switch.

Note: frames sent to the CPU of the switch are always limited to approximately 4 kpps. For example, broadcasts in the management VLAN are limited to this rate. The management VLAN is configured on the IP setup page.

| Frame Type | Status | Rate (pps | ;) |
|------------|--------|-----------|----|
| Unicast    |        | 1K 📑      | ~  |
| Multicast  |        | 1K 1      | ~  |
| Broadcast  |        | 1K 📑      | ~  |

## **Storm Control Configuration**

| Label      | Description                                                           |
|------------|-----------------------------------------------------------------------|
| Eromo Tuno | The settings in a particular row apply to the frame type listed here: |
| Frame Type | unicast, multicast, or broadcast.                                     |
| Status     | Enable or disable the storm control status for the given frame        |
| Status     | type.                                                                 |
|            | The rate unit is packet per second (pps), configure the rate as 1K,   |
| Rate       | 2K, 4K, 8K, 16K, 32K, 64K, 128K, 256K, 512K, or 1024K.                |
|            | The 1 kpps is actually 1002.1 pps.                                    |

#### 6.6.2 Port Classification

QoS is an acronym for Quality of Service. It is a method to achieve efficient bandwidth utilization between individual applications or protocols.

| Port | QoS class | DP level   | РСР  | DEI                     | Tag Class. | DSCP Based |
|------|-----------|------------|------|-------------------------|------------|------------|
| *    | <> ¥      | $\diamond$ | <> ♥ | $\diamond$ $\checkmark$ |            |            |
| 1    | 0 🛰       | 0 🛰        | 0 💌  | 0 🐱                     | Disabled   |            |
| 2    | 0 🛰       | 0 🛰        | 0 🛰  | 0 🗸                     | Disabled   |            |
| 3    | 0 🛰       | 0 🛰        | 0 💌  | 0 🐱                     | Disabled   |            |
| 4    | 0 🛰       | 0 🛰        | 0 🛰  | 0 🐱                     | Disabled   |            |
| 5    | 0 🛰       | 0 🛰        | 0 💌  | 0 🐱                     | Disabled   |            |
| 6    | 0 🛰       | 0 🛰        | 0 🛰  | 0 🐱                     | Disabled   |            |
| 7    | 0 🛰       | 0 🛰        | 0 💌  | 0 🛰                     | Disabled   |            |

# **QoS Ingress Port Classification**

| Label     | Description                                                         |  |
|-----------|---------------------------------------------------------------------|--|
| Port      | The port number for which the configuration below applies           |  |
|           | Controls the default QoS class                                      |  |
|           | All frames are classified to a QoS class. There is a one to one     |  |
|           | mapping between QoS class, queue, and priority. A QoS class         |  |
|           | of 0 (zero) has the lowest priority.                                |  |
|           | If the port is VLAN aware and the frame is tagged, then the         |  |
|           | frame is classified to a QoS class that is based on the PCP         |  |
|           | value in the tag as shown below. Otherwise the frame is             |  |
|           | classified to the default QoS class.                                |  |
|           | PCP value: 0 1 2 3 4 5 6 7                                          |  |
| QoS Class | QoS class: 1 0 2 3 4 5 6 7                                          |  |
|           | If the port is VLAN aware, the frame is tagged, and Tag Class is    |  |
|           | enabled, then the frame is classified to a QoS class that           |  |
|           | mapped from the PCP and DEI value in the tag. Otherwise the         |  |
|           | frame is classified to the default QoS class.                       |  |
|           | The classified QoS class can be overruled by a QCL entry.           |  |
|           | Note: if the default QoS class has been dynamically changed,        |  |
|           | then the actual default QoS class is shown in parentheses after     |  |
|           | the configured default QoS class.                                   |  |
|           | Controls the default Drop Precedence Level                          |  |
|           | All frames are classified to a DP level.                            |  |
| DD lavel  | If the port is VLAN aware and the frame is tagged, then the         |  |
| DP level  | frame is classified to a DP level that is equal to the DEI value in |  |
|           | the tag. Otherwise the frame is classified to the default DP level. |  |
|           | If the port is VLAN aware, the frame is tagged, and Tag Class is    |  |

| PCPenabled, then the frame is classified to a DP level that is<br>mapped from the PCP and DEI value in the tag. Otherwise the<br>frame is classified to the default DP level.<br>The classified DP level can be overruled by a QCL entry.PCPControls the default PCP value<br>All frames are classified to a PCP value.<br>If the port is VLAN aware and the frame is tagged, then the<br>frame is classified to the default PCP value in the tag. Otherwise the<br>frame is classified to the PCP value in the tag. Otherwise the<br>frame is classified to the default PCP value.DEIIf the port is VLAN aware and the frame is tagged, then the<br>frame is classified to a DEI value.DEIIf the port is VLAN aware and the frame is tagged, then the<br>frame is classified to the DEI value.DEIShows the classified to the default DEI value<br>frame is classified to the default DEI valueDEIShows the classified to the default DEI value<br>frame is classified to the default DEI valueDEIShows the classified to the default DEI value<br>frame is classified to the default DEI value.DEIShows the classified to the default DEI value<br>frame is classified to the default DEI valueTag ClassFrame is classified to the default QoS class and DP level for tagged<br>frames<br>Enabled: Use mapped versions of PCP and DEI for tagged |
|----------------------------------------------------------------------------------------------------|
| frame is classified to the default DP level.         The classified DP level can be overruled by a QCL entry.         Controls the default PCP value         All frames are classified to a PCP value.         If the port is VLAN aware and the frame is tagged, then the frame is classified to the PCP value in the tag. Otherwise the frame is classified to the default PCP value.         DEI       Controls the default DEI value         All frames are classified to a DEI value.         If the port is VLAN aware and the frame is tagged, then the frame is classified to a DEI value.         DEI       If the port is VLAN aware and the frame is tagged, then the frame is classified to the DEI value.         DEI       Shows the classified to the DEI value in the tag. Otherwise the frame is classified to the default DEI value.         Shows the classification mode for tagged frames on this port       Disabled: Use default QoS class and DP level for tagged frames         Enabled: Use mapped versions of PCP and DEI for tagged       Frames                                                                                                    |
| PCPThe classified DP level can be overruled by a QCL entry.PCPControls the default PCP valueAll frames are classified to a PCP value.If the port is VLAN aware and the frame is tagged, then the<br>frame is classified to the PCP value in the tag. Otherwise the<br>frame is classified to the default PCP value.DEIControls the default DEI valueIf the port is VLAN aware and the frame is tagged, then the<br>frame is classified to the default PCP value.DEIShows the classified to the DEI valueIf the port is VLAN aware and the frame is tagged, then the<br>frame is classified to the DEI value in the tag. Otherwise the<br>frame is classified to the default DEI value.Shows the classified to the default DEI value.Shows the classification mode for tagged frames on this port<br>Disabled: Use default QoS class and DP level for tagged<br>framesEnabled: Use mapped versions of PCP and DEI for tagged                                                                                                    |
| PCP       Controls the default PCP value         All frames are classified to a PCP value.       If the port is VLAN aware and the frame is tagged, then the frame is classified to the PCP value in the tag. Otherwise the frame is classified to the default PCP value.         DEI       Controls the default DEI value         All frames are classified to a DEI value.       If the port is VLAN aware and the frame is tagged, then the frame is classified to a DEI value.         DEI       If the port is VLAN aware and the frame is tagged, then the frame is classified to the DEI value in the tag. Otherwise the frame is classified to the default DEI value.         Shows the classified to the default DEI value.       Shows the classification mode for tagged frames on this port         Disabled:       Use default QoS class and DP level for tagged frames         Enabled:       Use mapped versions of PCP and DEI for tagged                                                                                                    |
| PCPAll frames are classified to a PCP value.<br>If the port is VLAN aware and the frame is tagged, then the<br>frame is classified to the PCP value in the tag. Otherwise the<br>frame is classified to the default PCP value.DEIControls the default DEI value<br>All frames are classified to a DEI value.<br>If the port is VLAN aware and the frame is tagged, then the<br>frame is classified to the DEI value in the tag. Otherwise the<br>frame is classified to the default DEI value.DEIShows the classified to the default DEI value.<br>If the port is VLAN aware and the frame is tagged, then the<br>frame is classified to the default DEI value.DEIShows the classified to the default DEI value.<br>frame is classified to the default DEI value.Babled:Use default QoS class and DP level for tagged<br>frames<br>Enabled: Use mapped versions of PCP and DEI for tagged                                                                                                    |
| PCPIf the port is VLAN aware and the frame is tagged, then the<br>frame is classified to the PCP value in the tag. Otherwise the<br>frame is classified to the default PCP value.DEIControls the default DEI value<br>All frames are classified to a DEI value.DEIIf the port is VLAN aware and the frame is tagged, then the<br>frame is classified to the DEI value in the tag. Otherwise the<br>frame is classified to the DEI value in the tag. Otherwise the<br>frame is classified to the default DEI value.DEIShows the classified to the DEI value in the tag. Otherwise the<br>frame is classified to the default DEI value.Enabled:Use default QoS class and DP level for tagged<br>frames<br>Enabled:                                                                                                    |
| frame is classified to the PCP value in the tag. Otherwise the frame is classified to the default PCP value.         Controls the default DEI value         All frames are classified to a DEI value.         If the port is VLAN aware and the frame is tagged, then the frame is classified to the DEI value in the tag. Otherwise the frame is classified to the default DEI value.         Shows the classified to the default DEI value.         Disabled:       Use default QoS class and DP level for tagged frames         Enabled:       Use mapped versions of PCP and DEI for tagged                                                                                                    |
| frame is classified to the default PCP value.         Controls the default DEI value         All frames are classified to a DEI value.         If the port is VLAN aware and the frame is tagged, then the frame is classified to the DEI value in the tag. Otherwise the frame is classified to the default DEI value.         Shows the classification mode for tagged frames on this port         Disabled: Use default QoS class and DP level for tagged frames         Enabled: Use mapped versions of PCP and DEI for tagged                                                                                                    |
| DEIControls the default DEI valueAll frames are classified to a DEI value.If the port is VLAN aware and the frame is tagged, then the<br>frame is classified to the DEI value in the tag. Otherwise the<br>frame is classified to the default DEI value.Shows the classification mode for tagged frames on this port<br>Disabled: Use default QoS class and DP level for tagged<br>framesEnabled: Use mapped versions of PCP and DEI for tagged                                                                                                    |
| DEIAll frames are classified to a DEI value.DEIIf the port is VLAN aware and the frame is tagged, then the<br>frame is classified to the DEI value in the tag. Otherwise the<br>frame is classified to the default DEI value.Shows the classified to the default DEI value.Shows the classification mode for tagged frames on this portDisabled:Use default QoS class and DP level for tagged<br>framesEnabled:Use mapped versions of PCP and DEI for tagged                                                                                                    |
| DEIIf the port is VLAN aware and the frame is tagged, then the<br>frame is classified to the DEI value in the tag. Otherwise the<br>frame is classified to the default DEI value.Shows the classification mode for tagged frames on this portDisabled: Use default QoS class and DP level for tagged<br>framesEnabled: Use mapped versions of PCP and DEI for tagged                                                                                                    |
| frame is classified to the DEI value in the tag. Otherwise the frame is classified to the default DEI value.         Shows the classification mode for tagged frames on this port         Disabled: Use default QoS class and DP level for tagged frames         Enabled: Use mapped versions of PCP and DEI for tagged                                                                                                    |
| frame is classified to the default DEI value.         Shows the classification mode for tagged frames on this port         Disabled: Use default QoS class and DP level for tagged         frames         Enabled: Use mapped versions of PCP and DEI for tagged                                                                                                    |
| Shows the classification mode for tagged frames on this port         Disabled: Use default QoS class and DP level for tagged         frames         Enabled: Use mapped versions of PCP and DEI for tagged                                                                                                    |
| <b>Disabled</b> : Use default QoS class and DP level for tagged frames<br><b>Enabled</b> : Use mapped versions of PCP and DEI for tagged                                                                                                    |
| frames<br>Enabled: Use mapped versions of PCP and DEI for tagged                                                                                                    |
| Enabled: Use mapped versions of PCP and DEI for tagged                                                                                                    |
|                                                                                                    |
| Tan Class frames                                                                                                    |
| indifies                                                                                                    |
| Click on the mode to configure the mode and/or mapping                                                                                                    |
| Note: this setting has no effect if the port is VLAN unaware.                                                                                                    |
| Tagged frames received on VLAN-unaware ports are always                                                                                                    |
| classified to the default QoS class and DP level.                                                                                                    |
| DSCP Based Click to enable DSCP Based QoS Ingress Port Classification                                                                                                    |

## 6.6.3 Port Tag Remaking

This page provides an overview of QoS Egress Port Tag Remarking for all switch ports.

| QoS  | Egress     | Port Tag Remarking |
|------|------------|--------------------|
| Port | Mode       |                    |
| 1    | Classified |                    |
| 2    | Classified |                    |
| 3    | Classified |                    |
| 4    | Classified |                    |
| 5    | Classified |                    |
| 6    | Classified |                    |
| 7    | Classified |                    |

| Label | Description                                                    |
|-------|----------------------------------------------------------------|
| Port  | The switch port number to which the following settings will be |

|      | applied. Click on the port number to configure tag remarking |  |  |  |
|------|--------------------------------------------------------------|--|--|--|
|      | Shows the tag remarking mode for this port                   |  |  |  |
| Mode | Classified: use classified PCP/DEI values                    |  |  |  |
| Mode | Default: use default PCP/DEI values                          |  |  |  |
|      | Mapped: use mapped versions of QoS class and DP level        |  |  |  |

#### 6.6.4 Port DSCP

This page allows you to configure basic QoS Port DSCP settings for all switch ports.

| Port | Ingress   |            |   | Egress                |  |  |
|------|-----------|------------|---|-----------------------|--|--|
|      | Translate | Classify   |   | Rewrite               |  |  |
| *    |           | $\diamond$ | ~ | <ul> <li>Y</li> </ul> |  |  |
| 1    |           | Disable 💧  | ~ | Disable 💌             |  |  |
| 2    |           | Disable 📑  | ~ | Disable 💌             |  |  |
| 3    |           | Disable 📑  | ~ | Disable 💌             |  |  |
| 4    |           | Disable 📑  | ~ | Disable 💌             |  |  |
| 5    |           | Disable    | ~ | Disable 💌             |  |  |
| 6    |           | Disable 🕚  | ~ | Disable 💌             |  |  |

## **QoS Port DSCP Configuration**

| Label        | Description                                                   |
|--------------|---------------------------------------------------------------|
| Port         | Shows the list of ports for which you can configure DSCP      |
| For          | Ingress and Egress settings.                                  |
|              | In Ingress settings you can change ingress translation and    |
|              | classification settings for individual ports.                 |
| Ingress      | There are two configuration parameters available in Ingress:  |
|              | 1. Translate                                                  |
|              | 2. Classify                                                   |
| 1. Translate | Check to enable ingress translation                           |
|              | Classification has 4 different values.                        |
|              | Disable: no Ingress DSCP classification                       |
|              | DSCP=0: classify if incoming (or translated if enabled) DSCP  |
| 2. Classify  | is 0.                                                         |
|              | Selected: classify only selected DSCP whose classification is |
|              | enabled as specified in DSCP Translation window for the       |
|              | specific DSCP.                                                |
|              | All: classify all DSCP                                        |
| Egress       | Port egress rewriting can be one of the following options:    |

| Disable: no Egress rewrite                             |
|--------------------------------------------------------|
| Enable: rewrite enabled without remapping              |
| Remap DP Unaware: DSCP from the analyzer is remapped   |
| and the frame is remarked with a remapped DSCP value.  |
| The remapped DSCP value is always taken from the 'DSCP |
| Translation->Egress Remap DP0' table.                  |
| Remap DP Aware: DSCP from the analyzer is remapped     |
| and the frame is remarked with a remapped DSCP value.  |
| Depending on the DP level of the frame, the remapped   |
| DSCP value is either taken from the 'DSCP              |
| Translation->Egress Remap DP0' table or from the 'DSCP |
| Translation->Egress Remap DP1' table.                  |

#### 6.6.5 Port Policing

This page allows you to configure Policer settings for all switch ports.

| Port | Enabled | Rate | Unit   | Flow Control |
|------|---------|------|--------|--------------|
| *    |         | 500  | <> ⊻   |              |
| 1    |         | 500  | kbps 💌 |              |
| 2    |         | 500  | kbps 💌 |              |
| 3    |         | 500  | kbps 💌 |              |
| 4    |         | 500  | kbps 💌 |              |
| 5    |         | 500  | kbps 💌 |              |
| 6    |         | 500  | kbps 💌 |              |

# QoS Ingress Port Policers

| Label        | Description                                                            |  |  |  |  |  |
|--------------|------------------------------------------------------------------------|--|--|--|--|--|
| Port         | The port number for which the configuration below applies              |  |  |  |  |  |
| Enable       | Check to enable the policer for individual switch ports                |  |  |  |  |  |
|              | Configures the rate of each policer. The default value is <b>500</b> . |  |  |  |  |  |
| Poto         | This value is restricted to 100 to 1000000 when the Unit is            |  |  |  |  |  |
| Rate         | kbps or fps, and is restricted to 1 to 3300 when the Unit is           |  |  |  |  |  |
|              | Mbps or kfps.                                                          |  |  |  |  |  |
| Unti         | Configures the unit of measurement for each policer rate as            |  |  |  |  |  |
| Unti         | kbps, Mbps, fps, or kfps. The default value is kbps.                   |  |  |  |  |  |
| Flow Control | If Flow Control is enabled and the port is in Flow Control             |  |  |  |  |  |
|              | mode, then pause frames are sent instead of being                      |  |  |  |  |  |

| discarded. |
|------------|
|------------|

#### 6.6.6 Queue Policing

This page allows you to configure Queue Policer settings for all switch ports.

#### **QoS Ingress Queue Policers**

| Port |   | Queu | ıe 0   | Queue 1 | Queue 2 | Queue 3 | Queue 4 | Queue 5 | Queue 6 | Queue 7 |
|------|---|------|--------|---------|---------|---------|---------|---------|---------|---------|
| POIL | Ε | Rate | Unit   | Enable  | Enable  | Enable  | Enable  | Enable  | Enable  | Enable  |
| *    |   | 500  | ◇ ¥    |         |         |         |         |         |         |         |
| 1    | ☑ | 500  | kbps 💌 |         |         |         |         |         |         |         |
| 2    |   | 500  | kbps 💌 |         |         |         |         |         |         |         |
| 3    | ☑ | 500  | kbps 💌 |         |         |         |         |         |         |         |
| 4    |   | 500  | kbps 💌 |         |         |         |         |         |         |         |
| 5    | ☑ | 500  | kbps 💌 |         |         |         |         |         |         |         |

| Label     | Description                                                                      |  |  |
|-----------|----------------------------------------------------------------------------------|--|--|
| Port      | The port number for which the configuration below applies.                       |  |  |
| Enable(E) | Check to enable queue policer for individual switch ports                        |  |  |
|           | Configures the rate of each queue policer. The default value is <b>500</b> .     |  |  |
|           | This value is restricted to 100 to 1000000 when the <b>Unit</b> is <b>kbps</b> , |  |  |
| Rate      | and is restricted to 1 to 3300 when the <b>Unit</b> is <b>Mbps</b> .             |  |  |
|           | This field is only shown if at least one of the queue policers is                |  |  |
|           | enabled.                                                                         |  |  |
|           | Configures the unit of measurement for each queue policer rate as                |  |  |
| 11        | kbps or Mbps. The default value is <b>kbps</b> .                                 |  |  |
| Unit      | This field is only shown if at least one of the queue policers is                |  |  |
|           | enabled.                                                                         |  |  |

#### 5.6.7 QoS Egress Port Scheduler and Shapers

This page allows you to configure Scheduler and Shapers for a specific port.

#### **Strict Priority**

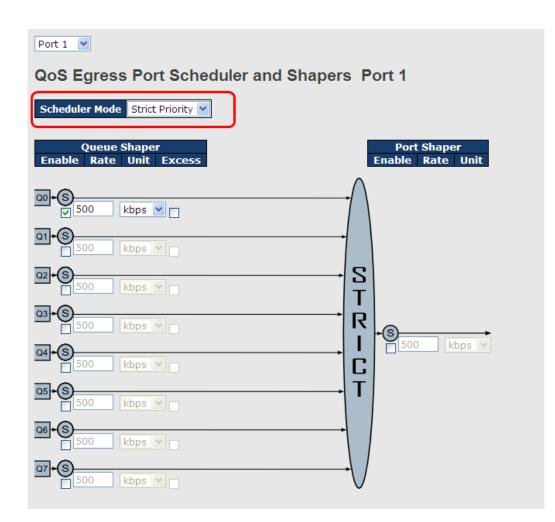

| Label              | Description                                                                            |  |  |  |  |
|--------------------|----------------------------------------------------------------------------------------|--|--|--|--|
| Scheduler Mode     | Controls whether the scheduler mode is Strict Priority or                              |  |  |  |  |
| Scheduler Mode     | Weighted on this switch port                                                           |  |  |  |  |
| Queue Shaper       | Check to enable guous chaper for individual quitch parts                               |  |  |  |  |
| Enable             | Check to enable queue shaper for individual switch ports                               |  |  |  |  |
|                    | Configures the rate of each queue shaper. The default value is                         |  |  |  |  |
| Queue Shaper Rate  | 500. This value is restricted to 100 to 1000000 whn the Unit is                        |  |  |  |  |
|                    | <b>kbps</b> ", and it is restricted to 1 to 3300 when the <b>Unit</b> is <b>Mbps</b> . |  |  |  |  |
|                    | Configures the rate for each queue shaper. The default value is                        |  |  |  |  |
| Queues Shaper Unit | 500. This value is restricted to 100 to 1000000 when the Unit is                       |  |  |  |  |
|                    | kbps, and it is restricted to 1 to 3300 when the Unit is Mbps.                         |  |  |  |  |
| Queue Shaper       | Allows the queue to use excess hendwidth                                               |  |  |  |  |
| Excess             | Allows the queue to use excess bandwidth                                               |  |  |  |  |
| Port Shaper Enable | Check to enable port shaper for individual switch ports                                |  |  |  |  |
| Port Shaper Rate   | Configures the rate of each port shaper. The default value is 500                      |  |  |  |  |
|                    | This value is restricted to 100 to 1000000 when the <b>Unit</b> is <b>kbps</b> ,       |  |  |  |  |

|                  | and it is restricted to 1 to 3300 when the <b>Unit</b> is <b>Mbps</b> . |  |  |  |
|------------------|-------------------------------------------------------------------------|--|--|--|
| Dent Okenen Unit | Configures the unit of measurement for each port shaper rate as         |  |  |  |
| Port Shaper Unit | kbps or Mbps. The default value is kbps.                                |  |  |  |

#### Weighted

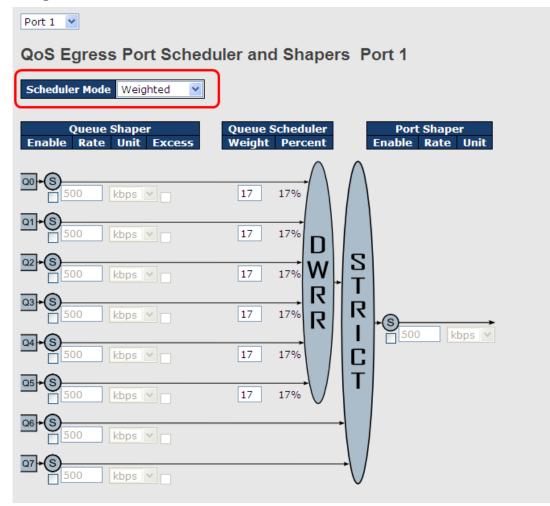

| Label              | Description                                                       |  |  |  |
|--------------------|-------------------------------------------------------------------|--|--|--|
| Scheduler Mode     | Controls whether the scheduler mode is Strict Priority or         |  |  |  |
| Scheduler Mode     | Weighted on this switch port                                      |  |  |  |
| Queue Shaper       | Check to enable queue shaper for individual switch ports          |  |  |  |
| Enable             | Check to enable queue shaper for individual switch ports          |  |  |  |
|                    | Configures the rate of each queue shaper. The default value is    |  |  |  |
| Queue Shaper Rate  | 500. This value is restricted to 100 to 1000000 when the Unit is  |  |  |  |
|                    | kbps, and it is restricted to 1 to 3300 when the Unit is Mbps.    |  |  |  |
| Queues Shaper Unit | Configures the rate of each queue shaper. The default value is    |  |  |  |
|                    | 500. This value is restricted to 100 to 1000000 when the Unit" is |  |  |  |

|                           | kbps, and it is restricted to 1 to 3300 when the Unit is Mbps.                                                                                                    |
|---------------------------|----------------------------------------------------------------------------------------------------|
| Queue Shaper<br>Excess    | Allows the queue to use excess bandwidth                                                                                                    |
| Queue Scheduler<br>Weight | Configures the weight of each queue. The default value is <b>17</b> .<br>This value is restricted to 1 to 100. This parameter is only shown if<br><b>Scheduler Mode</b> is set to <b>Weighted</b> .                                    |
| Queue Scheduler           | Shows the weight of the queue in percentage. This parameter is                                                                                                    |
| Percent                   | only shown if Scheduler Mode is set to Weighted.                                                                                                    |
| Port Shaper Enable        | Check to enable port shaper for individual switch ports                                                                                                    |
| Port Shaper Rate          | Configures the rate of each port shaper. The default value is <b>500</b> .<br>This value is restricted to 100 to 1000000 when the <b>Unit</b> is <b>kbps</b> , and it is restricted to 1 to 3300 when the <b>Unit</b> is <b>Mbps</b> . |
| Port Shaper Unit          | Configures the unit of measurement for each port shaper rate as <b>kbps</b> or <b>Mbps</b> . The default value is <b>kbps</b> .                                                                                                    |

#### 5.6.8 Port Scheduler

This page provides an overview of QoS Egress Port Schedulers for all switch ports.

## **QoS Egress Port Schedulers**

| Port Mode |                 | Weight |           |    |           |    |    |
|-----------|-----------------|--------|-----------|----|-----------|----|----|
| PUIL      | Mode            | QO     | <b>Q1</b> | Q2 | <b>Q3</b> | Q4 | Q5 |
| 1         | Strict Priority | -      | -         | -  | -         | -  | -  |
| 2         | Strict Priority | -      | -         | -  | -         | -  | -  |
| 3         | Strict Priority | -      | -         | -  | -         | -  | -  |
| 4         | Strict Priority | -      | -         | -  | -         | -  | -  |
| 5         | Strict Priority | -      | -         | -  | -         | -  | -  |
| 6         | Strict Priority | -      | -         | -  | -         | -  | -  |

| Label | Description                                                    |  |  |  |
|-------|----------------------------------------------------------------|--|--|--|
|       | The switch port number to which the following settings will be |  |  |  |
| Port  | applied.                                                       |  |  |  |
|       | Click on the port number to configure the schedulers           |  |  |  |
| Mode  | Shows the scheduling mode for this port                        |  |  |  |
| Qn    | Shows the weight for this queue and port                       |  |  |  |

#### 5.6.9 Port Shaping

This page provides an overview of QoS Egress Port Shapers for all switch ports.

#### **QoS Egress Port Shapers**

| Port | Shapers  |          |          |          |          |          |          |          |          |
|------|----------|----------|----------|----------|----------|----------|----------|----------|----------|
| PUIL | QO       | Q1       | Q2       | Q3       | Q4       | Q5       | Q6       | Q7       | Port     |
| 1    | disabled | disabled | disabled | disabled | disabled | disabled | disabled | disabled | disabled |
| 2    | disabled | disabled | disabled | disabled | disabled | disabled | disabled | disabled | disabled |
| 3    | disabled | disabled | disabled | disabled | disabled | disabled | disabled | disabled | disabled |
| 4    | disabled | disabled | disabled | disabled | disabled | disabled | disabled | disabled | disabled |
| 5    | disabled | disabled | disabled | disabled | disabled | disabled | disabled | disabled | disabled |
| 6    | disabled | disabled | disabled | disabled | disabled | disabled | disabled | disabled | disabled |

| Label | Description                                                                                                    |  |  |  |
|-------|----------------------------------------------------------------------------------------------------|--|--|--|
| Port  | The switch port number to which the following settings will be applied. Click on the port number to configure the shapers |  |  |  |
| Mode  | Shows disabled or actual queue shaper rate - e.g. "800 Mbps"                                                              |  |  |  |
| Qn    | Shows disabled or actual port shaper rate - e.g. "800 Mbps"                                                               |  |  |  |

#### 5.6.10 DSCP-Based QoS

This page allows you to configure basic QoS DSCP-based QoS Ingress Classification settings for all switches.

# **DSCP-Based QoS Ingress Classification**

| DSCP   | Trust | QoS Class  | DPL  |
|--------|-------|------------|------|
| *      |       | $\diamond$ | <> ¥ |
| 0 (BE) |       | 0 🛰        | 0 🛰  |
| 1      |       | 0 🛰        | 0 🗸  |
| 2      |       | 0 🛰        | 0 🛩  |
| 3      |       | 0 🛰        | 0 🗸  |
| 4      |       | 0 💌        | 0 🛰  |
| 5      |       | 0 🗸        | 0 🗸  |

| Label     | Description                                                    |  |  |  |  |
|-----------|----------------------------------------------------------------|--|--|--|--|
| DSCP      | Maximum number of supported DSCP values is 64                  |  |  |  |  |
|           | Check to trust a specific DSCP value. Only frames with trusted |  |  |  |  |
| Truct     | DSCP values are mapped to a specific QoS class and drop        |  |  |  |  |
| Trust     | precedence level. Frames with untrusted DSCP values are        |  |  |  |  |
|           | treated as a non-IP frame.                                     |  |  |  |  |
| QoS Class | QoS class value can be any number from 0-7.                    |  |  |  |  |
| DPL       | Drop Precedence Level (0-1)                                    |  |  |  |  |

## 5.6.11 DSCP Translation

This page allows you to configure basic QoS DSCP translation settings for all switches. DSCP translation can be done in **Ingress** or **Egress**.

| DSCP Translation |           |          |          |   |            |   |
|------------------|-----------|----------|----------|---|------------|---|
| DSCP             | Ingre     | Egress   |          |   |            |   |
|                  | Translate | Classify | Remap DP |   | Remap D    |   |
| *                | < ⊻       |          |          |   | $\diamond$ | * |
| 0 (BE)           | 0 (BE) 💌  |          | 0 (BE)   | / | 0 (BE)     | * |
| 1                | 1 💙       |          | 1        |   | 1          | * |
| 2                | 2 💙       |          | 2        | / | 2          | * |
| 3                | 3 🗸       |          | 3        | / | 3          | * |
| 4                | 4 🗸       |          | 4        | / | 4          | * |
| 5                | 5 🗸       |          | 5        | / | 5          | * |
| 6                | 6 🗸       |          | 6        | / | 6          | ~ |
| 7                | 7 👻       |          | 7        |   | 7          | * |
| 8 (CS1)          | 8 (CS1) 💌 |          | 8 (CS1)  | / | 8 (CS1)    | * |
| 9                | 9 🗸       |          | 9        | / | 9          | * |

## DSCP Translation

| Label   | Description                                                   |
|---------|---------------------------------------------------------------|
| DSCP    | Maximum number of supported DSCP values is 64 and valid       |
| DSCP    | DSCP value ranges from 0 to 63.                               |
|         | Ingress DSCP can be first translated to new DSCP before       |
|         | using the DSCP for QoS class and DPL map.                     |
| Ingross | There are two configuration parameters for DSCP Translation - |
| Ingress | 1. Translate: DSCP can be translated to any of (0-63) DSCP    |
|         | values.                                                       |
|         | 2. Classify: check to enable ingress classification           |
|         | Configurable engress parameters include;                      |
|         | Remap DP0: controls the remapping for frames with DP level    |
|         | 0. You can select the DSCP value from a selected menu to      |
| Egress  | which you want to remap. DSCP value ranges from 0 to 63.      |
|         | Remap DP1: controls the remapping for frames with DP level    |
|         | 1. You can select the DSCP value from a selected menu to      |
|         | which you want to remap. DSCP value ranges from 0 to 63.      |

### 5.6.12 DSCP Classification

This page allows you to configure the mapping of QoS class and Drop Precedence Level to DSCP value.

## **DSCP Classification**

| QoS Class | DPL | DSCP        |
|-----------|-----|-------------|
| *         | *   | <> ▼        |
| 0         | 0   | 0 (BE) 💌    |
| 0         | 1   | 8 (CS1) 💌   |
| 1         | 0   | 14 (AF13) 🚩 |
| 1         | 1   | 0 (BE) 💌    |
| 2         | 0   | 0 (BE) 💌    |
|           |     |             |

| Label     | Description                             |
|-----------|-----------------------------------------|
| QoS Class | Actual QoS class                        |
| DPL       | Actual Drop Precedence Level            |
| DSCP      | Select the classified DSCP value (0-63) |

### 5.6.13 QoS Control List

This page allows you to edit or insert a single QoS control entry at a time. A QCE consists of several parameters. These parameters vary with the frame type you select.

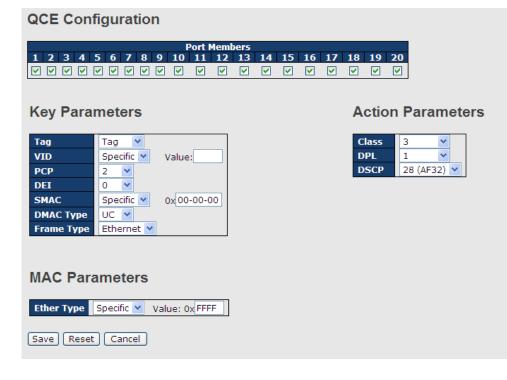

| Label          | Description                                                            |
|----------------|------------------------------------------------------------------------|
| Port Members   | Check to include the port in the QCL entry. By default, all            |
|                | ports are included.                                                    |
| Key Parameters | Key configurations include:                                            |
|                | Tag: value of tag, can be Any, Untag or Tag.                           |
|                | VID: valid value of VLAN ID, can be any value from 1 to 4095           |
|                | Any: user can enter either a specific value or a range of              |
|                | VIDs.                                                                  |
|                | <b>PCP</b> : Priority Code Point, can be specific numbers (0, 1, 2, 3, |
|                | 4, 5, 6, 7), a range (0-1, 2-3, 4-5, 6-7, 0-3, 4-7) or <b>Any</b>      |
|                | <b>DEI</b> : Drop Eligible Indicator, can be any of values between 0   |
|                | and 1 or <b>Any</b>                                                    |
|                | SMAC: Source MAC Address, can be 24 MS bits (OUI) or                   |
|                | Any                                                                    |
|                | DMAC Type: Destination MAC type, can be unicast (UC),                  |
|                | multicast (MC), broadcast (BC) or Any                                  |
|                | Frame Type can be the following values:                                |
|                | Any                                                                    |
|                | Ethernet                                                               |
|                | LLC                                                                    |
|                | SNAP                                                                   |
|                | IPv4                                                                   |
|                | IPv6                                                                   |
|                | Note: all frame types are explained below.                             |
| Any            | Allow all types of frames                                              |
| Ethernet       | Valid Ethernet values can range from 0x600 to 0xFFFF or                |
|                | Any' but excluding 0x800(IPv4) and 0x86DD(IPv6). The                   |
|                | default value is <b>Any</b> .                                          |
| LLC            | SSAP Address: valid SSAP (Source Service Access Point)                 |
|                | values can range from 0x00 to 0xFF or Any. The default                 |
|                | value is <b>Any</b> .                                                  |
|                | DSAP Address: valid DSAP (Destination Service Access                   |
|                | Point) values can range from 0x00 to 0xFF or Any. The                  |
|                | default value is <b>Any</b> .                                          |
|                | Control Valid Control: valid values can range from 0x00 to             |
|                | 0xFF or <b>Any</b> . The default value is <b>Any</b> .                 |
| SNAP           | PID: valid PID (a.k.a ethernet type) values can range from             |

|                   | 0x00 to 0xFFFF or Any. The default value is Any.                        |
|-------------------|-------------------------------------------------------------------------|
| IPv4              | Protocol IP Protocol Number: (0-255, TCP or UDP) or Any                 |
|                   | Source IP: specific Source IP address in value/mask format              |
|                   | or <b>Any</b> . IP and mask are in the format of x.y.z.w where x, y, z, |
|                   | and w are decimal numbers between 0 and 255. When the                   |
|                   | mask is converted to a 32-bit binary string and read from left          |
|                   | to right, all bits following the first zero must also be zero.          |
|                   | DSCP (Differentiated Code Point): can be a specific value, a            |
|                   | range, or Any. DSCP values are in the range 0-63 including              |
|                   | BE, CS1-CS7, EF or AF11-AF43.                                           |
|                   | IP Fragment: Ipv4 frame fragmented options include 'yes',               |
|                   | <b>'no'</b> , and <b>'any'</b> .                                        |
|                   | Sport Source TCP/UDP Port: (0-65535) or Any, specific                   |
|                   | value or port range applicable for IP protocol UDP/TCP                  |
|                   | Dport Destination TCP/UDP Port: (0-65535) or Any, specific              |
|                   | value or port range applicable for IP protocol UDP/TCP                  |
| IPv6              | Protocol IP protocol number: (0-255, TCP or UDP) or Any                 |
|                   | Source IP IPv6 source address: (a.b.c.d) or Any, 32 LS bits             |
|                   | DSCP (Differentiated Code Point): can be a specific value, a            |
|                   | range, or Any. DSCP values are in the range 0-63 including              |
|                   | BE, CS1-CS7, EF or AF11-AF43.                                           |
|                   | Sport Source TCP/UDP port: (0-65535) or Any, specific                   |
|                   | value or port range applicable for IP protocol UDP/TCP                  |
|                   | Dport Destination TCP/UDP port: (0-65535) or Any, specific              |
|                   | value or port range applicable for IP protocol UDP/TCP                  |
| Action Parameters | Class QoS class: (0-7) or Default                                       |
|                   | Valid Drop Precedence Level value can be (0-1) or <b>Default</b> .      |
|                   | Valid DSCP value can be (0-63, BE, CS1-CS7, EF or                       |
|                   | AF11-AF43) or <b>Default</b> .                                          |
|                   | Default means that the default classified value is not                  |
|                   | modified by this QCE.                                                   |
|                   |                                                                         |

### 5.6.14 QoS Counters

This page provides the statistics of individual queues for all switch ports.

## **Queuing Counters**

Auto-refresh 🗌 Refresh Clear

| Port | Q    | )  | Q  | 1  | Q  | 2  | Q  | 3  | Q  | 4  | Q  | 5  | Q  | 6  | (  | Q7   |
|------|------|----|----|----|----|----|----|----|----|----|----|----|----|----|----|------|
| POIL | Rx   | Тх | Rx | Тх | Rx | Тх | Rx | Tx | Rx | Тх | Rx | Тх | Rx | Tx | Rx | Тх   |
| 1    | 0    | 0  | 0  | 0  | 0  | 0  | 0  | 0  | 0  | 0  | 0  | 0  | 0  | 0  | 0  | 0    |
| 2    | 0    | 0  | 0  | 0  | 0  | 0  | 0  | 0  | 0  | 0  | 0  | 0  | 0  | 0  | 0  | 0    |
| 3    | 0    | 0  | 0  | 0  | 0  | 0  | 0  | 0  | 0  | 0  | 0  | 0  | 0  | 0  | 0  | 0    |
| 4    | 0    | 0  | 0  | 0  | 0  | 0  | 0  | 0  | 0  | 0  | 0  | 0  | 0  | 0  | 0  | 0    |
| 5    | 0    | 0  | 0  | 0  | 0  | 0  | 0  | 0  | 0  | 0  | 0  | 0  | 0  | 0  | 0  | 0    |
| 6    | 0    | 0  | 0  | 0  | 0  | 0  | 0  | 0  | 0  | 0  | 0  | 0  | 0  | 0  | 0  | 0    |
| 7    | 586  | 0  | 0  | 0  | 0  | 0  | 0  | 0  | 0  | 0  | 0  | 0  | 0  | 0  | 0  | 493  |
| 8    | 1307 | 0  | 0  | 0  | 0  | 0  | 0  | 0  | 0  | 0  | 0  | 0  | 0  | 0  | 0  | 2326 |
| 9    | 0    | 0  | 0  | 0  | 0  | 0  | 0  | 0  | 0  | 0  | 0  | 0  | 0  | 0  | 0  | 0    |

| Label   | Description                                                             |
|---------|-------------------------------------------------------------------------|
| Port    | The switch port number to which the following settings will be applied. |
| Qn      | There are 8 QoS queues per port. Q0 is the lowest priority              |
| Rx / Tx | The number of received and transmitted packets per queue                |

### 5.6.15 QCL Status

This page shows the QCL status by different QCL users. Each row describes the QCE that is defined. It is a conflict if a specific QCE is not applied to the hardware due to hardware limitations. The maximum number of QCEs is 256 on each switch.

|         |       | uto-refresh 🔲 🛛 |      | olve Conf | nee    | Refree | <u></u>  |
|---------|-------|-----------------|------|-----------|--------|--------|----------|
| 20S (   | Contr | ol List Sta     | tus  |           |        |        |          |
| llcor   | 005#  | Frame Type      | Port |           | Action |        | Conflict |
| USEI    | QUE#  | гаше туре       | POIL | Class     | DPL    | DSCP   | Connict  |
| No entr | ies   |                 |      |           |        |        |          |

| Label      | Description                                                       |
|------------|-------------------------------------------------------------------|
| User       | Indicates the QCL user                                            |
| QCE#       | Indicates the index of QCE                                        |
|            | Indicates the type of frame to look for incoming frames. Possible |
|            | frame types are:                                                  |
| Fromo Turo | Any: the QCE will match all frame type.                           |
| Frame Type | Ethernet: Only Ethernet frames (with Ether Type 0x600-0xFFFF) are |
|            | allowed.                                                          |
|            | LLC: Only (LLC) frames are allowed.                               |

|          | SNAP: Only (SNAP) frames are allowed.                                   |
|----------|-------------------------------------------------------------------------|
|          | IPv4: the QCE will match only IPV4 frames.                              |
|          | IPv6: the QCE will match only IPV6 frames.                              |
| Port     | Indicates the list of ports configured with the QCE.                    |
|          | Indicates the classification action taken on ingress frame if           |
|          | parameters configured are matched with the frame's content.             |
|          | There are three action fields: Class, DPL, and DSCP.                    |
|          | Class: Classified QoS; if a frame matches the QCE, it will be put in    |
| Action   | the queue.                                                              |
|          | <b>DPL</b> : Drop Precedence Level; if a frame matches the QCE, then DP |
|          | level will set to a value displayed under DPL column.                   |
|          | DSCP: if a frame matches the QCE, then DSCP will be classified with     |
|          | the value displayed under DSCP column.                                  |
|          | Displays the conflict status of QCL entries. As hardware resources      |
|          | are shared by multiple applications, resources required to add a QCE    |
| Conflict | may not be available. In that case, it shows conflict status as Yes,    |
| Connict  | otherwise it is always No. Please note that conflict can be resolved    |
|          | by releasing the hardware resources required to add the QCL entry       |
|          | by pressing Resolve Conflict button.                                    |

### 5.6.16 WRED

This page allows you to configure the Random Early Detection (RED) settings. Through different RED configuration for the queues (QoS classes) it is possible to obtain Weighted Random Early Detection (WRED) operation between queues. The settings are global for all ports in the switch.

| Group | Queue | DPL | Enable | Min | Max | Max Unit           |
|-------|-------|-----|--------|-----|-----|--------------------|
| 1     | 0     | 1   |        | 0   | 50  | Drop Probability 🔻 |
| 1     | 0     | 2   |        | 0   | 50  | Drop Probability 🔻 |
| 1     | 0     | 3   |        | 0   | 50  | Drop Probability 🔻 |
| 1     | 1     | 1   |        | 0   | 50  | Drop Probability   |
| 1     | 1     | 2   |        | 0   | 50  | Drop Probability   |
| 1     | 1     | 3   |        | 0   | 50  | Drop Probability   |
| 1     | 2     | 1   |        | 0   | 50  | Drop Probability   |
| 1     | 2     | 2   |        | 0   | 50  | Drop Probability   |
| 1     | 2     | 3   |        | 0   | 50  | Drop Probability   |
| 1     | 3     | 1   |        | 0   | 50  | Drop Probability   |

## Weighted Random Early Detection Configuration

| Label    | Description                                                                |
|----------|----------------------------------------------------------------------------|
| Group    | The WRED group number for which the configuration below applies.           |
| 0.000    | The queue number (QoS class) for which the configuration below             |
| Queue    | applies.                                                                   |
| DPL      | The Drop Precedence Level for which the configuration below                |
| DFL      | applies.                                                                   |
| Enable   | Controls whether RED is enabled for this entry.                            |
|          | Controls the lower RED fill level threshold. If the queue filling level is |
| Min      | below this threshold, the drop probability is zero. This value is          |
|          | restricted to 0-100%.                                                      |
|          | Controls the upper RED drop probability or fill level threshold for        |
| Мах      | frames marked with Drop Precedence Level > 0 (yellow frames). This         |
|          | value is restricted to 1-100%.                                             |
|          | Selects the unit for Max. Possible values are:                             |
|          | Drop Probability: Max controls the drop probability just below 100%        |
| Max Unit | fill level.                                                                |
|          | Fill Level: Max controls the fill level where drop probability reaches     |
|          | 100%.                                                                      |

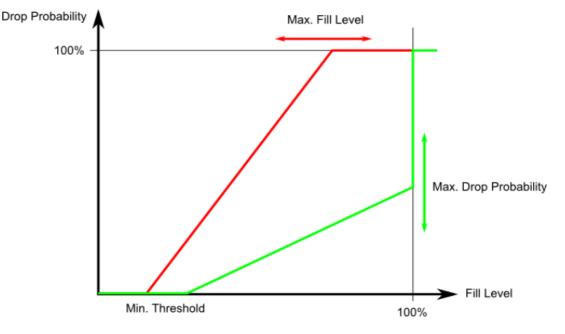

#### **RED Drop Probability Function**

Min is the fill level where the queue randomly start dropping frames marked with Drop Precedence Level > 0 (yellow frames).

If Max Unit is 'Drop Probability' (the green line), Max controls the drop probability when the fill level is just below 100%.

If Max Unit is 'Fill Level' (the red line), Max controls the fill level where drop probability reaches 100%. This configuration makes it possible to reserve a portion of the queue exclusively for frames marked with Drop Precedence Level 0 (green frames). The reserved portion is calculated as (100 - Max) %.

Frames marked with Drop Precedence Level 0 (green frames) are never dropped.

The drop probability for frames increases linearly from zero (at Min average queue filling level) to Max Drop Probability or Fill Level.

## 6.7 Multicast

## 5.7.1 IGMP Snooping

This page provides IGMP Snooping related configurations.

| Globa                        | l Configuration |     |
|------------------------------|-----------------|-----|
| Snooping Enabled             |                 |     |
| Unregistered IPMCv4 Flooding | Enabled 🗹       |     |
| IGMP SSM Range               | 232.0.0.0       | / 8 |
| Leave Proxy Enabled          |                 |     |
| Proxy Enabled                |                 |     |

## Port Related Configuration

| Port | <b>Router Port</b> | Fast Leave | Throttling         |
|------|--------------------|------------|--------------------|
| *    |                    |            | <> ▼               |
| 1    |                    |            | unlimited <b>v</b> |
| 2    |                    |            | unlimited 🔻        |
| 3    |                    |            | unlimited <b>v</b> |

| Label                                                                       | Description                                                                   |
|-----------------------------------------------------------------------------|-------------------------------------------------------------------------------|
| Snooping Enabled                                                            | Check to enable global IGMP snooping                                          |
| Unregistered                                                                | Enable unregistered IPMCv4 traffic flooding.                                  |
| IPMCv4Flooding                                                              | The flooding control takes effect only when IGMP Snooping is enabled.         |
| enabled                                                                     | When IGMP Snooping is disabled, unregistered IPMCv4 traffic flooding is       |
| enabled                                                                     | always active in spite of this setting.                                       |
|                                                                             | SSM (Source-Specific Multicast) Range allows the SSM-aware hosts and          |
| ICMD SSM Banga                                                              | routers run the SSM service model for the groups in the address range.        |
| IGMP SSM Range                                                              | Assign valid IPv4 multicast address as prefix with a prefix length (from 4 to |
|                                                                             | 32) for the range.                                                            |
| Leaver Proxy Enable IGMP Leave Proxy. This feature can be used to avoid for |                                                                               |
| Enabled                                                                     | unnecessary leave messages to the router side.                                |
| Droxy Enchlo                                                                | Enable IGMP Proxy. This feature can be used to avoid forwarding               |
| Proxy Enable                                                                | unnecessary join and leave messages to the router side.                       |
|                                                                             | Specifies which ports act as router ports. A router port is a port on the     |
|                                                                             | Ethernet switch that leads towards the Layer 3 multicast device or            |
| Router Port                                                                 | IGMP querier.                                                                 |
|                                                                             | If an aggregation member port is selected as a router port, the whole         |
|                                                                             | aggregation will act as a router port.                                        |
| Fast Leave                                                                  | Check to enable fast leave on the port                                        |

| Throttling | Enable to limit the number of multicast groups to which a switch port can |
|------------|---------------------------------------------------------------------------|
| Thoung     | belong.                                                                   |

#### **VLAN Configurations of IGMP Snooping**

Each page shows up to 99 entries from the VLAN table, with a default value of 20, selected by the **Entries Per Page** input field. When first visited, the web page will show the first 20 entries from the beginning of the VLAN Table. The first displayed will be the one with the lowest VLAN ID found in the VLAN Table.

The **VLAN** input field allows the user to select the starting point in the VLAN Table. Clicking the **Refresh** button will update the displayed table starting from that or the next closest VLAN Table match.

The >> will use the last entry of the currently displayed entry as a basis for the next lookup. When the end is reached, the text **No more entries** is shown in the displayed table. Use the **|<<** button to start over.

| IGMP \$    | Snoop             | ing VLAN (          | Configura           | tion            |               |     |    |             |                     |                      |              |
|------------|-------------------|---------------------|---------------------|-----------------|---------------|-----|----|-------------|---------------------|----------------------|--------------|
| Refresh    | <<                | >>                  |                     |                 |               |     |    |             |                     |                      |              |
| Start from | VLAN 1            | with 20 e           | entries per page.   |                 |               |     |    |             |                     |                      |              |
| Delete     | VLAN<br>ID        | Snooping<br>Enabled | Querier<br>Election | Querier Address | Compatibility | PRI | RV | QI<br>(sec) | QRI<br>(0.1<br>sec) | LLQI<br>(0.1<br>sec) | URI<br>(sec) |
| Delete     |                   |                     | <b>√</b>            | 0.0.00          | IGMP-Auto 🔻   | 0 🔻 | 2  | 125         | 100                 | 10                   | 1            |
|            | IGMP VLAI<br>eset | N                   |                     |                 |               |     |    |             |                     |                      |              |

| Label                                    | Description                                                            |
|------------------------------------------|------------------------------------------------------------------------|
| Delete                                   | Check to delete the entry. The designated entry will be deleted during |
| Delete                                   | the next save.                                                         |
| VLAN ID         The VLAN ID of the entry |                                                                        |
| IGMP Snooping                            | Check to enable IGMP snooping for individual VLAN. Up to 32            |
| Enable                                   | VLANs can be selected.                                                 |
| Querier Election                         | Enable to join IGMP Querier election in the VLAN. Disable to act as    |
| Quener Election                          | an IGMP Non-Querier.                                                   |
|                                          | Define the IPv4 address as source address used in IP header for        |
|                                          | IGMP <u>Querier election</u> .                                         |
| Querier Address                          | When the Querier address is not set, system uses IPv4 management       |
|                                          | address of the IP interface associated with this VLAN.                 |
|                                          | When the IPv4 management address is not set, system uses the first     |
|                                          | available IPv4 management address.                                     |

| Compatibility | Compatibility is maintained by hosts and routers taking appropriate<br>actions depending on the versions of IGMP operating on hosts and<br>routers within a network. |
|---------------|----------------------------------------------------------------------------------------------------|
|               | The allowed selection is IGMP-Auto, Forced IGMPv1,Forced                                                                                                    |
|               | IGMPv2, Forced IGMPv3, default compatibility value is IGMP-Auto.                                                                                                    |
|               | Priority of Interface.                                                                                                    |
|               | It indicates the IGMP control frame priority level generated by the                                                                                                  |
|               | system. These values can be used to prioritize different classes of                                                                                                  |
| PRI           | traffic.                                                                                                    |
|               | The allowed range is <b>0</b> (best effort) to <b>7</b> (highest), default interface                                                                                 |
|               | priority value is 0.                                                                                                    |
|               | Robustness Variable.                                                                                                    |
| 5.4           | The Robustness Variable allows tuning for the expected packet loss                                                                                                   |
| RV            | on a network.                                                                                                    |
|               | The allowed range is <b>1</b> to <b>255</b> , default robustness variable value is 2.                                                                                |
|               | Query Interval.                                                                                                    |
|               | The Query Interval is the interval between General Queries sent by                                                                                                   |
| QI            | the Querier.                                                                                                    |
|               | The allowed range is 1 to 31744 seconds, default query interval is                                                                                                   |
|               | 125 seconds.                                                                                                    |
|               | Query Response Interval.                                                                                                    |
|               | The Maximum Response Delay used to calculate the Maximum                                                                                                    |
| QRI           | Response Code inserted into the periodic General Queries.                                                                                                    |
|               | The allowed range is 0 to 31744 in tenths of seconds, default query                                                                                                  |
|               | response interval is 100 in tenths of seconds (10 seconds).                                                                                                    |
|               | Last Member Query Interval.                                                                                                    |
|               | The Last Member Query Time is the time value represented by the                                                                                                    |
| LLQI(LMQI for | Last Member Query Interval, multiplied by the Last Member Query                                                                                                    |
| IGMP)         | Count.                                                                                                    |
|               | The allowed range is 0 to 31744 in tenths of seconds, default last                                                                                                   |
|               | member query interval is 10 in tenths of seconds (1 second).                                                                                                    |
|               | Unsolicited Report Interval. The Unsolicited Report Interval is the                                                                                                  |
|               | time between repetitions of a host's initial report of membership in a                                                                                               |
| URI           | group.                                                                                                    |
|               | The allowed range is 0 to 31744 seconds, default unsolicited report                                                                                                  |
|               | interval is 1 second.                                                                                                    |
| L             |                                                                                                    |

#### **IGMP Snooping Status**

This page provides IGMP snooping status.

#### IGMP Snooping Status

Statistics

| VLAN<br>ID | Querier<br>Version |  | Queries<br>Transmitted |  |  |  |
|------------|--------------------|--|------------------------|--|--|--|
| Route      | r Port             |  |                        |  |  |  |
| Port       | Status             |  |                        |  |  |  |
| 1          | -                  |  |                        |  |  |  |
| 2          | -                  |  |                        |  |  |  |
| 3          | -                  |  |                        |  |  |  |
| 4          | -                  |  |                        |  |  |  |

| Label              | Description                                                 |
|--------------------|-------------------------------------------------------------|
| VLAN ID            | The VLAN ID of the entry                                    |
| Querier Version    | Active Querier version                                      |
| Host Version       | Active Host version                                         |
| Querier Status     | Shows the Querier status as ACTIVE or IDLE                  |
| Querier Receive    | The number of transmitted Querier                           |
| V1 Reports Receive | The number of received V1 reports                           |
| V2 Reports Receive | The number of received V2 reports                           |
| V3 Reports Receive | The number of received V3 reports                           |
| V2 Leave Receive   | The number of received V2 leave packets                     |
| Refresh            | Click to refresh the page immediately                       |
| Clear              | Clear all statistics counters                               |
| Auto-refresh       | Check to enable an automatic refresh of the page at regular |
| Auto-refresh       | intervals                                                   |
| Port               | Switch port number                                          |
| Status             | Indicates whether a specific port is a router port or not   |

#### **Groups Information of IGMP Snooping**

Entries in the **IGMP Group Table** are shown on this page. The **IGMP Group Table** is sorted first by VLAN ID, and then by group.

| Label        | Description                              |
|--------------|------------------------------------------|
| VLAN ID      | The VLAN ID of the group                 |
| Groups       | The group address of the group displayed |
| Port Members | Ports under this group                   |

#### **IPv4 SFM Information**

Entries in the <u>IGMP</u> SFM Information Table are shown on this page. The IGMP SFM (Source-Filtered Multicast) Information Table also contains the SSM (Source-Specific Multicast) information. This table is sorted first by <u>VLAN ID</u>, then by group, and then by Port. Different source addresses belong to the same group are treated as single entry.

| IGMP SFM Information                                             |    |  |  |  |  |  |
|------------------------------------------------------------------|----|--|--|--|--|--|
| Auto-refresh 🗌 Refresh  << >>                                    |    |  |  |  |  |  |
| Start from VLAN 1 and Group 224.0.0.0 with 20 entries per page.  |    |  |  |  |  |  |
| VLAN ID Group Port Mode Source Address Type Hardware Filter/Swit | ch |  |  |  |  |  |
| No more entries                                                  |    |  |  |  |  |  |
|                                                                  |    |  |  |  |  |  |

| Label          | Description                                                        |
|----------------|--------------------------------------------------------------------|
| VLAN ID        | The VLAN ID of the group                                           |
| Groups         | The group address of the group displayed                           |
| Port           | Switch port number.                                                |
| Mode           | Indicates the filtering mode maintained per (VLAN ID, port number, |
| Mode           | Group Address) basis. It can be either Include or Exclude.         |
|                | IP Address of the source.                                          |
| Source Address | Currently, the maximum number of IPv4 source address for filtering |
|                | (per group) is 8.                                                  |
|                | When there is no any source filtering address, the text "None" is  |

|                                                                                   | shown in the Source Address field.                            |
|-----------------------------------------------------------------------------------|---------------------------------------------------------------|
| Туре                                                                              | Indicates the Type. It can be either Allow or Deny.           |
| Hardware Filter / Indicates whether data plane destined to the specific group add |                                                               |
| Switch                                                                            | from the source IPv4 address could be handled by chip or not. |

#### Port Group Filtering

## **IGMP Snooping Port Filtering Profile Configuration**

| Port | Filtering Pr | ofile |
|------|--------------|-------|
| 1    | ٠            | - 🔻   |
| 2    |              | - 🔻   |
| 3    | ٠            | - 🔻   |
| 4    | •            | -     |

| Label                                                               | Description                                                        |  |  |
|---------------------------------------------------------------------|--------------------------------------------------------------------|--|--|
| Port                                                                | The logical port for the settings.                                 |  |  |
| Select the IPMC Profile as the filtering condition for the specific |                                                                    |  |  |
| Filtering Profile                                                   | Summary about the designated profile will be shown by clicking the |  |  |
|                                                                     | view button.                                                       |  |  |
| Profile                                                             | You can inspect the rules of the designated profile by using the   |  |  |
| Management                                                          | following button:                                                  |  |  |
| Button                                                              | List the rules associated with the designated profile.             |  |  |

## 6.8 Security

### 6.8.1 Device Binding

This page provides device binding configurations. Device binding is a powerful way to monitor devices and network security.

| Device | Binding |
|--------|---------|
|--------|---------|

| Function State | Enable | ~ |
|----------------|--------|---|
|----------------|--------|---|

| Port | Mode        | Alive  | Alive Check<br>Active Status |   | Stream Check |               | OOS<br>ention | Device     |              |
|------|-------------|--------|------------------------------|---|--------------|---------------|---------------|------------|--------------|
|      |             | Active |                              |   | Status       | Active Status |               | IP Address | MAC Address  |
| 1    | Scan 💌      |        |                              |   |              |               |               | 0.0.00     | 00-00-00-00- |
| 2    | Binding 🛛 👻 |        |                              |   |              |               |               | 0.0.00     | 00-00-00-00- |
| 3    | Shutdown 💌  |        |                              |   |              |               |               | 0.0.00     | 00-00-00-00- |
| 4    | 🗸           |        |                              |   |              |               |               | 0.0.00     | 00-00-00-00- |
| 5    | 🗸           |        |                              |   |              |               |               | 0.0.00     | 00-00-00-00- |
| -    |             |        |                              | _ |              | _             |               |            |              |

| Label             | Description                                                            |
|-------------------|------------------------------------------------------------------------|
|                   | Indicates the device binding operation for each port. Possible modes   |
|                   | are:                                                                   |
|                   | : disable                                                              |
| Mode              | Scan: scans IP/MAC automatically, but no binding function              |
|                   | Binding: enables binding. Under this mode, any IP/MAC that does        |
|                   | not match the entry will not be allowed to access the network.         |
|                   | Shutdown: shuts down the port (No Link)                                |
| Alive Check       | Check to enable alive check. When enabled, switch will ping the        |
| Active            | device continually.                                                    |
|                   | Indicates alive check status. Possible statuses are:                   |
|                   | : disable                                                              |
| Alive Check       | Got Reply: receive ping reply from device, meaning the device is still |
| Status            | alive                                                                  |
|                   | Lost Reply: not receiving ping reply from device, meaning the device   |
|                   | might have been dead.                                                  |
| Stream Check      | Check to enable stream check. When enabled, the switch will detect     |
| Active            | the stream change (getting low) from the device.                       |
|                   | Indicates stream check status. Possible statuses are:                  |
| Stream Check      | : disable                                                              |
| Status            | Normal: the stream is normal.                                          |
|                   | Low: the stream is getting low.                                        |
| DDoS Prevention   | Check to enable DDOS prevention. When enabled, the switch will         |
| Acton             | monitor the device against DDOS attacks.                               |
|                   | Indicates DDOS prevention status. Possible statuses are:               |
| DDoS Prevention   | : disable                                                              |
| Status            | Analyzing: analyzes packet throughput for initialization               |
| Status            | Running: analysis completes and ready for next move                    |
|                   | Attacked: DDOS attacks occur                                           |
| Device IP Address | Specifies IP address of the device                                     |
| Device MAC        | Specifies MAC address of the device                                    |
| Address           |                                                                        |

## **Advanced Configurations**

#### Alias IP Address

This page provides Alias IP Address configuration. Some devices might have more than one IP addresses. You could specify the other IP address here.

#### Alias IP Address

| Port / | Alias IP Address |
|--------|------------------|
| 1      | 0.0.00           |
| 2      | 0.0.00           |
| 3      | 0.0.00           |
| 4      | 0.0.00           |
| 5      | 0.0.00           |
| 6      | 0.0.00           |
| 7      | 0.0.00           |

| Label            | Description                                                          |  |
|------------------|----------------------------------------------------------------------|--|
|                  | Specifies alias IP address. Keep 0.0.0.0 if the device does not have |  |
| Alias IP Address | an alias IP address.                                                 |  |

#### **Alive Check**

F

You can use ping commands to check port link status. If port link fails, you can set actions from the drop-down list.

| e Che | eck  |              |                            |   |        |
|-------|------|--------------|----------------------------|---|--------|
| Port  | Mode |              | Action                     |   | Status |
| 1     |      | $\sim$       |                            | ~ |        |
| 2     |      | $\sim$       |                            | 5 |        |
| 3     |      | $\mathbf{v}$ | Link Change<br>Only Log it | - |        |
| 4     |      | $\sim$       | Shunt Down the Port        |   |        |
| 5     |      | $\sim$       | Reboot Device              |   |        |
| 6     |      | $\sim$       |                            | ~ |        |
| 7     |      | ~            |                            | ~ |        |
| 8     |      | $\sim$       |                            | ~ |        |
| 9     |      | $\sim$       |                            | * |        |
| 10    |      | $\sim$       |                            | * |        |
| 11    |      | $\sim$       |                            | * |        |
| 12    |      | $\sim$       |                            | ~ |        |

| Label                                               | Description                        |  |  |
|-----------------------------------------------------|------------------------------------|--|--|
| Link Change                                         | Disables or enables the port       |  |  |
| Only log it                                         | imply sends logs to the log server |  |  |
| Shunt Down the                                      | Dischlas the next                  |  |  |
| Port Disables the port                              |                                    |  |  |
| Reboot Device         Disables or enables PoE power |                                    |  |  |

#### **DDoS Prevention**

This page provides DDOS Prevention configurations. The switch can monitor ingress packets, and perform actions when DDOS attack occurred on this port. You can configure the setting to achieve maximum protection.

#### **DDOS Prevention**

| Port | Mode      | Sensibility | Packet Type | Socket I | lumber<br>High | Filter        | Action                          | Status  |
|------|-----------|-------------|-------------|----------|----------------|---------------|---------------------------------|---------|
| 1    | Enabled 💌 | Normal 💌    | тср 💌       | 80       | 80             | Destination 💌 | 💙                               | Running |
| 2    | ~         | Normal 💌    | ТСР 💌       | 80       | 80             | Destination 💌 | <br>Blocking 1 minute           |         |
| 3    | ~         | Normal 💌    | тср 💌       | 80       | 80             | Destination 💌 | Blocking 10 minute              |         |
| 4    | \         | Normal 💌    | ТСР 💌       | 80       | 80             | Destination 💌 | Blocking<br>Shunt Down the Port |         |
| 5    | ~         | Normal 💌    | тср 💌       | 80       | 80             | Destination 💌 | Only Log it                     |         |
| 6    | 🗸         | Normal 💌    | ТСР 💌       | 80       | 80             | Destination 💌 | Reboot Device                   |         |
| 7    | ~         | Normal 💌    | тср 💌       | 80       | 80             | Destination 💌 | 💙                               |         |
| 8    | ~         | Normal 💌    | ТСР 🗸       | 80       | 80             | Destination 💌 | *                               |         |
| 9    | ~         | Normal 💌    | тср 💌       | 80       | 80             | Destination 💌 | 💙                               |         |
| 10   | \         | Normal 💌    | ТСР 💌       | 80       | 80             | Destination 💌 | 💙                               |         |
| 11   | ~         | Normal 💌    | TCP 💌       | 80       | 80             | Destination 💌 | 💙                               |         |

| Label         | Description                                                   |  |  |
|---------------|---------------------------------------------------------------|--|--|
| Mode          | Enables or disables DDOS prevention of the port               |  |  |
|               | Indicates the level of DDOS detection. Possible levels are:   |  |  |
|               | Low: low sensibility                                          |  |  |
| Sensibility   | Normal: normal sensibility                                    |  |  |
|               | Medium: medium sensibility                                    |  |  |
|               | High: high sensibility                                        |  |  |
|               | Indicates the types of DDoS attack packets to be monitored.   |  |  |
|               | Possible types are:                                           |  |  |
|               | RX Total: all ingress packets                                 |  |  |
| B 1 / F       | RX Unicast: unicast ingress packets                           |  |  |
| Packet Type   | RX Multicast: multicast ingress packets                       |  |  |
|               | RX Broadcast: broadcast ingress packets                       |  |  |
|               | TCP: TCP ingress packets                                      |  |  |
|               | UDP: UDP ingress packets                                      |  |  |
|               | If packet type is UDP (or TCP), please specify the socket     |  |  |
| Socket Number | number here. The socket number can be a range, from low to    |  |  |
| Socket Number | high. If the socket number is only one, please fill the same  |  |  |
|               | number in the low and high fields.                            |  |  |
| Filter        | If packet type is UDP (or TCP), please choose the socket      |  |  |
| Filter        | direction (Destination/Source).                               |  |  |
|               | Indicates the action to take when DDOS attacks occur.         |  |  |
|               | Possible actions are:                                         |  |  |
| Action        | : no action                                                   |  |  |
| ACION         | Blocking 1 minute: blocks the forwarding for 1 minute and log |  |  |
|               | the event                                                     |  |  |
|               | Blocking 10 minute: blocks the forwarding for 10 minutes and  |  |  |

|        | log the event                                                |
|--------|--------------------------------------------------------------|
|        | Blocking: blocks and logs the event                          |
|        | Shunt Down the Port: shuts down the port (No Link) and logs  |
|        | the event                                                    |
|        | Only Log it: simply logs the event                           |
|        | Reboot Device: if PoE is supported, the device can be        |
|        | rebooted. The event will be logged.                          |
|        | Indicates the DDOS prevention status. Possible statuses are: |
|        | : disables DDOS prevention                                   |
| Status | Analyzing: analyzes packet throughput for initialization     |
|        | Running: analysis completes and ready for next move          |
|        | Attacked: DDOS attacks occur                                 |

#### **Device Description**

This page allows you to configure device description settings.

## **Device Description**

| Port |                        |   | Device           |             |  |
|------|------------------------|---|------------------|-------------|--|
| POL  | Туре                   |   | Location Address | Description |  |
| 1    | IP Camera              | * |                  |             |  |
| 2    | IP Phone               | * |                  |             |  |
| 3    | Access Point           | * |                  |             |  |
| 4    | PC                     | * |                  |             |  |
| 5    | PLC                    | * |                  |             |  |
| 6    | Network Video Recorder | * |                  |             |  |
| 7    |                        | * |                  |             |  |
| 8    |                        | * |                  |             |  |
| 9    |                        | * |                  |             |  |
| 10   |                        | * |                  |             |  |
| 11   |                        | * |                  |             |  |
| 12   |                        | * |                  |             |  |

Save

| Label            | Description                                                       |
|------------------|-------------------------------------------------------------------|
|                  | Indicates device types. Possible types are: (no specification),   |
| Туре             | IP Camera, IP Phone, Access Point, PC, PLC, and Network           |
|                  | Video Recorder                                                    |
| Leastion Address | Indicates location information of the device. The information can |
| Location Address | be used for Google Mapping.                                       |

| Description | D |
|-------------|---|
| Description | - |

Device descriptions

#### Stream Check

This page allows you to configure stream check settings.

#### **Stream Check**

| Port | Mod | e | Action   | Status |
|------|-----|---|----------|--------|
| 1    |     |   | ¥        |        |
| 2    |     |   | <b>V</b> |        |
| 3    |     |   | ¥        |        |
| 4    |     | V | <b>V</b> |        |
| 5    |     |   | ¥        |        |
| 6    |     |   | <b>V</b> |        |
| 7    |     |   | 🔻        |        |
| 8    |     |   | <b>v</b> |        |
| 9    |     |   | ¥        |        |
| 10   |     |   | <b>V</b> |        |
| 11   |     |   | 🔻        |        |
| 12   |     | ▼ | ▼        |        |
| 13   |     |   | •        |        |
| 14   |     |   | 🔻        |        |
| 15   |     |   | <b>V</b> |        |
| 16   |     |   | <b>V</b> |        |
| 17   |     |   | 🔻        |        |
| 18   |     | ▼ | 🔻        |        |
| 19   |     |   | 🔻        |        |
| 20   |     | V | <b>V</b> |        |

| Label  | Description                                                     |
|--------|-----------------------------------------------------------------|
| Mode   | Enables or disables stream monitoring of the port               |
|        | Indicates the action to take when the stream gets low. Possible |
|        | actions are:                                                    |
| Action | : no action                                                     |
|        | Log it: simply logs the event                                   |

# 6.8.2 Access Management Configuration

You can configure access management table on this page. If the application's type match any one of the access management entries, it will allow access to the switch.

| Access M      | anagement Configuration |         |                |          |         |            |
|---------------|-------------------------|---------|----------------|----------|---------|------------|
| Mode Disab    | d 🔻                     |         |                |          |         |            |
|               |                         |         |                |          |         |            |
| Delete VL     | N ID Start IP Address   |         | End IP Address | НТТР/НТТ | PS SNMP | TELNET/SSH |
| Delete        | 1                       | 0.0.0.0 | 0.0.0          | .0       |         |            |
| Add New Entry |                         |         |                |          |         |            |

| Label Description |
|-------------------|
|-------------------|

| Delete                                                                 | Check to delete the entry. It will be deleted during the next save. |
|------------------------------------------------------------------------|---------------------------------------------------------------------|
| VLAN ID         The VLAN ID for the access management entry.           |                                                                     |
| Start IP Address The start IP address for the access management entry. |                                                                     |
| End IP Address                                                         | The end IP address for the access management entry.                 |
|                                                                        | The host can access the switch from HTTP/HTTPS interface if the     |
| HTTP/HTTPS                                                             | host IP address matches the IP address range provided in the entry. |
| SNMP                                                                   | The host can access the switch from SNMP interface if the host IP   |
| SINIMP                                                                 | address matches the IP address range provided in the entry.         |
| TELNET/SSH                                                             | The host can access the switch from TELNET/SSH interface if the     |
| IELNEI/33H                                                             | host IP address matches the IP address range provided in the entry. |

#### **Statistics**

This page provides an overview of access management configurations.

Auto-refresh 🗆 Refresh Clear

## Access Management Statistics

| Interface | <b>Received Packets</b> | Allowed Packets | <b>Discarded Packets</b> |
|-----------|-------------------------|-----------------|--------------------------|
| HTTP      | 0                       | 0               | 0                        |
| HTTPS     | 0                       | 0               | 0                        |
| SNMP      | 0                       | 0               | 0                        |
| TELNET    | 0                       | 0               | 0                        |
| SSH       | 0                       | 0               | 0                        |

### 6.8.3 IP Source Guard

IP source guard can prevent traffic attacks if a host tries to use the IP address of its neighbor. You can enable IP source guard when DHCP snooping is enabled on an untrusted interface. With this function enabled, the switch blocks all IP traffic received on the interface except for DHCP packets allowed by DHCP snooping.

## Configuration

## **IP Source Guard Configuration**

Mode Disabled V

Translate dynamic to static

## **Port Mode Configuration**

| Port | Mode       | Max Dynamic Cli | ents |
|------|------------|-----------------|------|
| *    | <> •       | <>              | T    |
| 1    | Disabled 🔻 | Unlimited       | ¥    |
| 2    | Disabled 🔻 | Unlimited       | T    |
| 3    | Disabled 🔻 | Unlimited       | V    |
| 4    | Disabled 🔻 | Unlimited       | T    |
| 5    | Disabled 🔻 | Unlimited       | T    |
| 6    | Disabled 🔻 | Unlimited       | ¥    |

| Label       | Description                              |  |  |  |  |
|-------------|------------------------------------------|--|--|--|--|
| Mode        | able or disable this function.           |  |  |  |  |
| Max Dynamic | Specify the number of clients supported  |  |  |  |  |
| Clients     | Specify the number of clients supported. |  |  |  |  |

## Static Table

| Static IP Source Guard Table |      |         |            |             |  |  |  |
|------------------------------|------|---------|------------|-------------|--|--|--|
| Delete                       | Port | VLAN ID | IP Address | MAC address |  |  |  |
| Delete                       | 3 🔻  |         |            |             |  |  |  |
| Add New Entry                |      |         |            |             |  |  |  |
| Save Reset                   |      |         |            |             |  |  |  |

| Label       | Description                                                         |  |  |  |
|-------------|---------------------------------------------------------------------|--|--|--|
| Delete      | check to delete the entry. It will be deleted during the next save. |  |  |  |
| Port        | he logical port for the settings.                                   |  |  |  |
| VLAN ID     | The vlan id for the settings.                                       |  |  |  |
| IP Address  | Allowed Source IP address.                                          |  |  |  |
| MAC Address | Allowed Source MAC address.                                         |  |  |  |

### **Dynamic Table**

This page shows entries in the Dynamic IP Source Guard table. The default value is 20.

The Start from port address, VLAN, MAC address, and IP address input fields allow you to select the starting point in the table.

| Dynamic IP Source Gu         | ard Table      |         |         |                   |
|------------------------------|----------------|---------|---------|-------------------|
| Auto-refresh CRefresh <      | >>             |         |         |                   |
| Start from Port 1 🔻 , VLAN 1 | and IP address | 0.0.0.0 | with 20 | entries per page. |
| Port VLAN ID IP Address      | MAC Address    |         |         |                   |
| No more entries              |                |         |         |                   |

| Label       | Description                        |  |  |
|-------------|------------------------------------|--|--|
| Port        | The logical port for the settings. |  |  |
| VLAN ID     | The vlan id for the settings.      |  |  |
| IP Address  | Allowed source IP address.         |  |  |
| MAC Address | Allowed source MAC address.        |  |  |

## 6.8.4 ACL

#### Ports

This page allows you to configure the ACL parameters (ACE) of each switch port. These parameters will affect frames received on a port unless the frame matches a specific ACE.

| ACL     | ACL Ports Configuration |          |                    |                              |                   |                   |                   |                  |         |
|---------|-------------------------|----------|--------------------|------------------------------|-------------------|-------------------|-------------------|------------------|---------|
| Refresh | h Clear                 |          |                    |                              |                   |                   |                   |                  |         |
| Port    | Policy<br>ID            | Action   | Rate Limiter<br>ID | Port<br>Redirect             | Mirror            | Logging           | Shutdown          | State            | Counter |
| *       | 0                       | <> •     | Disabled <b>v</b>  | Disabled<br>Port 1<br>Port 2 | <> •              | <> T              | <> •              | <> •             | *       |
| 1       | 0                       | Permit ▼ | Disabled <b>V</b>  | Disabled<br>Port 1<br>Port 2 | Disabled ▼        | Disabled ▼        | Disabled <b>V</b> | Enabled <b>•</b> | 0       |
| 2       | 0                       | Permit 🔻 | Disabled <b>T</b>  | Disabled<br>Port 1<br>Port 2 | Disabled <b>T</b> | Disabled <b>•</b> | Disabled <b>V</b> | Enabled <b>•</b> | 0       |
| 3       | 0                       | Permit ▼ | Disabled <b>•</b>  | Disabled<br>Port 1<br>Port 2 | Disabled <b>•</b> | Disabled <b>•</b> | Disabled <b>V</b> | Enabled <b>•</b> | 0       |
| 4       | 0                       | Permit 🔻 | Disabled <b>•</b>  | Disabled<br>Port 1<br>Port 2 | Disabled <b>•</b> | Disabled <b>•</b> | Disabled <b>V</b> | Enabled <b>•</b> | 0       |
| 5       | 0                       | Permit ▼ | Disabled <b>•</b>  | Disabled<br>Port 1<br>Port 2 | Disabled <b>•</b> | Disabled <b>•</b> | Disabled ▼        | Enabled <b>•</b> | 979     |

| Label     | Description                                                            |  |  |
|-----------|------------------------------------------------------------------------|--|--|
| Port      | The switch port number to which the following settings will be applied |  |  |
| Deliev ID | Select to apply a policy to the port. The allowed values are 1 to 8.   |  |  |
| Policy ID | The default value is <b>1</b> .                                        |  |  |
| Action    | Select to Permit to permit or Deny to deny forwarding. The default     |  |  |
| Action    | value is <b>Permit</b> .                                               |  |  |

| Rate Limiter ID       Select a rate limiter for the port. The allowed values are Disabled numbers from 1 to 15. The default value is Disabled. |
|----------------------------------------------------------------------------------------------------|
| numbers from 1 to 15. The default value is <b>Disabled</b> .                                                                                   |
| Indicates the part redirect exercise implemented by the AC                                                                                     |
| Port Redirect                                                                                                    |
| Frames matching the ACE are redirected to the listed port.                                                                                     |
| Select which port frames are copied to. The allowed values                                                                                     |
| Mirror Disabled or a specific port number. The default value is Disabled                                                                       |
| Specifies the logging operation of the port. The allowed values are                                                                            |
| Enabled: frames received on the port are stored in the system log                                                                              |
| Logging Disabled: frames received on the port are not logged                                                                                   |
| The default value is <b>Disabled</b> . Please note that system log mem                                                                         |
| capacity and logging rate is limited.                                                                                                    |
| Specifies the shutdown operation of this port. The allowed value                                                                               |
| are:                                                                                                    |
| Shutdown Enabled: if a frame is received on the port, the port will be disable                                                                 |
| <b>Disabled</b> : port shut down is disabled.                                                                                                  |
| The default value is <b>Disabled</b> .                                                                                                    |
| Counter Counts the number of frames that match this ACE.                                                                                       |

#### **Rate Limiters**

This page allows you to configure the rate limiter for the ACL of the switch.

| Rate Limiter ID | Rate | Unit  |
|-----------------|------|-------|
| *               | 10   | <> •  |
| 1               | 10   | pps 🔻 |
| 2               | 10   | pps 🔻 |
| 3               | 10   | pps 🔻 |
| 4               | 10   | pps 🔻 |
| 5               | 10   | pps 🔻 |
| 6               | 10   | pps 🔻 |
| 7               | 10   | pps 🔻 |
| 8               | 10   | pps 🔻 |
| 9               | 10   | pps 🔻 |
| 10              | 10   | pps 🔻 |
| 11              | 10   | pps 🔻 |
| 12              | 10   | pps 🔻 |
| 13              | 10   | pps 🔻 |
| 14              | 10   | pps 🔻 |
| 15              | 10   | pps 🔻 |
| 16              | 10   | pps 🔻 |

## ACL Rate Limiter Configuration

| Label           | Description                                                          |
|-----------------|----------------------------------------------------------------------|
| Rate Limiter ID | The rate limiter ID for the settings contained in the same row.      |
| Rate            | The rate unit is packet per second (pps), which can be configured as |

|      | 1, 2, 4, 8, 16, 32, 64, 128, 256, 512, 1K, 2K, 4K, 8K, 16K, 32K, 64K, |  |  |
|------|-----------------------------------------------------------------------|--|--|
|      | 128K, 256K, 512K, or 1024K.                                           |  |  |
|      | The 1 kpps is actually 1002.1 pps.                                    |  |  |
| Unit | Specify the unit for the rate.                                        |  |  |

#### **ACL Control List**

This page allows you to configure ACE (Access Control Entry). An ACE consists of several parameters. These parameters vary with the frame type you have selected. First select the ingress port for the ACE, and then the frame type. Different parameter options are displayed according to the frame type you have selected. A frame matching the ACE can be configured here.

## **ACE Configuration**

| Ingress Port  | All<br>Port 1<br>Port 2<br>Port 3<br>Port 4 | • |
|---------------|---------------------------------------------|---|
| Policy Filter | Any                                         | • |
| Frame Type    | Any                                         | • |

| Action              | Permit   | • |
|---------------------|----------|---|
| <b>Rate Limiter</b> | Disabled | ۲ |
| Mirror              | Disabled | ۲ |
| Logging             | Disabled | ۲ |
| Shutdown            | Disabled | • |
| Counter             |          | 0 |

| Label        | Description                                                           |  |
|--------------|-----------------------------------------------------------------------|--|
|              | Indicates the ingress port to which the ACE will apply.               |  |
|              | Any: the ACE applies to any port                                      |  |
| Ingrace Port | Port n: the ACE applies to this port number, where n is the number of |  |
| Ingress Port | the switch port.                                                      |  |
|              | Policy n: the ACE applies to this policy number, where n can range    |  |
|              | from 1 to 8.                                                          |  |
|              | Indicates the frame type of the ACE. These frame types are mutually   |  |
|              | exclusive.                                                            |  |
|              | Any: any frame can match the ACE.                                     |  |
|              | Ethernet Type: only Ethernet type frames can match the ACE. The       |  |
| Frame Type   | IEEE 802.3 descripts the value of length/types should be greater      |  |
|              | than or equal to 1536 decimal (equal to 0600 hexadecimal).            |  |
|              | ARP: only ARP frames can match the ACE. Notice the ARP frames         |  |
|              | will not match the ACE with Ethernet type.                            |  |
|              | IPv4: only IPv4 frames can match the ACE. Notice the IPv4 frames      |  |

|              | will not match the ACE with Ethernet type.                                |
|--------------|---------------------------------------------------------------------------|
|              |                                                                           |
|              | Specifies the action to take when a frame matches the ACE.                |
| Action       | Permit: takes action when the frame matches the ACE.                      |
|              | Deny: drops the frame matching the ACE.                                   |
| Rate Limiter | Specifies the rate limiter in number of base units. The allowed range     |
|              | is 1 to 15. <b>Disabled</b> means the rate limiter operation is disabled. |
|              | Frames matching the ACE are copied to the port number specified           |
| Port Copy    | here. The allowed range is the same as the switch port number             |
|              | range. Disabled means the port copy operation is disabled.                |
|              | Specifies the logging operation of the ACE. The allowed values are:       |
|              | Enabled: frames matching the ACE are stored in the system log.            |
| Logging      | <b>Disabled</b> : frames matching the ACE are not logged.                 |
|              | Please note that system log memory capacity and logging rate is           |
|              | limited.                                                                  |
|              | Specifies the shutdown operation of the ACE. The allowed values           |
|              | are:                                                                      |
| Shutdown     | Enabled: if a frame matches the ACE, the ingress port will be             |
|              | disabled.                                                                 |
|              | <b>Disabled</b> : port shutdown is disabled for the ACE.                  |
| Counter      | Indicates the number of times the ACE matched by a frame.                 |

## **MAC Parameters**

| SMAC Filter | Specific 💌        |  |
|-------------|-------------------|--|
| SMAC Value  | 00-00-00-00-00-0  |  |
| DMAC Filter | Specific 💌        |  |
| DMAC Value  | 00-00-00-00-00-00 |  |

| Label       | Description                                                                                                    |  |  |
|-------------|----------------------------------------------------------------------------------------------------|--|--|
|             | <ul> <li>(Only displayed when the frame type is Ethernet Type or ARP.)</li> <li>Specifies the source MAC filter for the ACE.</li> <li>Any: no SMAC filter is specified (SMAC filter status is "don't-care").</li> </ul> |  |  |
|             |                                                                                                    |  |  |
| SMAC Filter |                                                                                                    |  |  |
|             | Specific: if you want to filter a specific source MAC address with the                                                                                                    |  |  |
|             | ACE, choose this value. A field for entering an SMAC value appears.                                                                                                    |  |  |
| CMAC Value  | When Specific is selected for the SMAC filter, you can enter a                                                                                                    |  |  |
| SMAC Value  | specific source MAC address. The legal format is                                                                                                    |  |  |

|             | "xx-xx-xx-xx-xx". Frames matching the ACE will use this SMAC            |  |  |
|-------------|-------------------------------------------------------------------------|--|--|
|             | value.                                                                  |  |  |
|             | Specifies the destination MAC filter for this ACE                       |  |  |
|             | Any: no DMAC filter is specified (DMAC filter status is "don't-care").  |  |  |
|             | MC: frame must be multicast.                                            |  |  |
| DMAC Filter | BC: frame must be broadcast.                                            |  |  |
| DWAC FILTER | UC: frame must be unicast.                                              |  |  |
|             | Specific: If you want to filter a specific destination MAC address with |  |  |
|             | the ACE, choose this value. A field for entering a DMAC value           |  |  |
|             | appears.                                                                |  |  |
|             | When Specific is selected for the DMAC filter, you can enter a          |  |  |
|             | specific destination MAC address. The legal format is                   |  |  |
| DMAC Value  | "xx-xx-xx-xx-xx". Frames matching the ACE will use this DMAC            |  |  |
|             | value.                                                                  |  |  |

## **VLAN Parameters**

| 802.1Q Tagged  | Any      | • |
|----------------|----------|---|
| VLAN ID Filter | Specific | • |
| VLAN ID        | 1        |   |
| Tag Priority   | 4-7      | • |

| Label                                                                                                    | Description                                                                |  |
|----------------------------------------------------------------------------------------------------|----------------------------------------------------------------------------|--|
| Specifies the VLAN ID filter for the ACE<br>Any: no VLAN ID filter is specified (VLAN ID filter st                           |                                                                            |  |
|                                                                                                    |                                                                            |  |
|                                                                                                    | Specific: if you want to filter a specific VLAN ID with the ACE,           |  |
|                                                                                                    | choose this value. A field for entering a VLAN ID number appears.          |  |
| When Specific is selected for the VLAN ID filter, you can eVLAN IDspecific VLAN ID number. The allowed range is 1 to 4095. F |                                                                            |  |
|                                                                                                    |                                                                            |  |
|                                                                                                    | Specifies the tag priority for the ACE. A frame matching the ACE will      |  |
| Tag Priorityuse this tag priority. The allowed number range is 0 to 7. A                                                     |                                                                            |  |
|                                                                                                    | that no tag priority is specified (tag priority is " <b>don't-care</b> "). |  |

| IP Parameters            |          |  |
|--------------------------|----------|--|
| IP Protocol Filter       | Other 💌  |  |
| <b>IP Protocol Value</b> | 6        |  |
| IP TTL                   | Non-zero |  |
| IP Fragment              | Yes 💌    |  |
| IP Option                | Yes 💌    |  |

Network 💌

Network 🚩

0.0.0.0

0.0.0.0

0.0.0.0

0.0.0.0

SIP Filter

SIP Mask

DIP Filter

DIP Mask

DIP Address

SIP Address

| Label              | Description                                                                         |
|--------------------|-------------------------------------------------------------------------------------|
|                    | Specifies the IP protocol filter for the ACE                                        |
|                    | <b>Any</b> : no IP protocol filter is specified (" <b>don't-care</b> ").            |
|                    | <b>Specific</b> : if you want to filter a specific IP protocol filter with the ACE, |
|                    | choose this value. A field for entering an IP protocol filter appears.              |
|                    | ICMP: selects ICMP to filter IPv4 ICMP protocol frames. Extra fields                |
|                    | for defining ICMP parameters will appear. For more details of these                 |
| IP Protocol Filter | fields, please refer to the help file.                                              |
|                    | <b>UDP</b> : selects UDP to filter IPv4 UDP protocol frames. Extra fields for       |
|                    | defining UDP parameters will appear. For more details of these fields,              |
|                    | please refer to the help file.                                                      |
|                    | <b>TCP</b> : selects TCP to filter IPv4 TCP protocol frames. Extra fields for       |
|                    | defining TCP parameters will appear. For more details of these fields,              |
|                    | please refer to the help file.                                                      |
| IP Protocol Value  | <b>Specific</b> allows you to enter a specific value. The allowed range is 0        |
|                    | to 255. Frames matching the ACE will use this IP protocol value.                    |
|                    | Specifies the time-to-live settings for the ACE                                     |
|                    | Zero: IPv4 frames with a time-to-live value greater than zero must                  |
| IP TTL             | not be able to match this entry.                                                    |
|                    | Non-zero: IPv4 frames with a time-to-live field greater than zero                   |
|                    | must be able to match this entry.                                                   |
|                    | Any: any value is allowed ("don't-care").                                           |

|             | Specifies the fragment offset settings for the ACE. This includes settings of More Fragments (MF) bit and Fragment Offset (FRAG OFFSET) for an IPv4 frame. |
|-------------|----------------------------------------------------------------------------------------------------|
|             | <b>No</b> : IPv4 frames whose MF bit is set or the FRAG OFFSET field is                                                                                    |
| IP Fragment | greater than zero must not be able to match this entry.                                                                                                    |
|             | Yes: IPv4 frames whose MF bit is set or the FRAG OFFSET field is                                                                                           |
|             |                                                                                                    |
|             | greater than zero must be able to match this entry.                                                                                                    |
|             | Any: any value is allowed ("don't-care").                                                                                                    |
|             | Specifies the options flag settings for the ACE                                                                                                    |
|             | <b>No</b> : IPv4 frames whose options flag is set must not be able to match                                                                                |
| IP Option   | this entry.                                                                                                    |
| •           | Yes: IPv4 frames whose options flag is set must be able to match this                                                                                      |
|             | entry.                                                                                                    |
|             | Any: any value is allowed ("don't-care").                                                                                                    |
|             | Specifies the source IP filter for this ACE                                                                                                    |
|             | Any: no source IP filter is specified (Source IP filter is "don't-care").                                                                                  |
|             | Host: source IP filter is set to Host. Specify the source IP address in                                                                                    |
| SIP Filter  | the SIP Address field that appears.                                                                                                    |
|             | Network: source IP filter is set to Network. Specify the source IP                                                                                         |
|             | address and source IP mask in the SIP Address and SIP Mask fields                                                                                          |
|             | that appear.                                                                                                    |
|             | When Host or Network is selected for the source IP filter, you can                                                                                         |
| SIP Address | enter a specific SIP address in dotted decimal notation.                                                                                                   |
|             | When Network is selected for the source IP filter, you can enter a                                                                                         |
| SIP Mask    | specific SIP mask in dotted decimal notation.                                                                                                    |
|             | Specifies the destination IP filter for the ACE                                                                                                    |
|             | Any: no destination IP filter is specified (destination IP filter is                                                                                       |
|             | "don't-care").                                                                                                    |
|             | Host: destination IP filter is set to Host. Specify the destination IP                                                                                     |
| DIP Filter  | address in the <b>DIP Address</b> field that appears.                                                                                                    |
|             | Network: destination IP filter is set to Network. Specify the                                                                                              |
|             | destination IP address and destination IP mask in the <b>DIP Address</b>                                                                                   |
|             | and <b>DIP Mask</b> fields that appear.                                                                                                    |
|             | When <b>Host</b> or <b>Network</b> is selected for the destination IP filter, you                                                                          |
| DIP Address | can enter a specific DIP address in dotted decimal notation.                                                                                               |
|             | When <b>Network</b> is selected for the destination IP filter, you can enter                                                                               |
| DIP Mask    | a specific DIP mask in dotted decimal notation.                                                                                                    |
|             |                                                                                                    |

## **ARP Parameters**

| ARP/RARP          | Other ⊻       |
|-------------------|---------------|
| Request/Reply     | Request 🚩     |
| Sender IP Filter  | Network 💌     |
| Sender IP Address | 192.168.1.1   |
| Sender IP Mask    | 255.255.255.0 |
| Target IP Filter  | Network 💌     |
| Target IP Address | 192.168.1.254 |
| Target IP Mask    | 255.255.255.0 |

| ARP SMAC Match            | 1 💌   |
|---------------------------|-------|
| RARP SMAC Match           | 1 💙   |
| <b>IP/Ethernet Length</b> | Any 💌 |
| IP                        | 0 💙   |
| Ethernet                  | 1 💙   |

| Label             | Description                                                     |  |  |  |  |
|-------------------|-----------------------------------------------------------------|--|--|--|--|
|                   | Specifies the available ARP/RARP opcode (OP) flag for the       |  |  |  |  |
|                   | ACE                                                             |  |  |  |  |
| ARP/RARP          | Any: no ARP/RARP OP flag is specified (OP is "don't-care").     |  |  |  |  |
|                   | ARP: frame must have ARP/RARP opcode set to ARP                 |  |  |  |  |
|                   | <b>RARP</b> : frame must have ARP/RARP opcode set to RARP.      |  |  |  |  |
|                   | Other: frame has unknown ARP/RARP Opcode flag.                  |  |  |  |  |
|                   | Specifies the available ARP/RARP opcode (OP) flag for the       |  |  |  |  |
|                   | ACE                                                             |  |  |  |  |
| Request/Reply     | Any: no ARP/RARP OP flag is specified (OP is "don't-care").     |  |  |  |  |
| Requestinepiy     | Request: frame must have ARP Request or RARP Request            |  |  |  |  |
|                   | OP flag set.                                                    |  |  |  |  |
|                   | <b>Reply</b> : frame must have ARP Reply or RARP Reply OP flag. |  |  |  |  |
|                   | Specifies the sender IP filter for the ACE                      |  |  |  |  |
|                   | Any: no sender IP filter is specified (sender IP filter is      |  |  |  |  |
|                   | "don't-care").                                                  |  |  |  |  |
| Sender IP Filter  | Host: sender IP filter is set to Host. Specify the sender IP    |  |  |  |  |
| Sender IF Filler  | address in the SIP Address field that appears.                  |  |  |  |  |
|                   | Network: sender IP filter is set to Network. Specify the sender |  |  |  |  |
|                   | IP address and sender IP mask in the SIP Address and SIP        |  |  |  |  |
|                   | Mask fields that appear.                                        |  |  |  |  |
|                   | When Host or Network is selected for the sender IP filter, you  |  |  |  |  |
| Sender IP Address | can enter a specific sender IP address in dotted decimal        |  |  |  |  |
|                   | notation.                                                       |  |  |  |  |
| Sender IP Mask    | When Network is selected for the sender IP filter, you can      |  |  |  |  |
|                   | enter a specific sender IP mask in dotted decimal notation.     |  |  |  |  |
| Target IP Filter  | Specifies the target IP filter for the specific ACE             |  |  |  |  |

|                    | Any: no target IP filter is specified (target IP filter is                                                                         |  |  |  |  |
|--------------------|----------------------------------------------------------------------------------------------------|--|--|--|--|
|                    | "don't-care").                                                                                                    |  |  |  |  |
|                    | Host: target IP filter is set to Host. Specify the target IP                                                                       |  |  |  |  |
|                    | address in the <b>Target IP Address</b> field that appears.                                                                        |  |  |  |  |
|                    | <b>Network</b> : target IP filter is set to <b>Network</b> . Specify the target IP                                                 |  |  |  |  |
|                    | address and target IP mask in the Target IP Address and                                                                            |  |  |  |  |
|                    | Target IP Mask fields that appear.                                                                                                 |  |  |  |  |
|                    | When <b>Host</b> or <b>Network</b> is selected for the target IP filter, you                                                       |  |  |  |  |
| Target IP Address  | can enter a specific target IP address in dotted decimal                                                                           |  |  |  |  |
|                    | notation.                                                                                                    |  |  |  |  |
|                    | When <b>Network</b> is selected for the target IP filter, you can enter                                                            |  |  |  |  |
| Target IP Mask     | a specific target IP mask in dotted decimal notation.                                                                              |  |  |  |  |
|                    | Specifies whether frames will meet the action according to                                                                         |  |  |  |  |
|                    | their sender hardware address field (SHA) settings.                                                                                |  |  |  |  |
| ARP SMAC Match     | <b>0</b> : ARP frames where SHA is not equal to the SMAC address                                                                   |  |  |  |  |
| ARF SMAC Match     |                                                                                                    |  |  |  |  |
|                    | 1: ARP frames where SHA is equal to the SMAC address                                                                               |  |  |  |  |
|                    | Any: any value is allowed ("don't-care").                                                                                          |  |  |  |  |
|                    | Specifies whether frames will meet the action according to                                                                         |  |  |  |  |
|                    | their target hardware address field (THA) settings.                                                                                |  |  |  |  |
| RARP SMAC Match    | <b>0</b> : RARP frames where THA is not equal to the SMAC address<br><b>1</b> : RARP frames where THA is equal to the SMAC address |  |  |  |  |
|                    | 1: RARP frames where THA is equal to the SMAC address                                                                              |  |  |  |  |
|                    | Any: any value is allowed ("don't-care")                                                                                           |  |  |  |  |
|                    | Specifies whether frames will meet the action according to                                                                         |  |  |  |  |
|                    | their ARP/RARP hardware address length (HLN) and protocol                                                                          |  |  |  |  |
|                    | address length (PLN) settings.                                                                                                    |  |  |  |  |
|                    | <b>0</b> : ARP/RARP frames where the HLN is equal to Ethernet                                                                      |  |  |  |  |
| IP/Ethernet Length | (0x06) and the (PLN) is equal to IPv4 (0x04) must not match                                                                        |  |  |  |  |
|                    | this entry.                                                                                                    |  |  |  |  |
|                    | 1: ARP/RARP frames where the HLN is equal to Ethernet                                                                              |  |  |  |  |
|                    | (0x06) and the (PLN) is equal to IPv4 (0x04) must match this                                                                       |  |  |  |  |
|                    | entry.                                                                                                    |  |  |  |  |
|                    | Any: any value is allowed ("don't-care").                                                                                          |  |  |  |  |
|                    | Specifies whether frames will meet the action according to                                                                         |  |  |  |  |
|                    | their ARP/RARP hardware address space (HRD) settings.                                                                              |  |  |  |  |
| IP                 | <b>0</b> : ARP/RARP frames where the HLD is equal to Ethernet (1)                                                                  |  |  |  |  |
|                    | must not match this entry.                                                                                                    |  |  |  |  |
|                    | 1: ARP/RARP frames where the HLD is equal to Ethernet (1)                                                                          |  |  |  |  |

|          | must match this entry.                                          |
|----------|-----------------------------------------------------------------|
|          | Any: any value is allowed ("don't-care").                       |
|          | Specifies whether frames will meet the action according to      |
|          | their ARP/RARP protocol address space (PRO) settings.           |
|          | <b>0</b> : ARP/RARP frames where the PRO is equal to IP (0x800) |
| Ethernet | must not match this entry.                                      |
|          | 1: ARP/RARP frames where the PRO is equal to IP (0x800)         |
|          | must match this entry.                                          |
|          | Any: any value is allowed ("don't-care").                       |

## **ICMP** Parameters

| ICMP Type Filter | Specific 💌 |  |  |
|------------------|------------|--|--|
| ICMP Type Value  | 255        |  |  |
| ICMP Code Filter | Specific 💌 |  |  |
| ICMP Code Value  | 255        |  |  |

| Label            | Description                                                       |  |  |  |  |  |  |
|------------------|-------------------------------------------------------------------|--|--|--|--|--|--|
|                  | Specifies the ICMP filter for the ACE                             |  |  |  |  |  |  |
|                  | Any: no ICMP filter is specified (ICMP filter status is           |  |  |  |  |  |  |
|                  | "don't-care").                                                    |  |  |  |  |  |  |
| ICMP Type Filter | Specific: if you want to filter a specific ICMP filter with the   |  |  |  |  |  |  |
|                  | ACE, you can enter a specific ICMP value. A field for entering    |  |  |  |  |  |  |
|                  | an ICMP value appears.                                            |  |  |  |  |  |  |
|                  | When Specific is selected for the ICMP filter, you can enter a    |  |  |  |  |  |  |
| ICMP Type Value  | specific ICMP value. The allowed range is 0 to 255. A frame       |  |  |  |  |  |  |
|                  | matching the ACE will use this ICMP value.                        |  |  |  |  |  |  |
|                  | Specifies the ICMP code filter for the ACE                        |  |  |  |  |  |  |
|                  | Any: no ICMP code filter is specified (ICMP code filter status is |  |  |  |  |  |  |
| ICMP Code Filter | "don't-care").                                                    |  |  |  |  |  |  |
|                  | Specific: if you want to filter a specific ICMP code filter with  |  |  |  |  |  |  |
|                  | the ACE, you can enter a specific ICMP code value. A field for    |  |  |  |  |  |  |
|                  | entering an ICMP code value appears.                              |  |  |  |  |  |  |
|                  | When Specific is selected for the ICMP code filter, you can       |  |  |  |  |  |  |
| ICMP Code Value  | enter a specific ICMP code value. The allowed range is 0 to       |  |  |  |  |  |  |
|                  | 255. A frame matching the ACE will use this ICMP code value.      |  |  |  |  |  |  |

| ICF Farameters     |            |  |  |  |  |  |
|--------------------|------------|--|--|--|--|--|
| Source Port Filter | Specific 💌 |  |  |  |  |  |
| Source Port No.    | 0          |  |  |  |  |  |
| Dest. Port Filter  | Specific 💌 |  |  |  |  |  |
| Dest. Port No.     | 80         |  |  |  |  |  |
| TCP FIN            | Any 💌      |  |  |  |  |  |
| TCP SYN            | Any 🚩      |  |  |  |  |  |
|                    |            |  |  |  |  |  |

Any 🔽

Any 🔽

Any 🔽

Any 🔽

TCP RST

TCP PSH

TCP ACK

TCP URG

## TCP Parametere

## **UDP Parameters**

| Source Port Filter Specific V |       |         |  |  |  |
|-------------------------------|-------|---------|--|--|--|
| Source Port No.               | 0     |         |  |  |  |
| Dest. Port Filter             | Range | *       |  |  |  |
| Dest. Port Range              | 80    | - 65535 |  |  |  |

| Label              | Description                                                                |  |  |  |  |  |
|--------------------|----------------------------------------------------------------------------|--|--|--|--|--|
|                    | Specifies the TCP/UDP source filter for the ACE                            |  |  |  |  |  |
|                    | Any: no TCP/UDP source filter is specified (TCP/UDP source filter          |  |  |  |  |  |
|                    | status is " <b>don't-care</b> ").                                          |  |  |  |  |  |
| TCP/UDP Source     | Specific: if you want to filter a specific TCP/UDP source filter with the  |  |  |  |  |  |
| Filter             | ACE, you can enter a specific TCP/UDP source value. A field for            |  |  |  |  |  |
| Filter             | entering a TCP/UDP source value appears.                                   |  |  |  |  |  |
|                    | Range: if you want to filter a specific TCP/UDP source range filter        |  |  |  |  |  |
|                    | with the ACE, you can enter a specific TCP/UDP source range. A             |  |  |  |  |  |
|                    | field for entering a TCP/UDP source value appears.                         |  |  |  |  |  |
|                    | When Specific is selected for the TCP/UDP source filter, you can           |  |  |  |  |  |
| TCP/UDP Source     | enter a specific TCP/UDP source value. The allowed range is 0 to           |  |  |  |  |  |
| No.                | 65535. A frame matching the ACE will use this TCP/UDP source               |  |  |  |  |  |
|                    | value.                                                                     |  |  |  |  |  |
|                    | When <b>Range</b> is selected for the TCP/UDP source filter, you can enter |  |  |  |  |  |
| TCP/UDP Source     | a specific TCP/UDP source range value. The allowed range is 0 to           |  |  |  |  |  |
| Range              | 65535. A frame matching the ACE will use this TCP/UDP source               |  |  |  |  |  |
|                    | value.                                                                     |  |  |  |  |  |
|                    | Specifies the TCP/UDP destination filter for the ACE                       |  |  |  |  |  |
|                    | Any: no TCP/UDP destination filter is specified (TCP/UDP                   |  |  |  |  |  |
| TCP/UDP            | destination filter status is "don't-care").                                |  |  |  |  |  |
| Destination Filter | Specific: if you want to filter a specific TCP/UDP destination filter      |  |  |  |  |  |
| Destination Filter | with the ACE, you can enter a specific TCP/UDP destination value. A        |  |  |  |  |  |
|                    | field for entering a TCP/UDP destination value appears.                    |  |  |  |  |  |
|                    | Range: if you want to filter a specific range TCP/UDP destination          |  |  |  |  |  |

|                   | filter with the ACE, you can enter a specific TCP/UDP destination          |  |  |  |
|-------------------|----------------------------------------------------------------------------|--|--|--|
|                   | range. A field for entering a TCP/UDP destination value appears.           |  |  |  |
| TCP/UDP           | When <b>Specific</b> is selected for the TCP/UDP destination filter, you   |  |  |  |
| Destination       | can enter a specific TCP/UDP destination value. The allowed range          |  |  |  |
| Number            | is 0 to 65535. A frame matching the ACE will use this TCP/UDP              |  |  |  |
|                   | destination value.                                                         |  |  |  |
|                   | When Range is selected for the TCP/UDP destination filter, you can         |  |  |  |
| TCP/UDP           | enter a specific TCP/UDP destination range value. The allowed              |  |  |  |
| Destination Range | range is 0 to 65535. A frame matching the ACE will use this                |  |  |  |
|                   | TCP/UDP destination value.                                                 |  |  |  |
|                   | Specifies the TCP FIN ("no more data from sender") value for the           |  |  |  |
|                   | ACE.                                                                       |  |  |  |
|                   | <b>0</b> : TCP frames where the FIN field is set must not be able to match |  |  |  |
| TCP FIN           | this entry.                                                                |  |  |  |
|                   | 1: TCP frames where the FIN field is set must be able to match this        |  |  |  |
|                   | entry.                                                                     |  |  |  |
|                   | <b>Any</b> : any value is allowed (" <b>don't-care</b> ").                 |  |  |  |
|                   | Specifies the TCP SYN ("synchronize sequence numbers") value for           |  |  |  |
|                   | the ACE                                                                    |  |  |  |
|                   | <b>0</b> : TCP frames where the SYN field is set must not be able to match |  |  |  |
| TCP SYN           | this entry.                                                                |  |  |  |
|                   | 1: TCP frames where the SYN field is set must be able to match this        |  |  |  |
|                   | entry.                                                                     |  |  |  |
|                   | Any: any value is allowed ("don't-care").                                  |  |  |  |
|                   | Specifies the TCP PSH ("push function") value for the ACE                  |  |  |  |
|                   | <b>0</b> : TCP frames where the PSH field is set must not be able to match |  |  |  |
|                   | this entry.                                                                |  |  |  |
| TCP PSH           | 1: TCP frames where the PSH field is set must be able to match this        |  |  |  |
|                   | entry.                                                                     |  |  |  |
|                   | <b>Any</b> : any value is allowed (" <b>don't-care</b> ").                 |  |  |  |
|                   | Specifies the TCP ACK ("acknowledgment field significant") value for       |  |  |  |
|                   | the ACE                                                                    |  |  |  |
|                   | <b>0</b> : TCP frames where the ACK field is set must not be able to match |  |  |  |
| ТСР АСК           | this entry.                                                                |  |  |  |
|                   | 1: TCP frames where the ACK field is set must be able to match this        |  |  |  |
|                   | entry.                                                                     |  |  |  |
|                   | Any: any value is allowed ("don't-care").                                  |  |  |  |
|                   | • • • • • • • • • • • • • • • • • • •                                      |  |  |  |

|         | Specifies the TCP URG ("urgent pointer field significant") value for       |
|---------|----------------------------------------------------------------------------|
|         | the ACE                                                                    |
|         | <b>0</b> : TCP frames where the URG field is set must not be able to match |
| TCP URG | this entry.                                                                |
|         | 1: TCP frames where the URG field is set must be able to match this        |
|         | entry.                                                                     |
|         | Any: any value is allowed ("don't-care").                                  |

## 6.8.5 AAA

## **Common Server Configurations**

This page allows you to configure authentication servers.

| RADIUS Server Configuration |      |         |   |           |           |         |            |     |
|-----------------------------|------|---------|---|-----------|-----------|---------|------------|-----|
| Global Configuration        |      |         |   |           |           |         |            |     |
| Timeout                     | 5    | seconds | ] |           |           |         |            |     |
| Retransmit                  | 3    | times   |   |           |           |         |            |     |
| Deadtime                    | 0    | minutes |   |           |           |         |            |     |
| Кеу                         |      |         |   |           |           |         |            |     |
| NAS-IP-Address              |      |         |   |           |           |         |            |     |
| NAS-IPv6-Address            |      |         |   |           |           |         |            |     |
| NAS-Identifier              |      |         |   |           |           |         |            |     |
| Server Configura            | tion |         |   |           |           |         |            |     |
| Delete                      | Host | name    |   | Auth Port | Acct Port | Timeout | Retransmit | Key |
| Delete                      |      |         |   | 1812      | 1813      |         |            |     |
| Add New Server              |      |         |   |           |           |         |            |     |
| Save Reset                  |      |         |   |           |           |         |            |     |

| Label       | Description                                                        |  |  |
|-------------|--------------------------------------------------------------------|--|--|
|             | The timeout, which can be set to a number between 3 and 3600       |  |  |
|             | seconds, is the maximum time to wait for a reply from a server.    |  |  |
|             | If the server does not reply within this time frame, we will       |  |  |
|             | consider it to be dead and continue with the next enabled server   |  |  |
|             | (if any).                                                          |  |  |
| Timeout     | RADIUS servers are using the UDP protocol, which is unreliable     |  |  |
|             | by design. In order to cope with lost frames, the timeout interval |  |  |
|             | is divided into 3 subintervals of equal length. If a reply is not  |  |  |
|             | received within the subinterval, the request is transmitted again. |  |  |
|             | This algorithm causes the RADIUS server to be queried up to 3      |  |  |
|             | times before it is considered to be dead.                          |  |  |
| Retransmit  | The number of times the switch tries to connect to a RADIUS        |  |  |
| Reliansinit | server.                                                            |  |  |

|                | The dead time, which can be set to a number between 0 and           |  |  |
|----------------|---------------------------------------------------------------------|--|--|
|                | 3600 seconds, is the period during which the switch will not        |  |  |
| Dead Time      | send new requests to a server that has failed to respond to a       |  |  |
|                | previous request. This will stop the switch from continually trying |  |  |
|                | to contact a server that it has already determined as dead.         |  |  |
|                | Setting the dead time to a value greater than 0 (zero) will enable  |  |  |
|                | this feature, but only if more than one server has been             |  |  |
|                | configured.                                                         |  |  |
|                | Indicates the identifying IP Address of the NAS which is            |  |  |
| NAS-IP-Address | requesting authentication of the user, and SHOULD be unique         |  |  |
|                | to the NAS within the scope of the RADIUS server.                   |  |  |
|                | Network Access Server identifier (NAS-ID) for the interface. The    |  |  |
|                | NAS-ID is sent to the RADIUS server by the controller (as a         |  |  |
| NAS-ID         | RADIUS client) using the authentication request, which is used      |  |  |
|                | to classify users to different groups. You can enter up to 32       |  |  |
|                | alphanumeric characters.                                            |  |  |
| Delete         | Click to delete an entry from the table.                            |  |  |
|                | Specifies the host name of the RADIUS server. The                   |  |  |
| Hostname       | maximum supported length for the AAA RADIUS hostname is             |  |  |
|                | 40 characters.                                                      |  |  |
|                | The authentication port which specifies the UDP port used to        |  |  |
| Auth Port      | connect the RADIUS server for authentication. The default is        |  |  |
|                | 1812.                                                               |  |  |
|                | The UDP port to use on the RADIUS accounting server. If the         |  |  |
| Acct Port      | port is set to 0 (zero), the default port (1813) is used on the     |  |  |
|                | RADIUS accounting server.                                           |  |  |
|                | The shared secret between the switch and the RADIUS                 |  |  |
| Кеу            | server.                                                             |  |  |
| Timeout        | The time to wait for the RADIUS server to respond.                  |  |  |
|                | The number of times the switch tries to connect to a RADIUS         |  |  |
| Retransmit     | server.                                                             |  |  |
|                |                                                                     |  |  |

## 6.8.6 TACACS+

## **TACACS+ Server Configuration**

**Global Configuration** 

| Timeout  | 5 | seconds |
|----------|---|---------|
| Deadtime | 0 | minutes |
| Key      |   |         |

Server Configuration

| Delete        | Hostname | Port | Timeout | Key |
|---------------|----------|------|---------|-----|
| Delete        |          | 49   |         |     |
| Add New Serve | r        |      |         |     |
| Save Reset    |          |      |         |     |

| Label     | Description                                                           |  |  |
|-----------|-----------------------------------------------------------------------|--|--|
|           | The timeout, which can be set to a number between 3 and 3600          |  |  |
|           | seconds, is the maximum time to wait for a reply from a server.       |  |  |
|           | If the server does not reply within this time frame, we will          |  |  |
|           | consider it to be dead and continue with the next enabled server      |  |  |
|           | (if any).                                                             |  |  |
| Timeout   | TACACS+ servers are using the UDP protocol, which is                  |  |  |
|           | unreliable by design. In order to cope with lost frames, the          |  |  |
|           | timeout interval is divided into 3 subintervals of equal length. If a |  |  |
|           | reply is not received within the subinterval, the request is          |  |  |
|           | transmitted again. This algorithm causes the RADIUS server to         |  |  |
|           | be queried up to 3 times before it is considered to be dead.          |  |  |
|           | The dead time, which can be set to a number between 0 and             |  |  |
|           | 3600 seconds, is the period during which the switch will not          |  |  |
|           | send new requests to a server that has failed to respond to a         |  |  |
| Dead Time | previous request. This will stop the switch from continually trying   |  |  |
| Deau Time | to contact a server that it has already determined as dead.           |  |  |
|           | Setting the dead time to a value greater than 0 (zero) will enable    |  |  |
|           | this feature, but only if more than one server has been               |  |  |
|           | configured.                                                           |  |  |
| Key       | The shared secret between the switch and the TACACS+                  |  |  |
|           | server.                                                               |  |  |
|           | Specifies the host name of the TACACS+ server. The                    |  |  |
| Hostname  | maximum supported length for the AAA RADIUS hostname is               |  |  |
|           | 40 characters.                                                        |  |  |

| Timeout | The time to wait for the TACACS+ server to respond.  |  |  |
|---------|------------------------------------------------------|--|--|
| Key     | The shared secret between the switch and the TACACS+ |  |  |
| Ney     | server.                                              |  |  |

## 6.8.7 RADIUS

#### Authentication and Accounting Server Configurations

This page provides an overview of the status of the RADIUS servers configurable on the authentication configuration page.

| RADIUS | Server | Status | Overview |  |
|--------|--------|--------|----------|--|
|        |        |        |          |  |

| Auto | -refresh 🗆 Refres | h                      |                          |                 |                   |
|------|-------------------|------------------------|--------------------------|-----------------|-------------------|
| #    | IP Address        | Authentication<br>Port | Authentication<br>Status | Accounting Port | Accounting Status |
| 1    |                   |                        | Disabled                 |                 | Disabled          |
| 2    |                   |                        | Disabled                 |                 | Disabled          |
| 3    |                   |                        | Disabled                 |                 | Disabled          |
| 4    |                   |                        | Disabled                 |                 | Disabled          |
| 5    |                   |                        | Disabled                 |                 | Disabled          |

| Label                                             | Description                                                                     |  |  |
|---------------------------------------------------|---------------------------------------------------------------------------------|--|--|
| ш                                                 | The RADIUS server number. Click to navigate to detailed statistics of           |  |  |
| # the server                                      |                                                                                 |  |  |
| IP Address                                        | The IP address and UDP port number (in <ip address="">:<udp port=""></udp></ip> |  |  |
| IF Address                                        | notation) of the server                                                         |  |  |
|                                                   | The current status of the server. This field has one of the following           |  |  |
|                                                   | values:                                                                         |  |  |
|                                                   | <b>Disabled</b> : the server is disabled.                                       |  |  |
|                                                   | Not Ready: the server is enabled, but IP communication is not yet up            |  |  |
|                                                   | and running.                                                                    |  |  |
|                                                   | Ready: the server is enabled, IP communications are built, and the              |  |  |
| Status                                            | RADIUS module is ready to accept access attempts.                               |  |  |
|                                                   | Dead (X seconds left): access attempts are made to this server, but it          |  |  |
| does not reply within the configured timeout. The |                                                                                 |  |  |
|                                                   | temporarily been disabled, but will be re-enabled when the dead-time            |  |  |
|                                                   | expires. The number of seconds left before this occurs is displayed in          |  |  |
|                                                   | parentheses. This state is only reachable when more than one server             |  |  |
|                                                   | is enabled.                                                                     |  |  |

### **RADIUS Details**

This page shows the access statistics of the authentication and accounting servers. Use the server drop-down list to switch between the backend servers to show related details.

## **RADIUS Authentication Statistics for Server #2**

| Server #2  Auto-refresh    | Refresh    | Clear                    |
|----------------------------|------------|--------------------------|
| Receive Packets            |            | Transmit Packets         |
| Access Accepts             | 0          | Access Requests 0        |
| Access Rejects             | 0          | Access Retransmissions 0 |
| Access Challenges          | 0          | Pending Requests 0       |
| Malformed Access Responses | <b>s</b> 0 | Timeouts 0               |
| Bad Authenticators         | 0          |                          |
| Unknown Types              | 0          |                          |
| Packets Dropped            | 0          |                          |
|                            | Other      | r Info                   |
| IP Address                 |            |                          |
| State                      |            | Disabled                 |
| Round-Trip Time            |            | 0 ms                     |

## **RADIUS Accounting Statistics for Server #2**

| Receive Packets     |      | Transmit Packe   | ets      |
|---------------------|------|------------------|----------|
| Responses           | 0    | Requests         | 0        |
| Malformed Responses | 0    | Retransmissions  | 0        |
| Bad Authenticators  | 0    | Pending Requests | 0        |
| Unknown Types       | 0    | Timeouts         | 0        |
| Packets Dropped     | 0    |                  |          |
|                     | Othe | r Info           |          |
| IP Address          |      |                  |          |
| State               |      |                  | Disabled |
| Round-Trip Time     |      |                  | 0 ms     |

#### 6.8.8 NAS (802.1x)

This page allows you to configure the IEEE 802.1X and MAC-based authentication system and port settings.

The IEEE 802.1X standard defines a port-based access control procedure that prevents unauthorized access to a network by requiring users to first submit credentials for authentication. One or more central servers (the backend servers) determine whether the user is allowed access to the network. These backend (RADIUS) servers are configured on the authentication configuration page.

MAC-based authentication allows for authentication of more than one user on the same port, and does not require the users to have special 802.1X software installed on their system. The switch uses the users' MAC addresses to authenticate against the backend server. As intruders can create counterfeit MAC addresses, MAC-based authentication is less secure than 802.1X authentication.

#### **Overview of 802.1X (Port-Based) Authentication**

In an 802.1X network environment, the user is called the supplicant, the switch is the authenticator, and the RADIUS server is the authentication server. The switch acts as the man-in-the-middle, forwarding requests and responses between the supplicant and the authentication server. Frames sent between the supplicant and the switch are special 802.1X frames, known as EAPOL (EAP Over LANs) frames which encapsulate EAP PDUs (RFC3748). Frames sent between the switch and the RADIUS server are RADIUS packets. RADIUS packets also encapsulate EAP PDUs together with other attributes like the switch's IP address, name, and the supplicant's port number on the switch. EAP is very flexible as it allows for different authentication methods, like MD5-Challenge, PEAP, and TLS. The important thing is that the authentication server are using, or how many information exchange frames are needed for a particular method. The switch simply encapsulates the EAP part of the frame into the relevant type (EAPOL or RADIUS) and forwards it.

When authentication is complete, the RADIUS server sends a special packet containing a success or failure indication. Besides forwarding the result to the supplicant, the switch uses it to open up or block traffic on the switch port connected to the supplicant.

Note: in an environment where two backend servers are enabled, the server timeout is configured to X seconds (using the authentication configuration page), and the first server in the list is currently down (but not considered dead), if the supplicant retransmits EAPOL Start frames at a rate faster than X seconds, it will never be authenticated because the switch will cancel on-going backend authentication server requests whenever it receives a new EAPOL Start frame from the supplicant. Since the server has not failed (because the X seconds have not expired), the same server will be contacted when the next backend authentication server request from the switch. This scenario will loop forever. Therefore, the server timeout should be smaller than the supplicant's EAPOL Start frame retransmission rate.

#### **Overview of MAC-Based Authentication**

Unlike 802.1X, MAC-based authentication is not a standard, but merely a best-practices method adopted by the industry. In MAC-based authentication, users are called clients, and the switch acts as the supplicant on behalf of clients. The initial frame (any kind of frame) sent by a client is snooped by the switch, which in turn uses the client's MAC address as both username and password in the subsequent EAP exchange with the RADIUS server. The 6-byte MAC address is converted to a string in the following form "xx-xx-xx-xx-xx", that is, a dash (-) is used as separator between the lower-cased hexadecimal digits. The switch only supports the MD5-Challenge authentication method, so the RADIUS server must be

configured accordingly.

When authentication is complete, the RADIUS server sends a success or failure indication, which in turn causes the switch to open up or block traffic for that particular client, using static entries into the MAC Table. Only then will frames from the client be forwarded on the switch. There are no EAPOL frames involved in this authentication, and therefore, MAC-based authentication has nothing to do with the 802.1X standard.

The advantage of MAC-based authentication over 802.1X is that several clients can be connected to the same port (e.g. through a 3rd party switch or a hub) and still require individual authentication, and that the clients do npt need special supplicant software to authenticate. The disadvantage is that MAC addresses can be spoofed by malicious users, equipment whose MAC address is a valid RADIUS user can be used by anyone, and only the MD5-Challenge method is supported.

802.1X and MAC-Based authentication configurations consist of two sections: system- and port-wide.

Refresh

## **Network Access Server Configuration**

## **System Configuration**

| Mode                               | Disabled | •       |
|------------------------------------|----------|---------|
| Reauthentication Enabled           |          |         |
| Reauthentication Period            | 3600     | seconds |
| EAPOL Timeout                      | 30       | seconds |
| Aging Period                       | 300      | seconds |
| Hold Time                          | 10       | seconds |
| <b>RADIUS-Assigned QoS Enabled</b> |          |         |
| RADIUS-Assigned VLAN Enabled       |          |         |
| Guest VLAN Enabled                 |          | _       |
| Guest VLAN ID                      | 1        |         |
| Max. Reauth. Count                 | 2        |         |
| Allow Guest VLAN if EAPOL Seen     |          |         |

#### **Port Configuration**

| Port | Admin State                             | RADIUS-<br>Assigned<br>QoS Enabled | RADIUS-<br>Assigned<br>VLAN Enabled | Guest<br>VLAN<br>Enabled | Port State           | Restar         | rt           |
|------|-----------------------------------------|------------------------------------|-------------------------------------|--------------------------|----------------------|----------------|--------------|
| *    | Force Authorized 🔹                      |                                    |                                     |                          |                      |                |              |
| 1    | <><br>Force Authorized                  |                                    |                                     |                          | Globally<br>Disabled | Reauthenticate | Reinitialize |
| 2    | Force Unauthorized<br>Port-based 802.1X |                                    |                                     |                          | Globally<br>Disabled | Reauthenticate | Reinitialize |
| 3    | Single 802.1X<br>Multi 802.1X           |                                    |                                     |                          | Globally<br>Disabled | Reauthenticate | Reinitialize |
| 4    | MAC-based Auth.                         |                                    |                                     |                          | Globally<br>Disabled | Reauthenticate | Reinitialize |
| 5    | Force Authorized 🔹                      |                                    |                                     |                          | Globally<br>Disabled | Reauthenticate | Reinitialize |

| Label                       | Description                                                                                                    |  |  |  |
|-----------------------------|----------------------------------------------------------------------------------------------------|--|--|--|
| Mode                        | Indicates if 802.1X and MAC-based authentication is globally<br>enabled or disabled on the switch. If globally disabled, all ports<br>are allowed to forward frames.                                                                                                    |  |  |  |
| Reauthentication<br>Enabled | If checked, clients are reauthenticated after the interval specified<br>by the Reauthentication Period. Reauthentication for<br>802.1X-enabled ports can be used to detect if a new device is<br>plugged into a switch port.<br>For MAC-based ports, reauthentication is only useful if the |  |  |  |

|                  | RADIUS server configuration has changed. It does not involve             |  |  |  |  |  |
|------------------|--------------------------------------------------------------------------|--|--|--|--|--|
|                  | communication between the switch and the client, and therefore           |  |  |  |  |  |
|                  | does not imply that a client is still present on a port (see Age         |  |  |  |  |  |
|                  | Period below).                                                           |  |  |  |  |  |
|                  | Determines the period, in seconds, after which a connected client        |  |  |  |  |  |
| Reauthentication | must be re-authenticated. This is only active if the                     |  |  |  |  |  |
| Period           | Reauthentication Enabled checkbox is checked. Valid range of             |  |  |  |  |  |
|                  | the value is 1 to 3600 seconds.                                          |  |  |  |  |  |
|                  | Determines the time for retransmission of Request Identity               |  |  |  |  |  |
|                  | EAPOL frames.                                                            |  |  |  |  |  |
| EAPOL Timeout    | Valid range of the value is 1 to 65535 seconds. This has no effect       |  |  |  |  |  |
|                  | for MAC-based ports.                                                     |  |  |  |  |  |
|                  | This setting applies to the following modes, i.e. modes using the        |  |  |  |  |  |
|                  | Port Security functionality to secure MAC addresses:                     |  |  |  |  |  |
|                  | MAC-Based Auth.:                                                         |  |  |  |  |  |
|                  | When the NAS module uses the Port Security module to secure              |  |  |  |  |  |
|                  | MAC addresses, the Port Security module needs to check for               |  |  |  |  |  |
|                  | activity on the MAC address in question at regular intervals and         |  |  |  |  |  |
| Age Period       | free resources if no activity is seen within a given period of time.     |  |  |  |  |  |
|                  | This parameter controls exactly this period and can be set to a          |  |  |  |  |  |
|                  | number between 10 and 1000000 seconds.                                   |  |  |  |  |  |
|                  | For ports in <b>MAC-based Auth.</b> mode, reauthentication does not      |  |  |  |  |  |
|                  | cause direct communications between the switch and the client,           |  |  |  |  |  |
|                  | so this will not detect whether the client is still attached or not, and |  |  |  |  |  |
|                  | the only way to free any resources is to age the entry.                  |  |  |  |  |  |
|                  | This setting applies to the following modes, i.e. modes using the        |  |  |  |  |  |
|                  | Port Security functionality to secure MAC addresses:                     |  |  |  |  |  |
|                  | MAC-Based Auth.:                                                         |  |  |  |  |  |
|                  | If a client is denied access - either because the RADIUS server          |  |  |  |  |  |
|                  | denies the client access or because the RADIUS server request            |  |  |  |  |  |
| Hold Time        | times out (according to the timeout specified on the                     |  |  |  |  |  |
|                  | "Configuration→Security→AAA" page) - the client is put on                |  |  |  |  |  |
|                  | hold in Unauthorized state. The hold timer does not count during         |  |  |  |  |  |
|                  | an on-going authentication.                                              |  |  |  |  |  |
|                  | The switch will ignore new frames coming from the client during          |  |  |  |  |  |
|                  | the hold time.                                                           |  |  |  |  |  |
|                  | The hold time can be set to a number between 10 and 1000000              |  |  |  |  |  |

|             | seconds.                                                             |  |  |
|-------------|----------------------------------------------------------------------|--|--|
| Port        | The port number for which the configuration below applies            |  |  |
|             | If NAS is globally enabled, this selection controls the port's       |  |  |
|             | authentication mode. The following modes are available:              |  |  |
|             |                                                                      |  |  |
|             | Force Authorized                                                     |  |  |
|             | In this mode, the switch will send one EAPOL Success frame           |  |  |
|             | when the port link is up, and any client on the port will be allowed |  |  |
|             | network access without authentication.                               |  |  |
|             | Force Unauthorized                                                   |  |  |
|             | In this mode, the switch will send one EAPOL Failure frame when      |  |  |
|             | the port link is up, and any client on the port will be disallowed   |  |  |
|             | network access.                                                      |  |  |
|             | Port-based 802.1X                                                    |  |  |
|             | In an 802.1X network environment, the user is called the             |  |  |
|             | supplicant, the switch is the authenticator, and the RADIUS server   |  |  |
|             | is the authentication server. The authenticator acts as the          |  |  |
|             | man-in-the-middle, forwarding requests and responses between         |  |  |
|             | the supplicant and the authentication server. Frames sent            |  |  |
| Admin State | between the supplicant and the switch are special 802.1X frames,     |  |  |
|             | known as EAPOL (EAP Over LANs) frames which encapsulate              |  |  |
|             | EAP PDUs (RFC3748). Frames sent between the switch and the           |  |  |
|             | RADIUS server is RADIUS packets. RADIUS packets also                 |  |  |
|             | encapsulate EAP PDUs together with other attributes like the         |  |  |
|             | switch's IP address, name, and the supplicant's port number on       |  |  |
|             | the switch. EAP is very flexible as it allows for different          |  |  |
|             | authentication methods, like MD5-Challenge, PEAP, and TLS.           |  |  |
|             | The important thing is that the authenticator (the switch) does not  |  |  |
|             | need to know which authentication method the supplicant and the      |  |  |
|             | authentication server are using, or how many information             |  |  |
|             | exchange frames are needed for a particular method. The switch       |  |  |
|             | simply encapsulates the EAP part of the frame into the relevant      |  |  |
|             | type (EAPOL or RADIUS) and forwards it.                              |  |  |
|             | When authentication is complete, the RADIUS server sends a           |  |  |
|             | special packet containing a success or failure indication. Besides   |  |  |
|             | forwarding the result to the supplicant, the switch uses it to open  |  |  |
|             | up or block traffic on the switch port connected to the supplicant.  |  |  |

Note: in an environment where two backend servers are enabled, the server timeout is configured to X seconds (using the authentication configuration page), and the first server in the list is currently down (but not considered dead), if the supplicant retransmits EAPOL Start frames at a rate faster than X seconds, it will never be authenticated because the switch will cancel on-going backend authentication server requests whenever it receives a new EAPOL Start frame from the supplicant. Since the server has not failed (because the X seconds have not expired), the same server will be contacted when the next backend authentication server request from the switch This scenario will loop forever. Therefore, the server timeout should be smaller than the supplicant's EAPOL Start frame retransmission rate.

#### a. Single 802.1X

In port-based 802.1X authentication, once a supplicant is successfully authenticated on a port, the whole port is opened for network traffic. This allows other clients connected to the port (for instance through a hub) to piggy-back on the successfully authenticated client and get network access even though they are not authenticated individually. To overcome this security breach, use the Single 802.1X variant.

Single 802.1X is not yet an IEEE standard, but features many of the same characteristics as port-based 802.1X. In Single 802.1X, at most one supplicant can get authenticated on the port at a time. Normal EAPOL frames are used in the communications between the supplicant and the switch. If more than one supplicant are connected to a port, the one that comes first when the port's link is connected will be the first one considered. If that supplicant does not provide valid credentials within a certain amount of time, the chance will be given to another supplicant. Once a supplicant is successfully authenticated, only that supplicant will be allowed access. This is the most secure of all the supported modes. In this mode, the Port Security module is used to secure a supplicant's MAC address once successfully authenticated.

#### b. Multi 802.1X

In port-based 802.1X authentication, once a supplicant is successfully authenticated on a port, the whole port is opened for

network traffic. This allows other clients connected to the port (for instance through a hub) to piggy-back on the successfully authenticated client and get network access even though they are not authenticated individually. To overcome this security breach, use the Multi 802.1X variant.

Multi 802.1X is not yet an IEEE standard, but features many of the same characteristics as port-based 802.1X. In Multi 802.1X, one or more supplicants can be authenticated on the same port at the same time. Each supplicant is authenticated individually and secured in the MAC table using the Port Security module.

In Multi 802.1X it is not possible to use the multicast BPDU MAC address as the destination MAC address for EAPOL frames sent from the switch to the supplicant, since that would cause all supplicants attached to the port to reply to requests sent from the switch. Instead, the switch uses the supplicant's MAC address, which is obtained from the first EAPOL Start or EAPOL Response Identity frame sent by the supplicant. An exception to this is when no supplicants are attached. In this case, the switch sends EAPOL Request Identity frames using the BPDU multicast MAC address as destination - to wake up any supplicants that might be on the port.

The maximum number of supplicants that can be attached to a port can be limited using the Port Security Limit Control functionality.

#### MAC-based Auth.

Unlike port-based 802.1X, MAC-based authentication is not a standard, but merely a best-practices method adopted by the industry. In MAC-based authentication, users are called clients, and the switch acts as the supplicant on behalf of clients. The initial frame (any kind of frame) sent by a client is snooped by the switch, which in turn uses the client's MAC address as both username and password in the subsequent EAP exchange with the RADIUS server. The 6-byte MAC address is converted to a string in the following form "xx-xx-xx-xx-xx", that is, a dash (-) is used as separator between the lower-cased hexadecimal digits. The switch only supports the MD5-Challenge authentication method, so the RADIUS server must be configured accordingly.

|            | When authentication is complete, the RADIUS server sends a           |
|------------|----------------------------------------------------------------------|
|            | success or failure indication, which in turn causes the switch to    |
|            | open up or block traffic for that particular client, using the Port  |
|            | Security module. Only then will frames from the client be            |
|            | forwarded on the switch. There are no EAPOL frames involved in       |
|            | this authentication, and therefore, MAC-based authentication has     |
|            | nothing to do with the 802.1X standard.                              |
|            | The advantage of MAC-based authentication over port-based            |
|            | 802.1X is that several clients can be connected to the same port     |
|            | (e.g. through a 3rd party switch or a hub) and still require         |
|            | individual authentication, and that the clients don't need special   |
|            | supplicant software to authenticate. The advantage of                |
|            | MAC-based authentication over 802.1X-based authentication is         |
|            | that the clients do not need special supplicant software to          |
|            | authenticate. The disadvantage is that MAC addresses can be          |
|            | spoofed by malicious users - equipment whose MAC address is a        |
|            | valid RADIUS user can be used by anyone. Also, only the              |
|            | MD5-Challenge method is supported. The maximum number of             |
|            | clients that can be attached to a port can be limited using the Port |
|            | Security Limit Control functionality.                                |
|            | The current state of the port. It can undertake one of the following |
|            | values:                                                              |
|            | Globally Disabled: NAS is globally disabled.                         |
|            | Link Down: NAS is globally enabled, but there is no link on the      |
|            | port.                                                                |
|            | Authorized: the port is in Force Authorized or a single-supplicant   |
| Port State | mode and the supplicant is authorized.                               |
|            | Unauthorized: the port is in Force Unauthorized or a                 |
|            | single-supplicant mode and the supplicant is not successfully        |
|            | authorized by the RADIUS server.                                     |
|            | X Auth/Y Unauth: the port is in a multi-supplicant mode.             |
|            | Currently X clients are authorized and Y are unauthorized.           |
|            | Two buttons are available for each row. The buttons are only         |
|            | enabled when authentication is globally enabled and the port's       |
| Restart    | Admin State is in an EAPOL-based or MAC-based mode.                  |
|            | Clicking these buttons will not cause settings changed on the        |
|            | page to take effect.                                                 |
| L          |                                                                      |

| R  | eauthenticate: schedules a reauthentication whenever the              |
|----|-----------------------------------------------------------------------|
| qu | iet-period of the port runs out (EAPOL-based authentication).         |
| Fo | or MAC-based authentication, reauthentication will be attempted       |
| im | mediately.                                                            |
| Tł | ne button only has effect on successfully authenticated clients       |
| or | the port and will not cause the clients to be temporarily             |
| ur | nauthorized.                                                          |
| Re | einitialize: forces a reinitialization of the clients on the port and |
| he | ence a reauthentication immediately. The clients will transfer to     |
| th | e unauthorized state while the reauthentication is in progress.       |

#### Switch

This page provides an overview of the current NAS port states.

#### **Network Access Server Switch Status**

| Auto-re | fresh 🗆 Refresh  | ]                 |             |         |           |              |
|---------|------------------|-------------------|-------------|---------|-----------|--------------|
| Port    | Admin State      | Port State        | Last Source | Last ID | QoS Class | Port VLAN ID |
| 1       | Force Authorized | Globally Disabled |             |         | -         |              |
| 2       | Force Authorized | Globally Disabled |             |         | -         |              |
| 3       | Force Authorized | Globally Disabled |             |         | -         |              |
| 4       | Force Authorized | Globally Disabled |             |         | -         |              |
| 5       | Force Authorized | Globally Disabled |             |         | -         |              |

| Label       | Description                                                      |  |  |
|-------------|------------------------------------------------------------------|--|--|
| Port        | The switch port number. Click to navigate to detailed 802.1X     |  |  |
| FOIL        | statistics of each port.                                         |  |  |
| Admin State | The port's current administrative state. Refer to NAS Admin      |  |  |
| Admin State | State for more details regarding each value.                     |  |  |
| Port State  | The current state of the port. Refer to NAS Port State for more  |  |  |
| Port State  | details regarding each value.                                    |  |  |
|             | The source MAC address carried in the most recently received     |  |  |
| Leat Course | EAPOL frame for EAPOL-based authentication, and the most         |  |  |
| Last Source | recently received frame from a new client for MAC-based          |  |  |
|             | authentication.                                                  |  |  |
|             | The user name (supplicant identity) carried in the most recently |  |  |
|             | received Response Identity EAPOL frame for EAPOL-based           |  |  |
| Last ID     | authentication, and the source MAC address from the most         |  |  |
|             | recently received frame from a new client for MAC-based          |  |  |
|             | authentication.                                                  |  |  |
| QoS Class   | Shows the level of QoS.                                          |  |  |

This page provides detailed IEEE 802.1X statistics for a specific switch port using port-based authentication. For MAC-based ports, only selected backend server (RADIUS Authentication Server) statistics is showed. Use the port drop-down list to select which port details to be displayed.

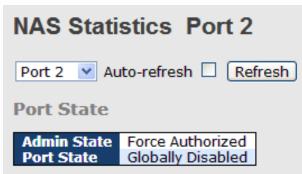

| Label          | Description                      | Description                                                       |                                                        |                                                                                                    |  |  |
|----------------|----------------------------------|-------------------------------------------------------------------|--------------------------------------------------------|----------------------------------------------------------------------------------------------------|--|--|
| Admin State    | The port's                       | The port's current administrative state. Refer to NAS Admin State |                                                        |                                                                                                    |  |  |
|                | for more d                       | for more details regarding each value.                            |                                                        |                                                                                                    |  |  |
| Port State     | The curre                        | The current state of the port. Refer to NAS Port State for more   |                                                        |                                                                                                    |  |  |
|                |                                  |                                                                   |                                                        |                                                                                                    |  |  |
|                |                                  | details regarding each value.                                     |                                                        |                                                                                                    |  |  |
|                | These sup                        | oplicant                                                          | frame counters are                                     | e available for the following                                                                                               |  |  |
|                | administra                       | tive sta                                                          | tes:                                                   |                                                                                                    |  |  |
|                | • Force                          | Author                                                            | ized                                                   |                                                                                                    |  |  |
|                | • Force                          | Unauth                                                            | orized                                                 |                                                                                                    |  |  |
|                |                                  |                                                                   | 1011260                                                |                                                                                                    |  |  |
|                | • 802.1X                         | K                                                                 |                                                        |                                                                                                    |  |  |
|                |                                  | EAPOL Counters                                                    |                                                        |                                                                                                    |  |  |
|                | Direction                        | Name                                                              | IEEE Name                                              | Description<br>The number of valid EAPOL frames of any                                                                      |  |  |
|                | Rx Tot                           | al<br>sponse ID                                                   | dot1xAuthEapolFramesRx<br>dot1xAuthEapolRespIdFramesRx | type that have been received by the switch.<br>The number of valid EAP Resp/ID frames that                                  |  |  |
| EAPOL Counters |                                  | -                                                                 |                                                        | have been received by the switch.<br>The number of valid EAPOL response frames                                              |  |  |
|                |                                  | sponses                                                           | dot1xAuthEapolRespFramesRx                             | (other than Resp/ID frames) that have been<br>received by the switch.<br>The number of EAPOL Start frames that have         |  |  |
|                | Rx Sta                           | rt                                                                | dot1xAuthEapolStartFramesRx                            | been received by the switch.                                                                                                |  |  |
|                | Rx Log                           | joff                                                              | dot1xAuthEapolLogoffFramesRx                           | The number of valid EAPOL logoff frames<br>that have been received by the switch.                                           |  |  |
|                | Rx Inv                           | alid Type                                                         | dot1xAuthInvalidEapolFramesRx                          | The number of EAPOL frames that have<br>been received by the switch in which the<br>frame type is not recognized.           |  |  |
|                | Rx Inv                           | alid Length                                                       | dot1xAuthEapLengthErrorFramesR                         | The number of EAPOL frames that have<br>tx been received by the switch in which the<br>Packet Body Length field is invalid. |  |  |
|                | Tx Tot                           | al                                                                | dot1xAuthEapolFramesTx                                 | The number of EAPOL frames of any type<br>that have been transmitted by the switch.                                         |  |  |
|                | Tx Rec                           | quest ID                                                          | dot1xAuthEapolReqIdFramesTx                            | The number of EAP initial request frames<br>that have been transmitted by the switch.                                       |  |  |
|                | Tx Rec                           | quests                                                            | dot1xAuthEapolReqFramesTx                              | The number of valid EAP Request frames<br>(other than initial request frames) that have<br>been transmitted by the switch.  |  |  |
|                |                                  |                                                                   |                                                        |                                                                                                    |  |  |
| Backend Server | These bad                        | ckend (                                                           | (RADIUS) frame cou                                     | unters are available for the                                                                                                |  |  |
|                | following administrative states: |                                                                   |                                                        |                                                                                                    |  |  |
| Counters       | • 802.1X                         |                                                                   |                                                        |                                                                                                    |  |  |

|                           | MAC-based Auth.                                                                                                    |                                                                                                    |
|---------------------------|----------------------------------------------------------------------------------------------------|----------------------------------------------------------------------------------------------------|
|                           | Backend Server Counters Direction Name IEEE Name                                                                             | Description                                                                                                    |
|                           | Rx Access Challenges dot1xAuthBackendAccessChallenges                                                                        | Port-based:<br>Counts the number of times that the<br>switch receives the first request from<br>the backend server following the first<br>response from the supplicant. Indicates<br>that the backend server has<br>communication with the switch.<br>MAC-based<br>Counts all Access Challenges received<br>from the backend server for this port<br>(left-most table) or client (right-most<br>table).                                                                                                    |
|                           | Rx <b>Other Requests</b> dot1xAuthBackendOtherRequestsToSupplicant                                                           | Port-based:<br>Counts the number of times that the<br>switch sends an EAP Request packet<br>following the first to the supplicant.<br>Indicates that the backend server<br>chose an EAP-method.<br>MAC-based:<br>Not applicable.                                                                                                    |
|                           | Rx Auth. Successes dot1xAuthBackendAuthSuccesses                                                                             | Port- and MAC-based:<br>Counts the number of times that the<br>switch receives a success indication.<br>Indicates that the supplicant/client has<br>successfully authenticated to the<br>backend server.                                                                                                    |
|                           | Rx Auth. Failures dot1xAuthBackendAuthFails                                                                                  | Port- and MAC-based:<br>Counts the number of times that the<br>switch receives a failure message. This<br>indicates that the supplicant/client has<br>not authenticated to the backend<br>server.                                                                                                    |
|                           | Tx <b>Responses</b> dot1xAuthBackendResponses                                                                                | Port-based:<br>Counts the number of times that the<br>switch attempts to send a supplicant's<br>first response packet to the backend<br>server. Indicates the switch attempted<br>communication with the backend<br>server. Possible retransmissions are<br>not counted.<br><b>MAC-based:</b><br>Counts all the backend server packets<br>sent from the switch towards the<br>backend server for a given port (left-<br>most table) or client (inght-most table).<br>Possible retransmissions are not<br>counted. |
|                           | Information about the last supplicant/cli<br>authenticate. This information is availab<br>administrative states:<br>• 802.1X |                                                                                                    |
|                           | MAC-based Auth.                                                                                                    |                                                                                                    |
| Last<br>Supplicant/Client | Last Supplicant/Client Info Name IEEE Name                                                                                   | Description                                                                                                    |
| Info                      | MAC<br>Address<br>VLAN<br>ID<br>B021XAuthLastEapolFrameSource The MAC address of<br>VLAN<br>ID<br>B021X-based:               | hich the last frame from the last                                                                                                    |
|                           |                                                                                                    | on number carried in the most<br>APOL frame.                                                                                                    |
|                           |                                                                                                    | pplicant identity) carried in the<br>ived Response Identity EAPOL                                                                                                    |

#### 6.8.9 ARP Inspecition

This page allows you to configure the Random Early Detection (RED) settings.

Through different RED configuration for the queues (QoS classes) it is possible to obtain

Weighted Random Early Detection (WRED) operation between queues.

The settings are global for all ports in the switch.

# Weighted Random Early Detection Configuration

| Group | Queue | DPL | Enable | Min | Max | Max Unit           |
|-------|-------|-----|--------|-----|-----|--------------------|
| 1     | 0     | 1   |        | 0   | 50  | Drop Probability 🔻 |
| 1     | 0     | 2   |        | 0   | 50  | Drop Probability 🔻 |
| 1     | 0     | 3   |        | 0   | 50  | Drop Probability 🔻 |
| 1     | 1     | 1   |        | 0   | 50  | Drop Probability 🔻 |
| 1     | 1     | 2   |        | 0   | 50  | Drop Probability 🔻 |
| 1     | 1     | 3   |        | 0   | 50  | Drop Probability 🔻 |
| 1     | 2     | 1   |        | 0   | 50  | Drop Probability 🔻 |

| Label    | Description                                                             |  |  |  |
|----------|-------------------------------------------------------------------------|--|--|--|
| Group    | The WRED group number for which the configuration below                 |  |  |  |
|          | applies.                                                                |  |  |  |
| Queue    | The queue number (QoS class) for which the configuration below          |  |  |  |
| Queue    | applies.                                                                |  |  |  |
| DPL      | The Drop Precedence Level for which the configuration below             |  |  |  |
| DFL      | applies.                                                                |  |  |  |
| Enable   | Controls whether RED is enabled for this entry.                         |  |  |  |
|          | Controls the lower RED fill level threshold. If the queue filling level |  |  |  |
| Min      | is below this threshold, the drop probability is zero. This value is    |  |  |  |
|          | restricted to 0-100%.                                                   |  |  |  |
|          | Controls the upper RED drop probability or fill level threshold for     |  |  |  |
| Мах      | frames marked with Drop Precedence Level > 0 (yellow frames).           |  |  |  |
|          | This value is restricted to 1-100%.                                     |  |  |  |
|          | Selects the unit for Max. Possible values are:                          |  |  |  |
|          | Drop Probability: Max controls the drop probability just below          |  |  |  |
| Max Unit | 100% fill level.                                                        |  |  |  |
|          | Fill Level: Max controls the fill level where drop probability          |  |  |  |
|          | reaches 100%.                                                           |  |  |  |

#### 6.8.10 Port Security Limit Control

This page allows you to configure limit control for port security system- or port-wise. It will limit the number of users on a given port. If the specified number is exceeded, an action is taken..

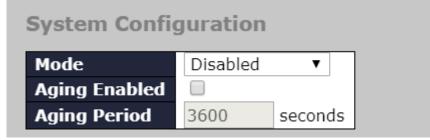

| Label         | Description                                                       |  |  |
|---------------|-------------------------------------------------------------------|--|--|
|               | Indicates if Limit Control is globally enabled or disabled on the |  |  |
| Mada          | switch. If globally disabled, other modules may still use the     |  |  |
| Mode          | underlying functionality, but limit checks and corresponding      |  |  |
|               | actions are disabled.                                             |  |  |
| Aging Enchlod | If checked, secured MAC addresses are subject to aging as         |  |  |
| Aging Enabled | discussed under Aging Period.                                     |  |  |
| Aging Daried  | You can specify the aging period in seconds. The Aging Period     |  |  |
| Aging Period  | can be set to a number between 10 and 10,000,000 seconds.         |  |  |

#### **Port Configuration**

| Port | Mode                  | Limit | Action |   | State    | Re-open |
|------|-----------------------|-------|--------|---|----------|---------|
| *    | <> •                  | 4     | <>     | ▼ |          |         |
| 1    | Disabled ▼            | 4     | None   |   | Disabled | Reopen  |
| 2    | Disabled 🔻            | 4     | None   | • | Disabled | Reopen  |
| 3    | Disabled $\checkmark$ | 4     | None   | ▼ | Disabled | Reopen  |

| Label | Description                                                          |  |  |
|-------|----------------------------------------------------------------------|--|--|
|       | Controls whether Limit Control is enabled on this port. Both this    |  |  |
|       | and the Global Mode must be set to Enabled for Limit Control to      |  |  |
| Mode  | be in effect. Notice that other modules may still use the underlying |  |  |
|       | port security features without enabling Limit Control on a given     |  |  |
|       | port.                                                                |  |  |
| Limit | The maximum number of MAC addresses that can be secured on           |  |  |
| Limit | this port. The maximum allowed value is 1024. If the limit is        |  |  |

|         | eveneded the componential estimation is taken                        |  |  |  |  |
|---------|----------------------------------------------------------------------|--|--|--|--|
|         | exceeded, the corresponding action is taken.                         |  |  |  |  |
|         | If the limit number is reached, the switch will take one of the      |  |  |  |  |
|         | following actions:                                                   |  |  |  |  |
|         | None: Do not allow more than Limit MAC addresses on the port,        |  |  |  |  |
|         | but take no further action.                                          |  |  |  |  |
|         | Trap: If Limit + 1 MAC addresses is seen on the port, send           |  |  |  |  |
|         | an SNMP (Simple Network Management Protocol) trap. If Aging is       |  |  |  |  |
|         | disabled, only one SNMP trap will be sent, but with Aging enabled,   |  |  |  |  |
| Action  | new SNMP traps will be sent every time the limit gets exceeded.      |  |  |  |  |
| Action  | Shutdown: If Limit + 1 MAC addresses is seen on the port, shut       |  |  |  |  |
|         | down the port. This implies that all secured MAC addresses will be   |  |  |  |  |
|         | removed from the port, and no new address will be learned. Even      |  |  |  |  |
|         | if the link is physically disconnected and reconnected on the port   |  |  |  |  |
|         | (by disconnecting the cable), the port will remain shut down.        |  |  |  |  |
|         | Trap & Shutdown: If Limit + 1 MAC addresses is seen on the port,     |  |  |  |  |
|         | both the "Trap" and the "Shutdown" actions described above will      |  |  |  |  |
|         | be taken.                                                            |  |  |  |  |
|         | This column shows the current state of the port as seen from the     |  |  |  |  |
|         | Limit Control's point of view. The state takes one of four values:   |  |  |  |  |
|         | Disabled: Limit Control is either globally disabled or disabled on   |  |  |  |  |
|         | the port.                                                            |  |  |  |  |
|         | Ready: The limit is not yet reached. This can be shown for all       |  |  |  |  |
| State   | actions.                                                             |  |  |  |  |
|         | Limit Reached: Indicates that the limit is reached on this port.     |  |  |  |  |
|         | This state can only be shown if Action is set to None or Trap.       |  |  |  |  |
|         | Shutdown: Indicates that the port is shut down by the Limit          |  |  |  |  |
|         | Control module. This state can only be shown if Action is set to     |  |  |  |  |
|         | Shutdown or Trap & Shutdown.                                         |  |  |  |  |
|         | If a port is shut down by this module, you may reopen it by clicking |  |  |  |  |
|         | this button, which will only be enabled if this is the case.         |  |  |  |  |
| Re-open | Note that clicking the <b>Re-open</b> button causes the page to be   |  |  |  |  |
|         | refreshed, so non-committed changes will be lost.                    |  |  |  |  |
|         |                                                                      |  |  |  |  |

#### Switch

This page allows you to review the port security status.

# Port Security Switch Status Auto-refresh Refresh User Module Legend User Module Name Abbr Limit Control 802.1X

| Label            | Description                                                       |  |  |  |
|------------------|-------------------------------------------------------------------|--|--|--|
| User Module Name | The full name of a module that may request Port Security          |  |  |  |
|                  | services.                                                         |  |  |  |
| Abbr             | A one-letter abbreviation of the user module. This is used in the |  |  |  |
| ADDI             | Users column in the port status table.                            |  |  |  |

| Port Status |       |          |           |       |  |  |
|-------------|-------|----------|-----------|-------|--|--|
| Dort        | Users | Chatta   | MAC Count |       |  |  |
| Port        | Users | State    | Current   | Limit |  |  |
| 1           |       | Disabled | -         | -     |  |  |
| 2           |       | Disabled | -         | -     |  |  |
| 3           |       | Disabled | -         | -     |  |  |
| 4           |       | Disabled | -         | -     |  |  |
| 5           |       | Disabled | -         | -     |  |  |

| Label | Description                                                      |  |  |
|-------|------------------------------------------------------------------|--|--|
|       | Each of the user modules has a column that shows whether that    |  |  |
|       | module has enabled Port Security or not. A '-' means that the    |  |  |
| Users | corresponding user module is not enabled, whereas a letter       |  |  |
|       | indicates that the user module abbreviated by that letter (see   |  |  |
|       | Abbr) has enabled port security.                                 |  |  |
|       | Shows the current state of the port which includes the following |  |  |
| State | values:                                                          |  |  |
|       | Disabled: No user modules are currently using the Port Security  |  |  |

|           | service.                                                          |  |  |
|-----------|-------------------------------------------------------------------|--|--|
|           | Ready: The Port Security service is in use by at least one user   |  |  |
|           | module, and is awaiting frames from unknown MAC addresses to      |  |  |
|           | arrive.                                                           |  |  |
|           | Limit Reached: The Port Security service is enabled by at least   |  |  |
|           | the Limit Control user module, and that module has indicated that |  |  |
|           | the limit is reached and no more MAC addresses should be taken    |  |  |
|           | in.                                                               |  |  |
|           | Shutdown: The Port Security service is enabled by at least the    |  |  |
|           | Limit Control user module, and that module has indicated that the |  |  |
|           | limit is exceeded. No MAC addresses can be learned on the port    |  |  |
|           | until it is administratively re-opened on the Limit Control       |  |  |
|           | configuration Web-page.                                           |  |  |
|           | The two columns indicate the number of currently learned MAC      |  |  |
|           | addresses (forwarding as well as blocked) and the maximum         |  |  |
|           | number of MAC addresses that can be learned on the port,          |  |  |
| MAC Count | respectively. If no user modules are enabled on the port, the     |  |  |
|           | Current column will show a dash (-). If the Limit Control user    |  |  |
|           | module is not enabled on the port, the Limit column will show a   |  |  |
|           | dash (-).                                                         |  |  |

#### Port

This page allows you to review the MAC addresses secured by the Port Security module.

## Port Security Port Status Port 1

| Port 1 V Auto-re          | efresh 🗆 | Refresh |                  |          |
|---------------------------|----------|---------|------------------|----------|
| MAC Address               | VLAN ID  | ) State | Time of Addition | Age/Hold |
| No MAC addresses attached |          |         |                  |          |

| Label       | Description                                                           |
|-------------|-----------------------------------------------------------------------|
|             | The MAC address that is seen on this port. If no MAC addresses        |
| MAC Address | are learned, a single row stating No MAC addresses attached is        |
|             | displayed.                                                            |
| VLAN ID     | The VLAN ID that is seen on this port.                                |
|             | Indicates whether the corresponding MAC address is blocked or         |
| State       | forwarding. If blocked, it will not be allowed to transmit or receive |
|             | traffic.                                                              |

| Time of Addition | Shows the date and time when this MAC address was first seen      |  |  |  |  |  |  |  |
|------------------|-------------------------------------------------------------------|--|--|--|--|--|--|--|
| Time of Addition | on the port.                                                      |  |  |  |  |  |  |  |
|                  | If at least one user module has decided to block this MAC         |  |  |  |  |  |  |  |
|                  | address, it will stay in the blocked state until the hold time    |  |  |  |  |  |  |  |
|                  | (measured in seconds) expires. If all user modules have decided   |  |  |  |  |  |  |  |
|                  | to allow this MAC address to forward, and aging is enabled, the   |  |  |  |  |  |  |  |
|                  | Port Security module will periodically check that this MAC        |  |  |  |  |  |  |  |
| Age/Hold         | address still forwards traffic.                                   |  |  |  |  |  |  |  |
|                  | If the age period (measured in seconds) expires and no frames     |  |  |  |  |  |  |  |
|                  | have been seen, the MAC address will be removed from the MAC      |  |  |  |  |  |  |  |
|                  | table. Otherwise a new age period will begin.                     |  |  |  |  |  |  |  |
|                  | If aging is disabled or a user module has decided to hold the MAC |  |  |  |  |  |  |  |
|                  | address indefinitely, a dash (-) will be shown.                   |  |  |  |  |  |  |  |

## 6.9 Warning

#### 6.9.1 Fault Alarm

When any selected fault event happens, the Fault LED on the switch panel will light up and the electric relay will signal at the same time.

| Fau | lt Alar       | m                     |           |               |       |
|-----|---------------|-----------------------|-----------|---------------|-------|
|     | Power         | Failur                | е         |               |       |
|     | PWR 1         | L                     | DPWR 2    |               |       |
|     | Port Li       | n <mark>k Do</mark> v | vn/Broken | Fault Alarm   |       |
|     | <b>Port</b> 1 | Active                |           | Power Failure |       |
|     | 2             |                       |           | PWR 1         | PWR 2 |
|     | 4             |                       |           |               |       |
|     | 5             |                       |           |               |       |
|     | 6             |                       |           |               |       |
|     | 7             |                       |           |               |       |

# 6.9.2 System Warning SYSLOG Setting

The SYSLOG is a protocol that transmits event notifications across networks.

| System Log Configuration |                                             |  |  |  |  |  |  |
|--------------------------|---------------------------------------------|--|--|--|--|--|--|
| Server Mode              | Disabled 🔹                                  |  |  |  |  |  |  |
| Server Address           |                                             |  |  |  |  |  |  |
| Syslog Level             | Informational 🔹                             |  |  |  |  |  |  |
| Save Reset               | Error<br>Warning<br>Notice<br>Informational |  |  |  |  |  |  |

| Label          | Description                                                              |  |  |  |  |  |  |  |
|----------------|--------------------------------------------------------------------------|--|--|--|--|--|--|--|
| Server Mode    | Indicates existing server mode. When the mode operation is enabled,      |  |  |  |  |  |  |  |
|                | the syslog message will be sent to syslog server. The syslog protocol    |  |  |  |  |  |  |  |
|                | is based on UDP communications and received on UDP port 514 and          |  |  |  |  |  |  |  |
|                | the syslog server will not send acknowledgments back to the send         |  |  |  |  |  |  |  |
|                | since UDP is a connectionless protocol and it does not provide           |  |  |  |  |  |  |  |
|                | acknowledgments. The syslog packet will always be sent even if the       |  |  |  |  |  |  |  |
|                | syslog server does not exist. Possible modes are:                        |  |  |  |  |  |  |  |
|                | Enabled: enable server mode                                              |  |  |  |  |  |  |  |
|                | Disabled: disable server mode                                            |  |  |  |  |  |  |  |
| Server Address | Indicates the IPv4 host address of syslog server. If the switch provides |  |  |  |  |  |  |  |
|                | DNS functions, it also can be a host name.                               |  |  |  |  |  |  |  |
| Syslog Level   | Select the severity level for the syslog messages to be logged. The list |  |  |  |  |  |  |  |
|                | contains:                                                                |  |  |  |  |  |  |  |
|                | Error: Log error messages.                                               |  |  |  |  |  |  |  |
|                | Warning: Log warning messages.                                           |  |  |  |  |  |  |  |
|                | Notice: Log messages that represent significant condition but not        |  |  |  |  |  |  |  |
|                | errors.                                                                  |  |  |  |  |  |  |  |
|                | Informational: Log informational messages.                               |  |  |  |  |  |  |  |

#### **Event Selection**

SYSLOG and SMTP are two warning methods supported by the system. Check the corresponding box to enable the system event warning method you want. Please note that the

checkbox cannot be checked when SYSLOG or SMTP is disabled.

## System Warning - Event Selection

| System Events                  | SYSLOG |
|--------------------------------|--------|
| System Start                   |        |
| Power Status                   |        |
| SNMP Authentication Failure    |        |
| Redundant Ring Topology Change |        |

| Port | SYSLOG   |   | Port | SYSLOG     |
|------|----------|---|------|------------|
| 1    | Disabled | • | 2    | Disabled 🔻 |
| 3    | Disabled | • | 4    | Disabled 🔹 |
| 5    |          | • | 6    | •          |
| 7    |          | • | 8    | •          |
| 9    |          | • | 10   | <b>T</b>   |
| 11   |          | • | 12   | •          |
|      |          |   |      |            |

Save Reset

| Label                       | Description                                                                                      |  |  |  |  |  |  |  |  |
|-----------------------------|--------------------------------------------------------------------------------------------------|--|--|--|--|--|--|--|--|
| System Cold Start           | Sends out alerts when the system is restarted                                                    |  |  |  |  |  |  |  |  |
| Power Status                | Sends out alerts when power is up or down                                                        |  |  |  |  |  |  |  |  |
| SNMP Authentication Failure | Sends out alert when SNMP authentication fails                                                   |  |  |  |  |  |  |  |  |
| Redundant-Ring Topology     | Sends out alerts when Redundant-Ring topology                                                    |  |  |  |  |  |  |  |  |
| Change                      | changes                                                                                          |  |  |  |  |  |  |  |  |
| Port Event SYSLOG           | <ul> <li>Disable</li> <li>Link Up</li> <li>Link Down</li> <li>Link Up &amp; Link Down</li> </ul> |  |  |  |  |  |  |  |  |
| Арріу                       | Click to activate the configurations                                                             |  |  |  |  |  |  |  |  |
| Help                        | Shows help file                                                                                  |  |  |  |  |  |  |  |  |

## 6.10 Monitor and Diag

#### 6.10.1 MAC Table

The MAC address table can be configured on this page. You can set timeouts for entries in the dynamic MAC table and configure the static MAC table here.

| MAC Address Table Configuration                                                                                                    |                                             |     |                  |                   |                        |  |            |       |
|----------------------------------------------------------------------------------------------------|---------------------------------------------|-----|------------------|-------------------|------------------------|--|------------|-------|
| Aging Configuration                                                                                                    |                                             |     |                  |                   |                        |  |            |       |
|                                                                                                    | 300 seconds                                 |     |                  |                   |                        |  |            |       |
| 1 2 3 4 5 6<br>Auto • • • • • •                                                                                                    | Port Memb<br>7 8 9 10 11 1<br>• • • • • • • |     | 4 15 16<br>) • • | 17 18 19<br>• • • | 20<br>•                |  |            |       |
| Disable       Image: Constraint of the second second |                                             |     |                  |                   |                        |  |            |       |
|                                                                                                    | IAC Address                                 | 123 | 3 4 5            | 678               | Port Memb<br>9 10 11 1 |  | 5 16 17 18 | 19 20 |
|                                                                                                    | -00-00-00-00                                |     |                  |                   |                        |  |            |       |

#### **Aging Configuration**

By default, dynamic entries are removed from the MAC after 300 seconds. This removal is called aging.

You can configure aging time by entering a value in the box below in seconds; for example, **Age Time** seconds.

The allowed range is 10 to 1000000 seconds.

You can disable the automatic aging of dynamic entries by checking **Disable Automatic** Aging.

#### MAC Table Learning

If the learning mode for a given port is grayed out, it means another module is in control of the mode, and thus the user cannot change the configurations. An example of such a module is MAC-Based authentication under 802.1X.

You can configure the port to dynamically learn the MAC address based upon the following settings:

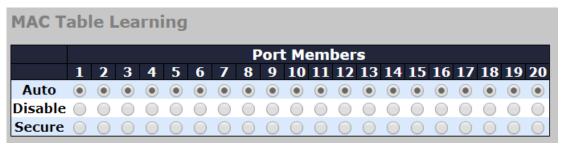

| Label   | Description                                                        |
|---------|--------------------------------------------------------------------|
| Auto    | Learning is done automatically as soon as a frame with unknown     |
| Auto    | SMAC is received.                                                  |
| Disable | No learning is done.                                               |
|         | Only static MAC entries are learned, all other frames are dropped. |
|         | Note: make sure the link used for managing the switch is added to  |
| Secure  | the static Mac table before changing to secure learning mode,      |
| Secure  | otherwise the management link will be lost and can only be         |
|         | restored by using another non-secure port or by connecting to the  |
|         | switch via the serial interface.                                   |

#### **Static MAC Table Configurations**

The static entries in the MAC table are shown in this table. The static MAC table can contain up to 64 entries. The entries are for the whole stack, not for individual switches. The MAC table is sorted first by VLAN ID and then by MAC address.

**Static MAC Table Configuration** 

|        |         |                | Port Members |   |   |   |   |   |   |   |   |    |    |    |           |    |    |           |    |           |           |    |
|--------|---------|----------------|--------------|---|---|---|---|---|---|---|---|----|----|----|-----------|----|----|-----------|----|-----------|-----------|----|
| Delete | VLAN ID | MAC Address    | 1            | 2 | 3 | 4 | 5 | 6 | 7 | 8 | 9 | 10 | 11 | 12 | <b>13</b> | 14 | 15 | <b>16</b> | 17 | <b>18</b> | <b>19</b> | 20 |
| Delete | 1       | 00-00-00-00-00 |              |   |   |   |   |   |   |   |   |    |    |    |           |    |    |           |    |           |           |    |
|        |         |                |              |   |   |   |   |   |   |   |   |    |    |    |           |    |    |           |    |           |           |    |

Add New Static Entry

| Label             | Description                                                        |  |  |  |  |  |  |
|-------------------|--------------------------------------------------------------------|--|--|--|--|--|--|
| Delete            | Check to delete an entry. It will be deleted during the next save. |  |  |  |  |  |  |
| VLAN ID           | N ID         The VLAN ID for the entry                             |  |  |  |  |  |  |
| MAC Address       | The MAC address for the entry                                      |  |  |  |  |  |  |
| Port Members      | Checkmarks indicate which ports are members of the entry.          |  |  |  |  |  |  |
| Fort members      | Check or uncheck to modify the entry.                              |  |  |  |  |  |  |
| Adding Now Statio | Click to add a new entry to the static MAC table. You can specify  |  |  |  |  |  |  |
| Adding New Static | the VLAN ID, MAC address, and port members for the new entry.      |  |  |  |  |  |  |
| Entry             | Click <b>Save</b> to save the changes.                             |  |  |  |  |  |  |

#### **MAC** Table

Each page shows up to 999 entries from the MAC table, with a default value of 20, selected by the **Entries Per Page** input field. When first visited, the web page will show the first 20 entries from the beginning of the MAC Table. The first displayed will be the one with the lowest VLAN ID and the lowest MAC address found in the MAC Table.

Each page shows up to 999 entries from the MAC table, with a default value of 20, selected by

the **Entries Per Page** input field. When first visited, the web page will show the first 20 entries from the beginning of the MAC Table. The first displayed will be the one with the lowest VLAN ID and the lowest MAC address found in the MAC Table.

The **Start from MAC address** and **VLAN** fields allow the user to select the starting point in the MAC table. Clicking the **Refresh** button will update the displayed table starting from that or the closest next MAC table match. In addition, the two input fields will – upon clicking **Refresh** - assume the value of the first displayed entry, allows for continuous refresh with the same start address.

The >> will use the last entry of the currently displayed VLAN/MAC address pairs as a basis for the next lookup. When it reaches the end, the text "**no more entries**" is shown in the displayed table. Use the **|**<< button to start over.

| MAC A        | MAC Address Table                                                          |                                                                                                    |  |  |  |  |  |  |  |
|--------------|----------------------------------------------------------------------------|----------------------------------------------------------------------------------------------------|--|--|--|--|--|--|--|
| Auto-refresh | Auto-refresh Clear  << >>                                                  |                                                                                                    |  |  |  |  |  |  |  |
| Start from V | Start from VLAN 1 and MAC address 00-00-00-00-00 with 20 entries per page. |                                                                                                    |  |  |  |  |  |  |  |
| Туре         | VLAN                                                                       | Port Members<br>MAC Address CPU 1 2 3 4 5 6 7 8 9 10 11 12 13 14 15 16 17 18 19 20                                                                                                    |  |  |  |  |  |  |  |
| Dynamic      | 1                                                                          | 00-1E-94-01-B2-15                                                                                                    |  |  |  |  |  |  |  |
| Static       | 1                                                                          | 01-80-C2-4A-44-06 / / / / / / / / / / / / / / / / / / /                                                                                                    |  |  |  |  |  |  |  |
| Dynamic      | 1                                                                          | 30-10-в3-64-D7-Dв 🗸                                                                                                    |  |  |  |  |  |  |  |
| Static       | 1                                                                          | 33-33-00-00-01 / / / / / / / / / / / / / / / / / / /                                                                                                    |  |  |  |  |  |  |  |
| Static       | 1                                                                          | 33-33-00-00-02 / / / / / / / / / / / / / / / / / / /                                                                                                    |  |  |  |  |  |  |  |
| Static       | 1                                                                          | 33-33-FF-12-23-34 V V V V V V V V V V V V V V V V V V V                                                                                                    |  |  |  |  |  |  |  |
| Dynamic      | 1                                                                          | 50-2E-5C-D7-E5-20                                                                                                    |  |  |  |  |  |  |  |
| Dynamic      | 1                                                                          | 5C-93-A2-DA-55-70                                                                                                    |  |  |  |  |  |  |  |
| Dynamic      | 1                                                                          | 68-DB-CA-85-E9-71                                                                                                    |  |  |  |  |  |  |  |
| Dynamic      | 1                                                                          | 8C-3A-E3-42-5B-65                                                                                                    |  |  |  |  |  |  |  |
| Dynamic      | 1                                                                          | F4-EC-38-E8-88-50                                                                                                    |  |  |  |  |  |  |  |
| Static       | 1                                                                          | $\texttt{FF-FF-FF-FF-FF} \checkmark \checkmark \checkmark \checkmark \checkmark \checkmark \checkmark \checkmark \checkmark \checkmark \checkmark \checkmark \checkmark \checkmark \checkmark \checkmark \checkmark \checkmark $ |  |  |  |  |  |  |  |

| Label        | Description                                              |  |  |
|--------------|----------------------------------------------------------|--|--|
| Туре         | Indicates whether the entry is a static or dynamic entry |  |  |
| MAC Address  | The MAC address of the entry                             |  |  |
| VLAN         | The VLAN ID of the entry                                 |  |  |
| Port Members | The ports that are members of the entry.                 |  |  |

## 6.10.2 Port Statistics

#### **Traffic Overview**

This page provides an overview of general traffic statistics for all switch ports.

| Port Statistics Overview |            |          |             |          |             |          |             |          |             |          |
|--------------------------|------------|----------|-------------|----------|-------------|----------|-------------|----------|-------------|----------|
|                          |            |          |             |          |             |          |             |          | Filtered    |          |
|                          | busunption | Received | Transmitted | Received | Transmitted | Received | Transmitted | Received | Transmitted | Received |
| 1                        |            | 0        | 0           | 0        | 0           | 0        | 0           | 0        | 0           | (        |
| 2                        |            | 42716    | 18891       | 5721301  | 3208070     | 0        | 0           | 0        | 0           | 1967     |
| 3                        |            | 0        | 0           | 0        | 0           | 0        | 0           | 0        | 0           | (        |
| 4                        |            | 0        | 0           | 0        | 0           | 0        | 0           | 0        | 0           | (        |
| 5                        |            | 0        | 0           | 0        | 0           | 0        | 0           | 0        | 0           | 0        |
| 6                        |            | 0        | 0           | 0        | 0           | 0        | 0           | 0        | 0           | (        |
| 7                        |            | 0        | 0           | 0        | 0           | 0        | 0           | 0        | 0           | 0        |
| 8                        |            | 0        | 0           | 0        | 0           | 0        | 0           | 0        | 0           | C        |
| 9                        |            | 0        | 0           | 0        | 0           | 0        | 0           | 0        | 0           | C        |
| 10                       |            | 0        | 0           | 0        | 0           | 0        | 0           | 0        | 0           | C        |
| 11                       |            | 0        | 0           | 0        | 0           | 0        | 0           | 0        | 0           | C        |
| 12                       |            | 0        | 0           | 0        | 0           | 0        | 0           | 0        | 0           | 0        |

| Label                                                                   | Description                                                            |  |  |  |  |
|-------------------------------------------------------------------------|------------------------------------------------------------------------|--|--|--|--|
| Port                                                                    | The switch port number to which the following settings will be         |  |  |  |  |
| POIL                                                                    | applied.                                                               |  |  |  |  |
| Packets         The number of received and transmitted packets per port |                                                                        |  |  |  |  |
| Bytes         The number of received and transmitted bytes per port     |                                                                        |  |  |  |  |
| Errors                                                                  | The number of frames received in error and the number of               |  |  |  |  |
| Errors                                                                  | incomplete transmissions per port                                      |  |  |  |  |
| Drops                                                                   | The number of frames discarded due to ingress or egress congestion     |  |  |  |  |
| Filtered                                                                | The number of received frames filtered by the forwarding process       |  |  |  |  |
| Auto-refresh                                                            | Check to enable an automatic refresh of the page at regular intervals. |  |  |  |  |
| Refresh                                                                 | Updates the counter entries, starting from the current entry ID.       |  |  |  |  |
| Clear Flushes all counters entries                                      |                                                                        |  |  |  |  |

#### **Detailed Statistics**

This page provides detailed traffic statistics for a specific switch port. Use the port drop-down list to decide the details of which switch port to be displayed.

The displayed counters include the total number for receive and transmit, the size for receive and transmit, and the errors for receive and transmit.

#### **Detailed Statistics – Total Receive & Transmit**

Detailed Port Statistics Port 1

| Port 1 V Auto-refresh 🗆 Refresh Clear |                      |            |
|---------------------------------------|----------------------|------------|
| Receive Total                         | Transmit             | Total      |
| Rx Packets                            | 0 Tx Packets         | 0          |
| Rx Octets                             | 0 Tx Octets          | 0          |
| Rx Unicast                            | 0 Tx Unicast         | 0          |
| Rx Multicast                          | 0 Tx Multicast       | 0          |
| Rx Broadcast                          | 0 Tx Broadcast       | 0          |
| Rx Pause                              | 0 Tx Pause           | 0          |
| Receive Size Counters                 | Transmit Size        | Counters   |
| Rx 64 Bytes                           | 0 Tx 64 Bytes        | 0          |
| Rx 65-127 Bytes                       | 0 Tx 65-127 Bytes    | 0          |
| Rx 128-255 Bytes                      | 0 Tx 128-255 Bytes   | 0          |
| Rx 256-511 Bytes                      | 0 Tx 256-511 Bytes   | 0          |
| Rx 512-1023 Bytes                     | 0 Tx 512-1023 Bytes  | 0          |
| Rx 1024-1526 Bytes                    | 0 Tx 1024-1526 Bytes | 0          |
| Rx 1527- Bytes                        | 0 Tx 1527- Bytes     | 0          |
| Receive Queue Counters                | Transmit Queu        | e Counters |
| Rx Q0                                 | 0 Tx Q0              | 0          |
| Rx Q1                                 | 0 Tx Q1              | 0          |
| Rx Q2                                 | 0 Tx Q2              | 0          |
| Rx Q3                                 | 0 Tx Q3              | 0          |
| Rx Q4                                 | 0 Tx Q4              | 0          |
| Rx Q5                                 | 0 Tx Q5              | 0          |
| Rx Q6                                 | 0 Tx Q6              | 0          |
| Rx Q7                                 | 0 Tx Q7              | 0          |

| Label               | Description                                                          |
|---------------------|----------------------------------------------------------------------|
| Rx and Tx Packets   | The number of received and transmitted (good and bad) packets        |
| Dy and Ty Octobe    | The number of received and transmitted (good and bad) bytes,         |
| Rx and Tx Octets    | including FCS, except framing bits                                   |
| Rx and Tx Unicast   | The number of received and transmitted (good and bad) unicast        |
| RX and TX Unicast   | packets                                                              |
| Rx and Tx           | The number of received and transmitted (good and bad) multicast      |
| Multicast           | packets                                                              |
| Rx and Tx           | The number of received and transmitted (good and bad) broadcast      |
| Broadcast           | packets                                                              |
| Rx and Tx Pause     | The number of MAC Control frames received or transmitted on this     |
| RX and TX Pause     | port that have an opcode indicating a PAUSE operation                |
| Rx Drops            | The number of frames dropped due to insufficient receive buffer or   |
| KX Drops            | egress congestion                                                    |
| Rx                  | The number of frames received with CRC or alignment errors           |
| CRC/Alignment       |                                                                      |
| Rx Undersize        | The number of short <sup>1</sup> frames received with a valid CRC    |
| Rx Oversize         | The number of long <sup>2</sup> frames received with a valid CRC     |
| Rx Fragments        | The number of short <sup>1</sup> frames received with an invalid CRC |
| Rx Jabber           | The number of long <sup>2</sup> frames received with an invalid CRC  |
| Rx Filtered         | The number of received frames filtered by the forwarding process     |
| Tx Drops            | The number of frames dropped due to output buffer congestion         |
| Tx Late / Exc.Coll. | The number of frames dropped due to excessive or late collisions     |

- 1. Short frames are frames smaller than 64 bytes.
- 2. Long frames are frames longer than the maximum frame length configured for this port.

#### 6.10.3 Port Monitoring

You can configure port mirroring on this page. To solve network problems, selected traffic can be copied, or mirrored, to a mirror port where a frame analyzer can be attached to analyze the frame flow. The traffic to be copied to the mirror port is selected as follows:

All frames received on a given port (also known as ingress or source mirroring).

All frames transmitted on a given port (also known as egress or destination mirroring).

Port to mirror is also known as the mirror port. Frames from ports that have either source (rx) or destination (tx) mirroring enabled are mirrored to this port. Disabled option disables mirroring.

| Mirroring & Remote Mirroring Configuration |                                                              |             |  |  |  |  |  |  |  |
|--------------------------------------------|--------------------------------------------------------------|-------------|--|--|--|--|--|--|--|
| Mode                                       | Disabled                                                     | •           |  |  |  |  |  |  |  |
| Туре                                       | Mirror                                                       | •           |  |  |  |  |  |  |  |
| VLAN ID                                    | 200                                                          |             |  |  |  |  |  |  |  |
| <b>Reflector Port</b>                      | Port 1                                                       | •           |  |  |  |  |  |  |  |
| Source VLANs                               | Source VLAN(s) Configuration Source VLANs Port Configuration |             |  |  |  |  |  |  |  |
| Port Sour                                  | ce Intermediate                                              | Destination |  |  |  |  |  |  |  |
| 1 Disable                                  | d ▼                                                          |             |  |  |  |  |  |  |  |
| 2 Disable                                  | d 🔻 🗌                                                        |             |  |  |  |  |  |  |  |
| 3 Disable                                  | d 🔻 🗌                                                        |             |  |  |  |  |  |  |  |
| 4 Disable                                  | d 🔻 🔲                                                        |             |  |  |  |  |  |  |  |
| 5 Disable                                  | d 🔻 🗌                                                        |             |  |  |  |  |  |  |  |

| Label | Description                                                            |  |  |  |  |
|-------|------------------------------------------------------------------------|--|--|--|--|
| Mode  | Enable or disable this function.                                       |  |  |  |  |
|       | Mirror: the switch is running on mirror mode. The source port(s) and   |  |  |  |  |
|       | destination port are located on this switch.                           |  |  |  |  |
| Turno | Source: the switch is a source node for monitor flow. The source       |  |  |  |  |
| Туре  | port(s) and intermediate port(s) are located on this switch.           |  |  |  |  |
|       | Intermediate: the switch is a forwarding node for monitor flow and the |  |  |  |  |
|       | switch is an option node. The object is to forward traffic from source |  |  |  |  |

|                | switch to destination switch. The intermediate ports are located on     |
|----------------|-------------------------------------------------------------------------|
|                | this switch.                                                            |
|                | Destination: the switch is an end node for monitor flow. The            |
|                | destination port(s) and intermediate port(s) are located on this        |
|                | switch.                                                                 |
|                | The VLAN ID points out where the monitor packet will copy to. The       |
| VLAN ID        | default VLAN ID is 200.                                                 |
| Deflector Dort | Select a reflector port. This port carries all the mirrored traffic at  |
| Reflector Port | source switch.                                                          |
|                | The switch can support VLAN-based mirroring. If you want to monitor     |
| Source VLANs   | some VLANs on the switch, you can set the selected VLANs on this        |
|                | field.                                                                  |
| Port           | The logical port for the settings contained in the same row. The CPU    |
| POIL           | also can be selected.                                                   |
|                | Selects mirror mode.                                                    |
|                | Disabled: Neither frames transmitted nor frames received are            |
|                | mirrored.                                                               |
|                | Both: Frames received and frames transmitted are mirrored on the        |
| Source         | Intermediate/Destination port.                                          |
|                | Rx only: Frames received on this port are mirrored on the               |
|                | Intermediate/Destination port. Frames transmitted are not mirrored.     |
|                | Tx only: Frames transmitted on this port are mirrored on the            |
|                | Intermediate/Destination port. Frames received are not mirrored.        |
|                | Select intermediate port. This checkbox is designed for Remote          |
| Intermediate   | Mirroring. The intermediate port is a switched port to connect to other |
| Intermediate   | switch. All packets that are going through intermediate port will be    |
|                | tagged when the mirror function is enabled.                             |
|                | Select destination port. This checkbox is designed for mirror or        |
| Destination    | Remote Mirroring. The destination port is a switched port that you      |
|                | receive a copy of traffic from the source port.                         |

## 6.10.4 System Log Information

This page provides switch system log information.

## System Log Information

| Auto-refresh Clear << >> >> |               |                                      |                                                       |  |  |  |  |  |  |
|-----------------------------|---------------|--------------------------------------|-------------------------------------------------------|--|--|--|--|--|--|
| Leve<br>Clea                | el<br>r Level | All T                                |                                                       |  |  |  |  |  |  |
| The to                      | otal num      | ber of entries is 3 for the given le | evel.                                                 |  |  |  |  |  |  |
| Start                       | from ID       | 1 with 20 ent                        | ries per page.                                        |  |  |  |  |  |  |
| ID Level Time Message       |               |                                      |                                                       |  |  |  |  |  |  |
| 1                           | Notice        | 1970-01-01T00:00:10+00:00            | LINK-UPDOWN: Interface Vlan 1, changed state to down. |  |  |  |  |  |  |
| 2                           | Notice        | 1970-01-01T00:00:16+00:00            | LINK-UPDOWN: Interface Vlan 1, changed state to up.   |  |  |  |  |  |  |
| 3                           | Notice        | 1970-01-01T00:40:49+00:00            | LINK-UPDOWN: Interface Vlan 1, changed state to up.   |  |  |  |  |  |  |

| Label                                         | Description                                                            |  |
|-----------------------------------------------|------------------------------------------------------------------------|--|
| ID                                            | The ID (>= 1) of the system log entry                                  |  |
|                                               | The level of the system log entry. The following level types are       |  |
|                                               | supported:                                                             |  |
|                                               | Notice: Log messages that represent significant condition but not      |  |
| Level                                         | errors.                                                                |  |
| Level                                         | Informational: Log informational messages.                             |  |
|                                               | Warning: Log warning messages.                                         |  |
|                                               | Error: Log error messages.                                             |  |
|                                               | All: Log all messages.                                                 |  |
| Time         The time of the system log entry |                                                                        |  |
| Message                                       | The MAC address of the switch                                          |  |
| Auto-refresh                                  | Check this box to enable an automatic refresh of the page at regular   |  |
| Auto-renesii                                  | intervals.                                                             |  |
| Refresh                                       | Updates system log entries, starting from the current entry ID         |  |
| Clear                                         | Flushes all system log entries                                         |  |
| <<                                            | Updates system log entries, starting from the first available entry ID |  |
|                                               | Updates system log entries, ending at the last entry currently         |  |
| <<                                            | displayed                                                              |  |
|                                               | Updates system log entries, starting from the last entry currently     |  |
| >>                                            | displayed.                                                             |  |
| >>                                            | Updates system log entries, ending at the last available entry ID.     |  |

#### 6.10.5 Cable Diagnostics

This page allows you to perform VeriPHY cable diagnostics.

#### VeriPHY Cable Diagnostics

Port All **v** 

Start

| Cable Status |        |          |        |          |  |          |        |          |
|--------------|--------|----------|--------|----------|--|----------|--------|----------|
| Port         | Pair A | Length A | Pair B | Length B |  | Length C | Pair D | Length D |
| 1            |        |          |        |          |  |          |        |          |
| 2            |        |          |        |          |  |          |        |          |
| 3            |        |          |        |          |  |          |        |          |
| 4            |        |          |        |          |  |          |        |          |
| 5            |        |          |        |          |  |          |        |          |
| 6            |        |          |        |          |  |          |        |          |
| 7            |        |          |        |          |  |          |        |          |
| 8            |        |          |        |          |  |          |        |          |
| 9            |        |          |        |          |  |          |        |          |
| 10           |        |          |        |          |  |          |        |          |
| 11           |        |          |        |          |  |          |        |          |
| 12           |        |          |        |          |  |          |        |          |
| 13           |        |          |        |          |  |          |        |          |
| 14           |        |          |        |          |  |          |        |          |
| 15           |        |          |        |          |  |          |        |          |
| 16           |        |          |        |          |  |          |        |          |

Press **Start** to run the diagnostics. This will take approximately 5 seconds. If all ports are selected, this can take approximately 15 seconds. When completed, the page refreshes automatically, and you can view the cable diagnostics results in the cable status table. Note that VeriPHY diagnostics is only accurate for cables 7 - 140 meters long.

10 and 100 Mbps ports will be disconnected while running VeriPHY diagnostics. Therefore, running VeriPHY on a 10 or 100 Mbps management port will cause the switch to stop responding until VeriPHY is complete.

| Label        | Description                                               |  |
|--------------|-----------------------------------------------------------|--|
| Port         | The port for which VeriPHY Cable Diagnostics is requested |  |
| Cable Status | Port: port number                                         |  |
|              | Pair: the status of the cable pair                        |  |
|              | Length: the length (in meters) of the cable pair          |  |

#### 6.10.6 SFP Monitor

SFP modules with DDM (Digital Diagnostic Monitoring) function can measure the temperature of the apparatus, helping you monitor the status of connection and detect errors immediately. You can manage and set up event alarms through DDM Web interface.

| SFP Monitor                           |                     |            |                 |                  |            |                  |            |
|---------------------------------------|---------------------|------------|-----------------|------------------|------------|------------------|------------|
| Auto-refresh                          | Refresh             |            |                 |                  |            |                  |            |
| Port No.                              | Temperature<br>(°C) | Vcc<br>(V) | TX Bias<br>(mA) | TX Power<br>(mW) | (dBm)      | RX Power<br>(mW) | (dBm)      |
| 17                                    | N/A                 | N/A        | N/A             | N/A              | N/A        | N/A              | N/A        |
| 18<br>19                              | N/A<br>N/A          | N/A<br>N/A | N/A<br>N/A      | N/A<br>N/A       | N/A<br>N/A | N/A<br>N/A       | N/A<br>N/A |
| 20                                    | N/A                 | N/A        | N/A             | N/A              | N/A        | N/A              | N/A        |
| Warning Temperature :<br>85 °C(0~100) |                     |            |                 |                  |            |                  |            |
| Event Alarm :                         |                     |            |                 |                  |            |                  |            |
| Syslog                                |                     |            |                 |                  |            |                  |            |

#### 6.10.7 SFP Type

This page shows the details of the SFP port. For each port, the summary displays the SFP type, the vendor name and serial number.

| SFP      | Туре     |         |         |      |
|----------|----------|---------|---------|------|
| Auto-ref | resh 🗆 🛛 | Refresh |         |      |
| Port     | Vendor   | PID     | Version | Туре |
| 17       |          |         |         |      |
| 17       |          |         |         |      |
| 17       |          |         |         |      |
|          |          |         |         |      |

## 6.10.8 Ping

This page allows you to issue ICMP PING packets to troubleshoot IP connectivity issues.

| ICMP Ping     |       |  |
|---------------|-------|--|
| IP Address    | 0.0.0 |  |
| Ping Length   | 56    |  |
| Ping Count    | 5     |  |
| Ping Interval | 1     |  |
| Start         |       |  |

After you press **Start**, five ICMP packets will be transmitted, and the sequence number and roundtrip time will be displayed upon reception of a reply. The page refreshes automatically until responses to all packets are received, or until a timeout occurs.

PING6 server ::10.10.132.20 64 bytes from ::10.10.132.20: icmp\_seq=0, time=0ms 64 bytes from ::10.10.132.20: icmp\_seq=1, time=0ms 64 bytes from ::10.10.132.20: icmp\_seq=2, time=0ms 64 bytes from ::10.10.132.20: icmp\_seq=3, time=0ms 64 bytes from ::10.10.132.20: icmp\_seq=4, time=0ms Sent 5 packets, received 5 OK, 0 bad

You can configure the following properties of the issued ICMP packets:

| Label      | Description                                                 |
|------------|-------------------------------------------------------------|
| IP Address | The destination IP Address                                  |
| Ping Size  | The payload size of the ICMP packet. Values range from 8 to |
|            | 1400 bytes.                                                 |

#### **IPv6 Ping**

| ICMPv6 Ping      | l             |
|------------------|---------------|
| IP Address       | 0:0:0:0:0:0:0 |
| Ping Length      | 56            |
| Ping Count       | 5             |
| Ping Interval    | 1             |
| Egress Interface |               |
| Start            |               |

PING6 server ::192.168.10.1 sendto sendto sendto sendto Sent 5 packets, received 0 OK, 0 bad

## 6.11 PoE

#### 6.11.1 Configuration

PoE is an acronym for Power Over Ethernet.

Power Over Ethernet is used to transmit electrical power, to remote devices over standard Ethernet cable. It could for example be used for powering IP telephones, wireless LAN access points and other equipment, where it would be difficult or expensive to connect the equipment to main power supply.

| y                     | ved Power d    | etermined                                  | Class             | Allocation | LLDP-<br>MED |
|-----------------------|----------------|--------------------------------------------|-------------------|------------|--------------|
| Power Management Mode |                | <ul> <li>Actual<br/>Consumption</li> </ul> | Reserved<br>Power |            |              |
| Capa                  | citor Detectio | n                                          | Disabled          | Enabled    |              |
| DE P                  | ower Supply    | / Configura                                | tion              |            |              |
|                       |                | , <u> </u>                                 |                   |            |              |
| rima                  | ry Power Su    |                                            |                   |            |              |
|                       |                | 240                                        |                   |            |              |
|                       |                |                                            |                   |            |              |
| DE P                  | ort Configu    | ation                                      |                   |            |              |
| ort                   | PoE Mode       | Priority                                   | Maximum Powe      | r [W]      |              |
| *                     | <> •           | <> •                                       |                   | 15.4       |              |
| 1                     | PoE+ ▼         | Low 🔻                                      |                   | 15.4       |              |
| 2                     | PoE+ V         | Low •                                      |                   | 15.4       |              |
| 3                     | PoE+ ▼         | Low V                                      |                   | 15.4       |              |
| 4                     | PoE+ ▼         | Low V                                      |                   | 15.4       |              |
|                       | PoE+ V         | Low V                                      |                   | 15.4       |              |
| _                     |                |                                            |                   |            |              |
| 5                     | PoE+ ▼         | Low <b>v</b>                               |                   | 15.4       |              |
| 6                     |                | Low 🔻                                      |                   | 15.4       |              |
| -                     | PoE+ ▼         |                                            |                   | 15.4       |              |
| 6                     | POE+ V         | Low V                                      |                   |            |              |

| Label              | Description                                                        |
|--------------------|--------------------------------------------------------------------|
| Reserved Power     | There are three modes for configuring how the ports/PDs may        |
| determined by      | reserve power.                                                     |
|                    | 1. Allocated mode: In this mode the user allocates the amount of   |
|                    | power that each port may reserve. The allocated/reserved power     |
|                    | for each port/PD is specified in the Maximum Power fields.         |
|                    | 2. Class mode: In this mode each port automatically determines     |
|                    | how much power to reserve according to the class the connected     |
|                    | PD belongs to, and reserves the power accordingly. Four different  |
|                    | port classes exist and one for 4, 7, 15.4 or 30 Watts.             |
|                    | In this mode the Maximum Power fields have no effect.              |
|                    | 3. LLDP-MED mode: This mode is similar to the Class mode           |
|                    | expect that each port determine the amount power it reserves by    |
|                    | exchanging PoE information using the LLDP protocol and             |
|                    | reserves power accordingly. If no LLDP information is available    |
|                    | for a port, the port will reserve power using the class mode       |
|                    | In this mode the Maximum Power fields have no effect               |
|                    | For all modes: If a port uses more power than the reserved power   |
|                    | for the port, the port is shut down.                               |
| Power Management   | There are 2 modes for configuring when to shut down the ports:     |
| Mode               | 1. Actual Consumption: In this mode the ports are shut down        |
|                    | when the actual power consumption for all ports exceeds the        |
|                    | amount of power that the power supply can deliver or if the actual |
|                    | power consumption for a given port exceeds the reserved power      |
|                    | for that port. The ports are shut down according to the ports      |
|                    | priority. If two ports have the same priority the port with the    |
|                    | highest port number is shut down.                                  |
|                    | 2. Reserved Power: In this mode the ports are shut down when       |
|                    | total reserved powered exceeds the amount of power that the        |
|                    | power supply can deliver. In this mode the port power is not       |
|                    | turned on if the PD requests more power than available from the    |
|                    | power supply.                                                      |
| Primary and Backup | Some switches support having two PoE power supplies. One is        |
| Power Source       | used as primary power source, and one as backup power source.      |
|                    | If the switch doesn't support backup power supply only the         |

|               | primary power supply settings will be shown. In case that the primary power source fails the backup power source will take over. For being able to determine the amount of power the PD may use, it must be defined what amount of power the primary and backup power sources can deliver.                                                                              |
|---------------|----------------------------------------------------------------------------------------------------|
|               | Valid values are in the range 0 to 2000 Watts.                                                                                                    |
| Port          | This is the logical port number for this row.<br>Ports that are not PoE-capable are grayed out and thus<br>impossible to configure PoE for.                                                                                                    |
| PoE Mode      | The PoE Mode represents the PoE operating mode for the port.<br>Disabled: PoE disabled for the port.                                                                                                    |
|               | PoE : Enables PoE IEEE 802.3af (Class 4 PDs limited to 15.4W)<br>PoE+ : Enables PoE+ IEEE 802.3at (Class 4 PDs limited to 30W)                                                                                                    |
| Priority      | The Priority represents the ports priority. There are three levels of<br>power priority named Low, High and Critical.<br>The priority is used in the case where the remote devices requires<br>more power than the power supply can deliver. In this case the<br>port with the lowest priority will be turn off starting from the port<br>with the highest port number. |
| Maximum Power | The Maximum Power value contains a numerical value that indicates the maximum power in watts that can be delivered to a remote device.(The maximum allowed value is 30 W.)                                                                                                    |

#### 6.11.2 Status

This page allows the user to inspect the current status for all PoE ports.

#### **Power Over Ethernet Status**

| Auto-refi     | resh 🗆 🏾    | Refresh            |                    |               |                 |          |                |
|---------------|-------------|--------------------|--------------------|---------------|-----------------|----------|----------------|
| Local<br>Port | PD<br>class | Power<br>Requested | Power<br>Allocated | Power<br>Used | Current<br>Used | Priority | Port<br>Status |
| 1             | 0           | 0 [W]              | 0 [W]              | 0 [W]         | 0 [mA]          | Low      | Invalid<br>PD  |
| 2             | 0           | 0 [W]              | 0 [W]              | 0 [W]         | 0 [mA]          | Low      | Invalid<br>PD  |
| 3             | 0           | 0 [W]              | 0 [W]              | 0 [W]         | 0 [mA]          | Low      | Invalid<br>PD  |
| 4             | 0           | 0 [W]              | 0 [W]              | 0 [W]         | 0 [mA]          | Low      | Invalid<br>PD  |
| 5             | 0           | 0 [W]              | 0 [W]              | 0 [W]         | 0 [mA]          | Low      | Invalid<br>PD  |
| 6             | 0           | 0 [W]              | 0 [W]              | 0 [W]         | 0 [mA]          | Low      | Invalid<br>PD  |
| 7             | 0           | 0 [W]              | 0 [W]              | 0 [W]         | 0 [mA]          | Low      | Invalid<br>PD  |
| 8             | 0           | 0 [W]              | 0 [W]              | 0 [W]         | 0 [mA]          | Low      | Invalid<br>PD  |
| Total         |             | 0 [W]              | 0 [W]              | 0 [W]         | 0 [mA]          |          |                |

| Label           | Description                                                  |  |  |
|-----------------|--------------------------------------------------------------|--|--|
| Local Port      | This is the logical port number for this row.                |  |  |
| PD Class        | Each PD is classified according to a class that defines the  |  |  |
|                 | maximum power the PD will use. The PD Class shows the PDs    |  |  |
|                 | class.                                                       |  |  |
|                 | Five Classes are defined:                                    |  |  |
|                 | Class 0: Max. power 15.4 W                                   |  |  |
|                 | Class 1: Max. power 4.0 W                                    |  |  |
|                 | Class 2: Max. power 7.0 W                                    |  |  |
|                 | Class 3: Max. power 15.4 W                                   |  |  |
|                 | Class 4: Max. power 30.0 W                                   |  |  |
| Power Requested | The Power Requested shows the requested amount of power the  |  |  |
|                 | PD wants to be reserved.                                     |  |  |
| Power Allocated | The Power Allocated shows the amount of power the switch has |  |  |
|                 | allocated for the PD.                                        |  |  |
| Power Used      | The Power Used shows how much power the PD currently is      |  |  |
|                 | using.                                                       |  |  |
| Current Used    | The Power Used shows how much current the PD currently is    |  |  |

|             | using.                                                            |
|-------------|-------------------------------------------------------------------|
| Priority    | The Priority shows the port's priority configured by the user.    |
| Port Status | The Port Status shows the port's status. The status can be one of |
|             | the following values:                                             |
|             | PoE not available - No PoE chip found - PoE not supported for the |
|             | port.                                                             |
|             | PoE turned OFF - PoE disabled : PoE is disabled by user.          |
|             | PoE turned OFF - Power budget exceeded - The total requested      |
|             | or used power by the PDs exceeds the maximum power the            |
|             | Power Supply can deliver, and port(s) with the lowest priority    |
|             | is/are powered down.                                              |
|             | No PD detected - No PD detected for the port.                     |
|             | PoE turned OFF - PD overload - The PD has requested or used       |
|             | more power than the port can deliver, and is powered down.        |
|             | PoE turned OFF - PD is off.                                       |
|             | Invalid PD - PD detected, but is not working correctly.           |

## 6.12 Configuration

This setting allows you to activate or delete configuration files. Simply select the files to be activated or deleted and press the button.

#### 6.12.1 Activate

#### **Activate Configuration**

Select configuration file to activate. The previous configuration will be completely replaced, potentially leading to loss of management connectivity.

Please note: The activated configuration file will  $\underline{not}$  be saved to startup-config automatically.

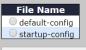

Activate Configuration

#### 6.12.2 Delete

# Delete Configuration File Select configuration file to delete. File Name Startup-config Delete Configuration File

## 6.13 Save

You can save current configurations as a startup configuration file.

Save Running Configuration to startup-config

Please note: The generation of the configuration file may be time consuming, depending on the amount of non-default configuration. Save Configuration

## 6.14Troubleshooting

#### 6.14.1 Factory Defaults

You can reset the configuration of the stack switch on this page. Only the IP configuration is retained.

#### **Factory Defaults**

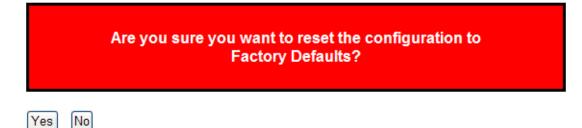

| Label | Description                                              |
|-------|----------------------------------------------------------|
| Yes   | Click to reset the configuration to factory defaults     |
| No    | Click to return to the Port State page without resetting |

## 6.14.2 System Reboot

You can reset the stack switch on this page. After reset, the system will boot normally as if you have powered on the devices.

## Warm Reset

| Are you sure you want to perform a Warm Restart? |
|--------------------------------------------------|
| Yes No                                           |

| Label | Description                                              |
|-------|----------------------------------------------------------|
| Yes   | Click to reboot device                                   |
| No    | Click to return to the Port State page without rebooting |

# **Technical Specifications**

| ORing Switch Model                 | IGPS-9822DGP+                                                                                                    |
|------------------------------------|----------------------------------------------------------------------------------------------------|
| Physical Ports                     |                                                                                                    |
| 10/100/1000Base-T(X) with Ports in |                                                                                                    |
| RJ45 Auto MDI/MDIX                 | 8                                                                                                    |
| 100/1G/2.5GBase-X with SFP port    | 2                                                                                                    |
| 1G/10GBase-X with SFP port         | 2                                                                                                    |
| Technology                         |                                                                                                    |
| Ethernet Standards                 | IEEE 802.3 for 10Base-T<br>IEEE 802.3u for 100Base-TX and 100Base-FX<br>IEEE 802.3ab for 1000Base-T<br>IEEE 802.3z for 1000Base-X<br>IEEE 802.3x for Flow control<br>IEEE 802.3ad for LACP (Link Aggregation Control Protocol )<br>IEEE 802.1g for COS (Class of Service)<br>IEEE 802.1Q for VLAN Tagging<br>IEEE 802.1d for STP (Spanning Tree Protocol)<br>IEEE 802.1w for RSTP (Rapid Spanning Tree Protocol)<br>IEEE 802.1s for MSTP (Multiple Spanning Tree Protocol)<br>IEEE 802.1x for Authentication<br>IEEE 802.1AB for LLDP (Link Layer Discovery Protocol)<br>IEEE 802.3af/at PoE specification |
| MAC Table                          | 32К                                                                                                    |
| Priority Queues                    | 8                                                                                                    |
| Processing                         | Store-and-Forward                                                                                                    |
| Packet Buffer                      | 32Mbits                                                                                                    |
| Switch Properties                  | Switching bandwidth: 66Gbps<br>Throughput (packet per second) : 49.1Mpps@64Bytes packet<br>Max. Number of Available VLANs: 4096<br>VLAN ID Range : VID 0 to 4095<br>IGMP multicast groups: 64 for each VLAN<br>Port rate limiting: User Define                                                                                                    |
| Jumbo frame                        | Up to 10K Bytes                                                                                                    |
| Security Features                  | Device Binding security feature<br>Enable/disable ports, MAC based port security<br>Port based network access control (802.1x)<br>VLAN (802.1Q) to segregate and secure network traffic<br>RADIUS/TACACS+ centralized password management<br>SNMPv3 encrypted authentication and access security<br>HTTPS / SSH / SSL enhance network security<br>DOS/DDOS auto prevention<br>IP Source Guard                                                                                                    |
| Software Features                  | Redundant Ring (O-Ring) with recovery time less than 30ms<br>Quality of Service (802.1p) for real-time traffic<br>VLAN (802.1Q) with VLAN tagging<br>IGMP Snooping<br>IP-based bandwidth management<br>Application-based QoS management<br>Port configuration, status, statistics, monitoring, security<br>DHCP Server/Client/Relay<br>SMTP Client<br>Modbus TCP<br>NTP server/client<br>UPnP<br>TOS (Oiffrage currented                                                                                                    |
| QoS                                | TOS/Diffserv supported<br>CoS<br>Application based QoS<br>IP based bandwidth management                                                                                                    |

| j                                                   | O-Ring                                                                                                    |
|-----------------------------------------------------|----------------------------------------------------------------------------------------------------|
|                                                     | O-Ring<br>O-Chain                                                                                                    |
| Network Redundancy                                  | MRP*NOTE                                                                                                    |
|                                                     | STP/RSTP/MSTP (IEEE 802.1 d/w/s)                                                                                                    |
|                                                     | PoE configuration                                                                                                    |
| PoE management                                      | PoE Status                                                                                                    |
|                                                     | PoE Scheduling(turn on/off the PoE device)<br>Auto-Ping check(Reboot PDs if there is no responses)                                                                                 |
| RS-232 Serial Console Port                          | RS-232 in RJ45 connector with console cable. 115200bps, 8, N, 1                                                                                                    |
| LED indicators                                      |                                                                                                    |
|                                                     |                                                                                                    |
| Power Indicator (PWR)                               | Green : Power LED x 3                                                                                                    |
| Ring Master Indicator (R.M.)                        | Green : Indicates that the system is operating in O-Ring Master mode                                                                                                    |
| O-Ring Indicator (Ring)                             | Green : Indicates that the system operating in O-Ring mode<br>Green Blinking : Indicates that the Ring is broken.                                                                  |
| Fault Indicator (Fault)                             | Amber : Indicate unexpected event occurred                                                                                                    |
| 10/100/1000Base-T(X) RJ45 Port<br>Indicator (Upper) | Dual color LED: Green for 1000Mbps Link/Act indicator. Amber for 10/100Mbps Link/Act indicator, OFF for 10Mbps Link/Act                                                            |
| PoE Indicator RJ45 Port (Lower)                     | Amber : PoE enable                                                                                                    |
| 1G/2.5GBase-X SFP Port Indicator                    | Green LED for Link/Act                                                                                                    |
| 1G/10Gbase-X SFP Port Indicator                     | Green LED for Link/Act                                                                                                    |
| Fault contact                                       |                                                                                                    |
| Relay                                               | Relay output to carry capacity of 1A at 24VDC                                                                                                    |
| ,                                                   |                                                                                                    |
| Reset Function                                      |                                                                                                    |
| Reset Button                                        | < 5 sec: System reboot, > 5 sec: Factory default                                                                                                    |
| Power                                               |                                                                                                    |
| Redundant Input power                               | Dual DC inputs 50~57VDC on 6-pin terminal block                                                                                                    |
| Power consumption (Typ.)                            | 19 Watts                                                                                                    |
| Total PoE power budget                              | 240W max, 30W per port                                                                                                    |
| Overload current protection                         | Present                                                                                                    |
| Reverse Polarity Protection                         | Present                                                                                                    |
| Physical Characteristic                             |                                                                                                    |
| Enclosure                                           | IP-30                                                                                                    |
| Dimension (W x D x H)                               | 74.3 (W) x 125 (D) x 153.6 (H) mm (2.93 x 4.92 x 6.05 inches)                                                                                                    |
| Weight (g)                                          | 1078 g                                                                                                    |
| Environmental                                       |                                                                                                    |
|                                                     |                                                                                                    |
| Storage Temperature                                 | -40 to 85°C (-40 to 185°F)<br>-20 to 60°C (-14 to140°F ) at 2.5G/10G SFP                                                                                                    |
| Operating Temperature                               | -20 to 60°C (-14 to140°F) at 2.5G/10G SFP<br>-40 to 75°C (-40 to 167°F) at full Gigabit                                                                                            |
| Operating Humidity                                  | 5% to 95% Non-condensing                                                                                                    |
| Regulatory approvals                                |                                                                                                    |
| EMC                                                 | CE EMC (EN 55024, EN 55032), FCC Part 15 B                                                                                                    |
| EMI                                                 | EN 55032, CISPR32, EN 61000-3-2, EN 61000-3-3, FCC Part 15 B class A                                                                                                    |
| EMS                                                 | EN 55024 (IEC/EN 61000-4-2 (ESD), IEC/EN 61000-4-3 (RS),IEC/EN 61000-4-4 (EFT), IEC/EN 61000-4-5 (Surge), IEC/EN 61000-4-6 (CS), IEC/EN 61000-4-8 (PFMF), IEC/EN 61000-4-11 (DIP)) |
| Shock                                               | IEC60068-2-27                                                                                                    |
| Free Fall                                           | IEC60068-2-31                                                                                                    |
| Vibration                                           | IEC60068-2-6                                                                                                    |
| Safety                                              | EN60950-1                                                                                                    |
| MTBF                                                | 497728 hrs                                                                                                    |
|                                                     |                                                                                                    |
| Warranty                                            | 5 years                                                                                                    |